# **UNIVERSIDAD POLITÉCNICA SALESIANA SEDE QUITO**

**CARRERA DE INGENIERIA DE ELECTRÓNICA** 

**Tesis previa a la obtención del título de: INGENIERA ELECTRÓNICA E INGENIERO ELECTRÓNICO**

**TEMA:**

**"DISEÑO E IMPLEMENTACIÓN DE UN SISTEMA DE SEGURIDAD CON COMUNICACIÓN INALÁMBRICA UTILIZANDO TECNOLOGÍA ZIGBEE Y CONTROL DE EVENTOS POR MEDIO DE SMS PARA LA EMPRESA DE CALZADO DOCCETI SHOES"**

> **AUTORES: FLORES MARCILLO MÓNICA ANDREA ROSERO YUGSI RICADO ELICIO**

**DIRECTOR: VÍCTOR HUGO NARVÁEZ VEGA**

**Quito, febrero del 2014**

## **DECLARATORIA DE RESPONSABILIDAD Y AUTORIZACIÓN DE USO DELTRABAJO DE TITULACIÓN**

Nosotros, Mónica Andrea Flores Marcillo y Ricardo Elicio Rosero Yugsi autorizamos a la Universidad Politécnica Salesiana la publicación total o parcial de este trabajo de titulación y su reproducción sin fines de lucro.

Además declaramos que los conceptos y análisis desarrollados y las conclusiones del presente trabajo son de exclusiva responsabilidad de los autores.

-------------------------- --------------------------

Flores Marcillo Mónica Andrea Ricardo Elicio Rosero Yugsi CI: 1719998419 CI: 1716158611

#### **DEDICATORIA**

Yo Mónica Flores dedico este trabajo primero a Dios que guía mi camino, a mis padres a mis hermanos a mis abuelitos a toda mi familia ya que he tenido siempre su apoyo incondicional para que esta meta se haga realidad.

Además le dedico a mi novio a la persona que aparte de estar conmigo me apoyo en todo momento para que yo pueda cumplir este sueño.

Yo Ricardo Rosero dedico mi proyecto de tesis a mi familia en especial a mi madre y a mi hijo que son la inspiración de todos mis logros y triunfos.

También lo dedico a mi padre a mis hermanos que me has acompañado con sus palabras de aliento.

## **AGRADECIMIENTO**

Nosotros, Mónica Andrea Flores Marcillo y Ricardo Elicio Rosero Yugsi agradecemos a la Universidad Politécnica Salesiana por los conocimientos adquiridos en dicha institución además a nuestro tutor el Ing. Víctor Hugo Narváez por el apoyo, conocimiento, y por ser nuestro guía para poder finalizar nuestro proyecto de tesis con éxito.

## ÍNDICE

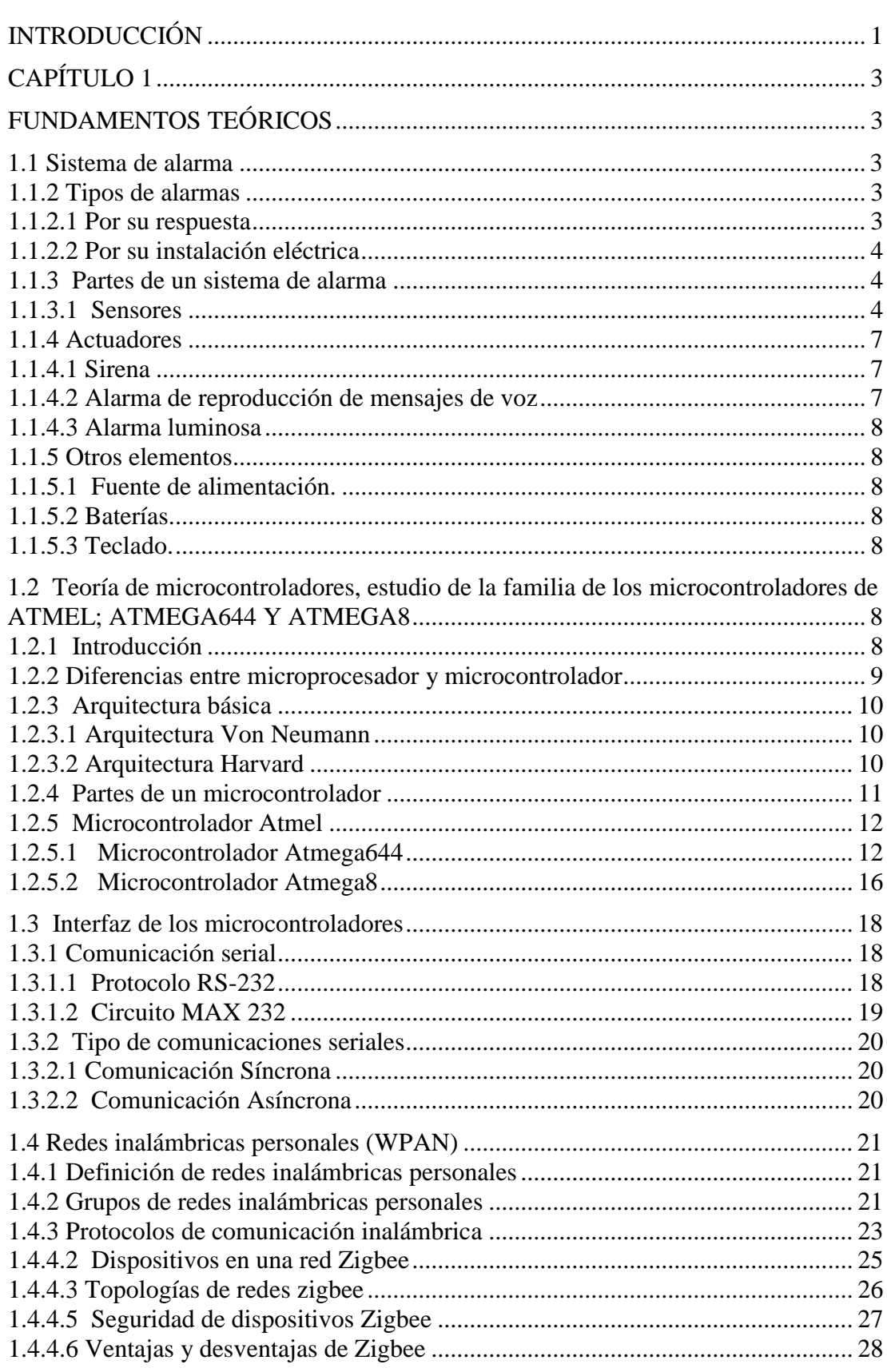

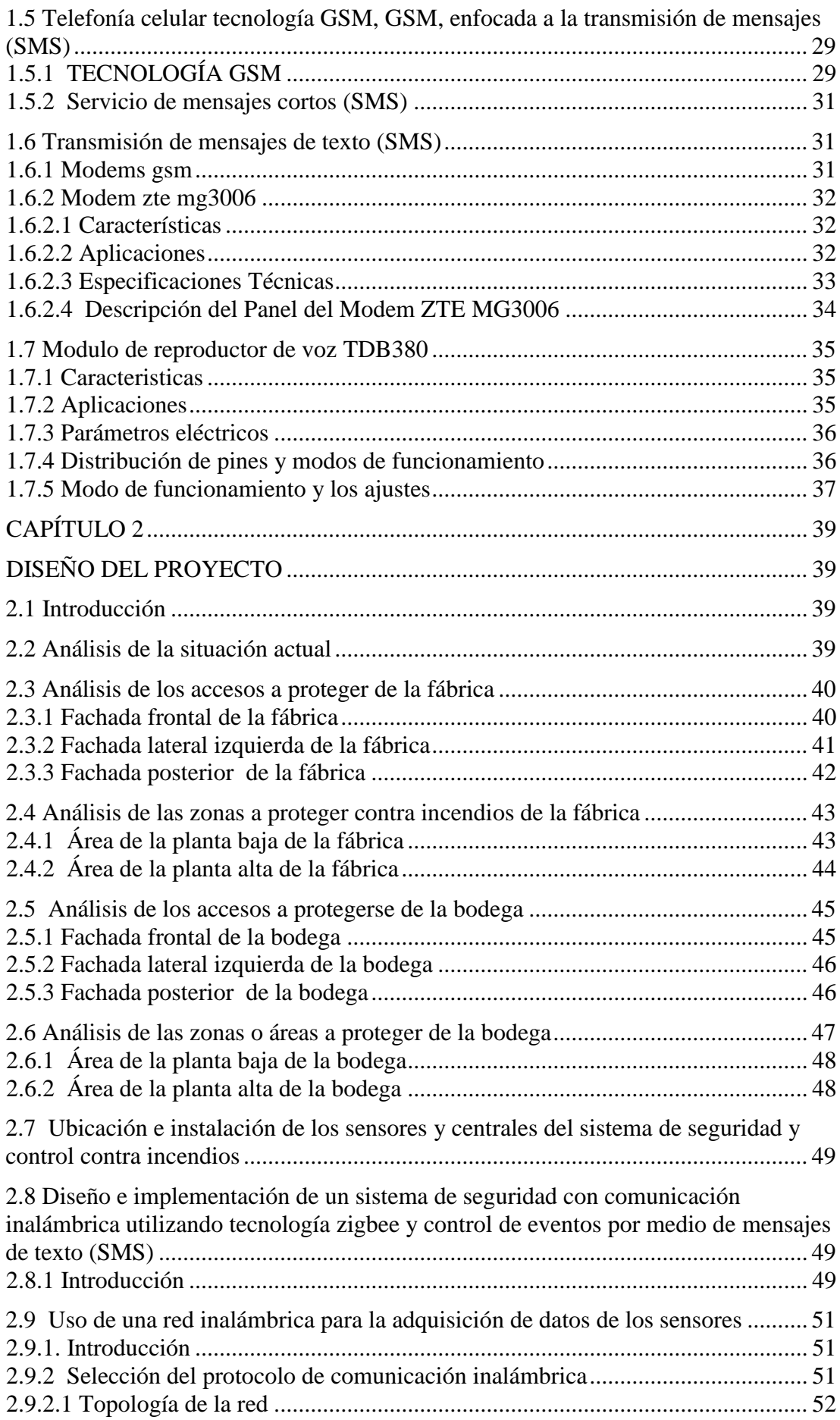

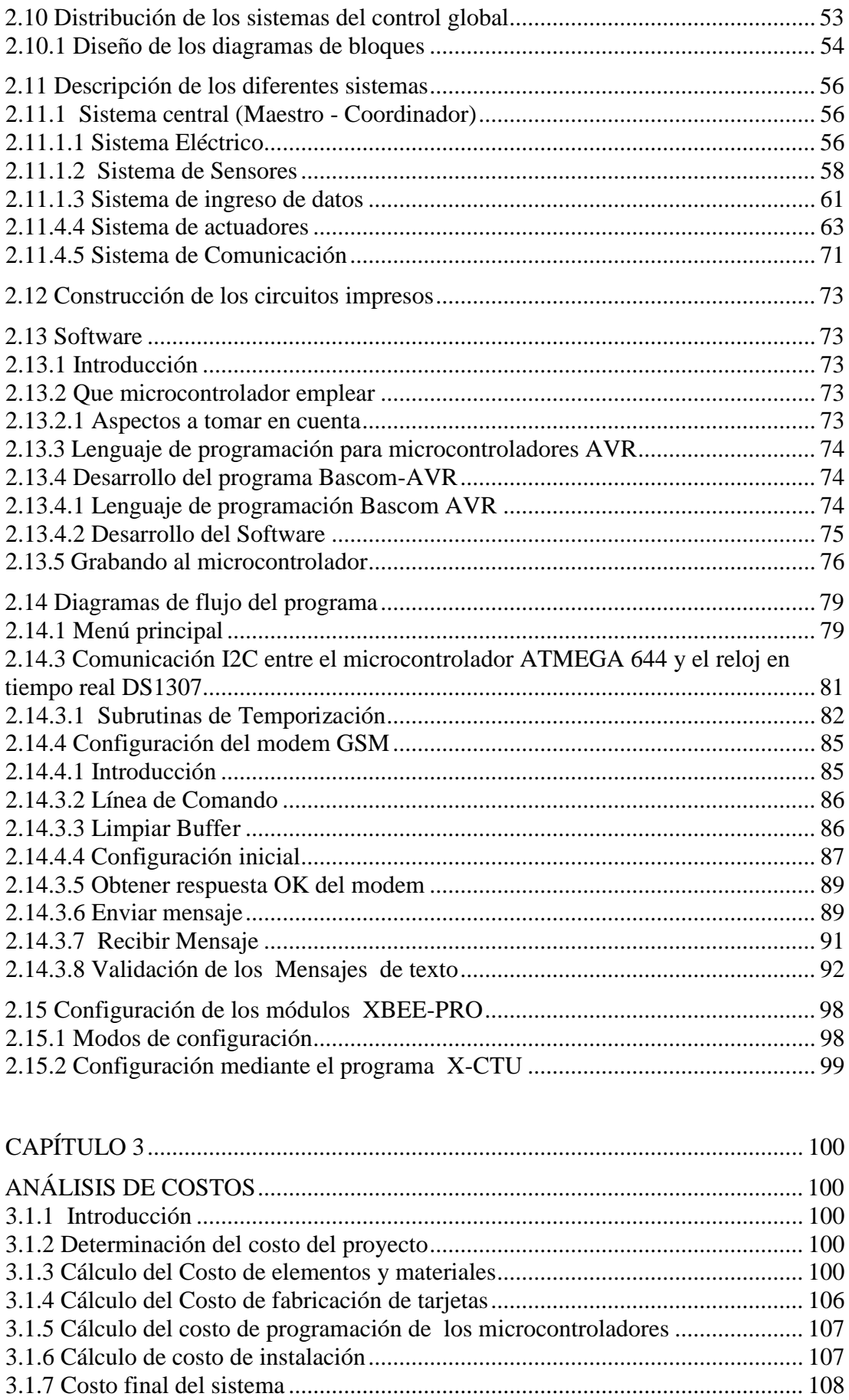

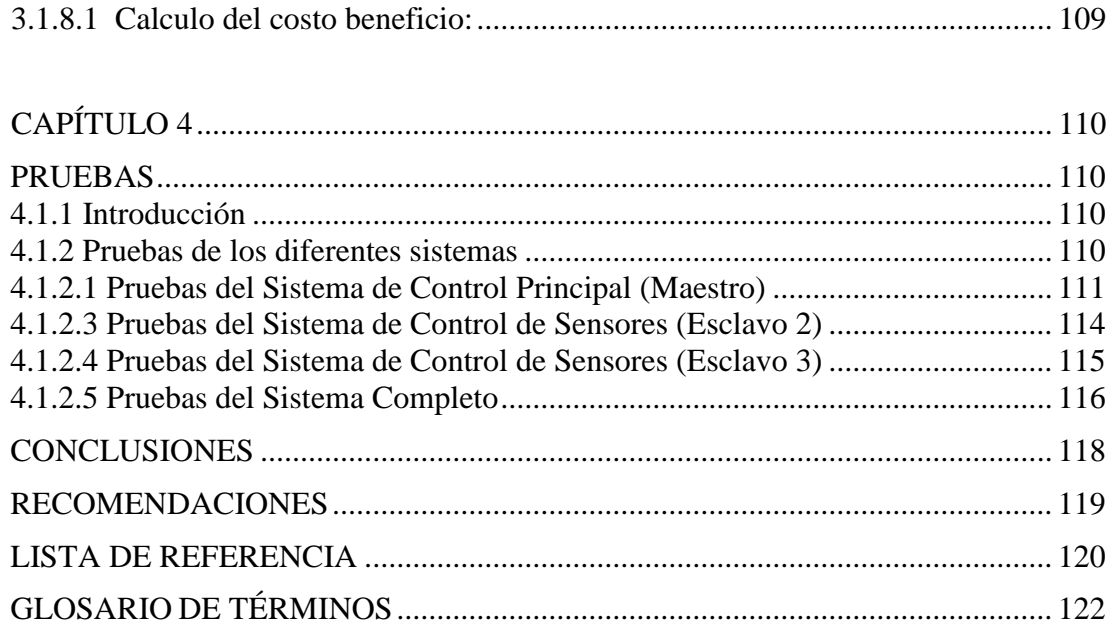

## **ÍNDICE DE FIGURAS**

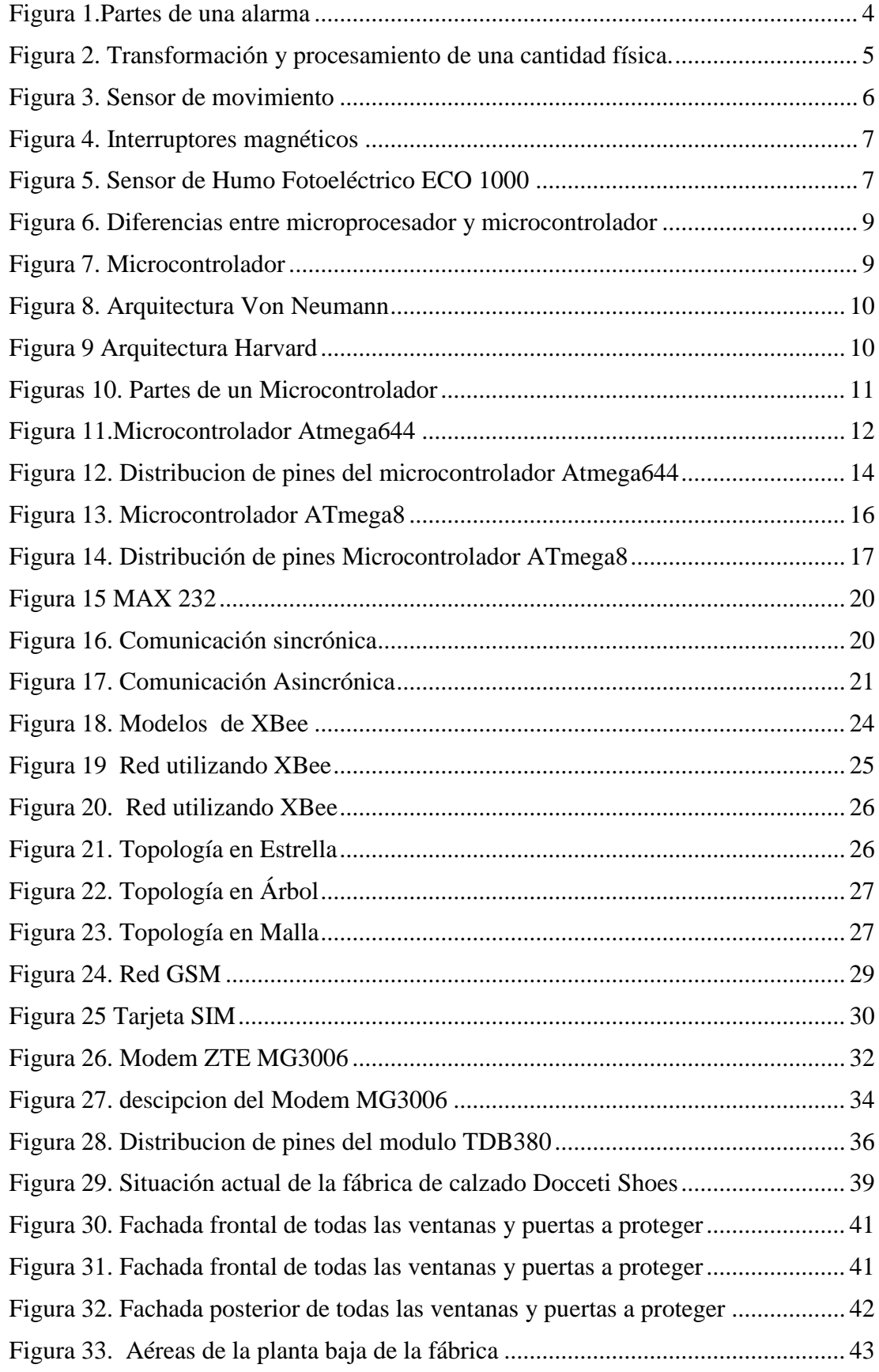

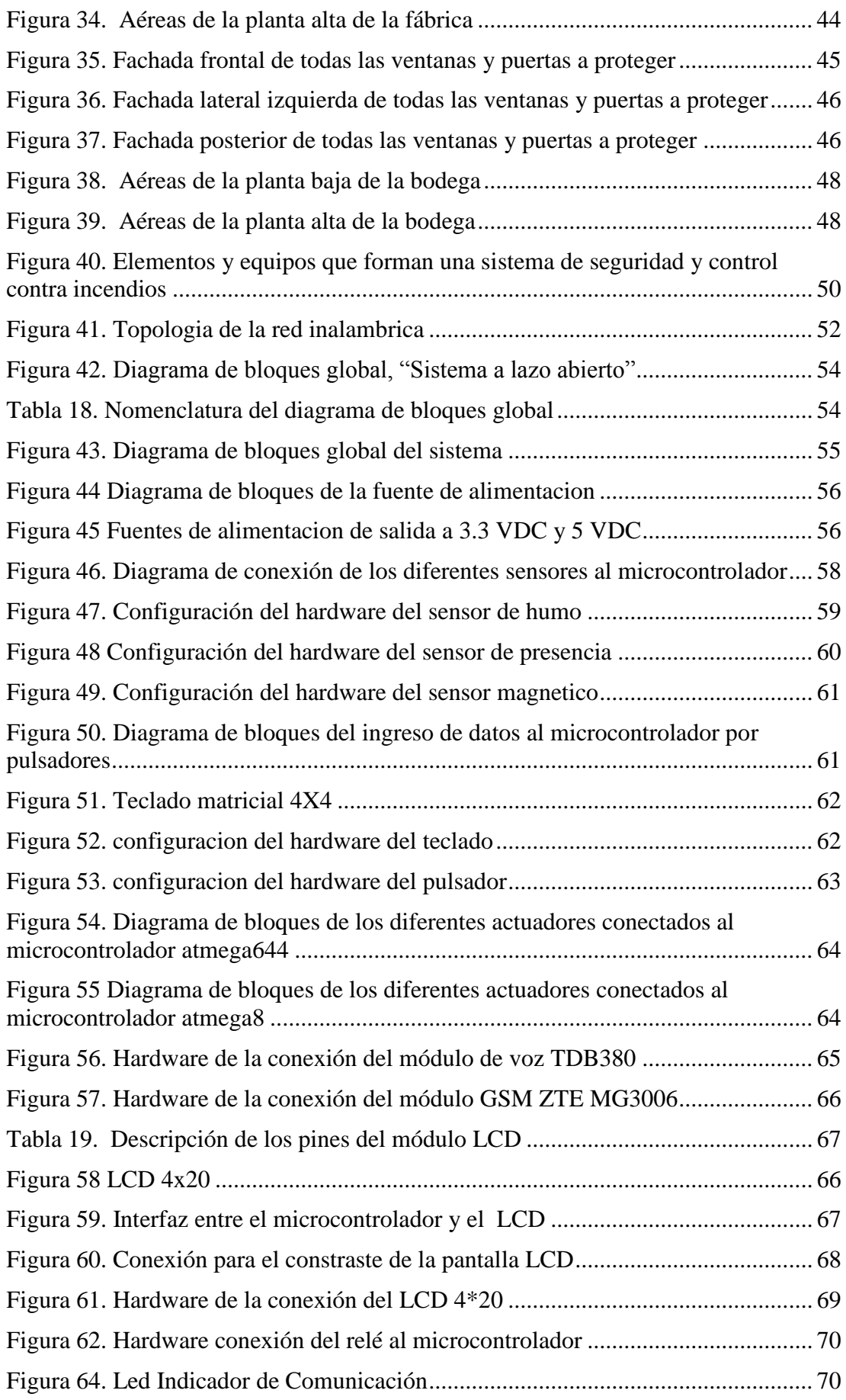

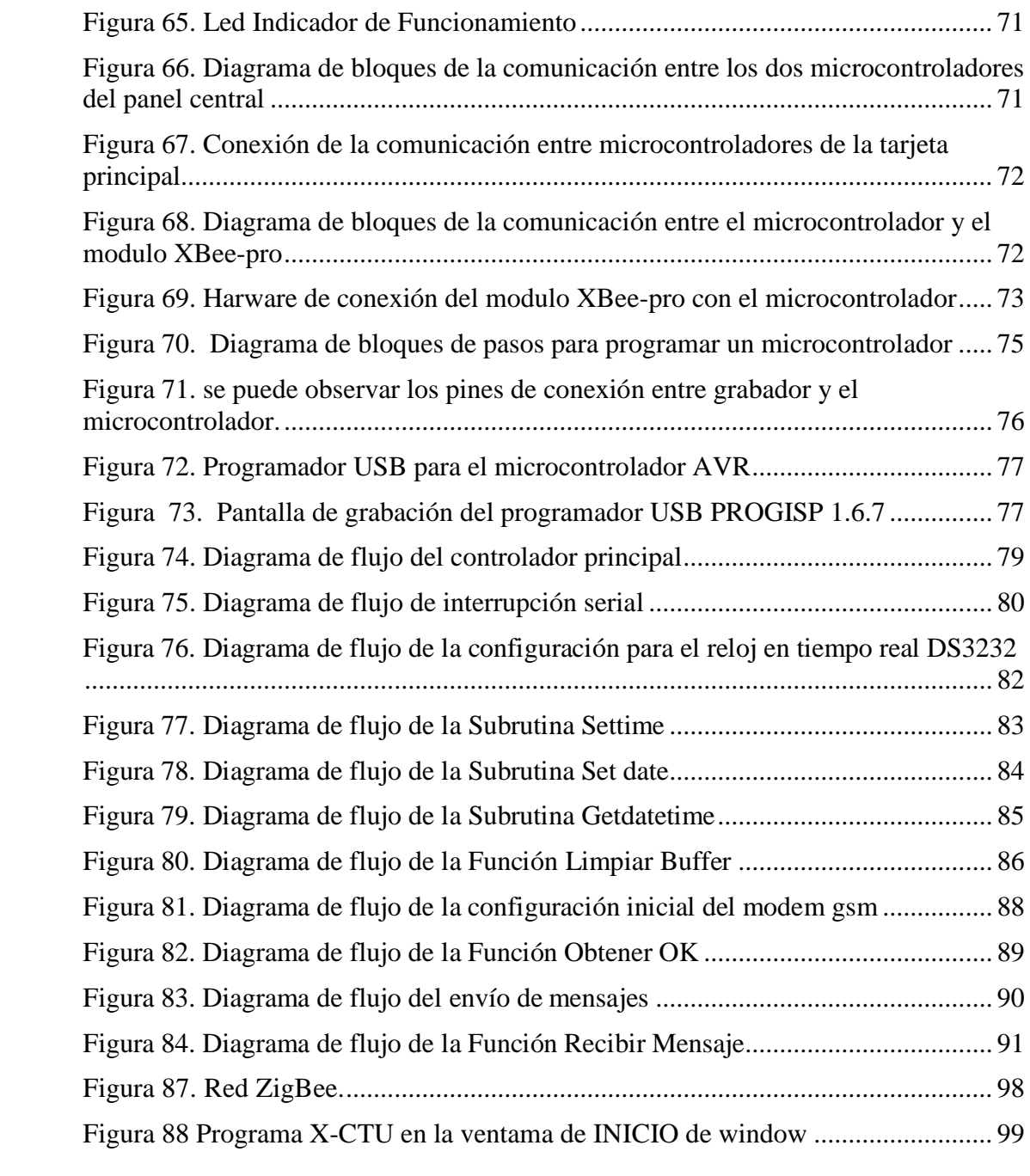

## **ÍNDICE DE TABLAS**

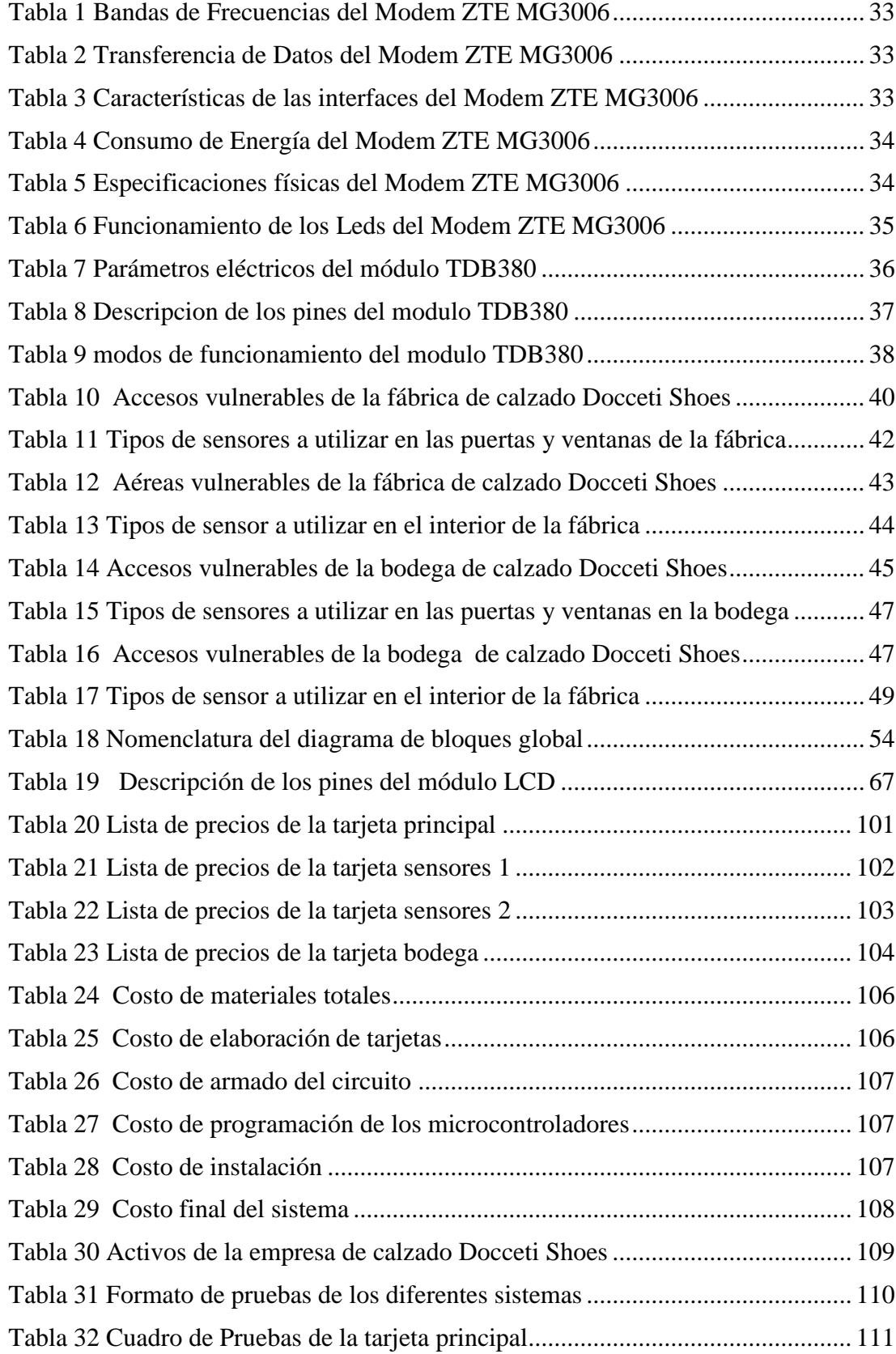

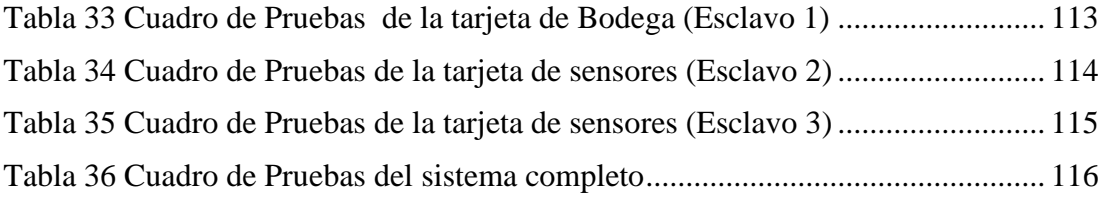

## **ÍNDICE DE ANEXOS**

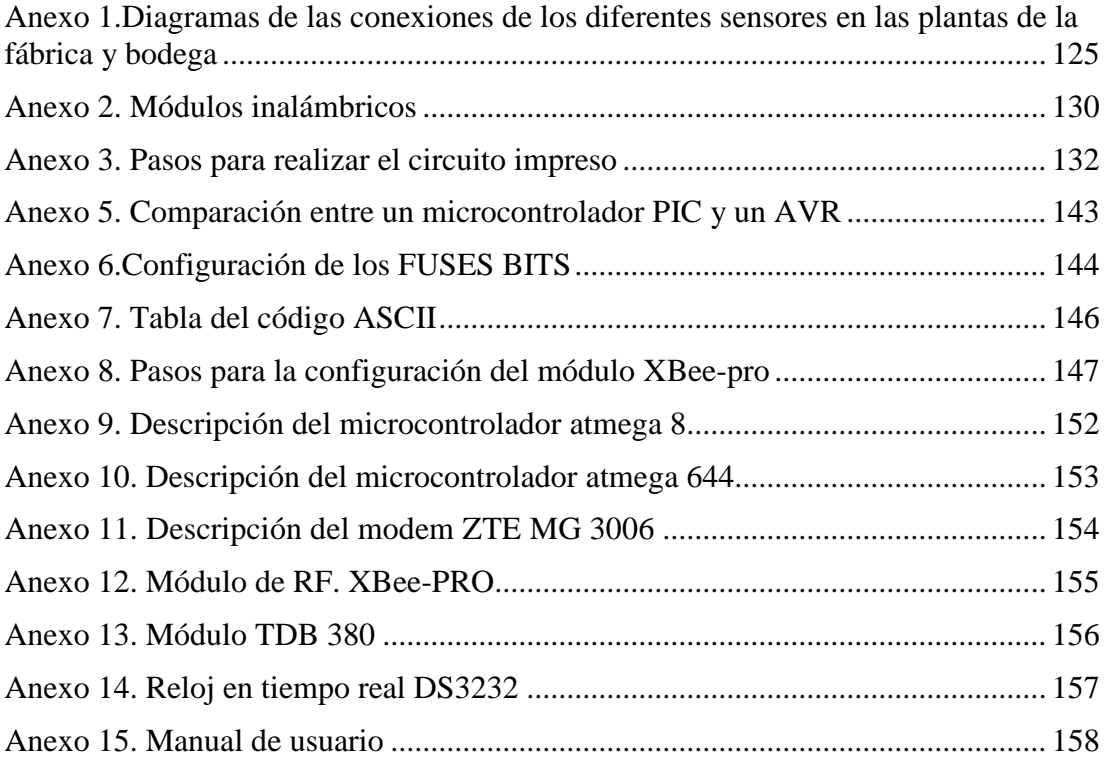

## **RESÚMEN**

En la actualidad existen varios sistemas de seguridad y detección de incendios pero estos sistemas funcionan de manera separada, por lo que es necesario de la creación de un sistema general en el cual tanto la bodega como la planta de producción se puedan comunicar y programar o manipular los recursos por medio de una sola tarjeta de control, la distancia de separación entre las instalaciones es aproximadamente de 80m, por lo que la comunicación es inalámbrica.

El sistema central para el procesamiento de datos se lo realiza en un lazo abierto, es decir recibe las señales de los diferentes sensores, dichas señales entran a un microcontrolador el cual por medio de programación guardada en su memoria realiza una función específica para activar el correspondiente actuador. El sistema está formado por un control principal (microcontrolador), sistema sensorial (sensor de humo, movimiento y magnético), actuadores (LCD, sirena, mensaje de texto, reproducción de un mensaje de voz), e Ingreso de datos (teclado y pulsadores)

En el momento que se produce una activación de algún sensor ya sea de la fábrica o de la bodega, se activa el módulo reproductor de voz, el cual por medio de un mensaje hablado nos va a decir con exactitud, cuál sensor fue activado y enviar un mensaje de texto (SMS) al usuario para reportar de la anomalía que sucedió en ese momento

#### **ABSTRACT**

At present there are several security systems and fire detection but these work systems separately, so it is necessary to create a comprehensive system in which both the winery and production facility to communicate and schedule or manipulate resources via a single control board, the distance between the facilities is approximately 80mm, so that the communication is wireless.

The central system for data processing is performed in an open loop, that is to say receives signals from the various sensors, the signals enter a microcontroller which by means of stored programming memory performs a specific function to activate the corresponding actuator. The system consists of a master control (microcontroller), sensory system (smoke sensor, motion and magnetic), actuators (LCD, mermaid, text message, play a voice message), and Data Input (keyboard and buttons )

At the time that activation of a sensor either factory or warehouse occurs, the voice player module, which by means of a spoken message will tell us exactly, what sensor was activated and send is activated a text message (SMS) to the user to report the malfunction happened at the time

#### **INTRODUCCIÓN**

<span id="page-16-0"></span>La expansión del mercado obligó a la empresa de calzado DOCCETI SHOES, la creación de una nueva planta de producción, por motivo del cual se ve en la necesidad de tener un sistema de seguridad completo en el que incluya un sistema contra robo y detección de incendios.

Así como también protección a larga distancia ya que el lugar en donde antiguamente funcionaba la planta de producción actualmente funciona como comedor y cuarto de almacenamiento de despacho y materias primas para la elaboración de calzado.

En la actualidad existen varios sistemas de seguridad y detección de incendios pero estos sistemas funcionan de manera separada, por lo que es necesario de la creación de un sistema general en el cual tanto la bodega como la planta de producción se puedan comunicar y programar o manipular los recursos por medio de una sola tarjeta de control, la distancia de separación entre las instalaciones es aproximadamente de 80m, por lo que la comunicación es inalámbrica.

El sistema central para el procesamiento de datos se lo realiza en un lazo abierto, es decir recibe las señales de los diferentes sensores, dichas señales entran a un microcontrolador el cual por medio de programación guardada en su memoria realiza una función específica para activar el correspondiente actuador. El sistema está formado por un control principal (microcontrolador), sistema sensorial (sensor de humo, movimiento y magnético), actuadores (LCD, sirena, mensaje de texto, reproducción de un mensaje de voz), e Ingreso de datos (teclado y pulsadores)

En el momento que se produce una activación de algún sensor ya sea de la fábrica o de la bodega, se activa el módulo reproductor de voz, el cual por medio de un mensaje hablado nos va a decir con exactitud, cuál sensor fue activado y enviar un mensaje de texto (SMS) al usuario para reportar de la anomalía que sucedió en ese momento

## **Objetivo General**

Diseñar e implementar un sistema de seguridad con comunicación inalámbrica utilizando tecnología Zigbee y control de eventos por medio de SMS para la empresa de calzado DOCCETI SHOES.

### **Objetivos Específicos**

Recopilar la información necesaria

Analizar el hardware y el software necesario para el proyecto

Diseñar y desarrollar el prototipo

Realizar las pruebas necesarias a fin de obtener los resultados deseados

A lo largo del documento se expone detalladamente como se realiza la crea del sistema de seguridad

El escrito del proyecto se lo ha dividido en cuatro capítulos que son:

En el capítulo 1: detalla de una manera concreta las tecnologías, los principales elementos y módulos que se van a utilizar para la construcción del presente proyecto

En el capítulo 2: expone el desarrollo del proyecto, el funcionamiento, el análisis teórico práctico y las pruebas realizadas en cada una de las partes que conforman la solución propuesta. Se ha dividido este capítulo en dos grandes grupos uno de hardware y otro de software

En el capítulo 3: analiza el costo total de la implementación además de un valor estimado de lo que representó el montaje total del proyecto, como también el análisis del costo beneficio.

En el capítulo 4: detalla las pruebas que se realizaron, las conclusiones y recomendaciones que se sacó al terminar de realizar el proyecto, las referencias bibliografías, el glosario de términos y los anexos

<span id="page-17-0"></span>En la sección de anexos se encuentra el datasheet de los elementos utilizados para la implementación del proyecto.

## **CAPÍTULO 1 FUNDAMENTOS TEÓRICOS**

#### <span id="page-18-1"></span><span id="page-18-0"></span>**1.1 Sistema de alarma**

Un sistema de alarma es un elemento de seguridad pasiva. Esto significa que no evitan el problema (bien sea una intrusión, incendio, inundación, fuga de gas, etc.) pero sí son capaces de advertir de éste. Son capaces además de permitir la rápida actuación sobre el problema y disminuir los daños producidos. (LASSER, 2010)

#### <span id="page-18-2"></span>**1.1.2 Tipos de alarmas**

#### <span id="page-18-3"></span>**1.1.2.1 Por su respuesta**

#### **a) Alarmas sin conexión a una central**

Este tipo de sistemas, no dispone de ninguna conexión externa hacia una central de monitoreo, sino que emite una señal acústica con el objeto de espantar a los posibles intrusos en el momento de detectar una anomalía

#### **b) Alarmas conectadas a una central de monitoreo**

Las alarmas conectadas a un sistema de control o central de monitoreo suelen tener una mayor efectividad en seguridad. Muchas empresas de seguridad ofrecen sistemas de seguridad integral, incluyendo a las centrales de alarmas, las que se encarga de monitorear, recibir cualquier emisión de alarma y avisar de inmediato al propietario, la delegación de policía más cercana o a los bomberos, pudiéndose también comunicar a un servicio de seguridad particular al que esté enlazado el servicio de seguridad.

#### **c) Alarmas GSM**

Utiliza la tecnología GSM para notificar a su teléfono móvil o red fija. Estos equipos utilizan un chip de cualquier compañía de celular en su interior, el cual al detectar un intruso en su propiedad, envía un mensaje de texto o llama indicando la zona que fue activada (Chile Alarmas, 2012)

### <span id="page-19-0"></span>**1.1.2.2 Por su instalación eléctrica**

#### **a) Alarmas Cableadas**

En este tipo de alarmas como el nombre lo dice, la conexión entre sus diferentes componentes (central, teclado, sensores, etc.) es de manera cableada. A una central cableada se puede conectar cualquier tipo de sensor cableado y mezclar entre diferentes marcas.

#### **b) Alarmas inalámbricas**

La alarma vía radio no lleva ningún cable. Sus componentes se alimentan por batería de larga vida o recargables y toda la comunicación se realiza a través de comunicación codificada vía radio frecuencia.

A diferencia de la alarma cableada, en la vía radio frecuencia, todos los sensores deben ser de la misma marca.

### <span id="page-19-1"></span>**1.1.3 Partes de un sistema de alarma**

Un Sistema de Alarma se compone de varios dispositivos conectados a una central procesadora. Cada sistema de una alarma cumple una función específica, básicamente una alarma consta de sensores, control y actuadores.

#### <span id="page-19-3"></span>**Figura 1. Partes de una alarma**

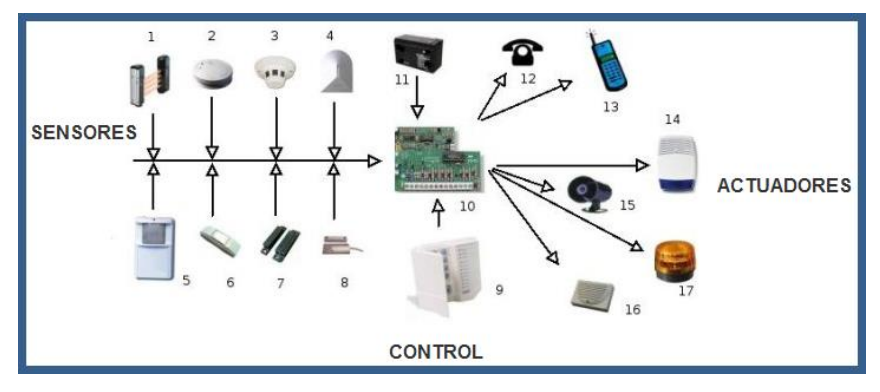

**Fuente: Alarma [sencilla con un CD4001 -](http://www.electronica-electronics.com/Alarmas/Alarma-sencilla.html) Electrónica***-***Electronics**

## <span id="page-19-2"></span>**1.1.3.1 Sensores**

Un sensor es un dispositivo que está capacitado para detectar acciones o estímulos externos y responder en consecuencia. Estos aparatos pueden transformar las magnitudes físicas o químicas en magnitudes eléctricas. (Definición. DE, 2008)

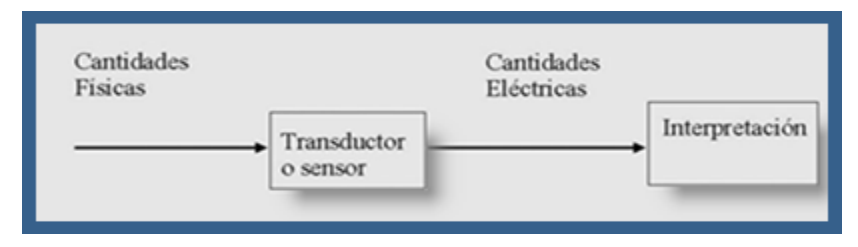

#### <span id="page-20-0"></span>**Figura 2. Transformación y procesamiento de una cantidad física.**

**Fuente: La Teleinformática**

## **Clasificación de los sensores**

Los sensores se pueden clasificar desde algunos puntos de vista:

## **Clasificación de los sensores según la energía**

Los sensores pueden ser:

- **Activos.** Emiten energía a partir de la transformación realizada. Dentro de este tipo de sensores podemos citar a las termocuplas, cristales piezoeléctricos, etc.
- **Pasivos**.- Reciben energía para realizar la transformación. En este grupo están los termistores, micrófonos de condensador, los fotodiodos, etc.

## **Clasificación de los sensores según la magnitud a medir**

Esta clasificación está directamente relacionada con el fenómeno o estímulo que se desea censar. Los sensores pueden ser de:

- Temperatura
- Desplazamiento, velocidad, aceleración.
- Magnitudes eléctricas y magnéticas.
- Luminosidad y radiación.
- Deformación, presión, fuerza.
- Sonido, etc.

## **Clasificación de los sensores según el principio de funcionamiento**

Dentro de esta categoría los sensores se pueden clasificar en:

• Sensores primarios.

- Sensores resistivos.
- Sensores de reactancia variable y electromagnética.
- Sensores generadores.
- Sensores digitales

## **Tipos de sensores de un sistema de seguridad**

## **a) Sensores de Presencia:**

## **Sensor infrarrojo pasivo de movimiento (PIR)**

Los detectores PIR (Passive Infrared) o Pasivo Infrarrojo, reaccionan sólo ante determinadas fuentes de energía tales como el calor del cuerpo humano. Básicamente reciben la variación de las radiaciones infrarrojas del medio ambiente que cubre. Es llamado pasivo debido a que no emite radiaciones, sino que las recibe. Estos captan la presencia detectando la diferencia entre el calor emitido por el cuerpo humano y el espacio alrededor. (Villegas, 2013)

## <span id="page-21-0"></span>**Figura 3. Sensor de movimiento**

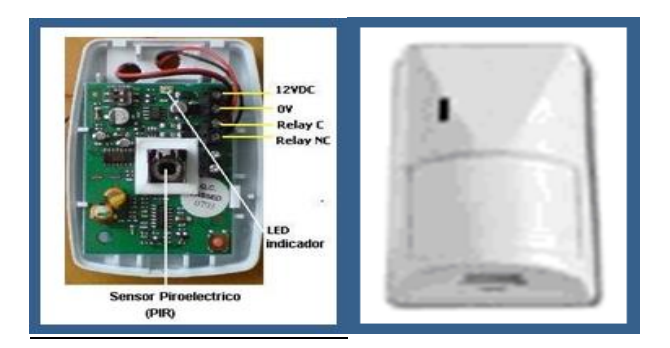

**Fuente: [Villegas,](http://www.tecnoseguro.com/faqs/alarma/que-es-un-detector-de-movimiento-pasivo-o-pir.html) 2013**

## **b) Detectores magnéticos:**

Son interruptores que se activan por medio de campo magnético, también conocido como (reed switch). Cuando es normal abierto los contactos se cierran en la presencia del campo; cuando es normal cerrado se abren en presencia de un campo magnético. Se utiliza en puertas y ventanas, colocando una parte del sensor en el marco y otra en la puerta o ventana misma.

#### <span id="page-22-3"></span>**Figura 4. Interruptores magnéticos**

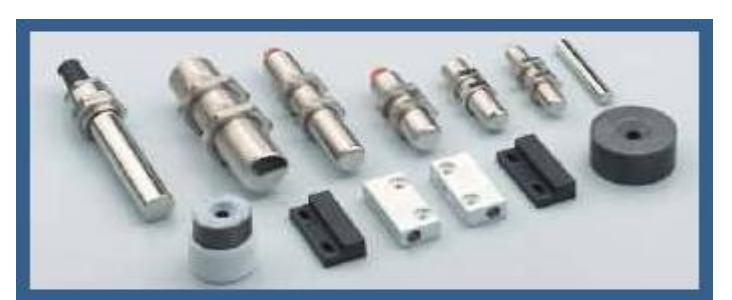

**Fuente: sensores magnéticos - [Control e Instrumentación Industrial SA de CV](http://ceiisa.com/tienda/index.php?cPath=30)**

#### **c) Sensor de Humo**

#### **Sensores de Humo Fotoeléctricos**

Son detectores que permiten la detección de partículas de humo (utilizando el principio de dispersión lumínica) por acción de la difracción de un haz de luz que incide en una fotocélula en el interior de un recinto que constituye la cámara sensible de detección (INTERCRON, 2009)

#### <span id="page-22-4"></span>**Figura 5. Sensor de Humo Fotoeléctrico ECO 1000**

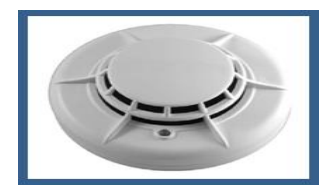

**Fuente: [ECO 1000](http://www.dialer.com.ar/fichas/ECO1003-SP.pdf)**

#### <span id="page-22-0"></span>**1.1.4 Actuadores**

#### <span id="page-22-1"></span>**1.1.4.1 Sirena**

Es la encargada de dar la voz de alarma en el caso de cualquier eventualidad, imita el sonido de una patrulla con una potencia de 90 decibeles. La sirena a su vez está protegida con un gabinete metálico y es instalada en el exterior de su casa o negocio.

### <span id="page-22-2"></span>**1.1.4.2 Alarma de reproducción de mensajes de voz**

En Europa se usa frecuentemente una alarma hablada mediante una cinta magnetofónica a través de altavoces, que hay en muchos edificios. Una voz humana pausada y tranquila permite que la evacuación se haga con mucha mayor tranquilidad y sin provocar situaciones de pánico, como pueden provocar las alarmas con tonos

### <span id="page-23-0"></span>**1.1.4.3 Alarma luminosa**

Junto con la sirena, para la notificación de incendio se indica por medio de la activación de luces estroboscópicas para alertar a personas con problemas de audición.

## <span id="page-23-2"></span><span id="page-23-1"></span>**1.1.5 Otros elementos**

## **Fuente de alimentación**

Proporciona la tensión de funcionamiento necesaria de los circuitos electrónicos que componen la central.

Transforma los 110 voltios de red, en tensión continua, que puede variar desde 5 V. hasta 12 V, según necesitemos, para abastecer de tensión continua no sólo a la central, sino a los detectores, bobinas, etc.

## **Baterías**

<span id="page-23-3"></span>Se colocan para prevenir cualquier falta de fluido eléctrico, para que en momento de fallo del sistema de energía eléctrica residencial, entre a trabajar inmediatamente y no se produzca ningún corte en el funcionamiento de la alarma

## **Teclado**

<span id="page-23-4"></span>Sirve para activar y desactivar la alarma, por medio de la introducción de un código numérico, como también programar los recursos de la alarma y entrar a los diferentes menús

## <span id="page-23-5"></span>**1.2 Teoría de microcontroladores, estudio de la familia de los microcontroladores de ATMEL; ATMEGA644 Y ATMEGA8**

## <span id="page-23-6"></span>**1.2.1 Introducción**

Inicialmente los sistemas electrónicos de control se hacían exclusivamente con componentes discretos lógicos. Eran cajas grandes, pesadas y de elevado consumo.

Después se utilizaron microprocesadores y el sistema de control entero podía encajar dentro de una tarjeta de circuito impreso, con lo cual se redujo en precios y espacio.

Con el avance de la miniaturización, todos los componentes que se requieren para un sistema de control se construyó dentro de un chip, nació el microcontrolador.

#### <span id="page-24-0"></span>**1.2.2 Diferencias entre microprocesador y microcontrolador**

Los microprocesadores sacan al exterior las líneas de sus buses de direcciones, datos y control, para permitir conectarle con la Memoria y los Módulos de E/S y configurar un computador implementado por varios circuitos integrados. Se dice que un microprocesador es un sistema abierto porque su configuración es variable de acuerdo con la aplicación a la que se destine. Como se puede observar en la figura 6

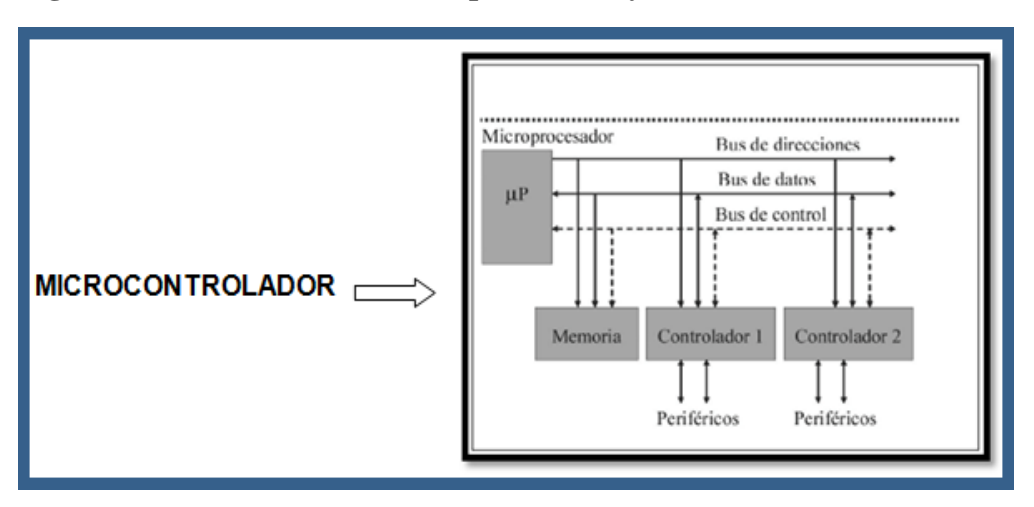

<span id="page-24-1"></span>**Figura 6. Diferencias entre microprocesador y microcontrolador**

**Elaborado por: (Mauricio Rosero, 2011, pág. 78)**

En la actualidad, todos los elementos del controlador se han podido incluir en un chip, el cual recibe el nombre de microcontrolador. Realmente consiste en un sencillo pero completo computador contenido en el corazón (chip) de un circuito integrado.

<span id="page-24-2"></span>**Figura 7. Microcontrolador**

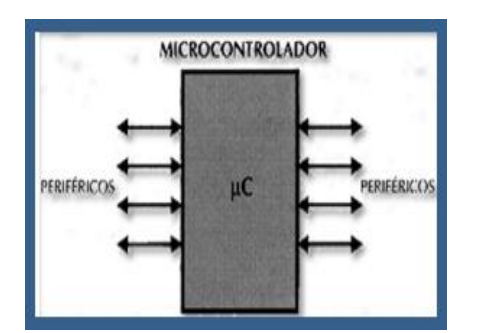

**Fuente: (Mauricio Rosero, 2011, pág. 78)**

## <span id="page-25-0"></span>**1.2.3 Arquitectura básica**

Existen dos tipos de arquitecturas: arquitectura Harvard con tecnología RISC (reducción de instrucciones) y la arquitectura Vonn Neumann con tecnología CISC (instrucciones complejas).

## <span id="page-25-1"></span>**1.2.3.1 Arquitectura Von Neumann**

Fue desarrollada por Jon Von Neumann, se caracteriza por tener una sola memoria principal donde se almacenan datos e instrucciones de forma indistinta. La CPU se conecta a través de un sistema de buses (direcciones, datos y control). Esta arquitectura es limitada cuando se demanda rapidez

## <span id="page-25-3"></span>**Figura 8. Arquitectura Von Neumann**

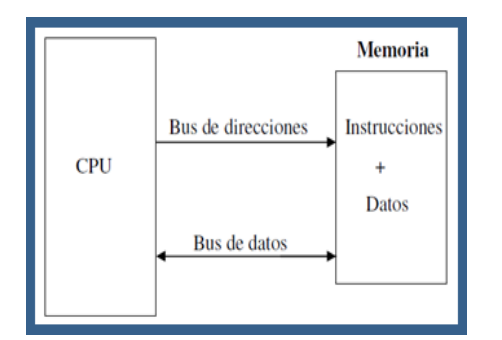

**Fuente: Un Microcontrolador - [Los microcontroladores -](http://afod92.blogspot.com/2011/02/microcontroladores.html) Blogger**

## <span id="page-25-2"></span>**1.2.3.2 Arquitectura Harvard**

Está arquitectura se caracteriza por tener 2 memorias independientes una que contiene sólo instrucciones y otra, que contiene sólo datos. Ambas, disponen de sus respectivos sistemas de buses para el acceso y es posible realizar operaciones de acceso simultáneamente en ambas memorias.

## <span id="page-25-4"></span>**Figura 9 Arquitectura Harvard**

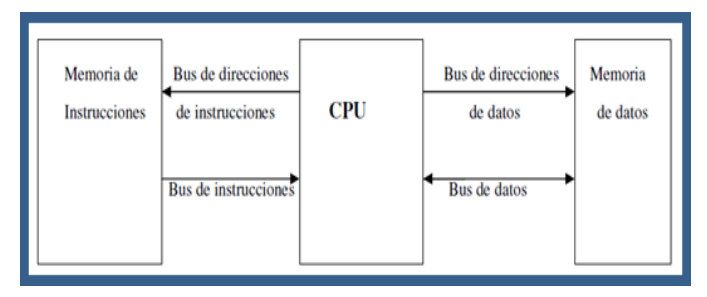

**Fuente: Microcontroladores**

#### <span id="page-26-0"></span>**1.2.4 Partes de un microcontrolador**

Un microcontrolador dispone normalmente de los siguientes componentes:

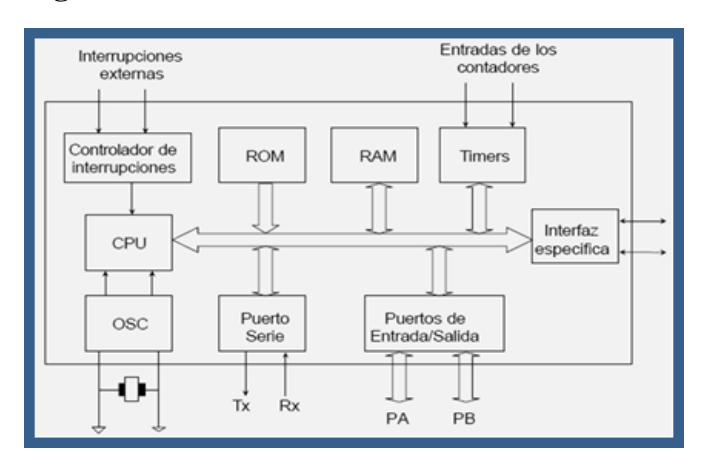

<span id="page-26-1"></span>**Figuras 10. Partes de un Microcontrolador**

**Fuente: Electrónica estudio**

La unidad de reloj o de oscilación genera la señal cuadrada de reloj a partir de un cristal de cuarzo externo o habilitando el oscilador interno si lo tuviera.

La CPU ejecuta y busca las instrucciones depositadas en memoria ROM. Recibe las señales de reloj y sincronización necesarias de la unidad de reloj y las peticiones de interrupción

El controlador de interrupciones puede aparecer como bloque diferencial o integrado en la propia CPU, es responsable de transmitir las peticiones internas o externas de interrupción hacia la CPU.

Memoria ROM, (Memorias solo de lectura) /PROM (memorias ROM Programables) /EPROM (Memorias ROM Programable y Borrable). Que almacena el programa y datos constantes.

Memoria RAM, que almacena variables modificables del programa Periféricos como timers o contadores, puerto serie, puerto paralelo, etc.

Líneas de Entrada y Salida (E/S) para comunicarse con el exterior.

Diversos módulos para el control de periféricos (temporizadores, Puertas Serie y Paralelo, Conversores Analógico/Digital (CAD), Conversores Digital/Analógico, (CDA).

Cada fabricante define la estructura interna y juego de instrucciones, ofertando una gran variedad de modelos en función de los componentes internos, tamaño de la memoria de programa, etc. (Rosero, 2011, pág. 64)

## <span id="page-27-0"></span>**1.2.5 Microcontrolador Atmel**

#### <span id="page-27-1"></span>**1.2.5.1 Microcontrolador Atmega644**

<span id="page-27-2"></span>**Figura 11.Microcontrolador Atmega644**

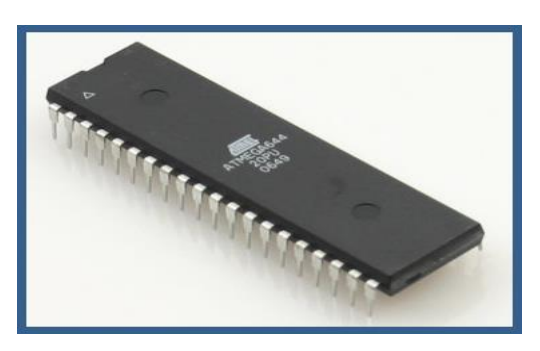

**Elaborado por: Mónica Flores & Ricardo Rosero**

#### **a) Características**

El ATmega644P es un microcontrolador CMOS de 8 bits de bajo consumo basado en la arquitectura RISC mejorada. Sus instrucciones se ejecutan en un ciclo de máquina, consigue transferencia de información alrededor de 1 MIPS por MHz admitido por el sistema, permitiendo al diseñador del sistema optimizar el consumo de energía versus la velocidad de procesamiento.

## **b) Arquitectura Avanzada RISC**

131 instrucciones. La mayoría de un solo ciclo de reloj de ejecución 32 registros de trabajo de 8 bits para propósito general Capacidad de procesamiento de unos 20 MIPS a 20 MHz Multiplicador por hardware de 2 ciclos

**c) Memorias de programa y de datos no volátiles de alta duración** 64 K bytes de FLASH auto programable en sistema 2K bytes de EEPROM

#### 4K bytes de SRAM Interna

Ciclos de escritura/borrado: 10.000 en Flash / 100.000 en EEPROM Retención de Datos: 20 años a 85ºC / 100 años a 25ºC Sección opcional de código Boot con bits de bloqueo independientes. Programación en sistema del programa Boot que se encuentra dentro del mismo chip. Operación de lectura durante la escritura. Bloqueo programable para la seguridad del software.

## **d) Interfase JTAG**

Capacidades de BoundaryScan de acuerdo con el estándar JTAG

Soporte Extendido Debug dentro del chip

Programación de FLASH, EEPROM, fusibles y bits de bloqueo a través de la interface JTAG.

#### **e) Características de los periféricos**

Dos Timer/Contadores de 8 bits con prescalamiento separado y modo comparación.

Un Timer/Contador de 16 bits con prescalamiento separado, modo comparación y modo de captura.

Contador en Tiempo Real con Oscilador separado

6 Canales para PWM

ADC de 10 bits y 8 canales

Interface serie de dos hilos con byte orientado.

Dos puertos Seriales USART Programables

Interfaz Serial SPI maestro-esclavo

Watchdog Timer programable con oscilador independiente, dentro del mismo chip.

Comparador Analógico dentro del mismo Chip

#### **f) Características especiales del microcontrolador**

Power-onReset (en el encendido) y detección de Brown-out (pérdida de polarización) programable.

Oscilador RC interno calibrado.

Fuentes de interrupción externas e internas.

6 modos de descanso: Idle, Reducción de Ruido ADC, Power-save,Power-down, Standby y Standby extendido.

## **g) Encapsulados para Entradas/Salidas (E/S)**

32 líneas de E/S programables.

PDIP de 40 pines, TQFP y QFN/MLF de 44 pines.

## **h) Voltajes de Operación**

1.8 – 5.5V para el ATMEGA 644PV

2.7 – 5.5V para el ATMEGA 644P

## **i) Velocidad de Funcionamiento**

ATMEGA 644PV: 0 – 4MHz 1.8 – 5.5V 10MHz 2.7 –5.5V ATMEGA 644PV: 0 - 10MHz 2.7 - 5.5V 20MHz 4.5– 5.5V

## **j) Consumo de energía a 1MHz, 1.8V, 25ºC para el ATMEGA644P**

Activo: 0.4mA Modo Power-down: 0.1uA Modo Power-Save: 0.6uA (Incluye RTC de 32 Khz)

## **k) Descripción de los pines**

<span id="page-29-0"></span>**Figura 12. Distribucion de pines del microcontrolador Atmega644**

| (PCINT8/XCK0/T0) PB0 L  |                | 40<br>PA0 (ADC0/PCINT0)<br>□  |
|-------------------------|----------------|-------------------------------|
| (PCINT9/CLKO/T1) PB1    | $\overline{2}$ | 39<br>PA1 (ADC1/PCINT1)       |
| (PCINT10/INT2/AIN0) PB2 | $\overline{3}$ | 38<br>PA2 (ADC2/PCINT2)       |
| (PCINT11/OC0A/AIN1) PB3 |                | 37<br>PA3 (ADC3/PCINT3)<br>o  |
| (PCINT12/OC0B/SS) PB4   | 5              | 36<br>PA4 (ADC4/PCINT4)<br>▭  |
| (PCINT13/MOSI) PB5      | 6              | 35<br>PAS (ADC5/PCINT5)<br>Ω  |
| (PCINT14/MISO) PB6      |                | 34<br>PA6 (ADC6/PCINT6)<br>□  |
| (PCINT15/SCK) PB7       | 8              | 33 口<br>PA7 (ADC7/PCINT7)     |
| <b>RESET O</b>          | $\Omega$       | $32\square$<br>AREF           |
| $VCC \Box$              | 10             | 31<br>GND<br>□                |
| <b>GND</b>              | 11             | 30<br><b>AVCC</b>             |
| XTAL2                   | 12             | PC7 (TOSC2/PCINT23)<br>29     |
| XTAL1                   | 13             | PC6 (TOSC1/PCINT22)<br>28     |
| (PCINT24/RXD0) PD0      | 14             | PC5 (TDI/PCINT21)<br>27       |
| (PCINT25/TXD0) PD1      | 15             | 26<br>PC4 (TDO/PCINT20)       |
| (PCINT26/RXD1/INT0) PD2 | 16             | 25<br>PC3 (TMS/PCINT19)<br>п  |
| (PCINT27/TXD1/INT1) PD3 | 17             | 24<br>PC2 (TCK/PCINT18)       |
| (PCINT28/XCK1/OC1B) PD4 | 18             | PC1 (SDA/PCINT17)<br>23       |
| (PCINT29/OC1A) PD5      | 19             | PC0 (SCL/PCINT16)<br>22       |
| (PCINT30/OC2B/ICP) PD6  | 20             | PD7 (OC2A/PCINT31)<br>21<br>٦ |

**Fuente: atmel**

**VCC:** Alimentación de Voltaje Digital **GND:** Tierra

#### **Puerto A (PA7:PA0):**

El puerto A sirve como entradas analógicas para el conversor Análogo Digital.

El puerto A también sirve como un puerto bidireccional de 8 bits con resistencias internas de pull up (seleccionables para cada bit). También sirve para interrupciones externas adicionales.

#### **Port B (PB7:PB0)**

El puerto B es un puerto bidireccional de 8 bits de E/S con resistencias internasdepull up. Comparador analógico. SPI (Interface a Pórticos seriales) los cuales son full dúplex tiene tres líneas para comunicación sincrónica con siete velocidades programables y bandera de fin de transmisión. Interrupción externa INT2. Temporizadores T0, T1. Contadores OC0A, OC0B, USART0 XCK0, Salida de reloj CLK0. Interrupciones externas adicionales.

## **Port C (PC7:PC0)**

El puerto C es un puerto bidireccional de 8 bits de E/S con resistencias internasdepull up (seleccionadas por cada bit). Interface JTAG para sistema de depuración en la cual se tiene acceso a todos los periféricos y permite la programación de la Flash. EEPROM. Fusibles y Bits de seguridad. Temporizadores y contador. Interface serial con 2 líneas TWI. Interrupciones externas adicionales.

#### **Port D (PD7:PD0)**

El Puerto D es un puerto bidireccional de entradas y salidas con resistencias internas de pull up (seleccionadas por cada bit). Interrupciones externas

#### **RESET**

Entrada del Reset. Un pulso de nivel bajo 0L lo activa

## **XTAL1**

Entrada para el amplificador del oscilador invertido y entrada para el circuito de operación del reloj interno.

## **XTAL2**

Salida del Oscilador amplificador de salida**.**

## **AVCC**

AVCC es la alimentación de voltaje para el pin del Puerto F y el Conversor Análogo a Digital. Este debe ser conectado externamente a VCC, siempre y cuando el ADC no sea usado. Si el ADC es usado, este deberá ser conectado a VCC a través de un filtro paso bajo.

## **AREF**

Esta es la referencia para el pin de la conversión Análoga a Digital.

## <span id="page-31-0"></span>**1.2.5.2 Microcontrolador Atmega8**

## <span id="page-31-1"></span>**Figura 13. Microcontrolador ATmega8**

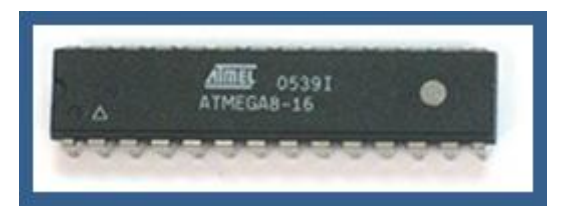

**Elaborado por: Mónica Flores & Ricardo Rosero**

## **a) Características**

El microcontrolador que se utiliza para el control de los motores es el ATmega8 (ATmega8L) es un microcontrolador CMOS de 8 bits basado en la arquitectura AVR RISC de ATMEL que ofrece un alto rendimiento (hasta 16 MIPS (Millones de Instrucciones Por Segundo) a 16 MHz) y un bajo consumo energético (2.7V - 5.5V).

Ofrecen un repertorio de 130 instrucciones, la mayoría un ciclo, 32 registros de uso general, una memoria flash de 8K bytes para programas que permite arrancarse y auto programarse (true read-while-readoperation), una EEPROM de 512 bytes y una SRAM de 1K bytes para datos.

También cuenta con un USART programable en serie, un byte orientado TWI, un ADC de seis canales con una precisión de 10 bits, un watchdog programable, un puerto SPI

tres contadores, tres canales PWM, un contador Real Time con oscilador independiente y un comparador analógico, además de 23 líneas de entrada/salida.

El microcontrolador soporta cinco modos de ahorro de energía, interrupciones internas y externas, un oscilador RC interno, power-onreset y detección del brown-out

La versión ATmega8L funciona a 8 MHz con un consumo mínimo de 2.7V mientras que el ATmega8 alcanza los 16 MHz con 4.5V. El consumo a 4 MHz, 3V y 25ºC es de 3.6mA en activo, 1.0mA suspendido y 0.5uA apagado. Existen más empaquetamientos y versiones para los rangos comerciales e industriales.

## **b) Descripción de los pines**

<span id="page-32-0"></span>**Figura 14. Distribución de pines Microcontrolador ATmega8**

| (RESET) PC6 □ 1<br>$(RXD)$ PDO $\Box$ 2<br>$(TXD)$ PD1 $\Box$ 3<br>(INTO) PD2 $\Box$ 4<br>(INT1) PD3 $\Box$ 5<br>(XCK/T0) PD4 □ 6<br>$VCC \Box 7$<br>$GND \Box 8$<br>(XTAL1/TOSC1) PB6 □ 9<br>(XTAL2/TOSC2) PB7 □ 10<br>$(T1)$ PD5 $\Box$ 11<br>(AIN0) PD6 □ 12<br>(AIN1) PD7 □ 13<br>(ICP1) PB0 □ 14 | ATMEGA8-16PU | 28 □ PC5 (ADC5/SCL)<br>27 D PC4 (ADC4/SDA)<br>26 T PC3 (ADC3)<br>25 D PC2 (ADC2)<br>24 D PC1 (ADC1)<br>23 PC0 (ADC0)<br>$22 \square$ GND<br>$21 \Box$ AREF<br>20 □ AVCC<br>19 □ PB5 (SCK)<br>18 □ PB4 (MISO)<br>17 D PB3 (MOSI/OC2)<br>16 D PB2 (SS/OC1B)<br>15 □ PB1 (OC1A) |
|----------------------------------------------------------------------------------------------------|--------------|----------------------------------------------------------------------------------------------------|
|                                                                                                    |              |                                                                                                    |

**Fuente: atmel**

**VCC:** Corriente de alimentación.

**GND:** Corriente de tierra.

**PortB (PB7…PB0):** El puerto B es un puerto de 8 bits de entrada/salida con resistencias de pull-up internas. Los buffers tienen características simétricas de capacidad) y cederán corriente en bajo si las resistencias de pull-up están activadas. PB6 y PB7 tienen funciones especiales (I/O del oscilador o TOSC del asyncTimer/Counter2).

**PortC (PC6...PC0):** Puerto de 7 bits con las mismas características que el puerto B. PC6 puede ser usado como reset (en bajo).

**PortD (PD7...PD0):** Puerto de 8 bits

**Reset:** Este pin por medio de un pulso hace que el microcontrolador pase a su estado inicial

**AVCC:** Corriente de alimentación para el conversor A/D. Debe conectarse a VCC con un filtro de paso bajo.

**AREF:** Referencia analógica para el conversor A/D.

#### <span id="page-33-0"></span>**1.3 Interfaz de los microcontroladores**

## <span id="page-33-1"></span>**1.3.1 Comunicación serial**

La comunicación serial consiste en el envío de un bit de información de manera secuencial, esto es, un bit a la vez y a un ritmo acordado entre el emisor y el receptor. (galaxi0.wordpress.com)

La comunicación serial en computadores ha seguido los estándares definidos en 1969 por el RS-232 (Recommended Standard 232) que establece niveles de voltaje, velocidad de transmisión de los datos, etc. Por ejemplo, este protocolo establece un nivel de -12v como un uno lógico y un nivel de voltaje de +12v como un cero lógico (por su parte, los microcontroladores emplean por lo general 5v como un uno lógico y 0v como un cero lógico). (galaxi0.wordpress.com)

#### <span id="page-33-2"></span>**1.3.1.1 Protocolo RS-232**

El puerto serial de las computadoras es conocido como puerto RS-232, la ventaja de este puerto es que todas las computadoras traen al menos un puerto serial, este permite la comunicaciones entre otros dispositivos tales como otra computadora, el mouse, la impresora y para nuestro caso con los microcontroladores. (cselectrobomba.googlecode.com)

Ante la gran variedad de equipos, sistemas y protocolos que existen surgió la necesidad de un acuerdo que permitiera a los equipos de varios fabricantes comunicarse entre sí. La EIA (Electronics Industry Association) elaboro la norma RS-232, la cual define la interfase mecánica, los pines, las señales y los protocolos que debe cumplir la comunicación serial Todas las normas RS-232 cumplen con los siguientes niveles de voltaje:

- Un "1" lógico es un voltaje comprendido entre –5v y –15v en el transmisor y entre -3v y – 25v en el receptor.

- Un "0" lógico es un voltaje comprendido entre  $+5v$  y  $+15$  y en el trasmisor y entre  $+3v$  y +25 v en el receptor.

El envío de niveles lógicos (bits) a través de cables o líneas de transmisión necesita la conversión a voltajes apropiados. En los microcontroladores para representar un '0 lógico' se trabaja con voltajes inferiores a 0.8V y para un '1lógico' con voltajes mayores a 2V. En general cuando se trabaja con familias TTL y CMOS se asume que un "0" lógico es igual a cero Volts y un "1" lógico es igual a 5 Volts.

La importancia de conocer esta norma, radica en los niveles de voltaje que maneja el puerto serial del ordenador, ya que son diferentes a los que utilizan los microcontroladores y los demás circuitos integrados. Por lo tanto se necesita de una interface que haga posible la conversión de niveles de voltaje a los estándares manejados por los CI TTL.

#### <span id="page-34-0"></span>**1.3.1.2 Circuito MAX 232**

<span id="page-34-1"></span>Este circuito soluciona los problemas de niveles de voltaje cuando se requiere enviar unas señales digitales sobre una línea RS-232. Este chip se utiliza en aquellas aplicaciones donde no se dispone de fuentes dobles de +12 y –12 Volts. El MAX 232 necesita solamente una fuente de +5V para su operación, internamente tiene un elevador de voltaje que convierte el voltaje de  $+5V$  al de doble polaridad de  $+12V$  y  $-12V$ . Cabe mencionar que existe una gran variedad de CI que cumplen con la norma RS-232 como lo son: MAX220, DS14C232, MAX233, LT1180A. Sin embargo por el precio y su facilidad de obtención, se optó por el CI MAX 232 de la marca MAXIN. (cselectrobomba.googlecode.com)

## **Figura 15 MAX 232**

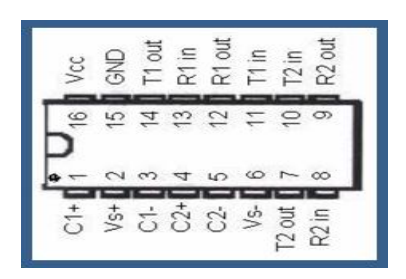

**Fuente: http:MAX232 alldatasheet**

## <span id="page-35-0"></span>**1.3.2 Tipo de comunicaciones seriales**

Existen dos tipos de comunicaciones seriales:

Comunicación síncrona y asíncrona

## <span id="page-35-1"></span>**1.3.2.1 Comunicación Síncrona**

En la comunicación Serial síncrona, se necesitan 2 líneas, una línea sobre la cual se transmitirán los datos y otra la cual contendrá los pulsos de reloj que indicaran cuando un dato es válido. (Cristian Bustos & Diana Herrera,2103, www.i\_micro.com)

Ejemplos: de este tipo de comunicación son los protocolos:

- **I2C (Inter Integrated Circuit)**
- **SPI (Serial Peripherical Interface)**

## <span id="page-35-3"></span>**Figura 16. Comunicación sincrónica**

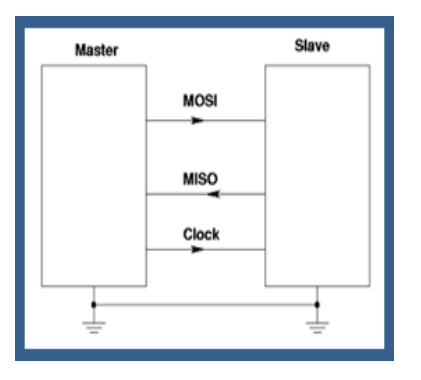

**Fuente: Interfaces físicas** 

## <span id="page-35-2"></span>**1.3.2.2 Comunicación Asíncrona**

En la comunicación Serial asíncrona, no son necesarios los pulsos de reloj. La duración de cada bit está determinada por la velocidad con la cual se realiza la transferencia de datos. ( Cristian Bustos & Diana Herrera, 2103, www.i\_micro.com)
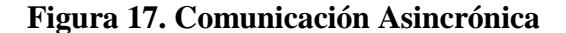

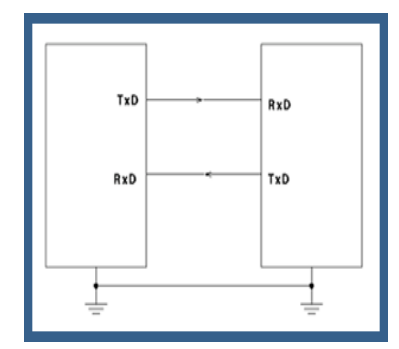

**Fuente: galaxi0**

#### **1.4 Redes inalámbricas personales (WPAN)**

#### **1.4.1 Definición de redes inalámbricas personales**

Las Redes Inalámbricas Personales o de Área Personal, provenientes de las siglas WPAN, cuyo significado en el idioma Inglés es *Wireless Personal Área Network*, y toman su nombre de personal debido a que forman redes de corta distancia para conectar, por lo regular, dispositivos personales inalámbricos. La comunicación entre estos dispositivos portátiles no requiere de altas tasas de datos para transmitir, por lo cual su aplicación se ve involucrada con bajos consumos de energía creando una óptima comunicación entre usuarios que pertenezcan a una misma red personal y cuenten con una tecnología en común.

Dentro de los conceptos de redes personales, los usuarios son relacionados directamente con los dispositivos pertenecientes a la red. (bidgital.epn.edu.ec, Roberto Baca& Danny Checa, 2010)

#### **1.4.2 Grupos de redes inalámbricas personales**

Basándose en las diferentes necesidades de comunicación y las diferentes aplicaciones requeridas por los usuarios, la IEEE (Instituto de Ingenieros Eléctricos y Electrónicos), especializado en redes inalámbricas de área personal bajo los términos de IEEE 802.15, ha dividido en 5 sub-grupos a las redes WPAN.

#### **a) Grupo 1 (WPAN/Bluetooth)**

Denominado grupo de trabajo IEEE 802.15.1, desarrolla un estándar basado en especificaciones de Bluetooth.

#### **b) Grupo 2 (Coexistencia)**

Denominado grupo de trabajo IEEE 802.15.2, analiza problemas y busca soluciones para mejorar la coexistencia de redes WPAN con adversos dispositivos inalámbricos pertenecientes a redes inalámbricas como WLAN, que operan en las mismas bandas de frecuencia no reguladas.

#### **c) Grupo 3 (WPAN de alta velocidad)**

Denominado grupo de trabajo IEEE 802.15.3, es un estándar que define nuevas características para redes WPAN de alta velocidad (de 11 a 55 Mbps). Dentro de este grupo se derivan otros estándares tales como:

IEEE 802.15.3a, realiza mejoras a nivel físico en aplicaciones que trabajen con elementos multimedia.

IEEE 802.15.3b, busca mejoras de 802.15.3 basadas en preservar la compatibilidad, incluyendo corrección de errores.

IEEE 802.15.3c, trata de desarrollar una coexistencia de alta calidad con sistemas microondas en la familia 802.15.

#### **d) Grupo 4 (WPAN de baja velocidad)**

Denominado grupo de trabajo IEEE 802.15.4, basado particularmente en sistemas que requieren poca transmisión de datos, buen manejo de su fuente de energía, gran vida útil, y por supuesto, complejidad relativamente baja. Este estándar incluye:

IEEE 802.15.4a, permite comunicaciones y facilidades de localización de alta precisión en muy corto alcance con uso de energía extremadamente bajo.

IEEE 802.15.4b, realiza mejoras y aclaraciones en el estándar IEEE 802.15.4, da soluciones a ciertas ambigüedades y disminuye mucho más la complejidad de uso, entre otros aspectos.

#### **e) Grupo 5 (Redes en malla)**

Describe el funcionamiento y creación de redes en malla basadas en WPAN. A partir del estándar IEEE 802.15.4 se crea la especificación de ZigBee y todo respecto al entorno de redes que poseen características de este tipo de red inalámbrica de área personal (WPAN), para permitir la comunicación entre los dispositivos que se encuentren presentes dentro de la red, a no muy alta velocidad, sin alguna estructura en particular y por sobre todo a un bajo consumo de energía que influye directamente con su costo.

22

#### **1.4.3 Protocolos de comunicación inalámbrica**

Los protocolos más utilizados para la comunicación inalámbrica son los siguientes:

#### **a) Wi-Fi.**

Este protocolo de comunicación que se basa en la norma IEEE 802.11; Wi-Fi es una marca de la *Wi-Fi Alliance*. Tiene un alcance de 20 metros en interiores y está diseñado para conectar ordenadores a la red en distancias reducidas, trabajan en la banda de 2.4 GHz, velocidades de 11, 54 y 300 Mbps.

#### **b) Bluetooth.**

Bluetooth es una especificación industrial para Redes Inalámbricas de Área Personal (WPAN) que posibilita la transmisión de voz y datos entre diferentes dispositivos mediante un enlace por radiofrecuencia en la banda ISM de 2,4 GHz.(www.ecured.cu)

Se utiliza con frecuencia en productos como celulares, impresoras y auriculares; su uso es adecuado en aéreas reducidas sin grandes necesidades de ancho de banda.

El número máximo de nodos en red es de 8; consume 40mA transmitiendo y 0.2mA cuando está en reposo; los módulos bluetooth siempre estarán transmitiendo y recibiendo; la velocidad de transmisión es de 1 Mbps; con un alcance de hasta 10 metros.

#### **c) UWB.**

UWB (Ultrawideband), banda ultra ancha hace referencia a cualquier tecnología de radio que usa un ancho de banda mayor de 500 MHz o del 25% de la frecuencia central.

UWB es una tecnología en el rango de las PAN (personal área network). Permite paquetes de información muy grandes (480 Mbits/s) conseguidos en distancias cortas, de unos pocos metros.

UWB hace uso de un espectro de frecuencia recientemente legalizado. UWB puede usar frecuencias que van desde 3.1 GHz hasta 10.6 GHz: una banda de más de 7 GHz de anchura. Cada canal de radio tiene una anchura de más de 500 MHz, dependiendo de su frecuencia central.

#### **d) ZigBee.**

Es un protocolo de comunicación inalámbrica basado en el estándar IEEE 802.15.4 de redes inalámbricas de área personal (WPAN).

El protocolo ZigBee está orientado a requerimientos de baja transmisión de datos, mínimo consumo energético y costo asequible. Puede utilizarse para realizar control industrial, albergar sensores empotrados, recolectar datos médicos, ejercer labores de detección de humo, intrusos o domótica.

#### **Figura 18. Modelos de XBee**

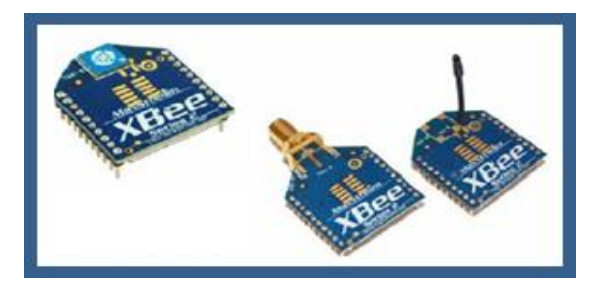

**Fuente: [Modulos XBEE serie 1](http://tienda.ray-ie.com/modulos-rfradio/27-modulo-xbee-series-1.html) de Digi | Ray Ingeniería Electrónica**

A diferencia de bluetooth, este protocolo no utiliza FHSS (Frequency hooping), sino que realiza las comunicaciones a través de una única frecuencia, es decir, de un canal. Normalmente puede escogerse un canal de entre 16 posibles. El alcance depende de la potencia de transmisión del dispositivo así como también del tipo de antenas utilizadas (cerámicas, dipolos, etc)

Alcanza coberturas de 10 a 200 metros (dependiendo si su operación es en el interior o exterior del lugar de trabajo) en la banda de 2,4 GHz, y hasta de 30 a 1000 metros en las otras bandas. Las velocidades de transmisión que alcanza son de 250 Kbps, 40 Kbps y 20 Kbps para las bandas libres ISM7 de 2,4 GHz a nivel mundial, 868 MHz en Europa y 915 MHz en EEUU

Una gran cualidad de ZigBee es su eficiencia en el uso de la energía, debido por una parte a la simplicidad de su protocolo y, además, en que los dispositivos son activados cuando se actúa sobre los datos.

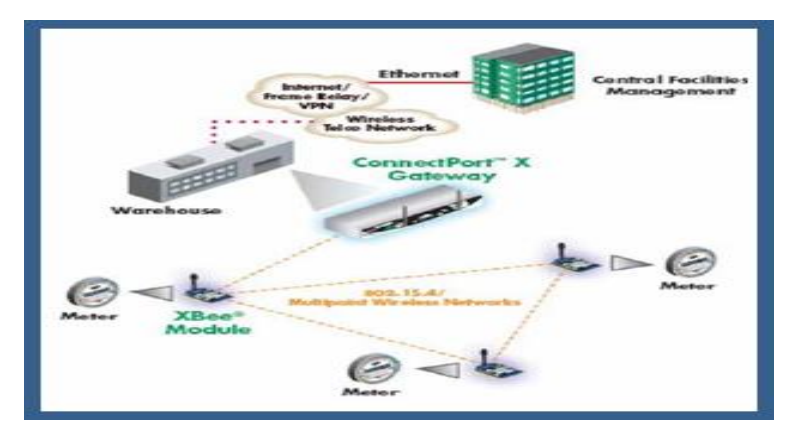

**Figura 19 Red utilizando XBee**

**Fuente: [Digi Launches XBee-PRO 900HP RF Module](http://www.google.com.ec/url?sa=t&rct=j&q=&esrc=s&frm=1&source=web&cd=1&ved=0CCYQFjAA&url=http%3A%2F%2Fwww.cnx-software.com%2F2012%2F11%2F09%2Fdigi-launches-xbee-pro-900hp-rf-module-with-a-range-of-up-to-45-km%2F&ei=nUvlUvi7Is3fsATczoDwAQ&usg=AFQjCNGeJEgd4u7pxn9BDZjQwdOy1vjdQw&bvm=bv.59930103,d.cWc) With a Range of Up to** 

### **1.4.4.2 Dispositivos en una red Zigbee**

Una red Zigbee la forman básicamente 3 tipos de elementos. Un único dispositivo Coordinador, dispositivos Routers y dispositivos finales (end points)

### **El Coordinador**

Es el nodo de la red que tiene la única función de formar una red. Es el responsable de establecer el canal de comunicaciones y del PAN ID (identificador de red) para toda la red. Una vez establecidos estos parámetros, el Coordinador puede formar una red, permitiendo unirse a él a dispositivos Routers y End Points. Una vez formada la red, el Coordinador hace las funciones de Router, esto es, participar en el enrutado de paquetes y ser origen y/o destinatario de información. (www.artinteractivo.com)

### **Los Routers.**

Es un nodo que crea y mantiene información sobre la red para determinar la mejor ruta para transmitir un paquete de información. Lógicamente un router debe unirse a una red Zigbee antes de poder actuar como Router retransmitiendo paquetes de otros routers o de Endpoints. [\(www.artinteractivo.com\)](http://www.artinteractivo.com/)

### **End Device.**

Los dispositivos finales no tienen capacidad de enrutar paquetes. Deben interactuar siempre a través de su nodo padre, ya sea este un Coordinador o un Router, es decir, no puede enviar información directamente a otro end device. Normalmente estos equipos van alimentados a baterías. El consumo es menor al no tener que realizar funciones de enrutamiento. (www.artinteractivo.com)

**Figura 20. Red utilizando XBee**

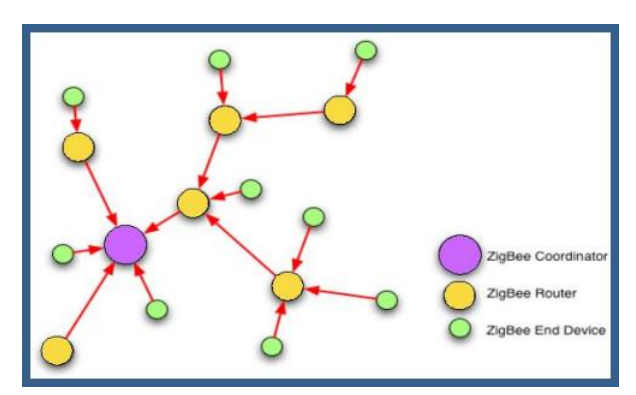

**Fuente: [XBee/ZigBee](http://www.rogercom.com/ZigBee/ZigBee.htm) - Rogercom**

## **1.4.4.3 Topologías de redes zigbee**

Para ZigBee encontramos que se pueden formar tres topologías de red:

## **Topología ZigBee en estrella**

El destino de la información es determinado por el coordinador, el cual se sitúa en el centro, a través de tablas de relaciones, éstas permiten que si, en un momento dado, un nodo del camino falla y se cae, pueda seguir la comunicación entre todos los demás nodos terminales debido a que se rehacen todos los caminos. La gestión de los caminos es tarea del coordinador.

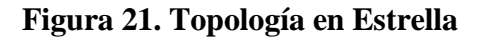

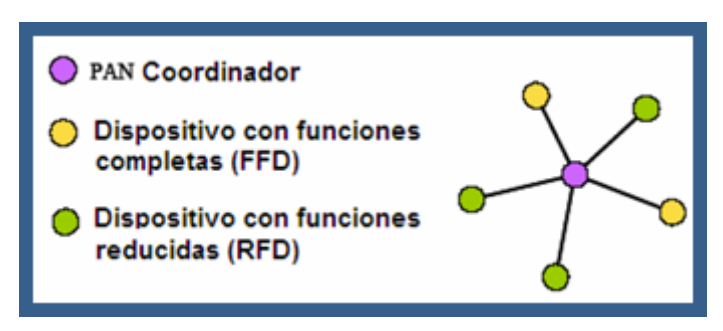

**Fuente: [Topologías de red ZigBee -](http://www.ecured.cu/index.php/Topolog%C3%ADas_de_red_ZigBee) EcuRed**

## **Topología ZigBee en árbol (ClusterTree)**

Esta topología consta de un coordinador más una o más configuraciones tipo estrella. Los ruteadores ZigBee extienden el rango de la red permitiendo a los dispositivos terminales unirse a ellos para comunicarse con el coordinador central

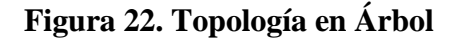

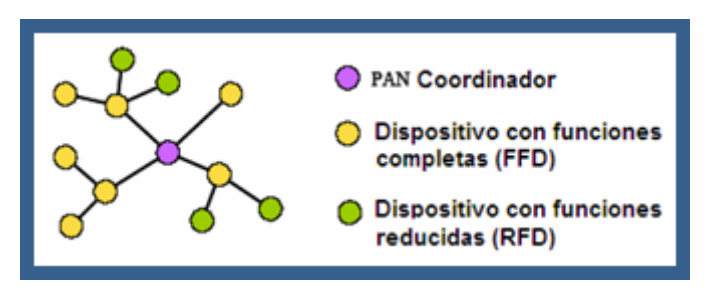

**Fuente: [Topologías de red ZigBee -](http://www.ecured.cu/index.php/Topolog%C3%ADas_de_red_ZigBee) EcuRed**

Los FFDs pueden comunicarse directamente, y al menos uno de los nodos tendrá más de dos conexiones, esta topología brinda baja latencia y alta confiabilidad. A cambio, se requiere mayor memoria de programa y datos en un dispositivo para soportarlo.

El algoritmo de encaminamiento utiliza un protocolo de pregunta-respuesta

(request-response) para eliminar las rutas que no sean óptimas, La red final puede tener hasta 254 nodos. Utilizando el direccionamiento local, se puede configurar una red de más de 65000 nodos.

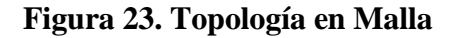

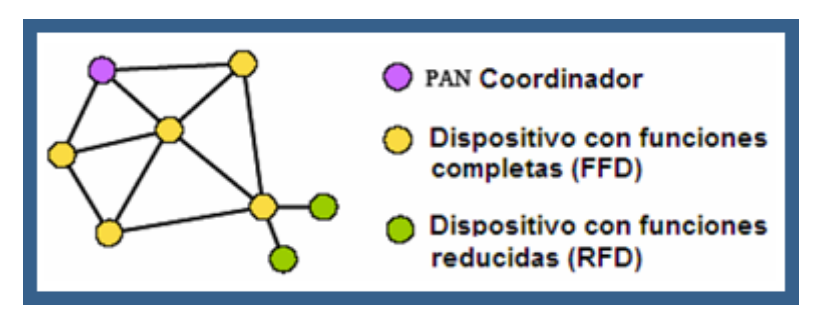

**Fuente: Fuente[: Topologías de red ZigBee -](http://www.ecured.cu/index.php/Topolog%C3%ADas_de_red_ZigBee) EcuRed**

## **1.4.4.5 Seguridad de dispositivos Zigbee**

En cuanto a seguridad de la transmisión y de los datos, utiliza el modelo de seguridad de la subcapa MAC del estándar IEEE 802.15.4, la que proporciona cuatro niveles o servicios de seguridad:

- **Control de Accesos:** Cada dispositivo presenta una lista de otros dispositivos que pertenecen a la red, realizando un control de accesos.
- **Datos Encriptados:** Los datos de transmisión poseen una encriptación bajo un código de 128 bits.
- **Integración de tramas:** Brindan seguridad a los datos para evitar que estos sean modificados por terceros.
- **Secuencias de Refresco:** Cada trama es verificada para evitar que sean reemplazadas por otras tramas. La verificación de trama la realiza el controlador de red, al igual que su valor, comprobando que son o no las tramas esperadas.

## **Modelo de Seguridad**

Toda información a transmitirse debe ser encriptado. Esta encriptación es fundamental en la arquitectura de seguridad para dar integridad al sistema. Es muy importante este aspecto en ZigBee debido a que en esta tecnología también es posible trabajar con redes Ad-Hoc, en las que los dispositivos se vuelven asequibles a un acceso físico externo y el ambiente de trabajo se convierte en vulnerable, al igual que las aplicaciones que se presenten en la red. Para que exista seguridad en la red, se envía una clave de seguridad a todos los dispositivos que pertenecen a la misma, para que un dispositivo malicioso no haga uso de la información. Además, los datos de las tramas del nivel de red serán cifradas para que la información se proteja de raíz. A cada dispositivo nuevo y autorizado que ingrese a la red, se le proporcionará la clave de seguridad, convirtiendo de esta manera un sistema de seguridad único. (Roberto Baca&Danny Checa, 2010, bibdigital.epn.edu.ec)

### **1.4.4.6 Ventajas y desventajas de Zigbee**

### **Ventajas de ZigBee**

- Opera en la banda libre de ISM 2.4Ghz para conexiones inalámbricas.
- Sistema ideal para conexiones punto a punto y punto a multipunto.
- Permite el direccionamiento y constante actualización de información de la red.
- Óptimo para redes de baja tasa de transferencia de datos.
- Permite hasta 65.000 nodos en una red.
- Puede trabajar en muchas topologías de red: estática, dinámica, estrella y malla.
- Alojamiento de 16 bits a 64 bits de dirección extendida.
- Reduce tiempos de espera en transmisión y recepción de paquetes.
- Al trabajar en cortos periodos, aumenta la duración de la batería.
- Alto porcentaje de seguridad en la red y todas sus conexiones.
- La construcción de sus redes es de muy baja complejidad y posee costos bajos. (Roberto Baca&Danny Checa, 2010, bibdigital.epn.edu.ec)

### **Desventajas de ZigBee**

- Esta tecnología permite muy baja tasa de transferencia de datos.
- A diferencia de otras tecnologías solo manipula textos pequeños.
- ZigBee no es compatible con Bluetooth debido a no emitir las mismas tasas de transferencia, ni poseer la misma capacidad de soporte para nodos.
- Al ser parte de WPAN, posee poca cobertura al igual que toda red inalámbrica. (Roberto Baca&Danny Checa, 2010, bibdigital.epn.edu.ec)

# **1.5 Telefonía celular tecnología GSM, GSM, enfocada a la transmisión de mensajes (SMS)**

### **1.5.1 Tecnología GSM**

"GSM son las siglas de Global System for Mobile communications (Sistema Global para las comunicaciones Móviles).

Dentro de la red GSM se compone de cuatro subsistemas principales los cuales están compuestos con un cierto número de unidades funcionales que se encuentran interconectadas entre sí mediante interfaces estándar.

En la siguiente figura, se puede observar la arquitectura de una red GSM:

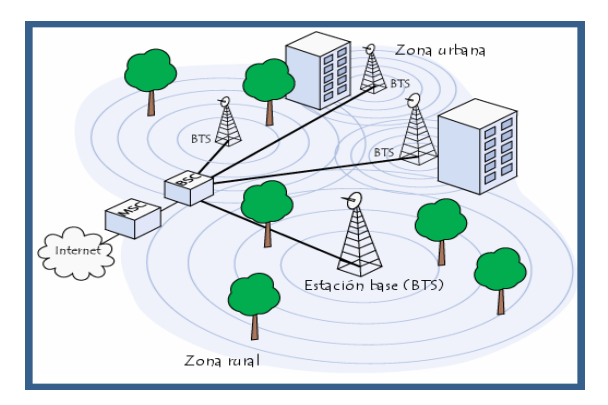

### **Figura 24. Red GSM**

**Fuente: Teléfono celular [\(ejemplo de sistema\) by cinthya loe on Prezi](http://prezi.com/z5kllx-6ce5w/telefono-celular-ejemplo-de-sistema/)**

MSC (Movil Switching Ceenter) es la interfaz entre la red de telefonía celular y otras redes fijas, está conectado físicamente con la BSC.

BSC (Base Station Controller) se encarga de actuar como intermediario entre el MSC de la red y las antenas, y se encarga del reparto de frecuencias y el control de potencia de terminales y estaciones base.

BTS (Base Transceiver Station) se trata de una instalación fija de radio que se encarga de la comunicación bidireccional para comunicarse con una o varios radios móviles o portátiles.

MS (Movil Station) en la red GSM el dispositivo final se llama estación móvil que está constituida por una tarjeta SIM (Módulo de identificación de abonado); esta permite reconocer de manera única al dispositivo final en este caso un teléfono móvil. Está formada por la estación móvil y el SIM. El SIM, es una pequeña tarjeta inteligente que sirve para identificar las características del Terminal. Esta tarjeta se encuentra interiormente en el móvil y permite al usuario acceder a todos los servicios que haya disponibles por su operador, sin la tarjeta SIM el operador no sirve para nada porque no se puede hacer uso de la red.

El SIM está protegido por un número de cuatro dígitos que recibe el nombre de PIN. La mayor ventaja de las tarjetas SIM es que proporcionan movilidad al usuario ya que puede cambiar de terminal y llevarse consigo el SIM. Una vez que se introduce el PIN en el terminal, el terminal empieza a buscar redes GSM que estén disponibles y va a tratar de validarse en ellas, una vez que la red (generalmente la que se tiene contratada) ha validado el terminal y el teléfono queda registrado en la célula que lo ha validado.

### **Figura 25. Tarjeta SIM**

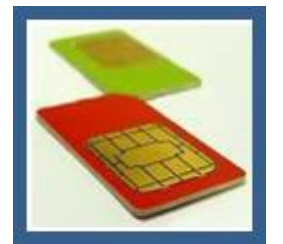

**Fuente: [Tarjetas SIM de todo el mundo en grave peligro de seguridad.](http://www.sociedadtecnologica.com/tarjetas-sim-de-todo-el-mundo-en-grave-peligro-de-seguridad.html)**

### **1.5.2 Servicio de mensajes cortos (SMS)**

Servicio de Mensajes Cortos (SMS) es un servicio inalámbrico aceptado globalmente, este permite la transmisión de mensajes alfanuméricos entre clientes de teléfonos móviles y sistemas externos.

Cada mensaje puede tener hasta 160 caracteres cuando se usa el alfabeto latino y 70 caracteres si se usa otro alfabeto como el árabe o el chino.

Los siguientes aspectos caracterizan el servicio: (Escalona, 2004, p. 422)

- Los canales de señalización utilizados son los SACCH y SDCCH
- El centro SMS implementa un servicio de almacenamiento y reenvió.
- La transmisión de mensajes cortos requiere las mismas funciones que la transmisión de voz y datos habitual (establecimiento de canal de señalización, autenticación…). Se requiere confirmación por parte de la estación móvil.
- El servicio SMS se presta en modalidades punto a punto y punto a multipunto

### **1.6 Transmisión de mensajes de texto (SMS)**

## **1.6.1 Modems gsm**

Los módems GSM no sólo se comportan de forma muy parecida a un modem normal, permitiendo el intercambio de datos con otro modem y utilizando los comandos AT. Son como pequeños teléfonos móviles, que incluyen su propia tarjeta SIM para poder funcionar y por tanto permiten gestionar la base de datos de teléfonos, la lista de los mensajes SMS recibidos, enviar mensajes SMS, configurar diversos parámetros, etc. El estándar para controlar los módems se basa en los comandos AT HAYES, o más comúnmente conocidos como comandos AT.

Los comandos AT con cadenas ASCII que comienzan por los caracteres AT y terminan con un retorno. Cada vez que el módem recibe un comando, lo procesa y devuelve un resultado, que normalmente es una cadena ASCII salvo que hayamos indicado lo contrario.

## **1.6.2 Modem zte mg3006**

## **Figura 26. Modem ZTE MG3006**

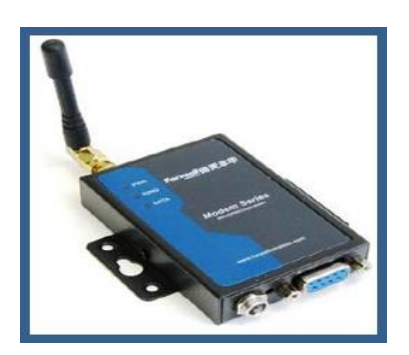

**Fuente: PROPOX Sp. z o.o. - [obwody drukowane, elementy elektroniczne](http://www.propox.com/)**

### **1.6.2.1 Características**

A continuación se describirá las principales características del modem:

Diseño industrial con capacidades de software inteligente, por lo que es fiable en soluciones celulares para la recolección de datos y transmisión.

Plug-and-play, con la interfaz de software fácil de usar para una fácil integración.

Incorpora Watch-dog.

Posee Reloj en Tiempo Real (RTC).

Control y monitoreo de datos remotamente.

Fiable conectividad de red GSM, proporcionando un rápido y amplio rango de

comunicación inalámbrica.

Diseño industrial con protección contra sobrecarga.

## **1.6.2.2 Aplicaciones**

A continuación se describirá las principales aplicaciones del modem:

- Control y Monitoreo de datos remotamente.
- Medición de flujo de agua, petróleo y gases.
- Monitoreo y control de estaciones eléctricas.
- Terminales de punto de venta remotos.
- Monitoreo y control de señales de tránsito.
- Administración de flotas.
- Supervisión de distribución de redes de energía.
- Supervisión de sistemas centrales de calefacción.
- Transmisión de datos estaciones climáticas.
- Guía de información de tráfico.
- Supervisión de equipos de Telecomunicaciones (estación base móvil, microondas).
- Adquisición de datos en campos petroleros.
- Supervisión de seguridad de locales.

### **1.6.2.3 Especificaciones Técnicas**

Entre las principales especificaciones se encuentran las siguientes.

**Tabla 1. Bandas de Frecuencias del Modem ZTE MG3006**

| <b>Especificación</b> | <b>Modem</b>        | <b>Banda de Frecuencias</b>                  |
|-----------------------|---------------------|----------------------------------------------|
|                       | M12H111             | <b>GPRS</b><br>phase2/2+,EGSM 900MHz/DCS     |
|                       |                     | 1800MHz GSM850MHz/PCS 1900MHz                |
|                       | M <sub>127111</sub> | 850MHz/EGSM<br>Mobile<br>Networks GSM        |
|                       |                     | 900MHz/DCS 1800MHz/PCS 1900MHz               |
| Redes de              | M12S211.            | 900MHz/GPRS<br><b>GPRS</b><br>phase2/2+.GSM  |
| <b>Telefonía</b>      |                     | 1800MHz                                      |
| Móvil                 | M12O111.            | <b>GSM/GPRS</b><br>900MHz/DCS<br><b>EGSM</b> |
|                       |                     | 1800MHz/PCS 1900 MHz                         |

**Fuente: [ZTE MG3006 Module Technical Specifications](http://download.maritex.com.pl/pdfs/wi/ME3006.pdf)**

Tazas de Transferencias de Datos del Modem.

### **Tabla 2. Transferencia de Datos del Modem ZTE MG3006**

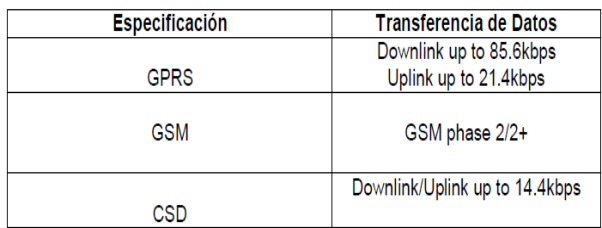

#### **Fuente: [ZTE MG3006 Module Technical Specifications](http://download.maritex.com.pl/pdfs/wi/ME3006.pdf)**

Características de las Interfaces del Modem.

### **Tabla 3. Características de las interfaces del Modem ZTE MG3006**

| <b>Especificación</b> | Característica       |
|-----------------------|----------------------|
| Antena                | 50 dBi, conector SMA |
| <b>Puerto Serial</b>  | DB9 (RS-232)         |
|                       | Power                |
| Led                   | Ring                 |
|                       | Data                 |
| UIM/SIM               | 1.8V/3V              |

**Fuente: [ZTE MG3006 Module Technical Specifications](http://download.maritex.com.pl/pdfs/wi/ME3006.pdf)**

Características del Consumo de Energía del Modem.

**Tabla 4. Consumo de Energía del Modem ZTE MG3006**

| Especificación     | Características                                             |
|--------------------|-------------------------------------------------------------|
| Fuente de energía  | DC5V-25V, recomendado<br>9V a 1A                            |
| Consumo de Energía | Peek: 2.5mA+9VDC<br>Speech: 300mA+9VDC<br>Sleep: 3.5mA+9VDC |

**Fuente: [ZTE MG3006 Module Technical Specifications](http://download.maritex.com.pl/pdfs/wi/ME3006.pdf)**

Características Físicas del Modem.

| <b>Especificación</b> | Característica                               |
|-----------------------|----------------------------------------------|
|                       | Temperatura de trabaio: -20 - 55             |
| Temperatura           |                                              |
|                       | Temperatura de almacenamiento:<br>$-25 - 70$ |
|                       |                                              |
| Humedad               | 95% Máximo (Sin condensación)                |
|                       |                                              |
|                       | Item $(L \times B \times H)$ : 75mm x 50mm x |
| <b>Dimensiones</b>    | 16 <sub>mm</sub>                             |
|                       | Empaquetado (L x B x H): 260mm x             |
|                       |                                              |
|                       | $190$ mm $\times$ 65mm                       |
|                       | Item: $200a$                                 |
| Peso                  |                                              |
|                       | Empaquetado: 2.0 lbs                         |

**Tabla 5. Especificaciones físicas del Modem ZTE MG3006**

**Fuente: [ZTE MG3006 Module Technical Specifications](http://download.maritex.com.pl/pdfs/wi/ME3006.pdf)**

### **1.6.2.4 Descripción del Panel del Modem ZTE MG3006**

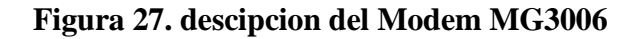

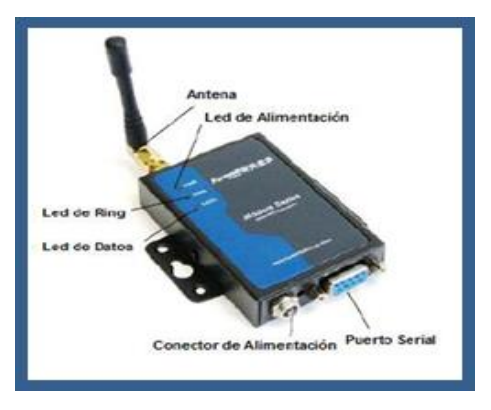

**Fuente: [ZTE MG3006 Module Technical Specifications](http://download.maritex.com.pl/pdfs/wi/ME3006.pdf)**

Funcionamiento de los Leds del Modem ZTE MG3006

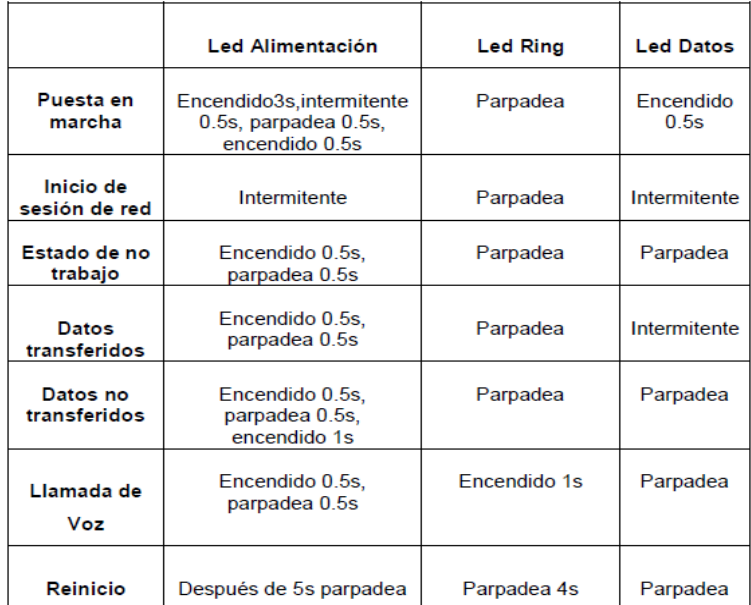

#### **Tabla 6. Funcionamiento de los Leds del Modem ZTE MG3006**

#### **Fuente: [ZTE MG3006 Module Technical Specifications](http://download.maritex.com.pl/pdfs/wi/ME3006.pdf)**

#### **1.7 Modulo de reproductor de voz TDB380**

### **1.7.1 Características**

\*Soporte de archivos de reproducción de MP3 con salida de audio estéreo

\* Apoyo a las funciones normales del reproductor de mp3 (reproducir, siguiente,

anterior., Vol-, vol+)

\* Con la interfaz serie y paralelo para MCU de control

\*Loop función de reproducción disponible

- \* Pulsadores para acceder a los archivos, ocho pulsadores máx.
- \* Fácil de actualizar los archivos mp3 del lector de tarjetas SD conectando a la PC

\* Fuente de alimentación de 5V a30V

\*Seleccionar y reproducir más de 3000 archivos de MCU a través de interfaz

paralelo o serie

\* Soporte de tarjetas SD de 32 MB a 2 GB

### **1.7.2 Aplicaciones**

Entretenimiento (reproductor de música MP3, caja de sonido, sistema de música de fondo, juego, máquina equipo de música, reproductor de música KidRider, Robot Hablar, High-ClassTalking juguetes)

Anunciando sistema (anunciador Ascensor, sistema de cola de llamadas, Estación de autobuses locutor, sistemas de alerta, sistema de advertencia, Introductor Spots de voz, guía de voz turístico, manual de la máquina de voz.

Hogar y Oficina Electrodomésticos (Bell MP3 puerta, hogar anti-robo sistema de alarma, interruptor de teléfono, reproductor de música, manual de guía de voz para el aparato electrodoméstico)

## **1.7.3 Parámetros eléctricos**

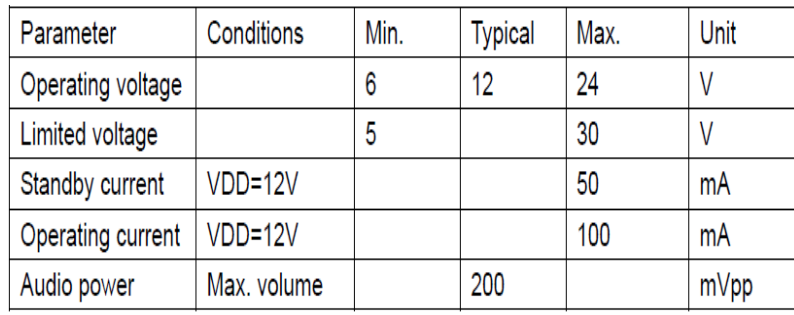

### **Tabla 7. Parámetros eléctricos del módulo TDB380**

**Fuente: Tenda TDB380 - [Echelle Inconnue](http://www.echelleinconnue.net/outils/mobio/composants/TDB380_datasheet_V2_(Tenda_Electronics).pdf)**

## **1.7.4 Distribución de pines y modos de funcionamiento**

**Figura 28. Distribucion de pines del modulo TDB380**

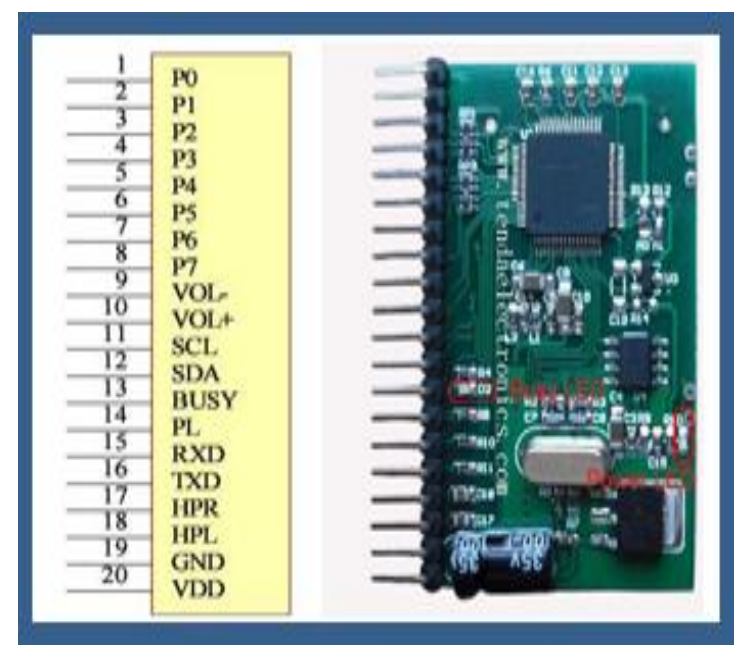

**Fuente: [Tenda TDB380 -](http://www.echelleinconnue.net/outils/mobio/composants/TDB380_datasheet_V2_(Tenda_Electronics).pdf) Echelle Inconnue**

| Pin Name    | Pin No. | Description                 | Remark         |
|-------------|---------|-----------------------------|----------------|
| $P0 - P7$   | $8 - 1$ | Date Ports / Trigger Input  |                |
| PL.         | 14      | <b>Trigger input</b>        |                |
| VOL+        | 9       | <b>Button, Vol+</b>         |                |
| VOL-        | 10      | Button, Vol-                |                |
| <b>SCL</b>  | 11      | EEPROM CLK $(I2C)$          |                |
| <b>SDA</b>  | 12      | EEPROM DATA $(I2C)$         |                |
| <b>BUSY</b> | 13      | <b>Busy Low active</b>      | LED: D2 on PCB |
| <b>RXD</b>  | 15      | Serial Port , Data Receive  |                |
| <b>TXD</b>  | 16      | Serial Port , Data Transmit |                |
| <b>HPR</b>  | 17      | Audio output R              |                |
| HPL.        | 18      | Audio output L              |                |
| <b>GND</b>  | 19      | Power GND                   |                |
| VDD         | 20      | <b>Power Positive</b>       | LED: D1 on PCB |

**Tabla 8. Descripcion de los pines del modulo TDB380**

**Fuente: [Tenda TDB380 -](http://www.echelleinconnue.net/outils/mobio/composants/TDB380_datasheet_V2_(Tenda_Electronics).pdf) Echelle Inconnue**

### **1.12.5 Modo de funcionamiento y los ajustes**

**1.- Modo MP3:** El módulo funciona como un reproductor de mp3 con normalidad Reproducir / Pausa, Detener, Anterior., Siguiente, FF 10 (Avance rápido 10 canciones), REW 10 (10 canciones Rewind), Vol +, Vol- , entre otras funciones.

**2.- Direct-Play Mode:** El módulo jugar 8 archivos en 8 pulsadores, un pulsador de Prensa reproducir el archivo MP3 relacionada Mantenga pulsado el botón para la reproducción de bucle.

**Modo paralelo:** El módulo de trabajo bajo control a través de la interfaz paralela PL y P0- P7

**Modo de serie:** el módulo de trabajo bajo control de la interfaz serie a través de TXD y RXD Relé

Todas las funciones de este módulo se pueden realizar en modo paralelo y en serie.

Hay 4 modos de funcionamiento (modo MP3, de modo directo-Play, Modo paralelo, el modo de serie)

Los ajustes del modo de funcionamiento

| M1,M0 | <b>Operating Mode</b> | Priority    | Remark                              |  |
|-------|-----------------------|-------------|-------------------------------------|--|
| 0, 0  | <b>Parallel Mode</b>  | <b>High</b> | M0 and M1 points shown on above PCB |  |
| 0, 1  | Direct- Play Mode     | Low         | picture                             |  |
| 1, 0  | MP3 Mode              | Low         | "0": Connect to GND                 |  |
| 1, 1  | <b>Serial Mode</b>    | Highest     | "1": NC (Not connected)             |  |

**Tabla 9. modos de funcionamiento del modulo TDB380**

## **Fuente: [Tenda TDB380 -](http://www.echelleinconnue.net/outils/mobio/composants/TDB380_datasheet_V2_(Tenda_Electronics).pdf) Echelle Inconnue**

Nota: Cuando el módulo de encendido, éste detecta el estado de M0 y M1 para entrar en la seleccionado el modo, la prioridad del modo de interfaz serial es más alta, es válido en cualquier modo.

## **CAPÍTULO 2 DISEÑO DEL PROYECTO**

### **2.1 Introducción**

En el capítulo anterior se dio una descripción de los diferentes controladores, sistemas de adquisición y transmisión de datos y actuadores, dando conceptos generales de los elementos principales que lo forman, en este capítulo se detalla la construcción del hardware y software del proyecto siendo el objetivo el diseño e implementación de un sistema de seguridad con comunicación inalámbrica utilizando tecnología zigbee y control de eventos por medio de mensajes de texto (SMS) para la empresa de calzado Docceti Shoes

### **2.2 Análisis de la situación actual**

La expansión del mercado obligó a la empresa de calzado DOCCETI SHOES, la creación de una nueva planta de producción por motivos de los cuales es necesaria la creación de un sistema de seguridad completo en los que incluya un sistema contra robo y detección de incendios.

Así como también el lugar en donde antiguamente funcionaba la planta de producción actualmente funciona como comedor y cuarto de almacenamiento de despacho y materiales para la elaboración de calzado, de la fábrica a la bodega existe una distancia aproximada de 80m, como se indica en la figura 29.

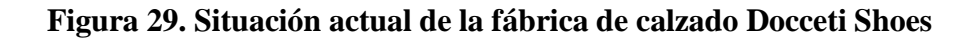

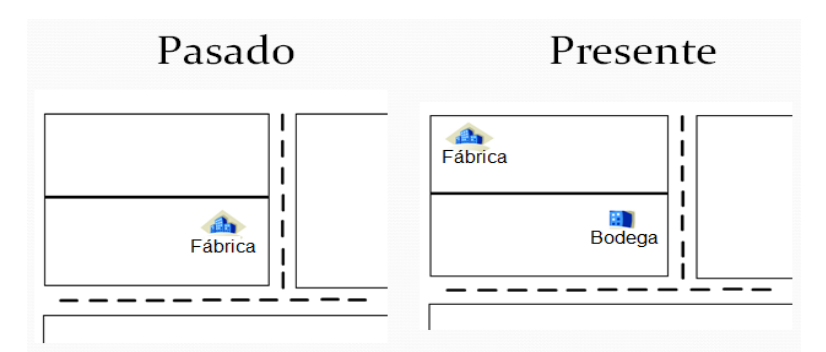

**Elaborado por: Mónica Flores & Ricardo Rosero**

Para la realización del proyecto, en primer lugar se analiza los requerimientos de cada sistema tomando en cuenta las necesidades y las dimensiones de los locales, así como también la accesibilidad a cada espacio físico en el que se trabaja. A partir de este análisis se determina el número de equipos y dispositivos necesarios para el funcionamiento óptimo de los sistemas.

También se tiene que tomar muy en cuenta que tipo de tecnología se va a utilizar para la transmisión de datos de la bodega a la fábrica.

### **2.3 Análisis de los accesos a proteger de la fábrica**

Primeramente se va a detallar el número de puertas y ventanas que tiene la fábrica y la bodega, para seleccionar las que se tienen que proteger contra un posible robo, para luego analizar las áreas en su interior y seleccionar la mejor manera de colocar los sensores del sistema contra incendio.

La fábrica de calzado Docceti Shoes en su estructura física consta de:

| Cantidad | <b>Acceso Vulnerable</b> | Fachada           | <b>Nivel</b> |
|----------|--------------------------|-------------------|--------------|
| 5        | Ventanas                 | Frontal           | Superior     |
|          | Ventana                  | Lateral izquierda | Superior     |
| 4        | Ventanas                 | Posterior         | Superior     |
|          | Puerta                   | Lateral izquierda | Planta Baja  |
|          | Puerta                   | Frontal           | Planta Alta  |
|          | Puerta                   | Interior          | Planta Alta  |

**Tabla 10. Accesos vulnerables de la fábrica de calzado Docceti Shoes**

#### **Elaborado por: Mónica Flores & Ricardo Rosero**

Para tener una mejor idea de los sitios en donde se van a colocar los diferentes sensores, se presenta un diagrama de las partes que forma la fábrica y la bodega.

#### **2.3.1 Fachada frontal de la fábrica**

Entre los accesos vulnerables de la parte frontal de la fábrica a proteger tenemos los siguientes.

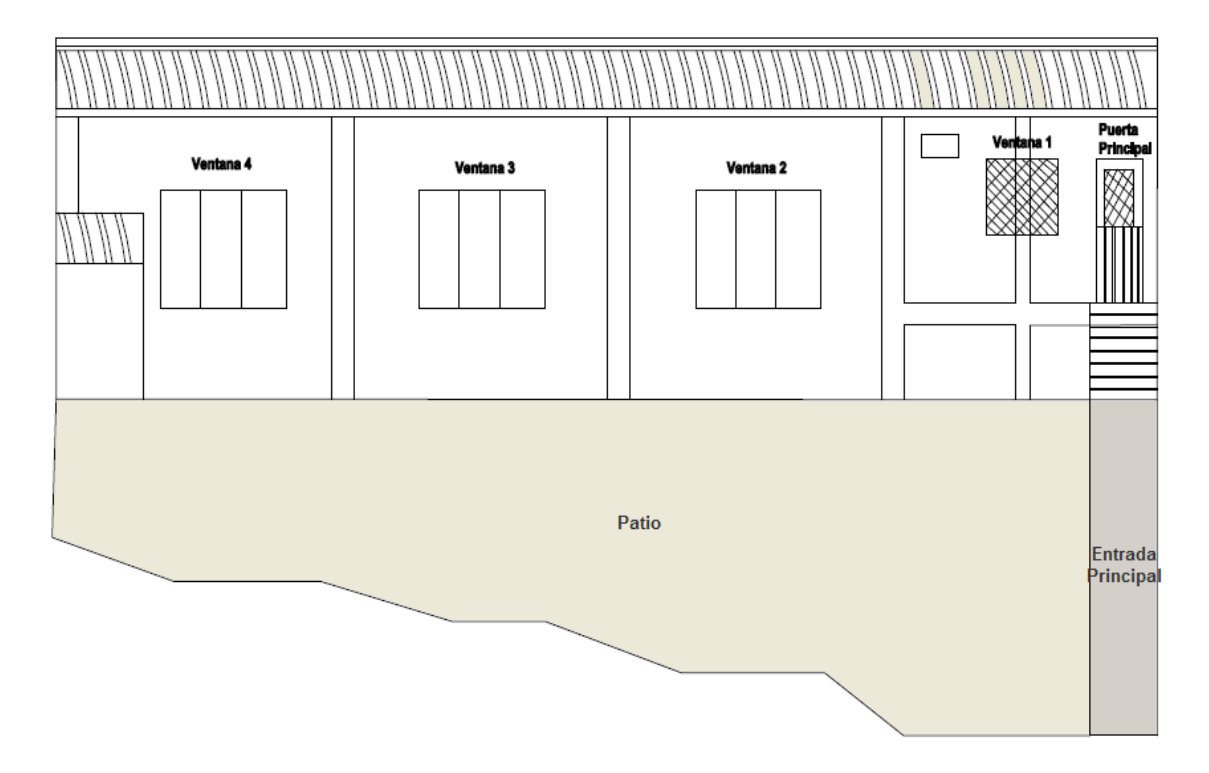

## **Figura 30. Fachada frontal de todas las ventanas y puertas a proteger**

**Elaborado por: Mónica Flores & Ricardo Rosero**

## **2.3.2 Fachada lateral izquierda de la fábrica**

Entre los accesos vulnerables de la parte lateral izquierda de la fábrica a proteger tenemos los siguientes.

**Figura 31. Fachada frontal de todas las ventanas y puertas a proteger**

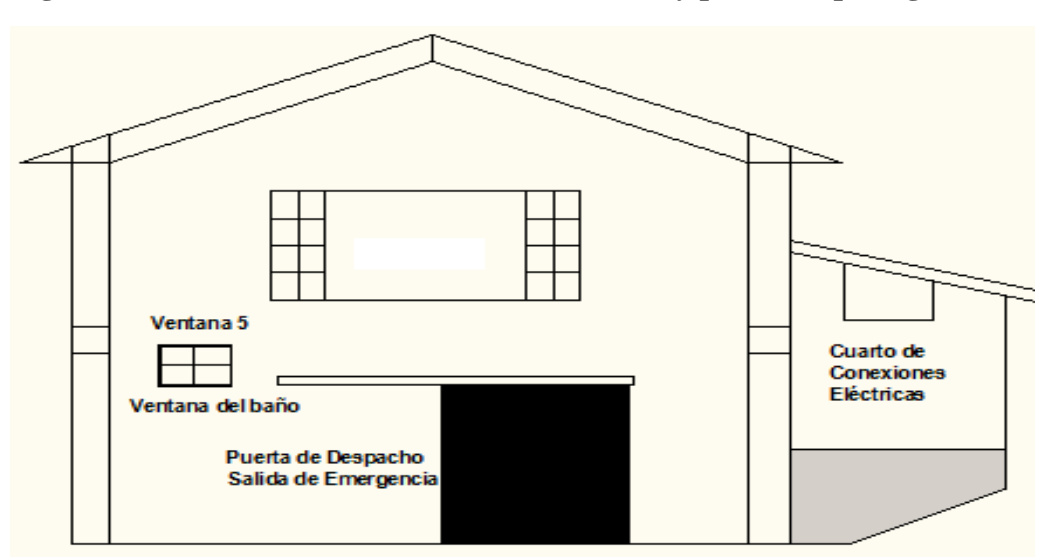

## **2.3.3 Fachada posterior de la fábrica**

Entre los accesos vulnerables de la parte posterior de la fábrica a proteger tenemos los siguientes.

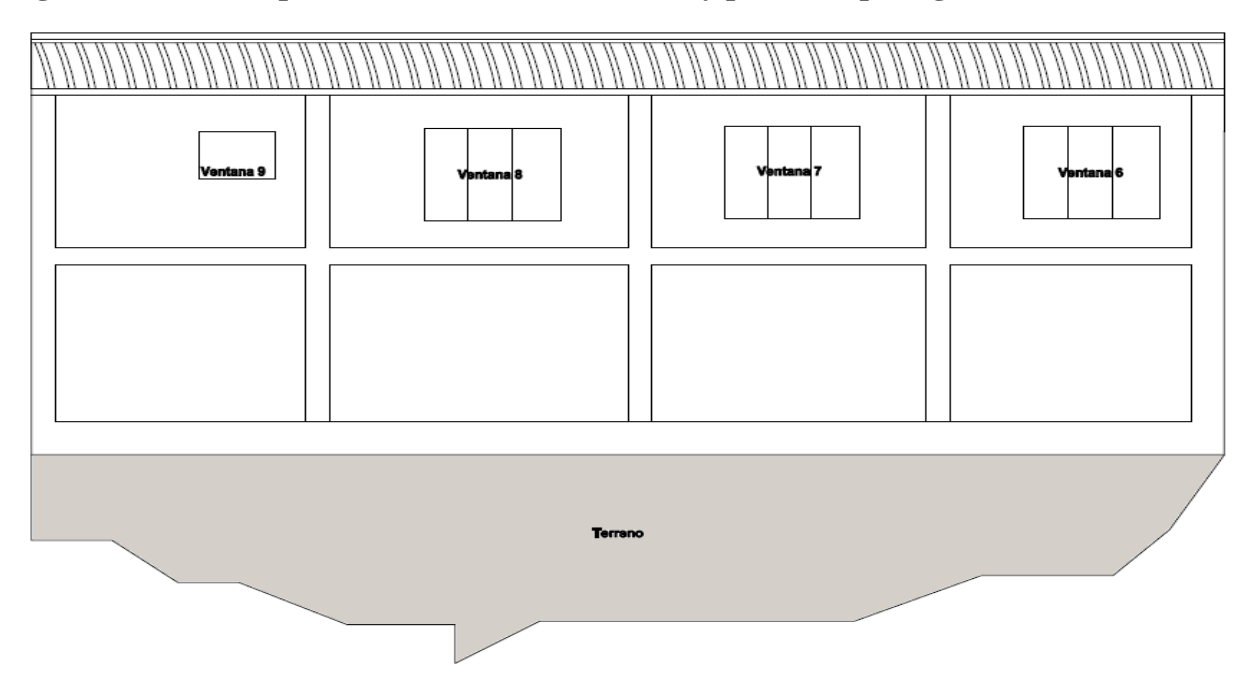

**Figura 32. Fachada posterior de todas las ventanas y puertas a proteger**

#### **Elaborado por: Mónica Flores & Ricardo Rosero**

Después de analizar las ventanas y puertas vulnerables, se detalla en la siguiente tabla el tipo de sensor que se va a utilizar

| Acceso               | <b>Tipo de Sensor</b> |
|----------------------|-----------------------|
| Ventana 1            | magnético             |
| Ventana 2            | magnético             |
| Ventana 3            | magnético             |
| Ventana 4            | magnético             |
| Ventana 5            | magnético             |
| Ventana 6            | magnético             |
| Ventana 7            | magnético             |
| Ventana 8            | magnético             |
| Ventana 9            | magnético             |
| Puerta Principal     | magnético             |
| Puerta de Despacho   | magnético             |
| Cuarto de conexiones | magnético             |
| eléctricas           |                       |

**Tabla 11. Tipos de sensores a utilizar en las puertas y ventanas de la fábrica**

### **2.4 Análisis de las zonas a proteger contra incendios de la fábrica**

A demás del uso de sensores magnéticos para la puertas y ventanas, se debe de utilizar sensores de presencia en las áreas del interior de la fábrica que son de fácil acceso e importantes para la detección de personas, y también los lugares en donde se va a proteger contra el riesgo de un incendio.

La fábrica de calzado Docceti Shoes en su estructura física interna consta de:

**Cantidad Aéreas Vulnerable Planta Nivel** 5 Áreas de trabajo Fábrica Inferior 2 Baños Fábrica Superior – Inferior 2 Vestidores Fábrica Superior 1 Bodega de productos terminados Fábrica Inferior 1 Bodega de materia primas Fábrica Inferior 1 **Oficina de Gerencia** Fábrica Superior 1 Atención al publico Fábrica Superior

**Tabla 12. Aéreas vulnerables de la fábrica de calzado Docceti Shoes**

**Elaborado por: Mónica Flores & Ricardo Rosero**

## **2.4.1 Área de la planta baja de la fábrica**

Entre las zonas o áreas vulnerables de la planta baja de la fábrica a proteger tenemos los siguientes.

### **Figura 33. Aéreas de la planta baja de la fábrica**

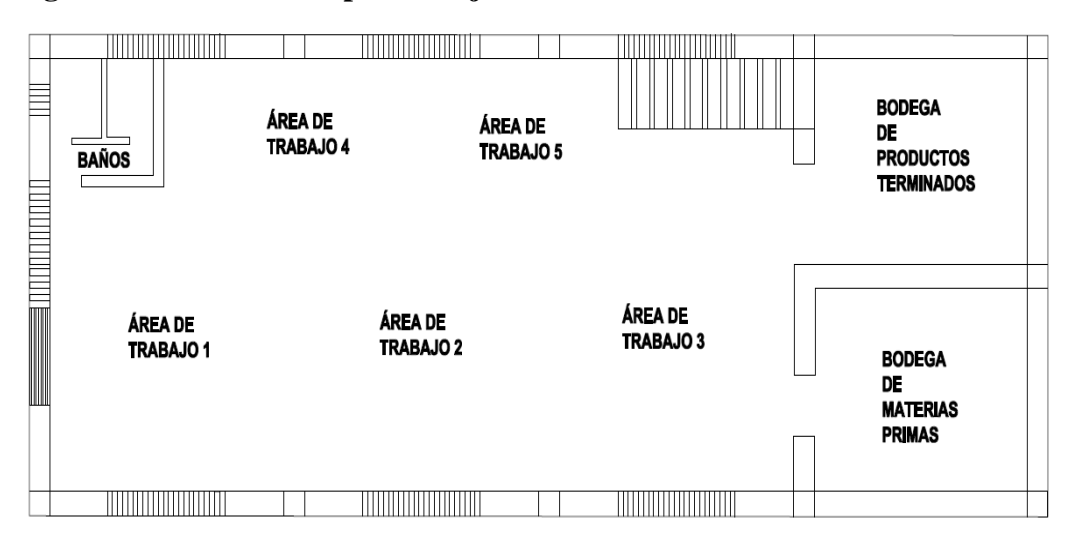

## **2.4.2 Área de la planta alta de la fábrica**

Entre las zonas vulnerables de la planta alta de la fábrica a proteger tenemos los siguientes:

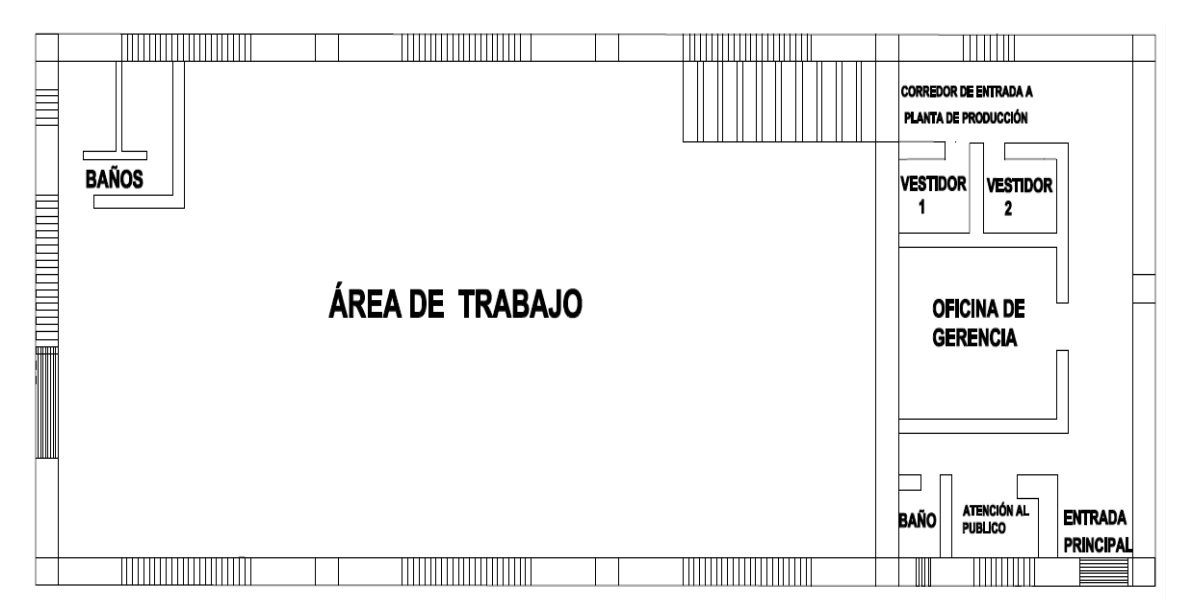

**Figura 34. Aéreas de la planta alta de la fábrica**

**Elaborado por: Mónica Flores & Ricardo Rosero**

Después de analizar las diferentes áreas de trabajo y cuartos que posee la fábrica, se detalla en la siguiente tabla el tipo de sensor que se va a utilizar

| Area                      | <b>Tipo de Sensor</b> |
|---------------------------|-----------------------|
| Area de trabajo 1         | Presencia - Humo      |
| Area de trabajo 2         | Presencia – Humo      |
| Area de trabajo 3         | Presencia - Humo      |
| Area de trabajo 4         | Presencia - Humo      |
| Area de trabajo 5         | Presencia - Humo      |
| Bodega de productos       | Presencia - Humo      |
| terminados                |                       |
| Bodega de materias primas | Presencia - Humo      |
| Vestidores 1 y 2          | Presencia - Humo      |
| Oficina de gerencia       | Presencia - Humo      |
| Corredores                | Presencia - Humo      |
| Atención al publico       | Presencia - Humo      |
| <b>Baños</b>              | Presencia - Humo      |
|                           |                       |

**Tabla 13. Tipos de sensor a utilizar en el interior de la fábrica**

## **2.5 Análisis de los accesos a protegerse de la bodega**

La bodega de calzado Docceti Shoes en su estructura consta de:

| Cantidad                    | <b>Acceso Vulnerable</b> | Fachada           | nivel                  |
|-----------------------------|--------------------------|-------------------|------------------------|
| $\overline{2}$              | Ventanas                 | Frontal           | Planta baja / Superior |
| $\overline{2}$              | Ventanas                 | Lateral izquierda | Planta baja /Superior  |
| $\mathcal{D}_{\mathcal{L}}$ | Ventanas                 | Posterior         | Planta baja /Superior  |
|                             | Puerta                   | Frontal           | Planta Baja            |
|                             | Puerta                   | Frontal           | Planta Alta            |

**Tabla 14. Accesos vulnerables de la bodega de calzado Docceti Shoes**

#### **Elaborado por: Mónica Flores & Ricardo Rosero**

### **2.5.1 Fachada frontal de la bodega**

Entre los accesos vulnerables de la parte frontal de la bodega a proteger tenemos los siguientes.

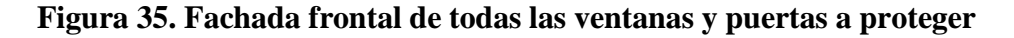

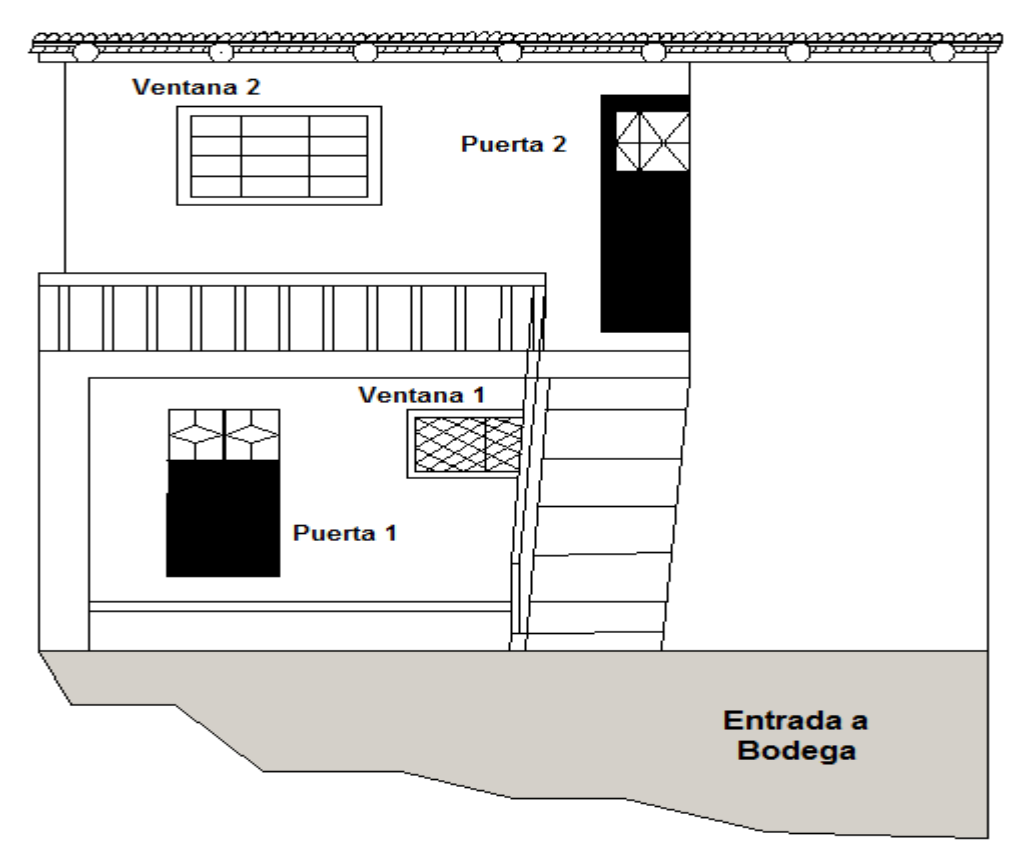

## **2.5.2 Fachada lateral izquierda de la bodega**

Entre los accesos vulnerables de la parte lateral izquierda de la bodega a proteger tenemos los siguientes:

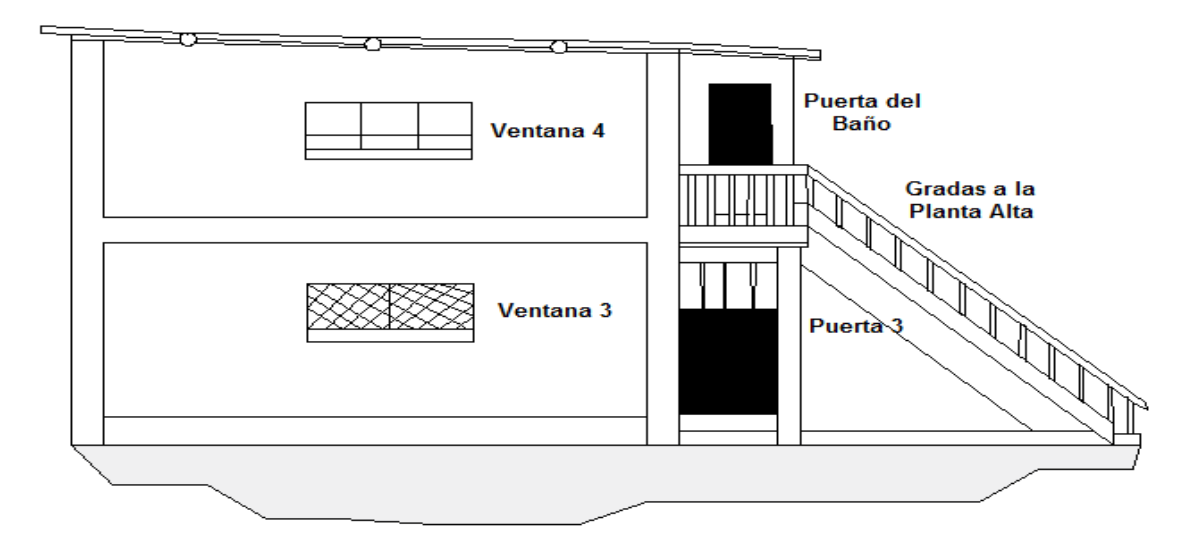

**Figura 36. Fachada lateral izquierda de todas las ventanas y puertas a proteger**

**Elaborado por: Mónica Flores & Ricardo Rosero**

### **2.5.3 Fachada posterior de la bodega**

Entre los accesos vulnerables de la parte posterior de la bodega a proteger tenemos los siguientes:

### **Figura 37. Fachada posterior de todas las ventanas y puertas a proteger**

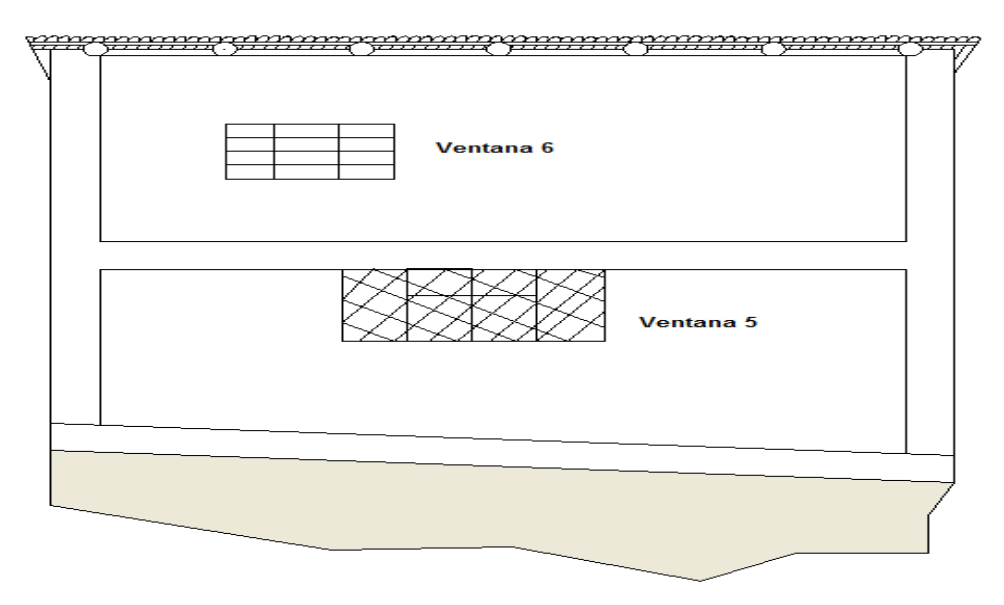

Después de analizar las ventanas y puertas vulnerables, se detalla en la siguiente tabla el tipo de sensor que se va a utilizar

| Acceso                      | <b>Tipo de Sensor</b> |
|-----------------------------|-----------------------|
| Ventana 1                   | Sin sensor            |
| Ventana 2                   | Magnético             |
| Ventana 3                   | Sin sensor            |
| Ventana 4                   | Magnético             |
| Ventana 5                   | Sin sensor            |
| Ventana 6                   | Magnético             |
| Puerta entrada a comedor    | Magnético             |
| Puerta de almacenamiento de | Magnético             |
| despacho y materiales       |                       |

**Tabla 15. Tipos de sensores a utilizar en las puertas y ventanas en la bodega**

#### **Elaborado por: Mónica Flores & Ricardo Rosero**

### **2.6 Análisis de las zonas o áreas a proteger de la bodega**

Además del uso de sensores magnéticos para las puertas y ventanas, se debe de utilizar sensores de presencia en las áreas del interior de la bodega que son importantes para la detección de personas no permitidas; como también en los lugares a proteger contra un riesgo de incendio

La bodega de calzado Docceti Shoes en su estructura física consta de:

| Cantidad | <b>Acceso Vulnerable</b>                             | <b>Planta</b> | <b>Nivel</b>        |
|----------|------------------------------------------------------|---------------|---------------------|
|          | Comedor                                              | Bodega        | Inferior - Superior |
|          | <b>Baños</b>                                         |               | Inferior - Superior |
|          | Cuarto de almacenamiento<br>de despacho y materiales | Bodega        | Superior            |
|          | Cuarto de herramientas                               | Bodega        | Inferior            |

**Tabla 16.Accesos vulnerables de la bodega de calzado Docceti Shoes**

## **2.6.1 Área de la planta baja de la bodega**

Entre las zonas o áreas vulnerables de la planta baja de la fábrica a proteger tenemos los siguientes.

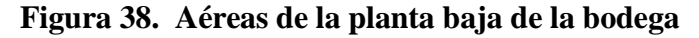

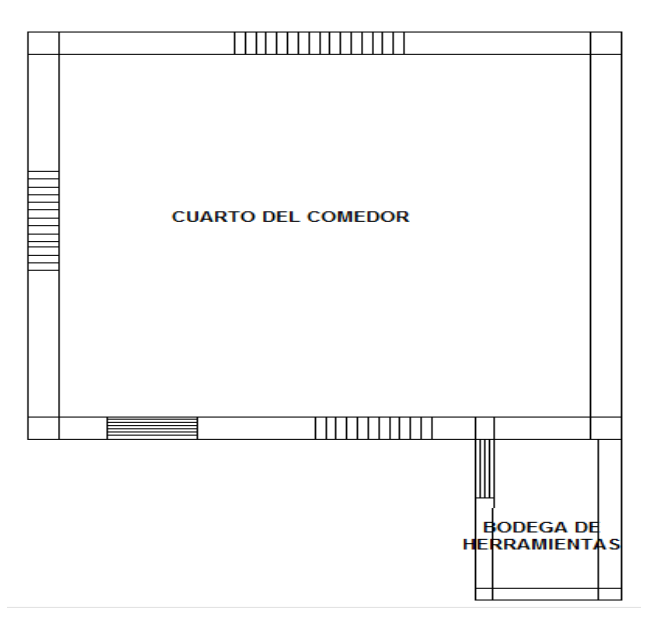

**Elaborado por: Mónica Flores & Ricardo Rosero**

## **2.6.2 Área de la planta alta de la bodega**

Entre las zonas vulnerables de la planta alta de la fábrica a proteger tenemos los siguientes:

**Figura 39. Aéreas de la planta alta de la bodega**

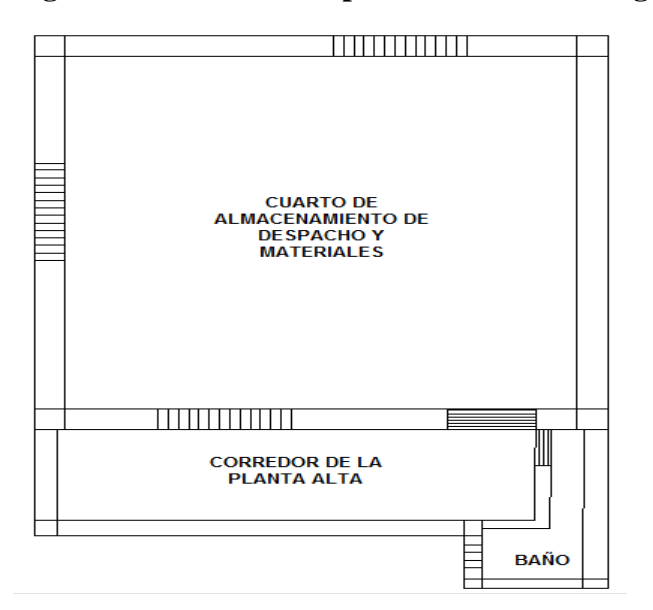

**Elaborado por: Mónica Flores & Ricardo Rosero**

Después de analizar las diferentes áreas de trabajo y cuartos que posee la fábrica, se detalla en la siguiente tabla el tipo de sensor que se va a utilizar

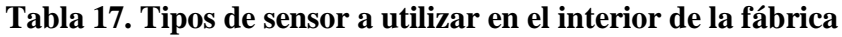

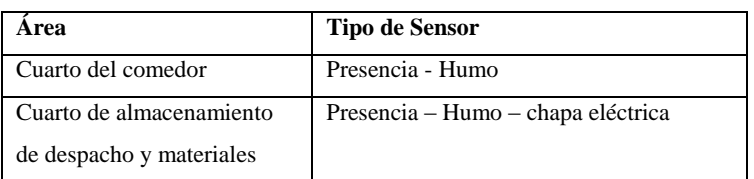

**Elaborado por: Mónica Flores & Ricardo Rosero**

# **2.7 Ubicación e instalación de los sensores y centrales del sistema de seguridad y control contra incendios**

La ubicación correcta de cada parte del sistema y su distribución es de suma importancia para cubrir el mayor espacio posible y con el menor número de sensores.

Los diagramas de conexión de los diferentes tipos de sensores y las centrales tanto de la fábrica y la bodega se encuentran en el Anexo 1, con sus respectivas conexiones.

**2.8 Diseño e implementación de un sistema de seguridad con comunicación inalámbrica utilizando tecnología zigbee y control de eventos por medio de mensajes de texto (SMS)**

## **2.8.1 Introducción**

La central de una alarma es el centro neurálgico del sistema, posee un microprocesador que es encargado, de acuerdo a su programación, de recibir las señales de los sensores y tomar acciones como activar una sirena, un trasmisor telefónico, enviar un mensaje de texto vía sms. (servicioste.com)

**Figura 40. Elementos y equipos que forman una sistema de seguridad y control contra incendios**

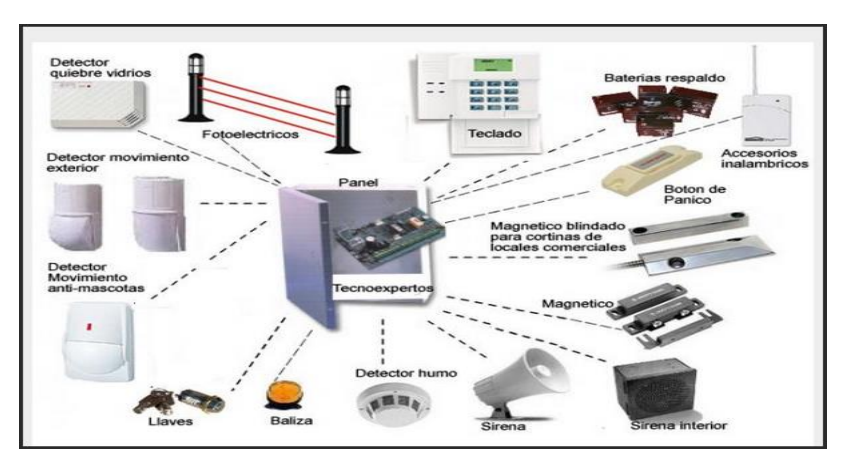

**Fuente: Sistemas de Intrusión [| Tecnología de la Seguridad](http://serviciostc.com/?cat=1)**

Como se puede observar tanto los sensores magnéticos, de presencia y de humo tienen que llegar a una central, la cual se encargue del monitoreo, control y el procesamiento de las señales.

Se acostumbra colocar el teclado de la alarma en la entrada y lo más cercano posible la central.

Por ser la fábrica un lugar abierto y grande, la central de la alarma se coloca a la entrada, si se tiene una alarma cableada todos las conexiones de los sensores llegan a la central haciendo que el cableado sea costoso y complejo tanto en la instalación como también para el mantenimiento.

Las tarjetas de alarma a nivel comercial vienen hechas para proteger de 4 a 8 zonas y si se desea mayor número de zonas a proteger se necesita de la instalación de una tarjeta expansiva, esto también lleva a gastos adicionales.

Las centrales de alarmas y centrales contra incendios en el mercado se venden por separado, en el presente proyecto se va a realizar la integración para que tanto los dos centrales funcionen en un solo panel de control

Con los requerimientos anteriormente explicados y los objetivos del proyecto se ve la necesidad de que la comunicación de la central con todos los sensores, como también la comunicación entre la fábrica y la bodega sea de manera inalámbrica por lo que se va a utilizar la tecnología Zigbee y su módulo de transmisión por radio frecuencia XBee-pro.

Se va a diseñar dos tarjetas exclusivamente para los sensores. Entradas de diferentes tipos de sensores y salidas hacia relé para activar algún elemento extra si lo fuera necesario. Estas tarjetas van a tener un módulo Xbee-pro para realizar la comunicación entre los sensores y la central principal, logrando así reducir costos.

El envío de mensajes de texto se realiza por medio de un modem GSM ZTE MG3006, el cual se conecta al microcontrolador de la central y por medio de programación va a realizar el envío de mensajes de texto de monitoreo de los eventos de la central.

#### **2.9 Uso de una red inalámbrica para la adquisición de datos de los sensores**

#### **2.9.1. Introducción**

Los sistemas de adquisición de datos han sido y serán un elemento crucial para la automatización y mejoramiento de procesos, esto varía en función a los requerimientos de la aplicación.

Debido a los avances de las Comunicaciones en los últimos años, se ha logrado incrementar la atención en el desarrollo de redes de sensores inalámbricos de bajo costo y bajo consumo de energía.

En este trabajo se va a utilizar una red de sensores inalámbrica, que permite enviar datos a la central para que esta ejecute la acción adecuada.

#### **2.9.2 Selección del protocolo de comunicación inalámbrica**

Para generar la red privada de la fábrica de zapatos Docceti Shoes, y que me permita comunicarse entre los diferentes dispositivos del sistema de seguridad se va a realiza por medio de una red WPAN de tecnología Zigbee, que es un protocolo de comunicaciones inalámbrico basado en el estándar de comunicaciones para redes inalámbricas

IEEE\_802.15.4. Creado por Zigbee Alliance.

ZigBee permite realizar comunicaciones inalámbricas entre dispositivos electrónicos de bajo consumo. Útil para redes de sensores en áreas industriales, médicas, y control domótico. ZigBee puede hacer uso de las bandas libres ISM7 de 2,4 GHz a nivel mundial

Se eligieron los modelos XBee ZB TH WIRE y XBee-PRO ZB TH WIRE, debido principalmente a sus características de alcance, costo y topología de red que soportan, estos dispositivos son intercambiables.

En el anexo 2 se encuentra una tabla con los diferentes protocolos inalámbricos y una comparación de los diferentes módulos XBee

### **2.9.2.1 Topología de la red**

La topología de red que se va a utilizar para la comunicación entre módulos XBee-pro es Estrella, es decir que hay un coordinador que este caso es el maestro y equipos finales que son los respectivos esclavos

En la comunicación Maestro - esclavos (punto - multipunto) se utiliza la red ZigBee que es la encargada de llevar los datos de sus respectivos esclavos al maestro y viceversa. La distribución de la red esta como se indica en la figura 3.13

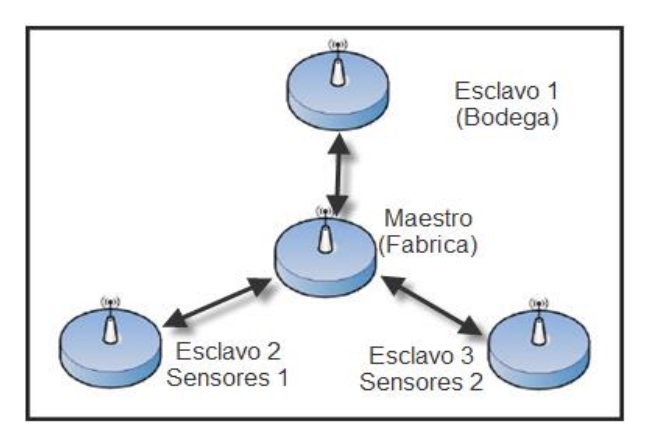

**Figura 41. Topologia de la red inalambrica**

**Elaborado por: Mónica Flores & Ricardo Rosero**

Se dispone de cuatro dispositivos (XBee-pro):

- Dispositivo Central (Maestro): Que es el cerebro, que es el encargado de controlar a los demás dispositivos y se encuentra instalado en la oficina principal de la fábrica.
- Dispositivo Secundario 1 (Esclavo 1): Se encuentra instalado en la bodega aproximadamente a 80m del dispositivo central, es un sistema de seguridad y control contra incendios, que se comunica de madera inalámbrica con la central para reportar si se produjo alguna anomalía.
- Dispositivo Secundario 2 (Esclavo 2): Se encuentra instalado en la parte de producción de la fábrica, permite censar los diferentes sensores que se encuentran en la parte frontal de la fábrica y enviar una señal a la central si se activaron
- Dispositivo Secundario3 (Esclavo 3): se encuentra instalado en la parte de producción de la fábrica, permite censar los diferentes sensores que se encuentran en la parte posterior de la fábrica y enviar una señal a la central si uno de estos se activó.

## **2.10 Distribución de los sistemas del control global**

De manera global, al proyecto se lo divide en tres sistemas que son:

- Sistema Central (Maestro Oficina Fabrica)
- Sistema Secundario 1 (Esclavo 1 Bodega)
- Sistema Secundario 2 y 3 (Esclavo 2 y 3 Sensores de la planta de producción)

Se va a explicar con detalles el sistema central, que es el Maestro ya que tanto los sistemas secundarios 1,2 y 3 son divisiones del sistema principal.

También el sistema Central (Maestro) es el encargado de realizar las siguientes actividades hacia los demás sistemas.

- 1) De activar y desactivar los sistemas secundarios
- 2) De chequear sus propios sensores
- 3) De chequear los diferentes sensores de los sistemas secundarios
- 4) De decidir qué hacer cuando se detecte una anomalía en los sistemas secundarios
- 5) De realizar la función de coordinador en la red inalámbrica
- 6) Del envío de mensajes de texto al usuario
- 7) De manejo del módulo de reproducción de voz
- 8) Activar el control de acceso de la bodega, etc.

El Sistema Central para el procesamiento de datos se lo realiza en un lazo abierto como se indica en la figura 42, por lo que está formado por un Sistema de Control (microcontrolador), Sistema Sensorial (sensor de humo, movimiento y magnético), Actuadores (sirena, mensaje de texto, reproducción de un mensaje de voz), e Ingreso de datos (teclado y pulsadores)

**Figura 42. Diagrama de bloques global, "Sistema a lazo abierto"**

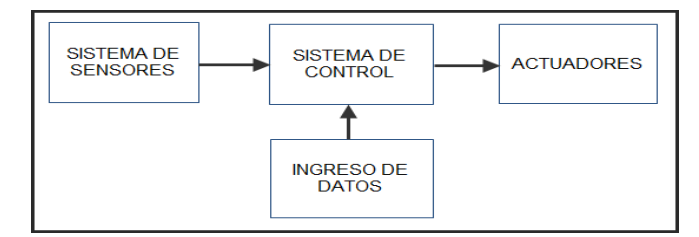

**Elaborado por: Mónica Flores & Ricardo Rosero**

## **2.10.1 Diseño de los diagramas de bloques**

A continuación se presenta la estructura de los cuales está compuesto el sistema de seguridad con comunicación inalámbrica utilizando tecnología zigbee y control de eventos por medio de sms.

### **Nomenclatura:**

### **Tabla 18. Nomenclatura del diagrama de bloques global**

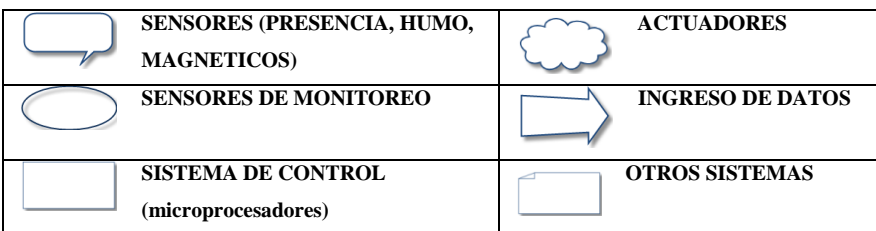

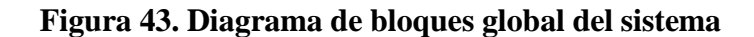

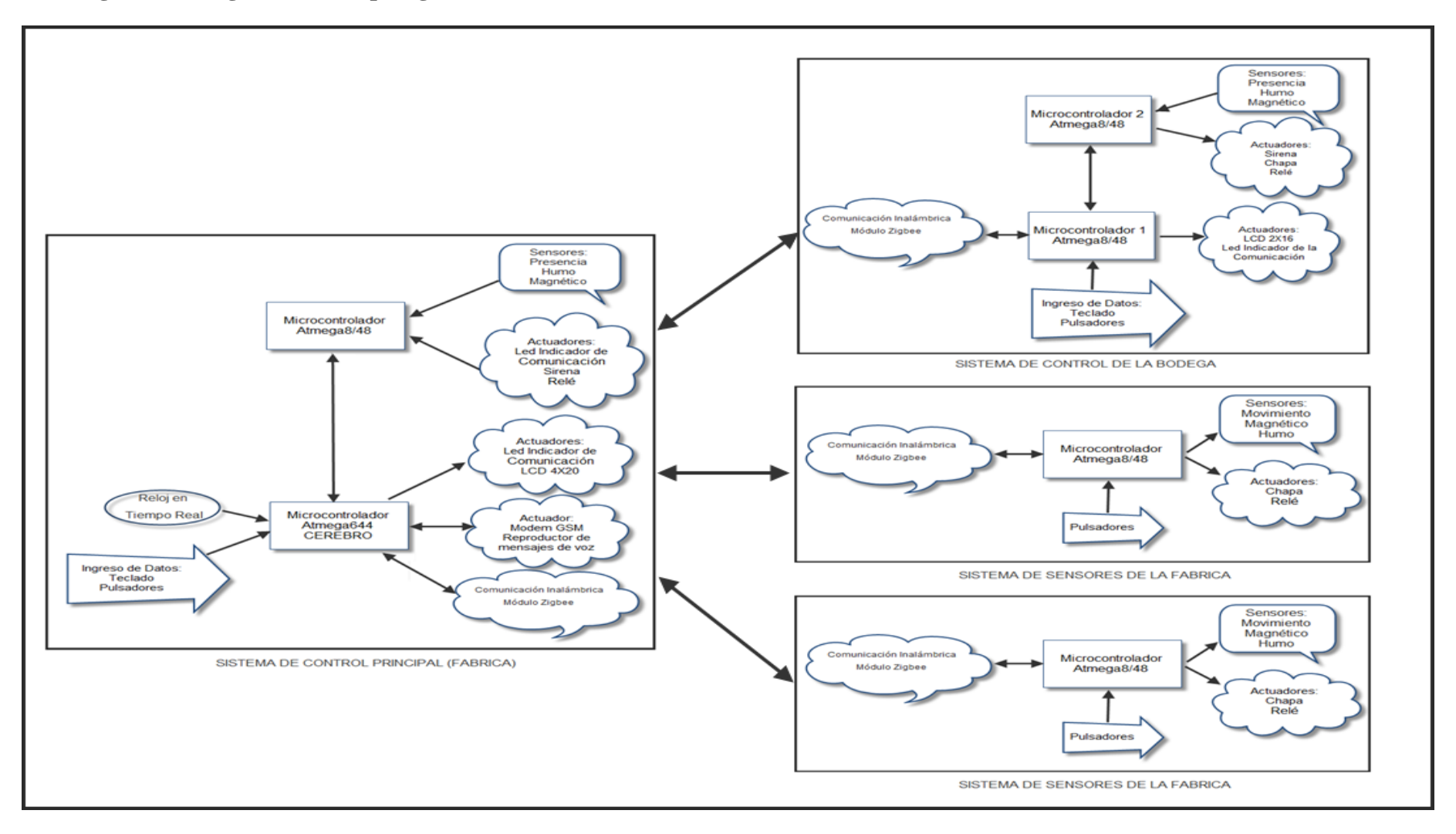

### **2.11 Descripción de los diferentes sistemas**

## **2.11.1 Sistema central (Maestro - Coordinador)**

## **2.11.1.1 Sistema Eléctrico**

La parte eléctrica es muy importante en cada uno de los diseños, debido a que los elementos y módulos deben trabajar con diferentes voltajes, de ahí su importancia para que no sufran algún daño, se ha dividido en tres partes que son:

- Fuente para el microcontrolador y xbee-pro
- Fuente para la pantalla LCD
- Fuente para los actuadores y cargar la batería de respaldo

## **Fuente de Alimentación**

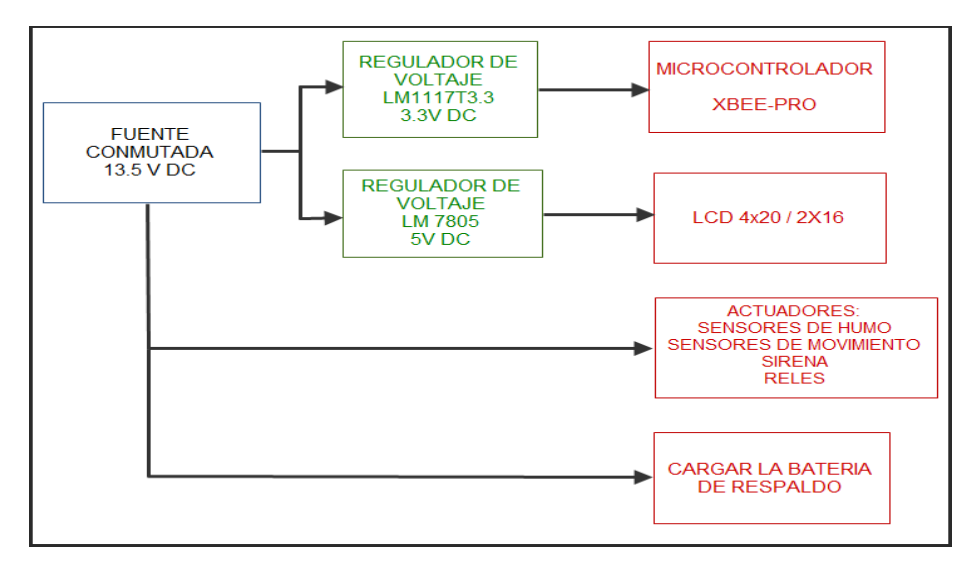

### **Figura 44 Diagrama de bloques de la fuente de alimentacion**

**Elaborado por: Mónica Flores & Ricardo Rosero**

### **Figura 45 Fuentes de alimentacion de salida a 3.3 VDC y 5 VDC**

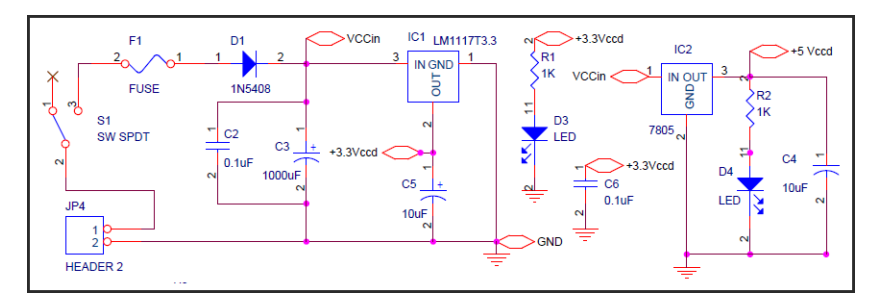

**Elaborado por: Mónica Flores & Ricardo Rosero**
#### **Fuente de alimentación para el microcontrolador y xbee-pro**

Para que pueda funcionar correctamente en microcontrolador y el módulo Zigbee se tiene que hacer una regulación de voltaje que transforme la fuente de entrada conmutada de 13.5 Vcc a 3.3 Vcc por los siguientes requerimientos:

- módulos Zigbee trabajan con voltajes entre 2.8Vcc a 3.4Vcc
- microcontrolador Atmega8/48L/644 trabaja 2.7 Vcc a 5.5 Vcc

Con las anteriores especificaciones, la fuente de alimentación para estos dos elementos electrónicos es de 3.3 Vcc para lo cual se utiliza un regulador de voltaje LD1117V33 - 3,3V que tiene las siguientes características

Voltaje de Entrada (Vin): 15 Volt Voltaje Salida (Vo): 3.3 Volt Corriente de Salida (Io): 800mA Protección ante Cortocircuito Protección de Temperatura, rango de temperatura: 0 ° C a +125 ° C Encapsulado TO-220.

Para que pueda funcionar correctamente el regulador LD1117V33 - 3,3V solo es necesario colocar un capacitor de entrada de alta capacidad este caso de 1000uf y un capacitor de salida de baja capacidad de 10uf

Adicionalmente como se observa en el circuito anterior se colocó un fusible para proteger al circuito contra cortocircuito, producido por una corriente elevada que pueda dañar al circuito y un diodo 1N5408 que protege al circuito si por cualquier motivo se conectó mal la polaridad de la fuente, ya que el diodo solo permite conducir en un sentido.

#### **Fuente para la pantalla LCD**

Para que funcione correctamente la pantalla LCD es necesario tener una tensión de 5 V para obtenerla se utiliza un regulador el 7805, que es un regulador positivo de tres pines (voltaje de entrada, masa y voltaje de salida) que tiene las siguientes características:

Voltaje de salida: +5Vcc Corriente máxima de salida: 1,5 A Protección ante Cortocircuito Voltaje de entrada: 7-25Vcc Encapsulado: TO-220

La configuración del regulador 7805 esta como se indica en la figura que tiene de entrada 13.5Vcc y entrega a la salida 5Vcc

# **Fuente para los actuadores y cargar la batería de respaldo**

Los actuadores trabajan en el rango de 12Vcc – 15Vcc es por lo cual que se conecta directamente de la fuente conmutada de entrada.

Para cargar a la batería de respaldo se la conecta directamente con la fuente conmutada ya que entrega 13.5Vcc y la batería es de 12Vcc por lo cual se puede cargar sin problemas

# **2.11.1.2 Sistema de Sensores**

El sistema de sensores en el momento que detecta una señal, empieza a enviar información al microcontrolador principal para que por medio del programa almacenado en su memoria realice una función específica.

El sistema sensorial consta de:

- sensores de movimiento
- sensores de humo
- sensores magnéticos

En el diagrama de bloques se indica los pines que se utilizó en el microcontrolador atmega8 para sus conexiones

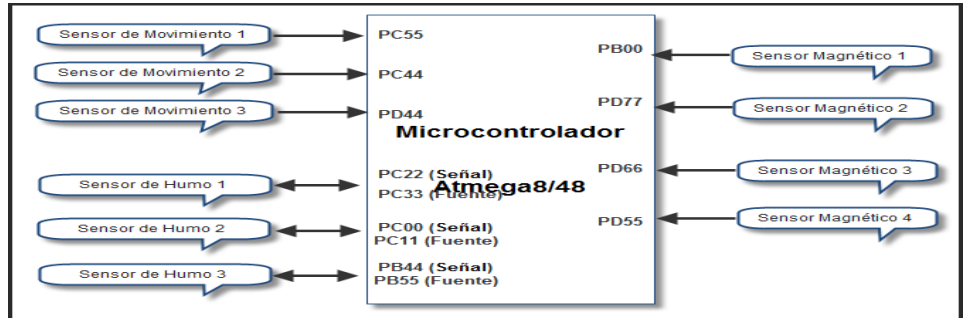

# **Figura 46. Diagrama de conexión de los diferentes sensores al microcontrolador**

#### **Elaborado por: Mónica Flores & Ricardo Rosero**

A continuación se detalla el hardware de cada tipo de sensor.

#### **Hardware del Sensor de Humo**

El sensor de humo ocupa dos pines del microcontrolador uno para desactivar la fuente de energía y el otro para enviar la señal al microcontrolador en el momento que detecta una señal de humo.

En el caso del primer sensor de humo ocupa los siguientes pines del microcontrolador atmega8

PC22 – señal

PC33 – desactivar la fuente

El sensor de que se utiliza es un detector fotoeléctrico de humo EA318 Photoelectric Smoke Detector para incendios cuyas especificaciones se encuentran en el anexo 8

En la siguiente figura se indica la configuración del hardware

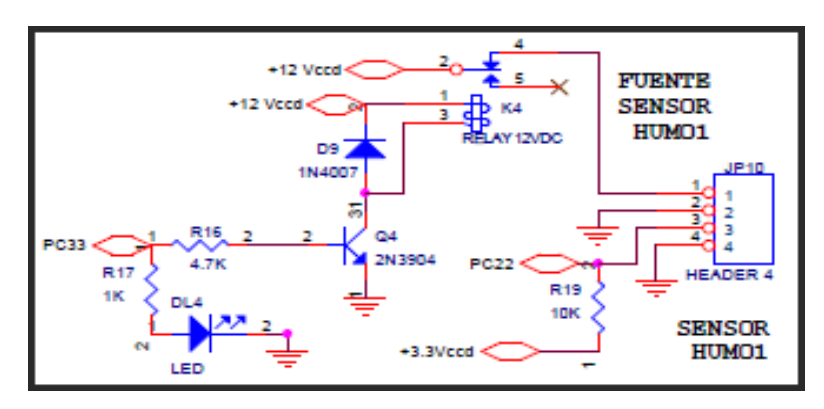

**Figura 47. Configuración del hardware del sensor de humo**

**Elaborado por: Mónica Flores & Ricardo Rosero**

El sensor de humo consta de cuatro pines, dos de polarización y dos de señal.

Los dos pines de polarización, el un pin está conectado directamente a tierra mientras que el otro pin está conectado al contacto normalmente cerrado del relé y este a su vez al contacto común que está conectado a 12 Vcc, con esto se consigue que en un principio se encuentra polarizado el sensor de humo en el momento que llega la señal al sensor por el pin PC22 envía un dato al microcontrolador atmega8, luego en un tiempo de 5 segundos por medio del pin de salida PC33 activa la bobina del relé por el tiempo de 3 segundos y vuelve a su configuración inicial el relé. Esta conexión se realiza, porque en el momento que recibe el sensor de humo una señal se queda enclavado hasta que se le desconecte de la fuente.

Los dos pines de señal el un pin va conectado a tierra y el otro pin por medio de una resistencia a la fuente de 3.3Vcc como se indica en la figura 2.19

Cuando el sensor de humo se encuentra sin recibir ninguna señal, el pin que va al microntrolador se encuentra en 1L es decir 3.3 Vcc y cuando recibe una señal de humo cambia a 0L es decir a 0 Vcc esto lo puede realizar ya que el estado inicial de los pines de señal se encuentran abiertos y en el momento de recibir una señal de humo se cierran, al llegar esta señal al microcontrolador por medio de programa hace que realice una función específica.

### **Sensor de Movimiento**

El sensor de movimiento consta de cuatro pines dos de polarización y dos de señal como se indica en la figura 48, para que pueda trabajar el sensor se lo polariza con 12Vcc y mientras que los otros dos pines del sensor se encuentran normalmente abierto es por lo cual al pin PC55 del microcontrolador se encuentra 1L es decir 3.3 Vcc, en el momento que detecta la presencia de un intruso no deseado se abre el contacto haciendo que se envié 0L es decir 0 Vcc al microcontrolador haciendo que realice una función especifica

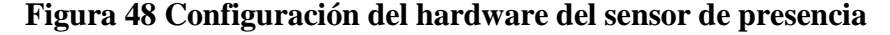

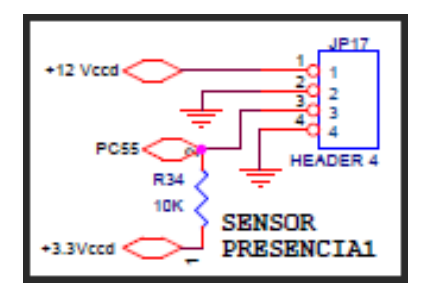

**Elaborado por: Mónica Flores & Ricardo Rosero**

#### **Sensor Magnético**

El sensor magnético es un interruptor formado por un imán potente y el sensor propiamente dicho en el momento que se encuentran unidos tanto el imán como el sensor, se encuentra como un interruptor abierto por lo que al pin PB00 del microcontrolador le llega un dato de 1L es decir 3.3 Vcc y en el momento que se retira el imán se cierran los contactos haciendo

que se envié como dato un 0L, por medio de programa con este dato se lo programa que realice una función específica.

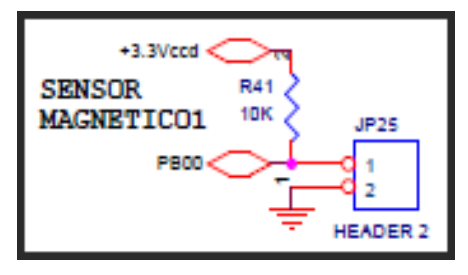

**Figura 49. Configuración del hardware del sensor magnetico**

**Elaborado por: Mónica Flores & Ricardo Rosero**

#### **2.11.1.3 Sistema de ingreso de datos**

#### **Figura 50. Diagrama de bloques del ingreso de datos al microcontrolador por**

#### **pulsadores**

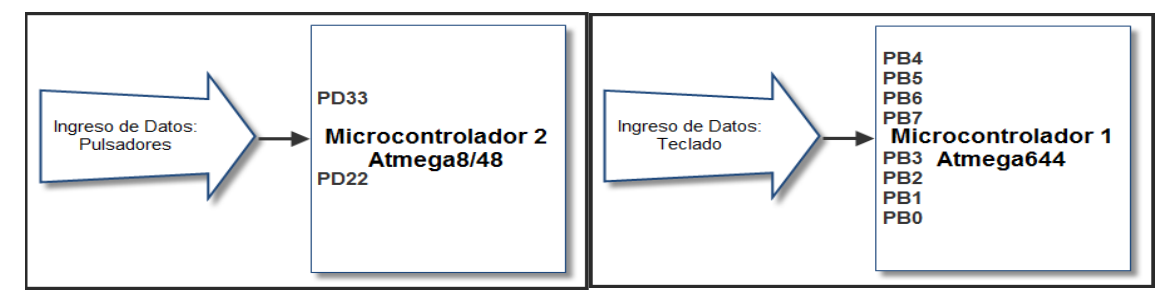

**Elaborado por: Mónica Flores & Ricardo Rosero** 

Para ingresar datos al micocontrolador se lo realiza por medio de pulsadores que pueden ser independientes o como una matriz de pulsadores (teclado) en el momento de pulsar cualquier pulsador enviamos un dato al microcontrolador para que realice una funcion, para el ingreso de datos se utilizan los dos micorontroladores en atmega8 para los pulsadores y el atmega644 para el teclado.

#### **Teclado**

En el proyecto se va a utilizar un teclado matricial 4x4 está constituido por una matriz de pulsadores dispuestos en filas (A, B, C, D) y columnas (1, 2, 3,4), con la intención de reducir el número de pines necesarios para su conexión. Las 16 teclas necesitan sólo 8 pines.

**Figura 51. Teclado matricial 4X4**

| ۸ | 2               | 3      |              | $\mathbf{r} = 0$<br>m. |
|---|-----------------|--------|--------------|------------------------|
| s | $5\overline{5}$ | 6      | B            | 信<br>ē<br>ৰা<br>в      |
| ë | 8               |        | $\mathbb{C}$ | s<br>ø<br>c            |
| D | ก<br><b>ITA</b> | $\sim$ | D            |                        |

**Elaborado por: Mónica Flores & Ricardo Rosero**

Su funcionamiento es muy sencillo, cuando se presiona una tecla, se conectan internamente la fila y columna correspondientes; por ejemplo, al presionar la tecla "7" se conectan la fila C y la columna 1. Si no hay ninguna tecla presionada, las filas están desconectadas de las columnas.

El teclado nos permite es ingresar datos del usuario, para que realice las siguientes funciones:

- Activar o desactivar la alarma
- Activar o desactivar las tarjetas de sensores de la fábrica y de la bodega
- Abrir la puerta de la bodega
- Entra al menú principal y a los submenús
- Cambio de clave
- Cambio de número de teléfono para enviar los SMS
- Igualar reloj en tiempo real (RTC)
- Entre otras opciones

Para conectar un teclado a un microcontrolador se utilizan ocho líneas que son cuatro de filas y cuatro de columnas.

# **Figura 52. configuracion del hardware del teclado**

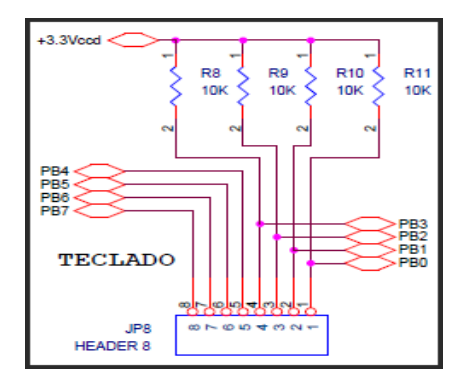

**Elaborado por: Mónica Flores & Ricardo Rosero**

# **Pulsadores**

La tarjeta principal dispone de dos pulsadores los cuales se usan para colocar el botón de pánico y la estación manual contra incendios respectivamente.

Los pulsadores en estado inicial se encuentran en 1L es decir 3.3 Vcc y en el momento que se lo aplasta o acciona cambia de estado a 0L o 0 Vcc con este cambio de estado el microcontrolador procesa y realiza una función especifica

# **Figura 53. configuracion del hardware del pulsador**

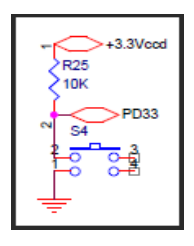

**Elaborado por: Mónica Flores & Ricardo Rosero**

# **2.11.4.4 Sistema de actuadores**

El sistema de actuadores o accionadores de la tarjeta principal del microcontrolador atmega644 está constituido por los siguientes equipos electrónicos.

- La pantalla LCD 4x20
- Cuatro salidas a relé
- El módulo de envió de mensajes de texto (modem GSM)
- Modulo reproductor de mensajes de voz
- Un led indicador de funcionamiento

La conexión de los diferentes equipos electrónicos se detalla a continuación en el diagrama de bloques figura 54

**Figura 54. Diagrama de bloques de los diferentes actuadores conectados al microcontrolador atmega644**

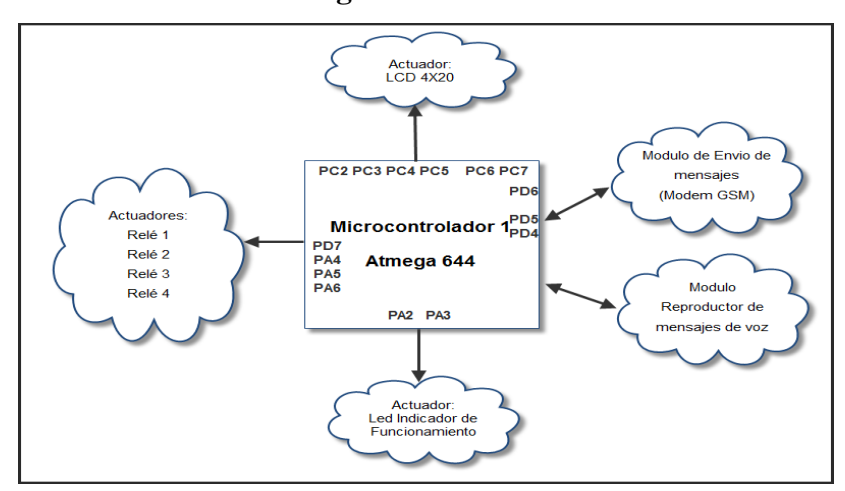

**Elaborado por: Mónica Flores & Ricardo Rosero** 

En el caso del microcontrolador atmega8 el sistema de actuadores está constituido por los siguientes dispositivos electrónicos

- Una salidas a relé
- La sirena electrónica
- Un led indicador de comunicación

La conexión de los diferentes equipos electrónicos se detalla a continuación en el diagrama de bloques figura 55.

# **Figura 55 Diagrama de bloques de los diferentes actuadores conectados al**

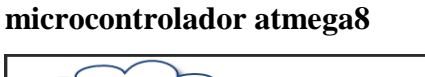

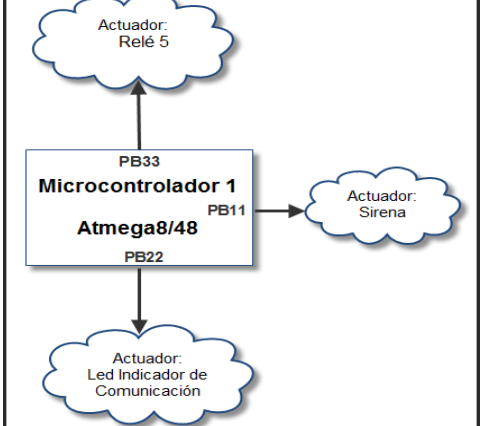

**Elaborado por: Mónica Flores & Ricardo Rosero**

A continuacion se explica el harware de cada equipo electrónico que corresponde a la salida de actuadores o accionadores

# **Modulo Reproductor de mensajes de voz**

Para que la alarma sea interactiva con el usuario se utiliza un módulo reproductor de archivos MP3, el cual en su arquitectura dispone de una tarjeta de memoria SD de 2Gb. En el interior de la memoria se graban los archivos de voz de formato MP3, por medio del programa que se encuentra en el microcontrolador atmega644 se lo envía a llamar al archivo para su respectiva reproducción

La conexión entre el microcontrolador atmega644 y el módulo TDB 380 se lo realiza como se indica en la figura 56.

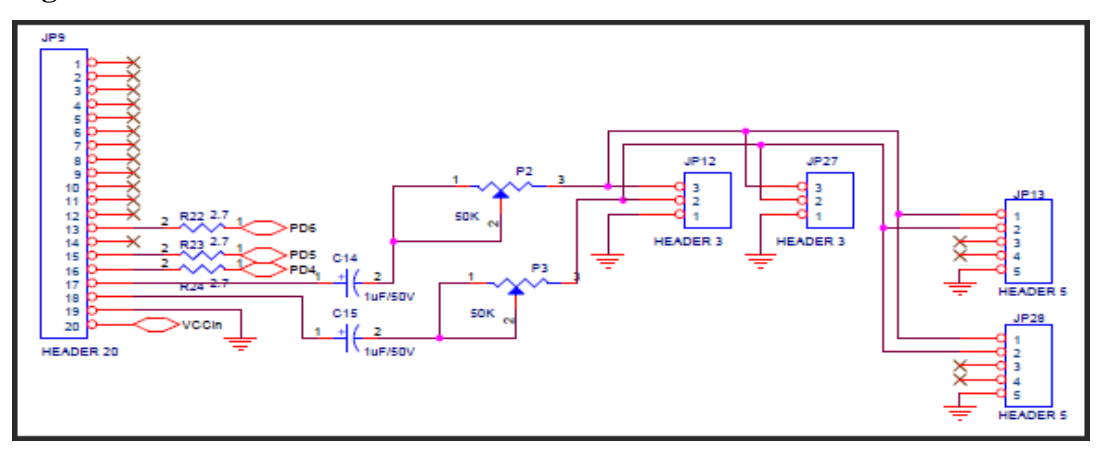

**Figura 56. Hardware de la conexión del módulo de voz TDB380**

**Elaborado por: Mónica Flores & Ricardo Rosero** 

En la figura 56 la comunicación entre el microcontrolador y el módulo TDB380 utiliza tres pines del microcontrolador esto lo hace porque necesita dos de comunicación serial y uno para indicar el inicio y fin de la reproducción del archivo.

La comunicación entre el microcontrolador y el módulo se lo realizar por medio del software de parte del microcontrolador y los pines específicos de comunicación por hardware (RX, TX) del módulo TDB380.

Los pines PD5 y PD4 son de comunicación hacia el módulo TDB 380 y mientras que el PIN PD6 se encarga de indicar el inicio y el final del archivo.

# **Modem GSM**

Para poder enviar mensajes de texto al usuario se utiliza un modem GSM ZTE MG3006 el cual emplea un circuito integrado MAX232, el que se encarga de modificar a voltajes TTL para que el microcontrolador pueda procesar los datos.

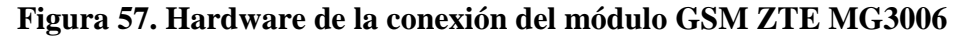

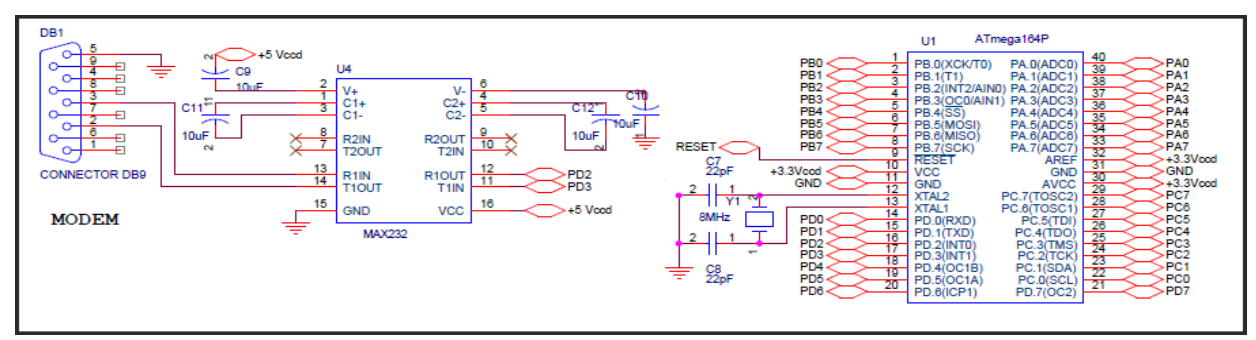

#### **Elaborado por: Mónica Flores & Ricardo Rosero**

La comunicación entre el microcontrolador atmega644 y el modem GSM ZTE MG3006 se lo hace por medio de hardware, esto quiere decir que se ocupa el puerto serie Transmisor Receptor Síncrono Asíncrono Universal. USART 0

Por medio de programa que se encuentra grabado en el microcontrolador, se realiza la configuración de los comandos AT en el modem para poder enviar y recibir mensajes de texto (SMS).

# $\triangleright$  LCD 4X20

La pantalla de cristal líquido o LCD (LiquidCrystalDisplay) es un dispositivo de visualización de datos para la presentación de caracteres, símbolos, el LCD que se va a utilizar es uno de 4\*20 que quiere decir , 4 líneas de 20 caracteres.

# **Figura 58 LCD 4x20**

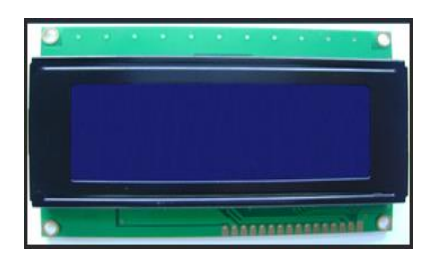

**Elaborado por: Mónica Flores & Ricardo Rosero**

| #pin         | <b>Símbolo</b> | Descripción                                                                                                    |  |
|--------------|----------------|----------------------------------------------------------------------------------------------------|--|
| $\mathbf{1}$ | <b>Vss</b>     | Patilla de tierra de alimentación                                                                                                    |  |
| 2            | Vdd            | Patilla de alimentación de +5V                                                                                                    |  |
| 3            | V <sub>0</sub> | Patilla de contraste. Normalmente se conecta a un potenciómetro a<br>través del cual se aplica una tensión variable entre $0y + 5V$ que permite<br>regular el contraste del cristal líquido. |  |
| 4            | $\mathbf{R}$ s | Selección del registro de control/registro de datos:<br>RS = 0 Selección del registro de control<br>RS=1 Selección del registro de datos                                                     |  |
| 5            | Rw             | Señal de lectura/escritura<br>$R/W=0$ El Módulo LCD es escrito<br>$R/W=1$ El Módulo LCD es leído                                                                                             |  |
| 6            | E              | Señal de activación del módulo LCD:<br>E=0 Módulo desconectado, no funcionan el resto de señales<br>E=1 Modulo conectado                                                                     |  |
| $7 - 14$     | $D0-D7$        | Bus de datos bi-direccional. A través de estas líneas se realiza la<br>transferencia de información entre el módulo LCD y el sistema<br>informático que lo gestiona                          |  |

**Tabla 19. Descripción de los pines del módulo LCD**

**Elaborado por: Mónica Flores & Ricardo Rosero**

Para que funcione el LCD es necesario conectarle a un microcontrolador en cual se va a encargar de manejar las líneas de datos y de control.

**Figura 59. Interfaz entre el microcontrolador y el LCD**

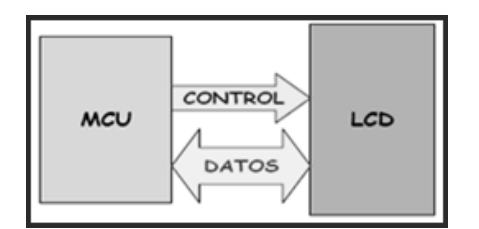

**Fuente: [Cursomicros.com -](http://www.cursomicros.com/avr/display-lcd/interface-microcontrolador-lcd.html) Cursomicros**

# **Bus de Control**

Para manejar la pantalla del LCD se utiliza las líneas de control de son tres *RS, R/W y E.*

Selección del registro de control/registro de datos:

RS =0 Selección del registro de control RS=1 Selección del registro de datos

Señal de lectura/escritura R/W=0 El Módulo LCD es escrito R/W=1 El Módulo LCD es leído

Señal de activación del módulo LCD:

E=0 Módulo desconectado, no funcionan el resto de señales

E=1 Modulo conectado

#### **Bus de Datos**

Para comunicarse con la pantalla y se puedan visualizar los datos en el LCD se hace por medio de sus pines de entrada de dos maneras posibles, con bus de 4 bits o con un bus de 8 bits, la diferencia está en el tiempo en que se demora, pues la comunicación a 4 bits, primero envía los 4 bits más altos y luego los 4 bits más bajos, esto no es un inconveniente si consideramos que el LCD trabaja en microsegundos. Pero la gran ventaja de hacer este tipo de conexión a 4bits, son los pocos cables que se deben conectar, mientras que en 8 bits envía todo al mismo tiempo por lo que trabaja más rápido, pero como el LCD trabaja en microsegundos no se identifica la diferencia en el momento de presentar los datos. Una desventaja de hacer este tipo de conexión a 8bits, son los muchos cables que se deben conectar.

Para controlar el contraste de la pantalla hay que conectar en el pin Vo una tensión entre 5 y 0 voltios. La tensión típica es de 0.6 voltios. Normalmente se coloca un potenciómetro de 10KΩ para poder ajustar en cada momento el contraste más adecuado.

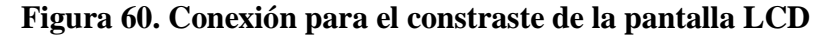

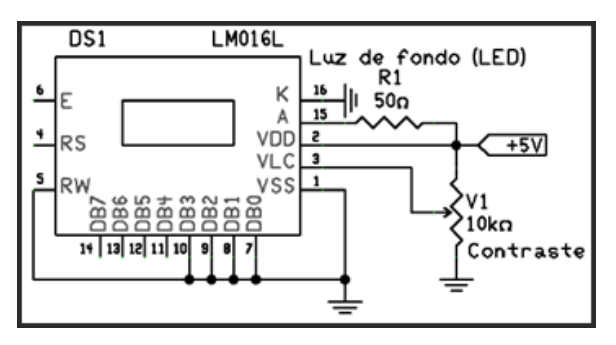

**Fuente: Display LCD 16x2 [\(LCD 2x16\) con el HD44780](http://www.programarpicenc.com/libro/cap03-display-lcd-16x2-2x16-hd44780-mikroc-pro.html) en mikroC PRO**

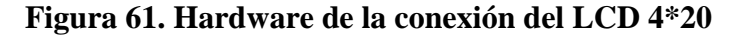

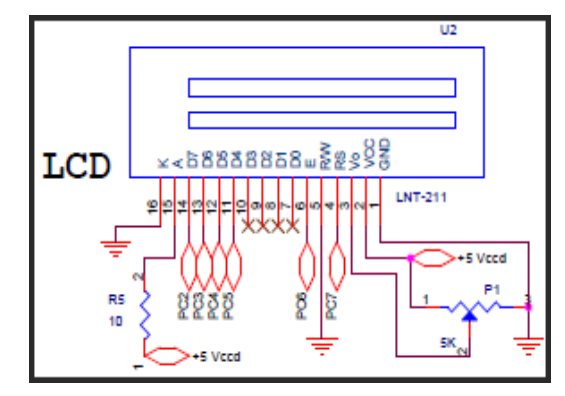

**Elaborado por: Mónica Flores & Ricardo Rosero** 

Como se observar en la figura 61 la conexión del LCD al microcontrolador principal atmega644 se realiza en los pines PC2, PC3, PC4, PC5 para datos y para la línea de control el pin PC6, que es para habilitar el LCD y el pin PC7 para la selección del registro de control/registro de datos, mientras que el pin R/W está conectado directo a tierra porque el LCD está funcionando solo para escritura

#### **Relé**

En la tarjeta principal consta de cinco relés los cuales están comandados por el microcontrolador atmega644 cuatro relés y en el microcontrolador atmega8 está un relé.

En la configuración del hardware se hace como salida del microcontrolador el pin PB33 y para manejo del relé se lo realiza por medio de un transistor NPN (2N3904). Es decir que para saturar se necesita una señal positiva en la base, esta señal es proporcionada por medio del microcontrolador en el momento que se desea activar el relé.

Se conecta un diodo en polarización inversa para proteger al transistor, de la bobina del relé ya que la bobina al descargarse lo realiza a través del transistor y lo quemaría.

Las salidas de los contactos del relé están conectadas a unas borneras para que se puedan colocar cualquier equipo cuando se lo necesite por ejemplo una cerradura eléctrica, una luz estroboscopia, una sirena, etc.

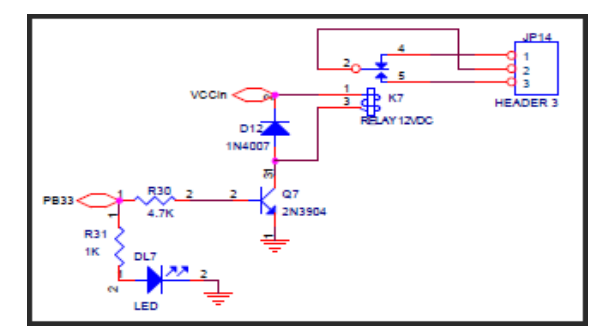

**Figura 62. Hardware conexión del relé al microcontrolador** 

**Elaborado por: Mónica Flores & Ricardo Rosero**

# **Sirena**

El pin PB11 del microcontrolador atmega644 sirve para activar el relé, en el cual esta conectado una sirena. En el momento que se activa un sensor, por medio de programación almacenada en la memoria del microcontrolador realiza la activación y desactivación de la sirena.

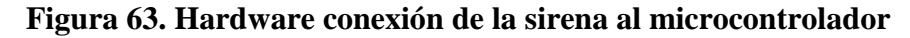

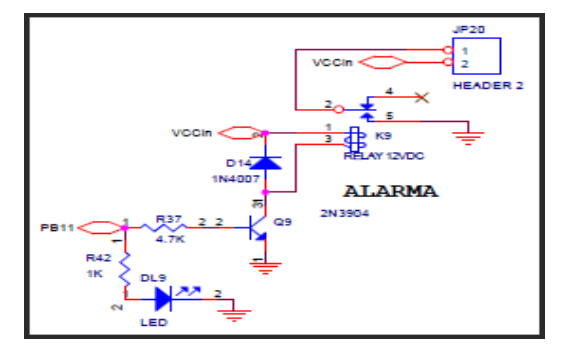

**Elaborado por: Mónica Flores & Ricardo Rosero** 

# **Led Indicador de Comunicación**

Para la tarjeta principal se utilizan dos microcontroladores por la necesidad del número de pines y de la memoria de programa. Para verificar la comunicación entre microcontroladores se coloca un led indicador, el cual va a estar parpadeando mientras la comunicación exista.

# **Figura 64. Led Indicador de Comunicación**

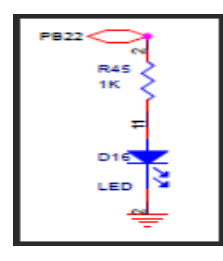

**Elaborado por: Mónica Flores & Ricardo Rosero** 

# **Led Indicador de Funcionamiento**

Para saber el correcto funcionamiento de la tarjeta se coloca un led indicador, el cual en el momento que se genere un dato erróneo en el procesamiento del microcontrolador cambia de color

Al ser un led bicolor cumple con las siguientes funciones

- Color rojo estado normal del circuito
- Color verde se procesa un dato con error en el microcontrolador

# **Figura 65. Led Indicador de Funcionamiento**

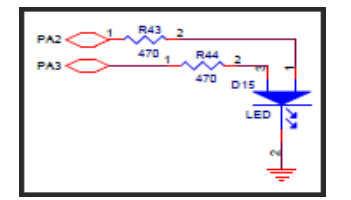

**Elaborado por: Mónica Flores & Ricardo Rosero** 

# **2.11.4.5 Sistema de Comunicación**

# **Comunicación entre microcontroladores**

**Figura 66. Diagrama de bloques de la comunicación entre los dos microcontroladores del panel central**

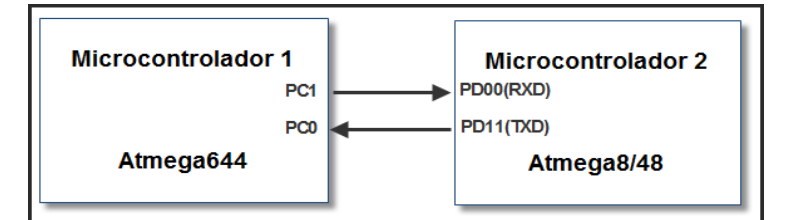

**Elaborado por: Mónica Flores & Ricardo Rosero**

Para realizar la comunicación serial los microcontroladores tienes pines especificos en su arquitectura, en el caso del microcontrolador atmega644 tiene dos puertos de comunicación el USART 0 y USART 1, mientras que el microcontrolador atmega8 solo tiene el USART 0.

En la tarjeta principal se tiene que comunicar los dos microcontroladores, pero los dos puertos seriales del microcontrolador atmega644 ya estan utilizados para el modem GSM y el modulo XBee-pro respectivamente, es por esta razon que se tiene que comunicar por software, mientras que el microcontrolador atmega8 se comunica por medio del puerto USART 0.

**Figura 67. Conexión de la comunicación entre microcontroladores de la tarjeta principal** 

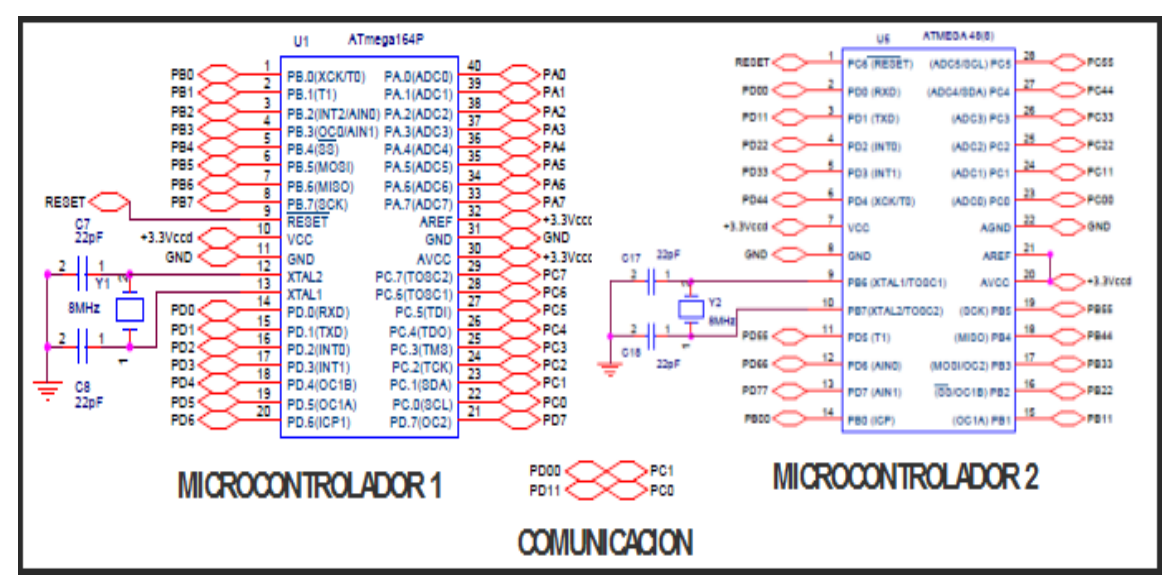

**Elaborado por: Mónica Flores & Ricardo Rosero** 

**Comunicación Inalámbrica Zigbee**

**Figura 68. Diagrama de bloques de la comunicación entre el microcontrolador y el modulo XBee-pro**

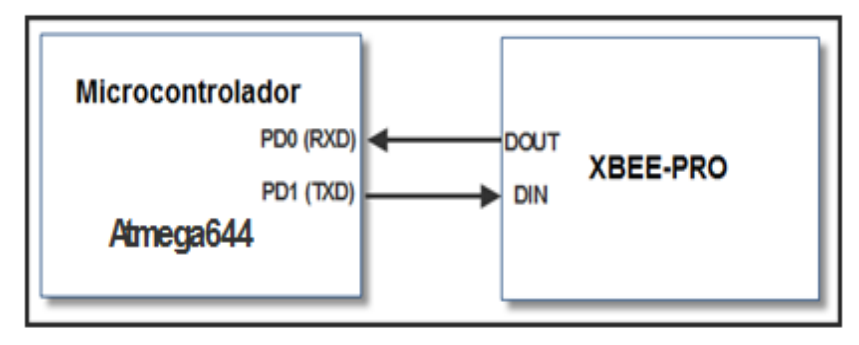

**Elaborado por: Mónica Flores & Ricardo Rosero** 

Para realizar la comunicación entre el módulo XBee-pro y el microcontrolador se lo hace por hardware. Se utiliza el puerto de comunicación USART 1 del microcontrolador atmega644 y los pines específicos para la comunicación del módulo XBee-pro

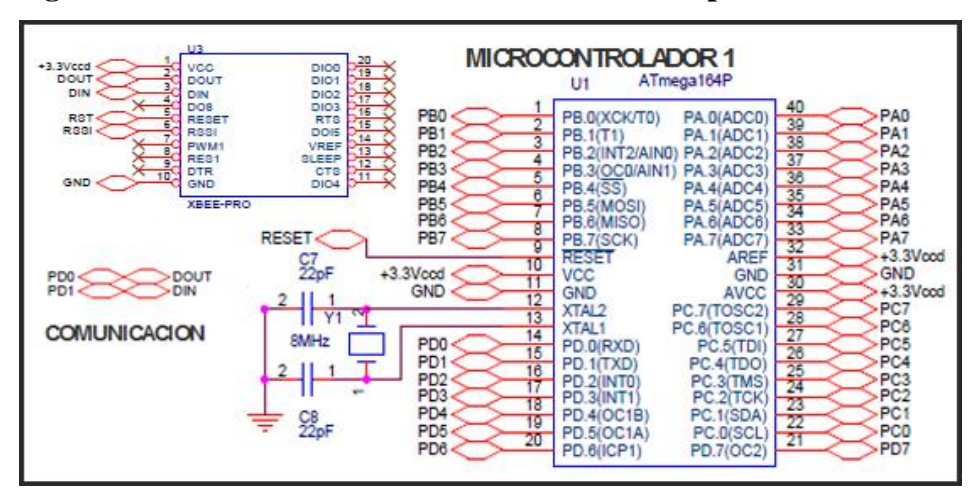

**Figura 69. Harware de conexión del modulo XBee-pro con el microcontrolador** 

**Elaborado por: Mónica Flores & Ricardo Rosero** 

# **2.12 Construcción de los circuitos impresos**

Al concluir satisfactoriamente todas las pruebas de los módulos, y las conexiones de los diferentes circuitos en el tablero de pruebas de conexiones (protoboard), es necesario fabricar el circuito impreso (PCB).

En el anexo 3 se encuentra los pasos a seguir en la fabricación del circuito impreso (PCB)

#### **2.13 Software**

#### **2.13.1 Introducción**

Para programar a los microcontroladores antiguamente se lo realizaba por medio de lenguaje de ensamblador, lenguaje de bajo nivel, con instrucciones básicas y de alta complejidad para entender, actualmente existen nuevas herramientas de programación con un lenguaje mucho más entendible y fácil de utilizar

#### **2.13.2 Que microcontrolador emplear**

#### **2.13.2.1 Aspectos a tomar en cuenta**

Al momento de elegir un microcontrolador para realizar algún proyecto hay que tener en cuenta algunos factores tales como: la documentación existente, las herramientas de programación disponible, la características del microcontrolador (cantidad de memoria de programa, número de entrada y salidas, puertos de comunicación, recursos auxiliares, etc) y su precio.

En el anexo 4 se encuentra la comparación entre el PIC más utilizado a nivel educativo PIC16F877A y las AVR'S que se van a emplear en el presente proyecto

Por lo que para el proyecto se utiliza el microcontroladores ATMEL el ATmega644, el ATmega8 y el ATmega48

#### **2.13.3 Lenguaje de programación para microcontroladores AVR**

Hay diferentes tipos de lenguaje de programación, así como también compiladores para microcontroladores, los cuales tienen sus ventajas y desventajas para este trabajo se utiliza BASIC con el compilador BASCOM AVR, se elige este compilador o software porqué dispone de recursos y funciones integradas propias, para llevar con éxito el presente proyecto

#### **2.13.4 Desarrollo del programa Bascom-AVR**

#### **2.13.4.1 Lenguaje de programación Bascom AVR**

La herramienta BASCOM- AVR es desarrollada por la empresa MCS Electronics, sirve para realizar programas de alto nivel para microcontroladores AVR. Ofrece una completa solución para editar, compilar, simular y programar. Posee un compilador y un ensamblador que traduce las instrucciones estructuradas en lenguaje de máquina. $^{23}$ 

#### **Ventajas**

- BASIC estructurado con etiquetas
- De programación estructurado con if-then-else-END IF, DO-LOOP, MIENTRAS-WEND, de SELECT-CASE.
- Rápido código de máquina en lugar de código interpretado.
- Variables y las etiquetas pueden ser tan largo como 32 caracteres.
- Bit, Byte, Integer, Word, Long, único y de cadenas de variables.
- Amplio conjunto de trigonométricas funciones de punto flotante. Fecha y hora de cálculo funciones.
- Compilado programas de trabajo con todos los microprocesadores AVR que tienen memoria interna.
- Las declaraciones son altamente compatibles con Microsoft la VB / QB.
- Comandos especiales para pantallas LCD, chips I2C y 1WIRE chips, PC keyboad, matriz-keyboad, RC5 recepción, el software UART, SPI, con pantalla LCD gráfica, enviar IR RC5, RC6 o código de Sony. TCP / IP W3100A con chip.
- Variables locales, las funciones de usuario, apoyo de biblioteca.
- $\bullet$  Integrado emulador de terminal con opción de descarga.
- Integrado simulador para la prueba.

# **2.13.4.2 Desarrollo del Software**

Para desarrolla cualquier proyecto con microcontroladores se debe de seguir los siguientes pasos:

# **Figura 70. Diagrama de bloques de pasos para programar un microcontrolador**

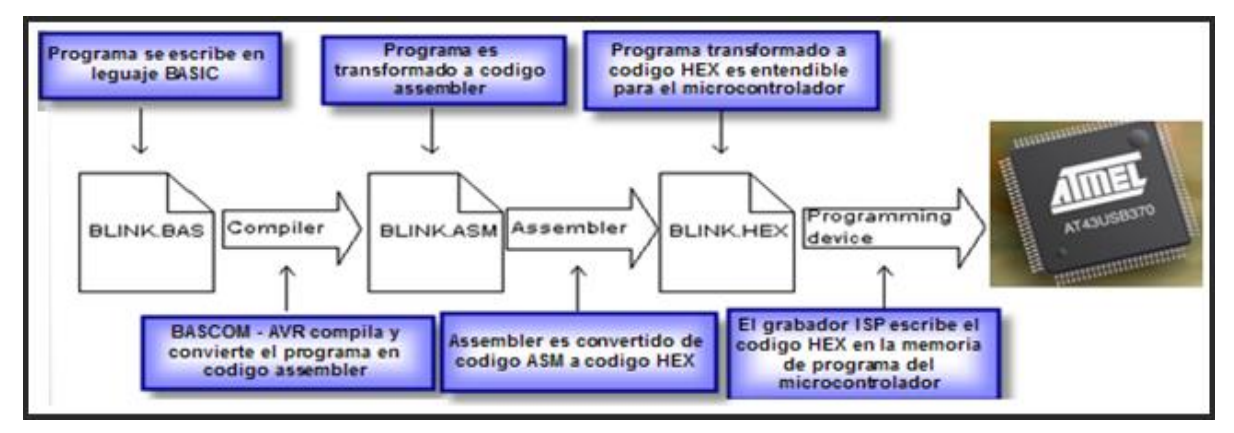

#### **Elaborado por: Mónica Flores & Ricardo Rosero**

# **Pasos para crear un programa:**

- I. Escribir el programa en BASIC, crea un archivo BAS.
- II. Compilar el programa y ver si no contiene errores
- III. Si no tiene errores se crea un archivo ASM que es un archivo en ensamblador
- IV. El archivo de ensamblador es entendible para la maquina en donde se está programando pero para el microcontrolador por lo cual crea un archivo en Hexadecimal HEX
- **V.** El archivo HEX es entendible para el microcontrolador, este archivo es el que se graba en la memoria de programa por medio de un grabador o programador ISP

# **2.13.5 Grabando al microcontrolador**

Al compilar el programa escrito en software BASCOM-AVR se crean algunos archivos de los cuales el que nos sirve para grabar en el microcontrolador es el archivo hexadecimal .hex el cual posee todas las instrucciones que el microcontrolador necesita para que pueda funcionar, este archivo es guardado en la memoria de programa del microcontrolador utilizando el grabador o programador.

Para que el archivo .HEX sea grabado en la memoria de programa del microcontrolador, el grabador se tiene que conectar con la computadora mediante algún puerto de comunicación ya sea serial, paralelo o usb.

Al otro lado del grabador se conecta con el microcontrolador con los pines específicos para poder realizar esta función que son: miso, mosi, sck, reset, vcc y gnd, como se muestra en la figura 71.

**Figura 71. se puede observar los pines de conexión entre grabador y el microcontrolador.**

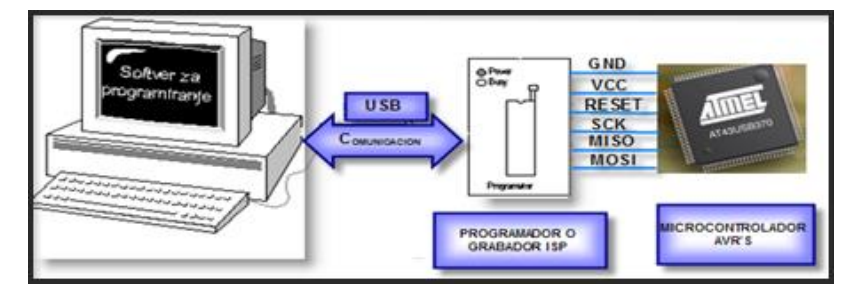

**Elaborado por: Mónica Flores & Ricardo Rosero**

En el mercado encontramos una diversidad de circuitos grabadores de AVR, los cuales nos muestran principalmente el tipo de microcontrolador, los fusibles y el archivo a cargar en el microcontrolador.

Por ejemplo dentro de la ayuda de BASCOM, se encuentra un circuito grabador, llamado STK 200-300 (ISP programmer), el cual utiliza el puerto paralelo (DB25) para grabar al microcontrolador

Para realizar la grabación del microcontrolador se ha utilizado el grabador PROGISP USB-ATMEL realizado por INE4C

**Figura 72. Programador USB para el microcontrolador AVR**

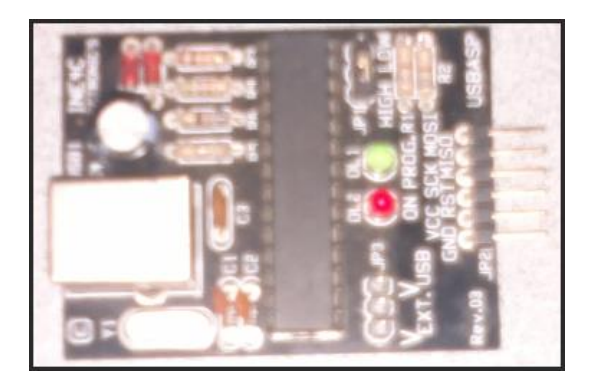

**Elaborado por: Mónica Flores & Ricardo Rosero**

El grabador posee las siguientes características:

1. Se comunica con el computador mediante un puerto USB

2. Posee un jumper el cual permite alimentar al microcontrolador con el voltaje del computador o con una fuente externa.

- 3. Posee un jumper que selecciona la velocidad de grabación.
- 4. Para guardar el archivo hexadecimal el grabador posee 6 pines de conexión

El grabador como software utiliza el programa progisp 1.6.7, que es un software muy amigable, que nos permite grabar los "fuse bits" y el archivo .HEX.

Dicho software tiene la siguiente pantalla, que se pueden observar en la figura 73

**Figura 73. Pantalla de grabación del programador USB PROGISP 1.6.7**

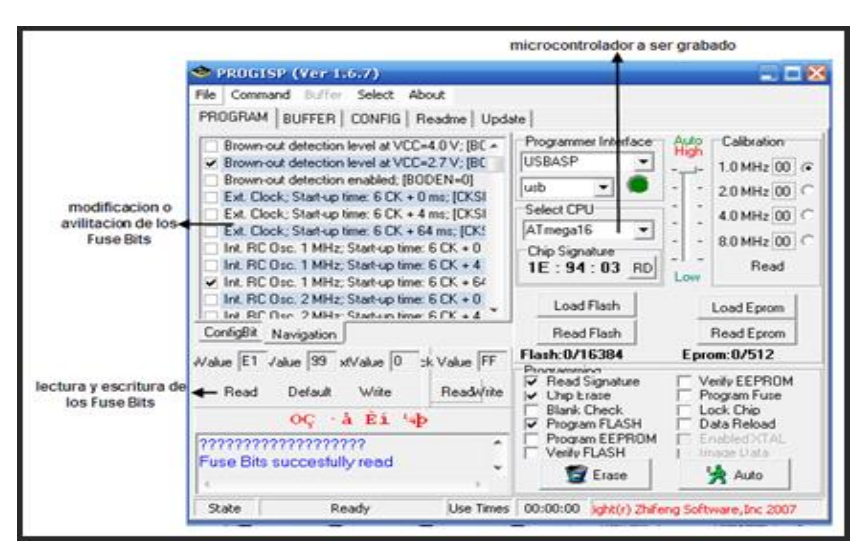

**Elaborado por: Mónica Flores & Ricardo Rosero**

Este software sirve para las siguientes opciones como también la configuración de los fuses

- Leer el contenido del microcontrolador
- Borrar el contenido del microcontrolador
- Verificar si la grabación se realizó correctamente
- Cargar automáticamente el archivo hexadecimal
- Proteger al archivo hexadecimal contra lectura

Los fuses son bits que determinan la funciones propias con que puede trabajar el microcontrolador

- Seleccionar el nivel de voltaje de funcionamiento
- El oscilador con el cual trabajará el microcontrolador
- Definir si el oscilador es interno o externo
- Tipo de comunicación
- Grabar algún archivo en la memoria de datos del microcontrolador

Los fuses bits, están divididos en fuses alto y fuses bajo. A continuación una breve descripción de estos bits:

En el registro de bits de fuse altos se configuran los siguientes:

- **OCDEN:** Habilita algunos osciladores a pesar de estar en modo sleep.
- **JTAGEN:** Habilita el JTAG, interfaz que cumple con el estándar 1149.1 de la IEEE.
- **SPIEN:** Habilita o deshabilita el uso del ISP.
- **CKOPT:** Su funcionalidad depende de los bits de CKSEL.
- **EESAVE:** Indica si se borra la memoria Eeprom o no durante el ciclo de borrado.
- **BOOTSZ1:** Configura el tamaño del arrancador.
- **BOOTSZ0:** Cargador.
- **BOOTRST:** Selecciona donde comienza el vector del reset.

En el registro de bits de fuses bajos se configuran los siguientes:

**BODLEVEL:** Indica el nivel en el que se detecta el nivel de bajo voltaje.

- **BODEN:** Habilita el detector de nivel de bajo voltaje.
- **SUT1, SUT0:** Indica el tiempo que debe de esperar antes iniciar el programa dentro del microcontrolador.
- **CKSEL3, CKSEL2, CKSEL1, CKSEL0:** Se utiliza para seleccionar los tipos de reloj a utilizar desde el oscilador interno de 1 MHz hasta 8 MHz internos, o los osciladores externos que alcanzan hasta los 16MHz.

Es de suma importancia saber grabar los Fuse Bits, en el anexo 5 se encuentra la configuración de los microcontroladores atmega644, atmega8 Y atmega48

# **2.14 Diagramas de flujo del programa**

A continuación, se explica las rutinas utilizadas en la programación del microcontrolador.

# **2.14.1 Menú principal**

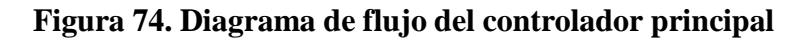

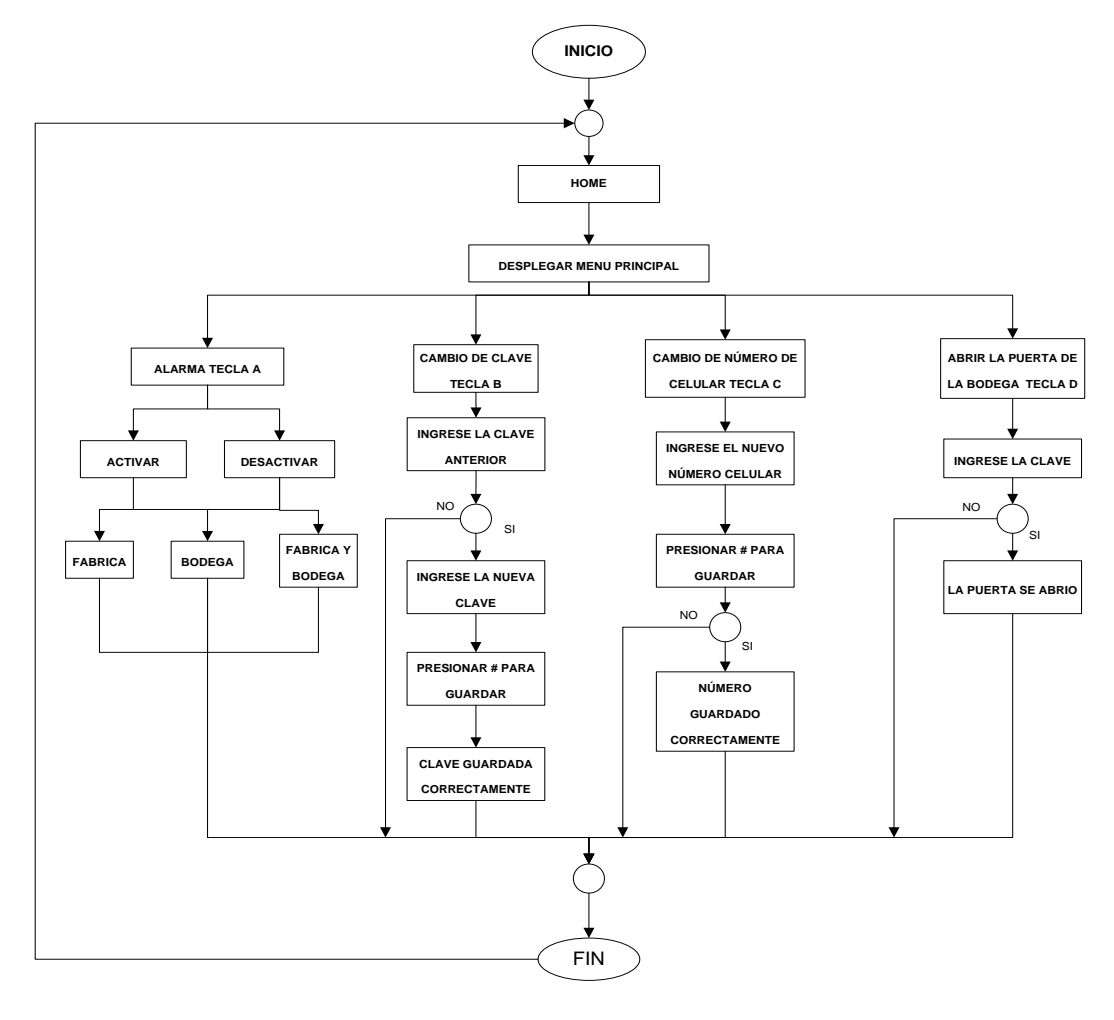

**Elaborado por: Mónica Flores & Ricardo Rosero**

Para ingresar al menú principal se tiene que digitar la clave, si es correcta entra al menú. El menú principal consta de las siguientes opciones:

Alarma, tecla A: activa y desactiva la alarma de la bodega y de la fábrica de manera individual o en conjunto.

Cambio de clave, tecla B: cambia la clave del sistema, previo el ingreso de la clave antigua.

Cambio de número, tecla C: cambia de numero celular al que tienen que llegar los mensajes de testo (SMS)

Abrir la puerta de bodega, tecla D: Abrir la puerta de la bodega por medio del ingreso de un código

# **2.14.2 Interrupción Serial**

Para que el microcontrolador pueda comunicarse serialmente y enviar datos se los realiza por medio de una interrupción serial, el momento en que lo necesita.

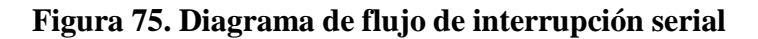

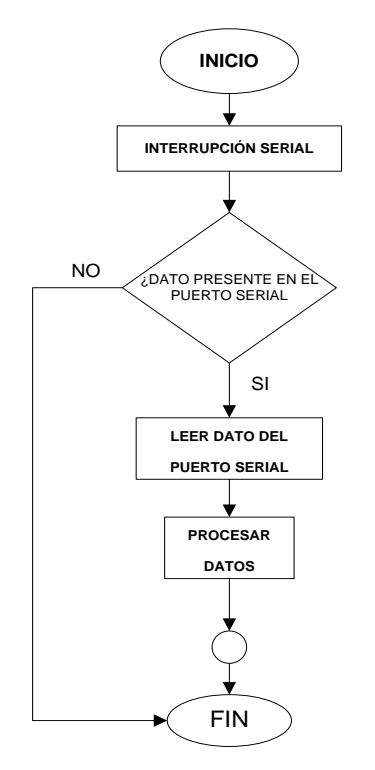

**Elaborado por: Mónica Flores & Ricardo Rosero**

# **2.14.3 Comunicación I2C entre el microcontrolador ATMEGA 644 y el reloj en tiempo real DS1307**

Para Configurar el protocolo I2C en BASCOM AVR solo se tiene que configurar el bus serial, en el que se define los pines SDA (línea de datos) y SCL (línea de reloj) respectivamente.

Una vez que se ha configurado el bus I2C se procede a configurar las direcciones para escritura y lectura de los datos

Se configura el reloj para utilizar las variables Time\$ y Date\$; se recurre al argumento User para emplear un propio código de lectura y escritura del microcontrolador en combinación con el puerto de comunicación I2C del DS3232 y establecer el formato de la fecha:

Config  $Clock = User$ Config Date = Ymd, Separator =  $/$ 

Cada vez que se necesite trabajar con el tiempo y fecha en tiempo real, el compilador BASCOM utiliza subrutinas de temporización, las cuales pueden utilizarse en cualquier momento que se las requiera. Las variables para mostrar el tiempo y fecha son las siguientes:

Time\$: Correspondiente al tiempo. Date\$: Correspondiente a la fecha.

A continuación se muestra el diagrama de flujo para la configuración del dispositivo DS3232:

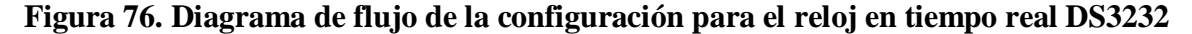

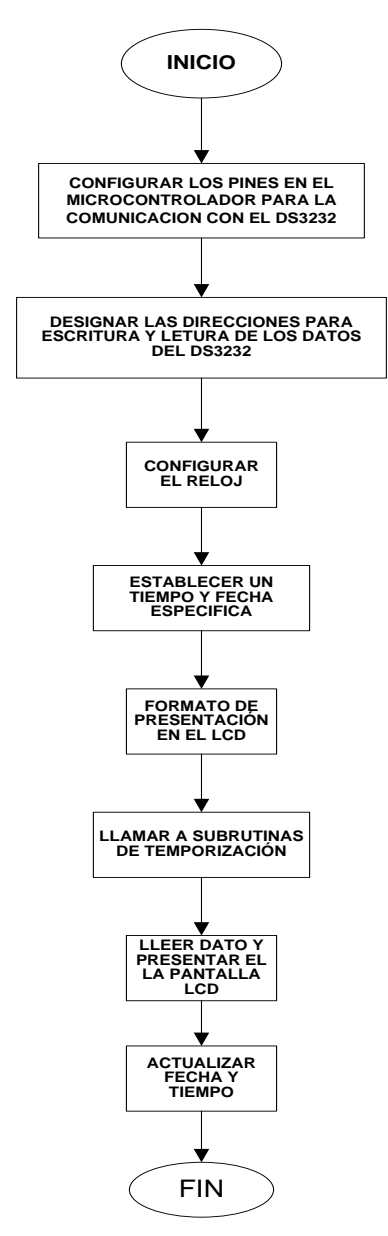

**Elaborado por: Mónica Flores & Ricardo Rosero**

#### **2.14.3.1 Subrutinas de Temporización**

A continuación se realiza una breve descripción de las subrutinas de temporización utilizadas en la programación del reloj en tiempo real DS3232.

# **Subrutina Settime**

En ella se transforma las variables establecidas de segundos, minutos y horas a BCD, debido a que para la comunicación I2C es necesario que los datos estén en BCD.

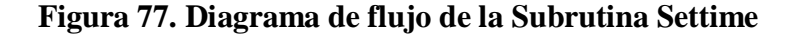

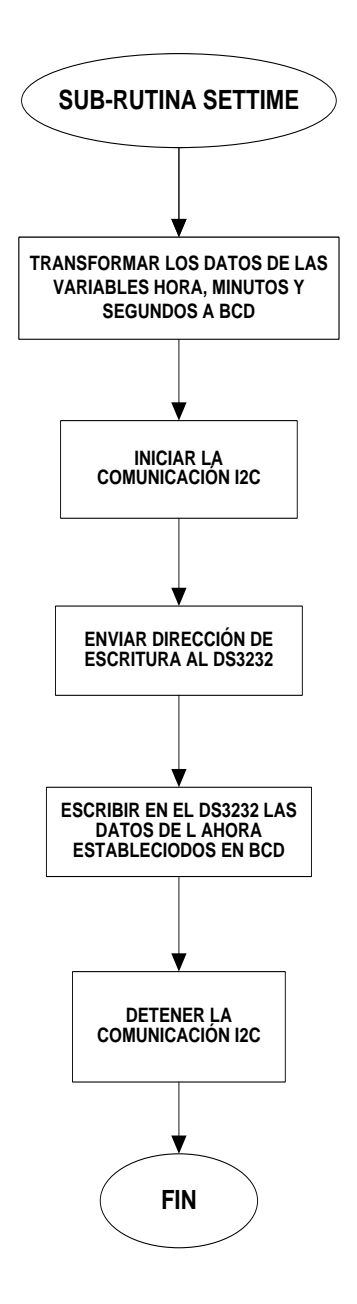

**Elaborado por: Mónica Flores & Ricardo Rosero**

# **Subrutina Setdate**

Esta subrutina trabaja con las variables correspondientes a la fecha: día, mes y año; y las transforma a BCD, debido a que para la comunicación I2C es necesario que los datos estén en BCD.

**Figura 78. Diagrama de flujo de la Subrutina Set date**

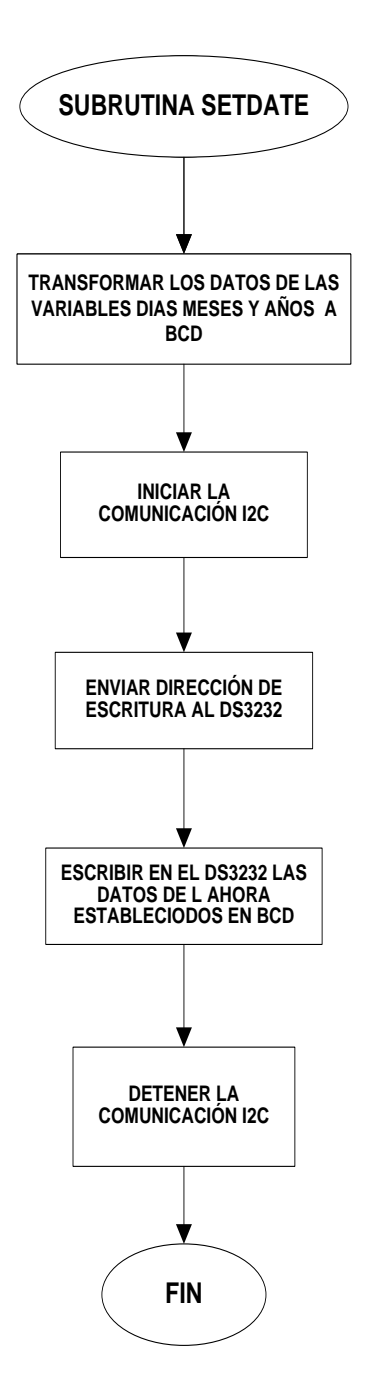

**Elaborado por: Mónica Flores & Ricardo Rosero**

#### **Subrutina Get date time**

Con esta subrutina se puede trabajar con los datos de la fecha (Date\$) y la hora

(Time\$); ya que transforma las variables de valor BCD a decimal. A continuación se muestra su respectivo diagrama de flujo:

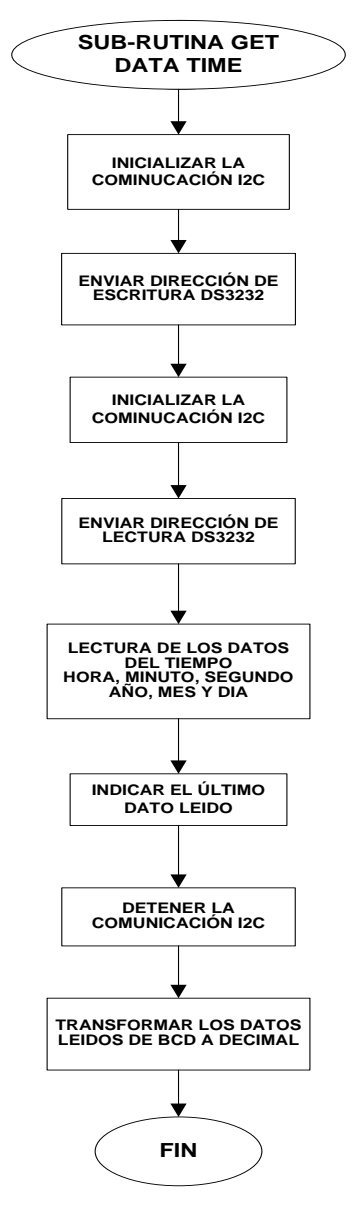

**Figura 79. Diagrama de flujo de la Subrutina Getdatetime**

**Elaborado por: Mónica Flores & Ricardo Rosero**

#### **2.14.4 Configuración del modem GSM**

# **2.14.4.1 Introducción**

El lenguaje AT, está formado por un conjunto de comandos que permiten manejar los parámetros en un modem GSM. Los comandos AT son denominados así por la abreviatura de attention (*attention command*).

Todos los teléfonos móviles GSM poseen un en su modem la configuración de comandos AT específicos que sirve de interfaz para permitir acciones tales como realizar llamadas de datos o de voz, leer y escribir en la agenda de contactos y enviar mensajes SMS, además

de muchas otras opciones de configuración del terminal.

### **2.14.3.2 Línea de Comando**

Los comandos siempre empiezan con la palabra AT (la cual significa ATtention) y finaliza con un <CR>, del código ASCII (Anexo 6 ) que utiliza 7 bits para representar una acción a realizar el teclado, como en este caso, dar un ENTER.

A continuación se describen las subrutinas más importantes utilizadas en el programa del microcontrolador para la comunicación con el modem GSM.

#### **2.14.3.3 Limpiar Buffer**

Esta función asegura que el buffer de comunicaciones esté vacío para ser utilizado. Se captura el valor decimal del primer carácter ASCII que se encuentra en el buffer de comunicaciones.

Se obtiene el valor decimal del carácter ASCII que se encuentra en el buffer de comunicaciones, se utiliza esta función hasta obtener el valor 0. A continuación se muestra el diagrama de flujo de la función Limpiar Buffer:

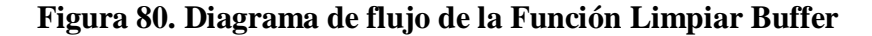

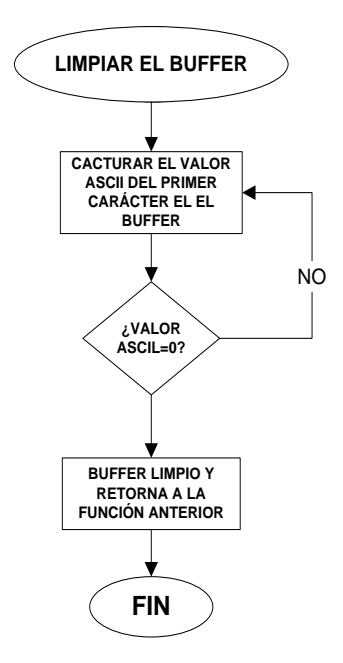

**Elaborado por: Mónica Flores & Ricardo Rosero**

#### **2.14.4.4 Configuración inicial**

Esta función configura los principales parámetros del Modem GSM para su funcionamiento. Primero se limpia el buffer del puerto de comunicaciones y se limpia la variable que contiene la respuesta del buffer de comunicaciones.

Se envía el comando AT por el puerto de comunicaciones serial hasta que el modem responda OK, el comando AT permite iniciar la configuración del Modem. Se llama a la función Limpiar Buffer para verificar que el buffer de comunicaciones se encuentra vacío.

Se envía el comando ATEO por el puerto de comunicaciones serial hasta que el modem responda OK, el comando ATEO sirve para eliminar el eco producido por el Modem. Se llama a la función Limpiar Buffer para verificar que el buffer de comunicaciones se encuentra vacío.

Se envía el comando AT+IPR por el puerto de comunicaciones serial hasta que el modem responda OK, el comando AT+IPR sirve para establecer la velocidad de transmisión del Modem. Se llama a la función Limpiar Buffer para verificar que el buffer de comunicaciones se encuentra vacío.

Se envía el comando AT+CMGF por el puerto de comunicaciones serial hasta que el modem responda OK, el comando AT+CMGF sirve para establecer el modo de SMS como texto. Se llama a la función Limpiar Buffer para verificar que el buffer de comunicaciones se encuentra vacío.

Se envía el comando AT+CNMI por el puerto de comunicaciones serial hasta que el modem responda OK, el comando AT+CNMI sirve para establecer el formato de SMS para ser enviados por el Modem. Se llama a la función Limpiar Buffer para verificar que el buffer de comunicaciones se encuentra vacío.

Se envía el comando AT+CSQ por el puerto de comunicaciones serial hasta que el modem responda OK, el comando AT+CSQ sirve para verificar si el Modem tiene una señal adecuada para el correcto envío de SMS. Se llama a la función Limpiar Buffer para verificar que el buffer de comunicaciones se encuentra vacío.

Se envía el comando AT+W por el puerto de comunicaciones serial hasta que el modem responda OK, el comando AT+W sirve para guardar la configuración actual del Modem. Se llama a la función Limpiar Buffer para verificar que el buffer de comunicaciones se encuentra vacío.

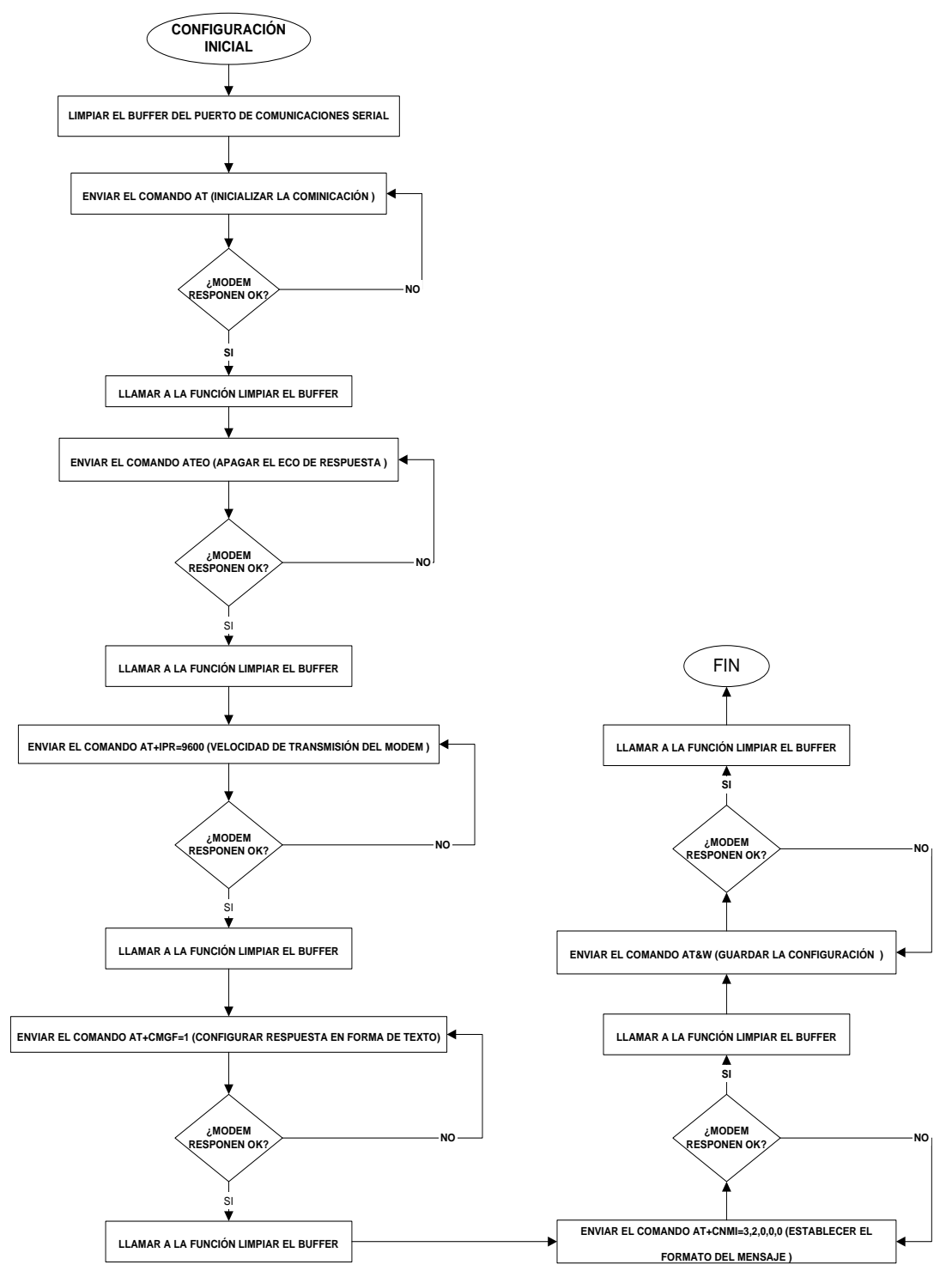

**Figura 81. Diagrama de flujo de la configuración inicial del modem gsm**

**Elaborado por: Mónica Flores & Ricardo Rosero**

#### **2.14.3.5 Obtener respuesta OK del modem**

Esta función obtiene la respuesta OK del Modem. Se verifica si existen datos en el buffer de comunicaciones. Si lo hay, se captura el valor decimal del primer caracter y se verifica si devuelve el dato OK; si dato es válido se devuelve una variable con el dato OK, caso contrario se vuelve a verificar hasta encontrar el dato OK.

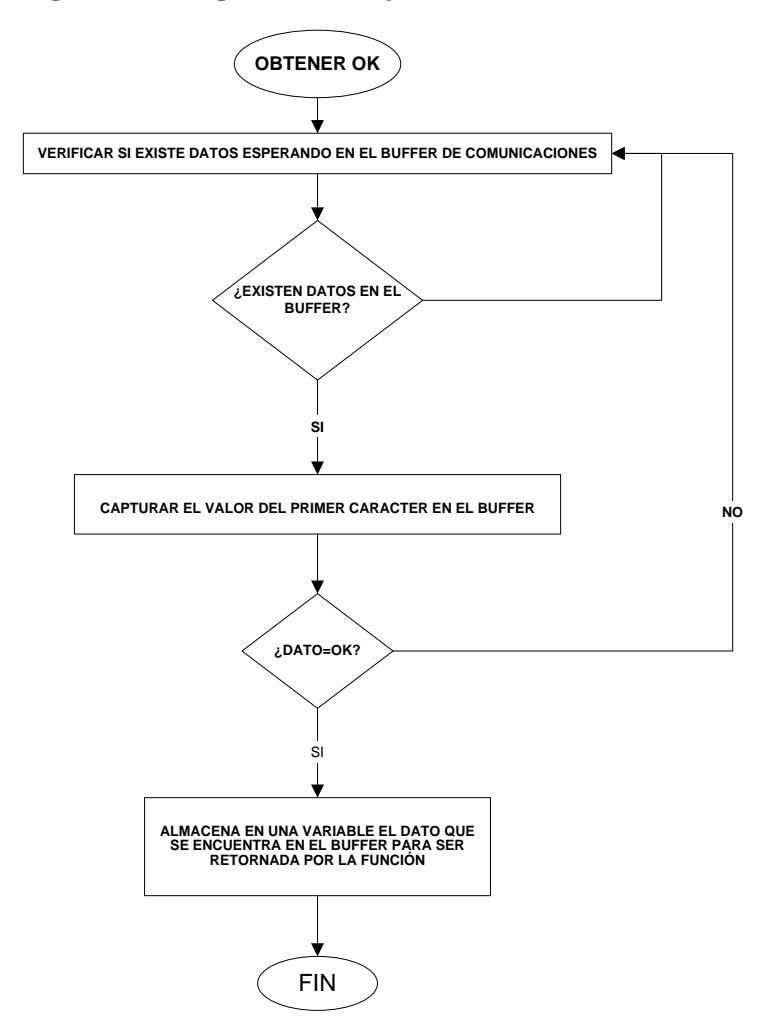

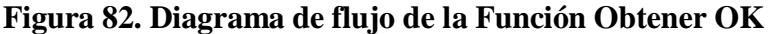

**Elaborado por: Mónica Flores & Ricardo Rosero**

#### **2.14.3.6 Enviar mensaje**

Esta función envía SMS a través del Modem. Primero se limpia el buffer de comunicaciones, y se realiza un retardo de 500 ms. A continuación se envía el comando AT+CMGS, seguido de la variable que almacena el número de celular al que se desea

enviar el mensaje; se envía este comando hasta obtener como respuesta en el buffer el carácter ">". Si la respuesta en el buffer es el carácter ">" positiva, se llama a la función Limpiar Buffer, después se envía el texto del mensaje. Se llama a la función Obtener OK hasta obtener la respuesta OK del modem. Finalmente se limpia el buffer de comunicaciones. A continuación se muestra el diagrama de flujo del envío de mensajes:

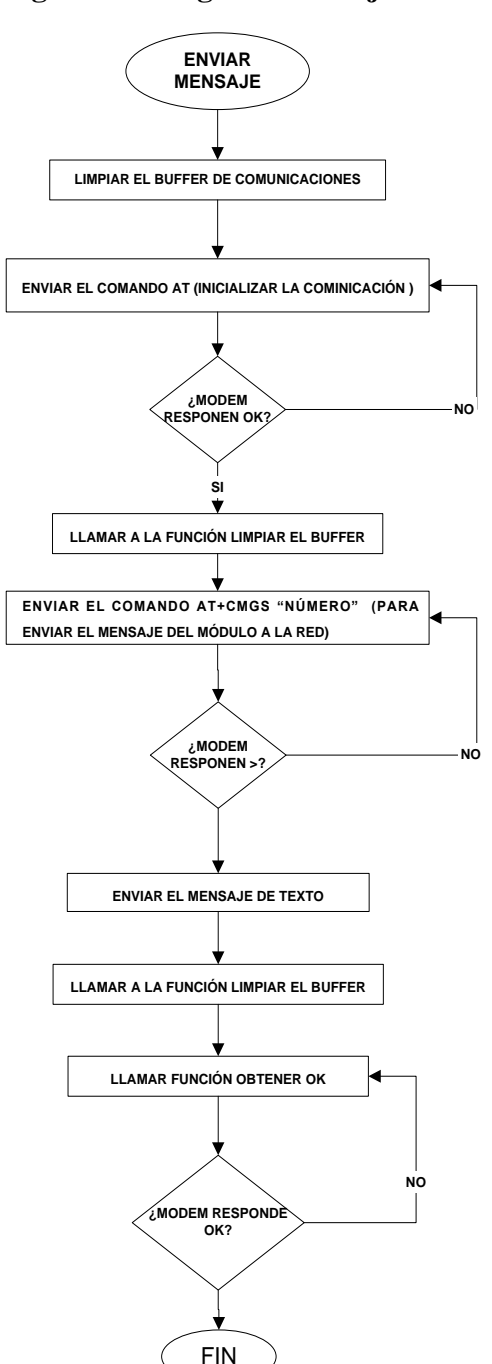

**Figura 83. Diagrama de flujo del envío de mensajes**

**Elaborado por: Mónica Flores & Ricardo Rosero**

# **2.14.3.7 Recibir Mensaje**

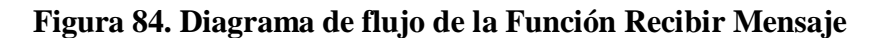

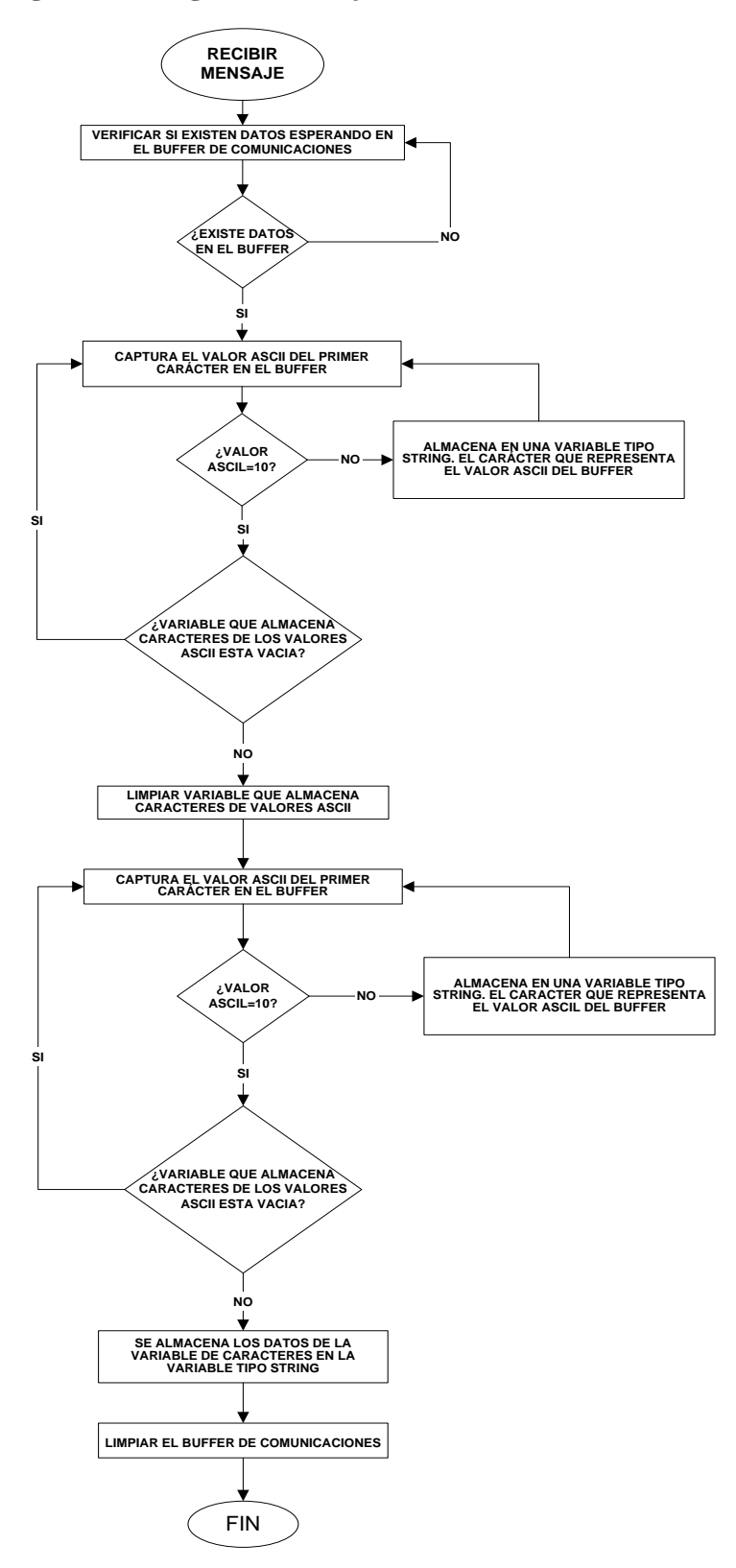

**Elaborado por: Mónica Flores & Ricardo Rosero**

Esta función recibe los mensajes de texto (SMS) que llegan al Modem. Se crea una variable de tipo string que almacenará los datos del buffer. Se obtienen los valores ASCII de los caracteres en el buffer. Luego se almacena en la variable creada los caracteres que se encuentran en el buffer hasta que devuelva el valor ASCII 10(representa salto de línea).

Se limpia la variable para almacenar los caracteres del buffer de comunicaciones, y nuevamente se obtienen los valores ASCII de los caracteres en el buffer. Se almacena en la variable creada los caracteres que se encuentran en el buffer hasta que devuelva el valor ASCII 10. Se almacena los datos de la variable de caracteres en la variable de tipo string. Finalmente se limpia el buffer.

#### **2.14.3.8 Validación de los Mensajes de texto**

Esta función valida los SMS, dependiendo del texto que posea. Para ello se crea unas variables en el microcontrolador las cuales va a albergar los mensajes validos que reciba el modem GSM

Posteriormente se compara si el mensaje que es recibido es igual al mensaje guardado, si lo es, entonces, se valida el texto SMS y posteriormente realicé la función indicada dependiendo del mensaje recibido

Para el proyecto existen dos tipos de mensajes de texto válidos. Uno que es enviado por el usuario y otro que es contestado por el modem GSM Los mensajes que son contestados por el usuario son los mensajes comparados con las variables que se encuentran grabadas en el microcontrolador.

#### **Alarma OFF:**

Envía el usuario el mensaje de texto para apagar la alarma

#### **Apagar la alarma, enviar clave de activación:**

Después de haber enviado el mensaje de texto de ALARMA OFF el modem GSM le contesta con el mensaje APAGAR LA ALARMA, ENVIAR CLAVE DE ACTIVACION, el usuario le
contesta enviando una clave de 4 dígitos numéricos si la clave es correcta se procede a apagar la alarma automáticamente

#### **Clave incorrecta:**

Si la clave es enviada incorrectamente, le contesta el modem GSM

#### **Clave debe tener 4 dígitos**

Si la clave no tiene los 4 dígitos necesarios, le contesta el modem GSM

#### **Alarma on**

Envía el usuario el mensaje de texto para activar la alarma

#### **Encender alarma, enviar clave de activación**

Después de haber enviado el mensaje de texto de ALARMA ON el modem GSM le contesta con el mensaje ENCENDER LA ALARMA, ENVIAR CLAVE DE ACTIVACION, el usuario le contesta enviando una clave de 4 dígitos numéricos si la clave es correcta se procede a activar la alarma automáticamente

#### **Puerta on**

Envía el usuario el mensaje de texto para abrir la puerta de bodega

#### **Abrir la puerta, enviar clave de activación**

Después de haber enviado el mensaje de texto de PUERTA ON el modem GSM le contesta con el mensaje ABRIR LA PUERTA, ENVIAR CLAVE DE ACTIVACION, el usuario le contesta enviando una clave de 4 dígitos numéricos si la clave es correcta se procede a abrir la puerta de bodega automáticamente

Cabe recalcar que la clave para la alarma y para apertura de la puerta son dos claves diferentes

En el momento de que se activa la alarma, esta se encuentra chequeando los diferentes sensores de la fábrica y de la bodega en el momento que se produzca una anomalía la alarma se activara

haciendo que al usuario le llegue un mensaje de texto del lugar de donde se produjo dicha anomalía

Por ejemplo:

En el análisis de requerimientos se encuentran en número y localización de las ventanas a proteger. Si se produjera una anomalía en la ventana 2 de la parte frontal de la fábrica, el mensaje de texto que llegue al usuario seria el siguiente

## **Sensor magnético 2 activado Ventana 2 f**á**brica**

Así para todos los diferentes sensores tanto de la fábrica como de la bodega

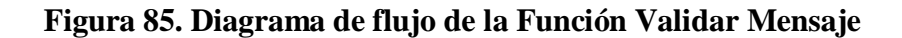

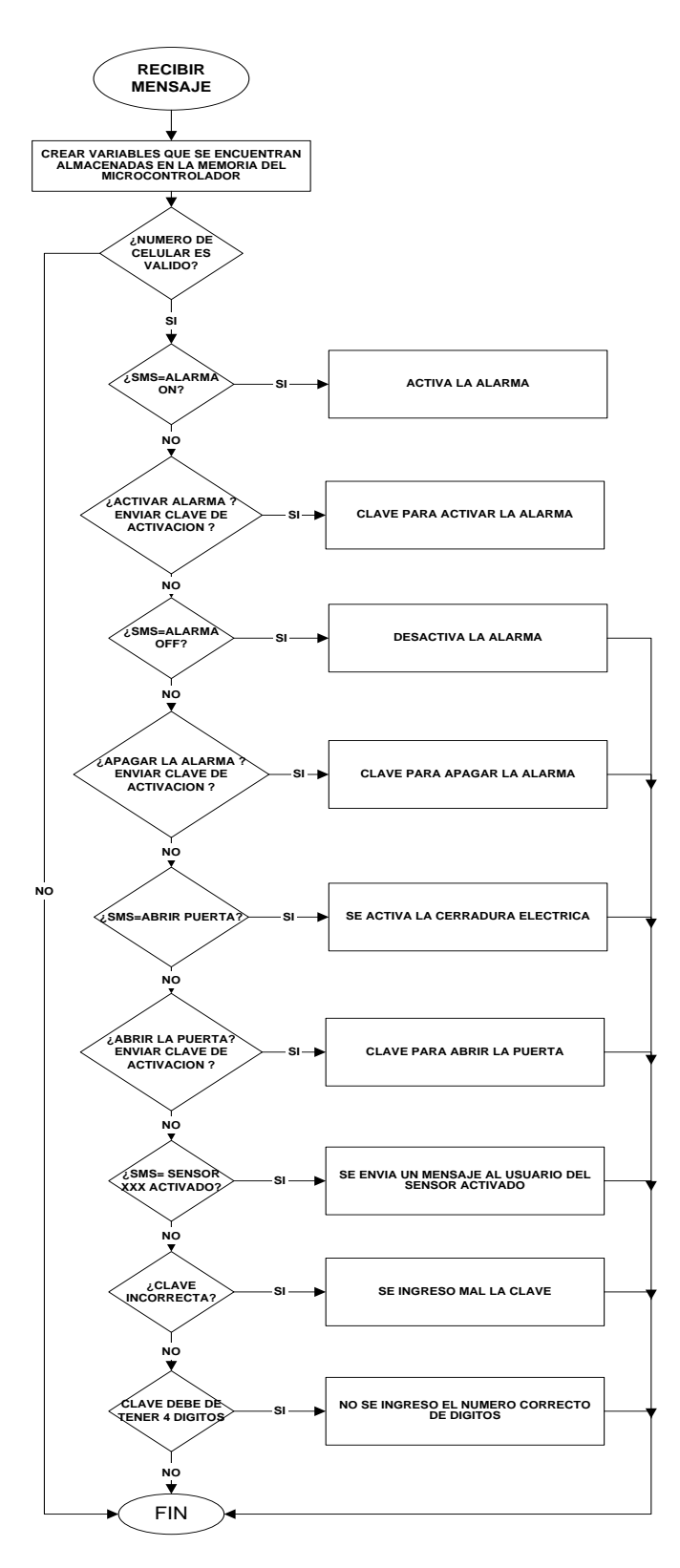

**Elaborado por: Mónica Flores & Ricardo Rosero**

**2.14.3.7 Diagrama de flujo del programa principal Figura 86. Diagrama de flujo del programa principal**

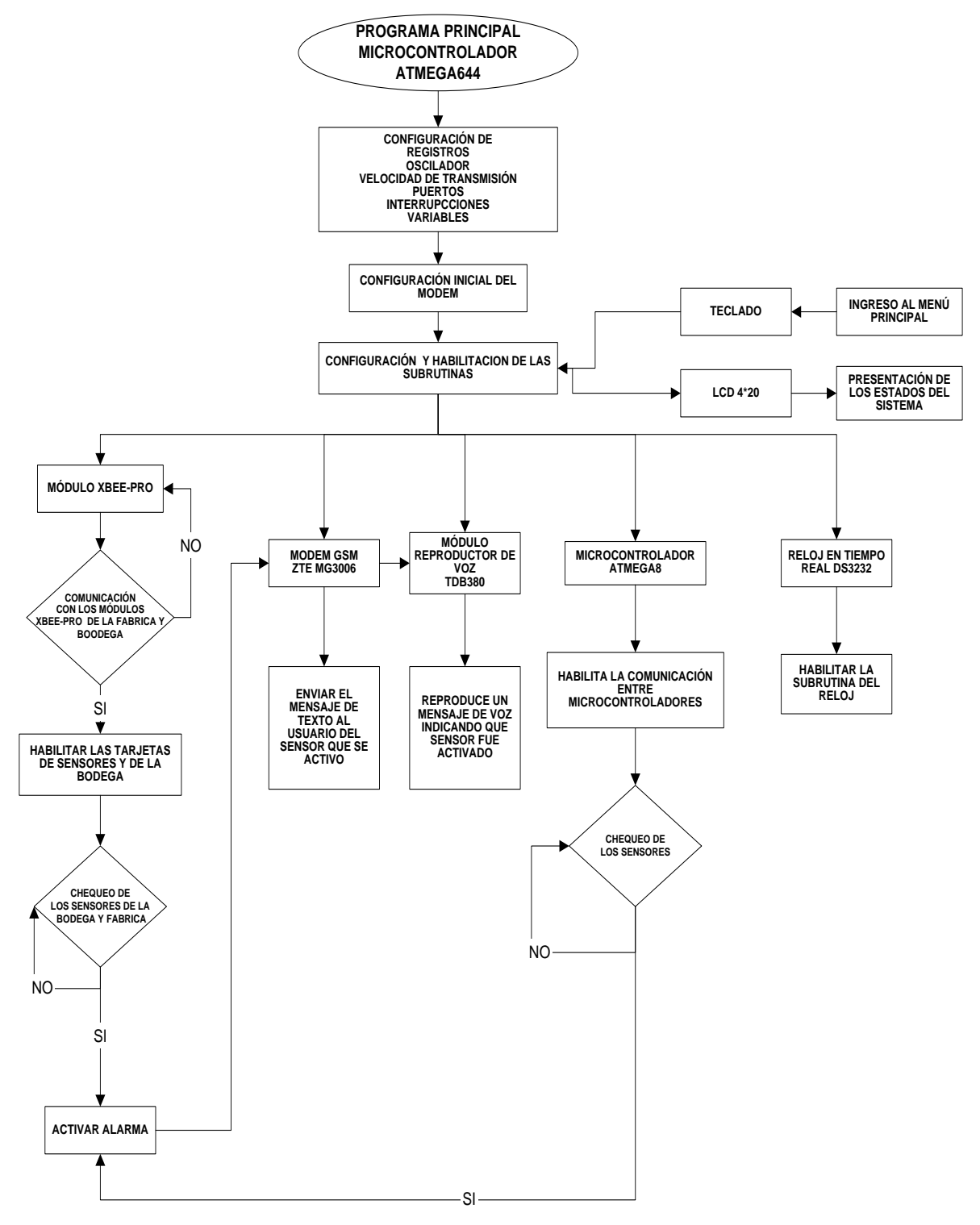

**Elaborado por: Mónica Flores & Ricardo Rosero**

En el programa principal que se encuentra grabado en la memoria de programa del microcontrolador atmega644 y realiza las siguientes funciones.

- En el momento de energizar al microcontrolador por primera vez, realiza la configuración inicial del modem para que pueda enviar y recibir mensajes de texto.
- Habilita todas las subrutinas :

Módulo XBee-pro Modem Gsm (ZTE MG3006) Modulo reproductor de voz (TDB380) Reloj en tiempo real (DS3232) Teclado 4x4  $LCD\,4x20$ Comunicación con el microcontrolador atmega8

Habilita las subrutinas las cuales en el momento que se las necesite son llanadas para ser ejecutadas

La comunicación entre los módulos XBee-pro de la fábrica y de la bodega, se realiza por medio de interrupciones, por motivo que la programación del microcontrolador es de manera secuencial o cíclica y en el momento que un sensor es activado, se realiza la interrupción para poder entrar a la subrutina de enviar un mensaje de texto, activar la sirena y reproduce un mensaje de voz de qué lugar se activó el sensor.

El microcontrolador principal se encuentra chequeando de manera indefinida a los sensores propios, a la comunicación entre XBee-pro, al teclado, al reloj en tiempo real e imprimiendo los datos de los estados que se encuentra el sistema en el momento actual.

El programa de los microcontroladores no se puso en el escrito por motivo que es muy grande, por lo que se anexa en un CD

#### **2.15 Configuración de los módulos XBEE-PRO**

#### **2.15.1 Modos de configuración**

En el momento que se compra un módulo XBEE-PRO no viene con ninguna configuración de red, por lo que es necesario configurarlo de acuerdo a nuestras necesidades y también no tienen ninguna programación para el tratamiento de datos, simplemente es un puente en el cual se pasa los datos del microcontrolador al PC o entre microcontroladores, pero si tiene una parte importante que es la configuración, la que dirigirá los datos a su destino.

Existen tres maneras de configuración de los modulos XBEE-pro que puede ser:

#### **Coordinador**

En una red ZigBee existe un solo coordinador que es el dispositivo principal para encaminar los datos.

#### **Router**

Los routers son los encargados de amplificar y encaminar la señal hacia los end device.

#### **End device**

Los End Device están conectados hacia el microcontrolador que envía los datos de los sensores son los primeros en adquirir los datos del sensor.

#### **Figura 87. Red ZigBee.**

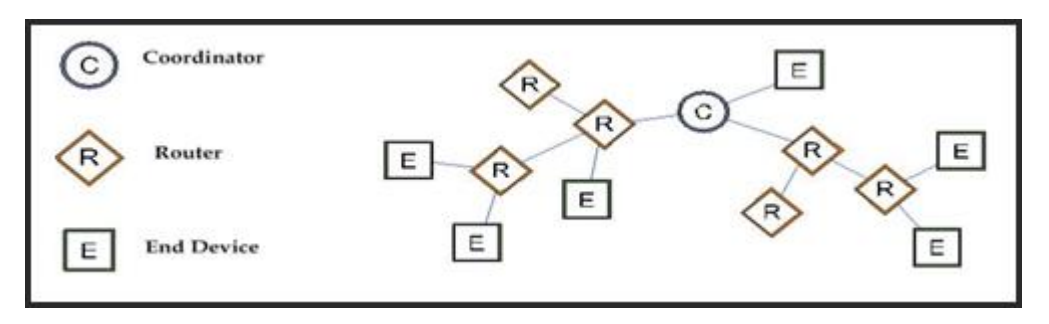

**Fuente: [práctica 1 configuración y conceptos](http://plataformaszigbee.blogspot.com/2012/05/practica-1-configuracion-y-conceptos.html) básicos xbee pro s2b**

### **2.15.2 Configuración mediante el programa X-CTU**

Para realizar la programación en cada módulo *XBEE-PRO* de la red existen dos maneras de hacerlo, mediante comandos de programación AT enviados desde un emulador serial ó por medio del software propietario llamado X-CTU disponible en la web oficial del fabricante de estos dispositivos.

Para realizar la configuración de los dispositivos XBee se utilizó el software X-CTU que es de la empresa DIGI.

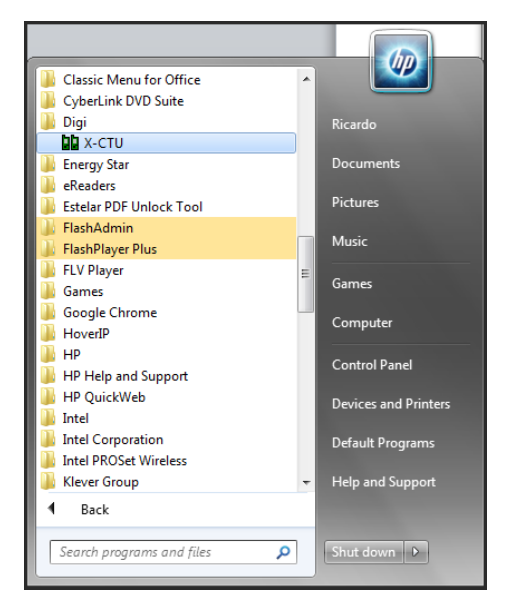

**Figura 88 Programa X-CTU en la ventama de INICIO de window**

**Elaborado por: Mónica Flores & Ricardo Rosero**

En el anexo 7 se encuentra la hoja de configuración de los módulos XBee-pro

# **CAPÍTULO 3 COSTO - BENEFICIO**

#### **3.1 Análisis de costos**

#### **3.1.1 Introducción**

Cabe recordar que unos de los aspectos más importantes en el desarrollo de cualquier proyecto, es el costo total del producto, máquina o circuito a construir, puesto que de acuerdo a este resultado se determinará si es rentable o no la fabricación del producto en cuestión, o si es competitivo frente a sistemas fabricados por otras empresas, y es un factor que debe ser considerado en el estudio de mercado. Además sirve como base para asignarle un precio en el comercio.

#### **3.1.2 Determinación del costo del proyecto**

El costo del proyecto se lo realiza en base de determinar un valor a los recursos materiales y humanos, que pueden ser un bien o un servicio, y por medio de un análisis financiero que pueda ser medible.

Para determinar el costo del sistema es necesario tomar en cuenta los siguientes costos:

Costo de elementos, costo de fabricación de placas (incluido su diseño), costo de armado del circuito, costo de programación de los microcontroladores, costo de instalación

#### **3.1.3 Cálculo del Costo de elementos y materiales**

Para determinar el costo de elementos y materiales realizamos una lista de materiales, sus precios unitarios y su costo total.

Para la presente tesis se construyó tres cuatro tarjetas que se detallan a continuación:

- Una tarjeta principal
- Dos tarjetas de sensores
- Una tarjeta para la bodega

A continuación se describe las listas de materiales para la fabricación de las tarjetas anteriormente mencionadas.

## **Tarjeta principal**

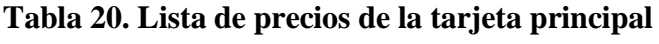

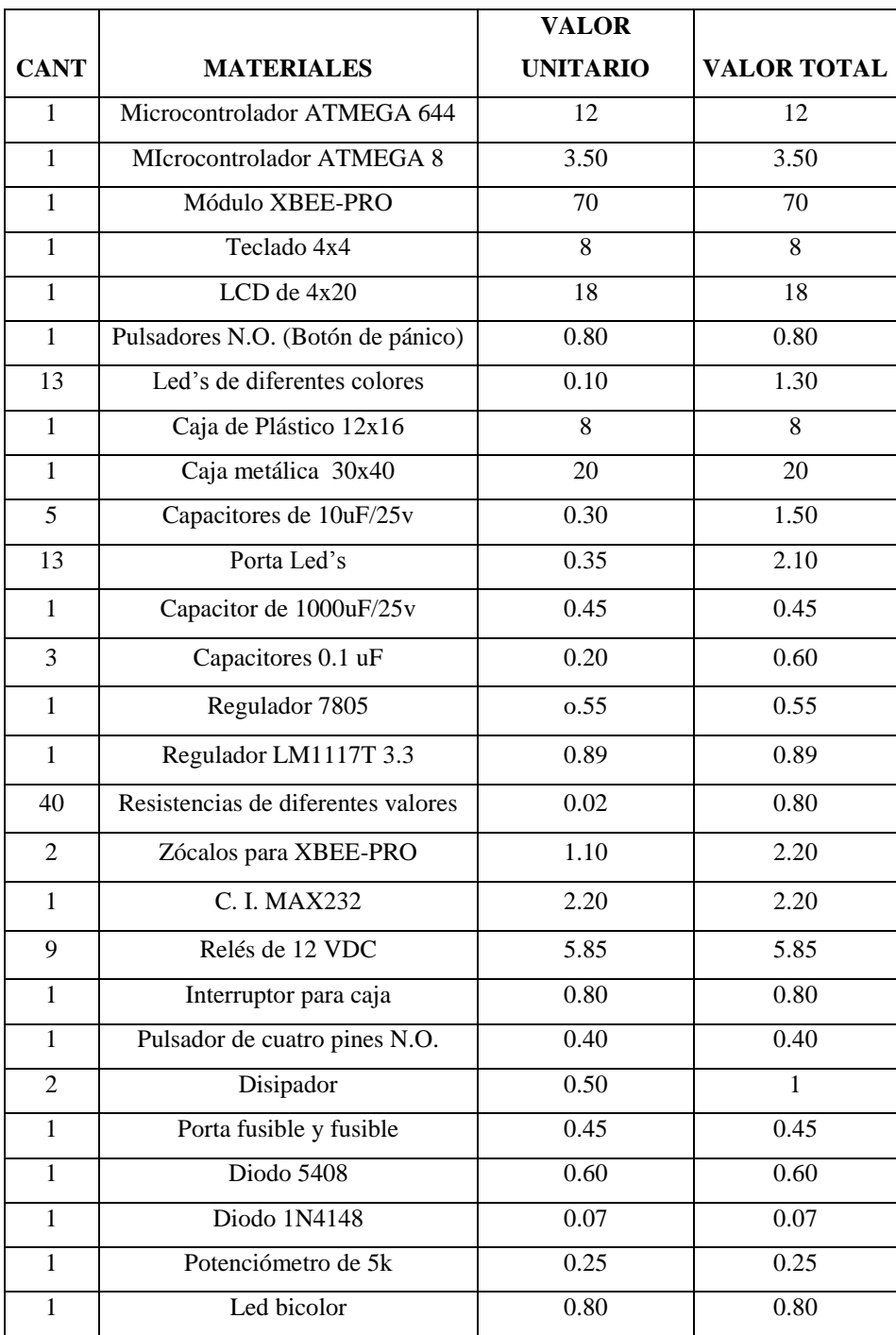

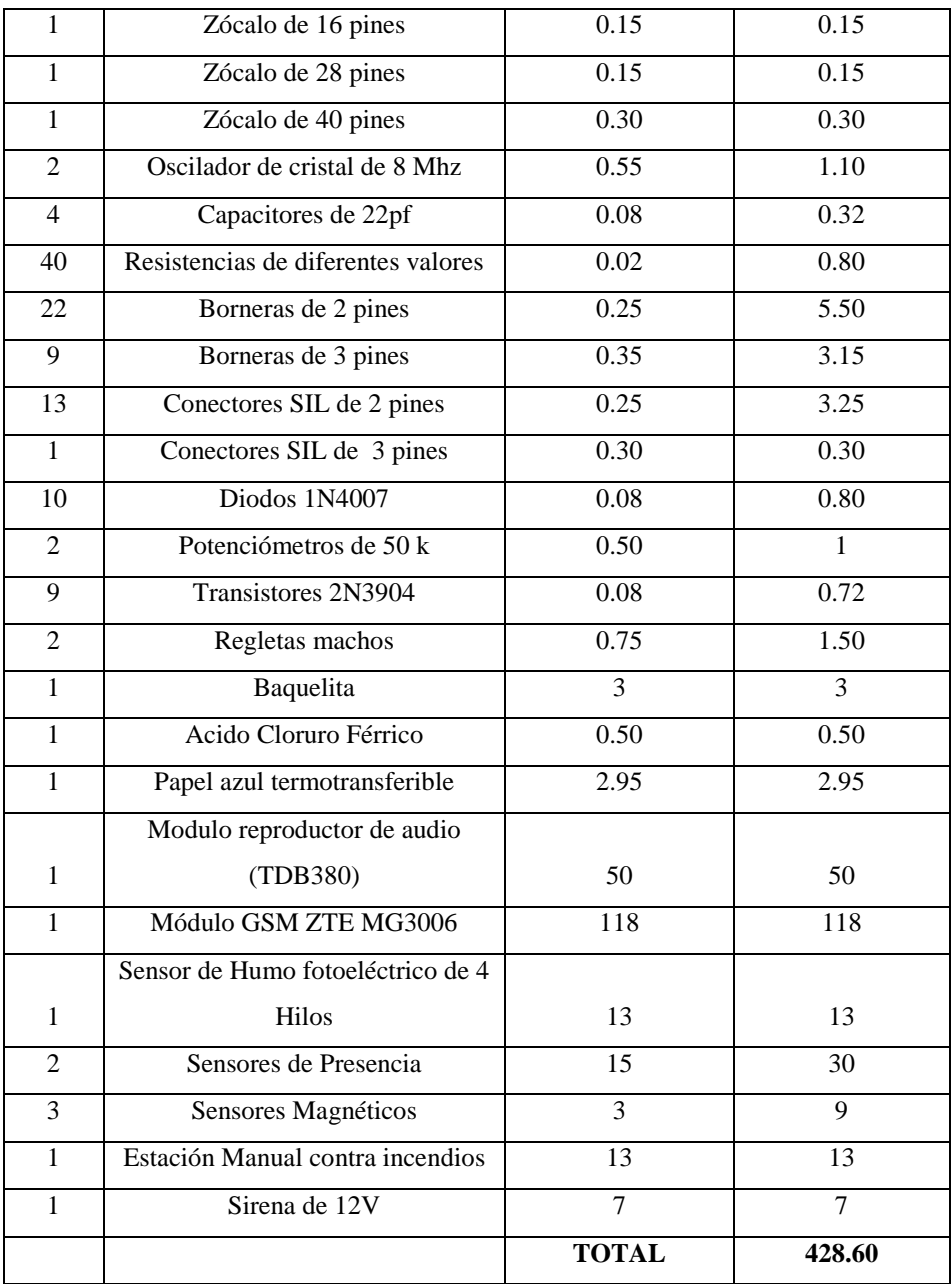

# **Tarjeta de Sensores**

## **Tabla 21. Lista de precios de la tarjeta sensores 1**

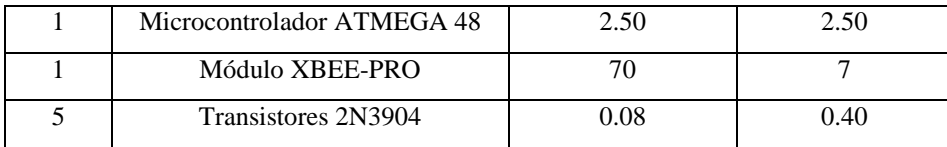

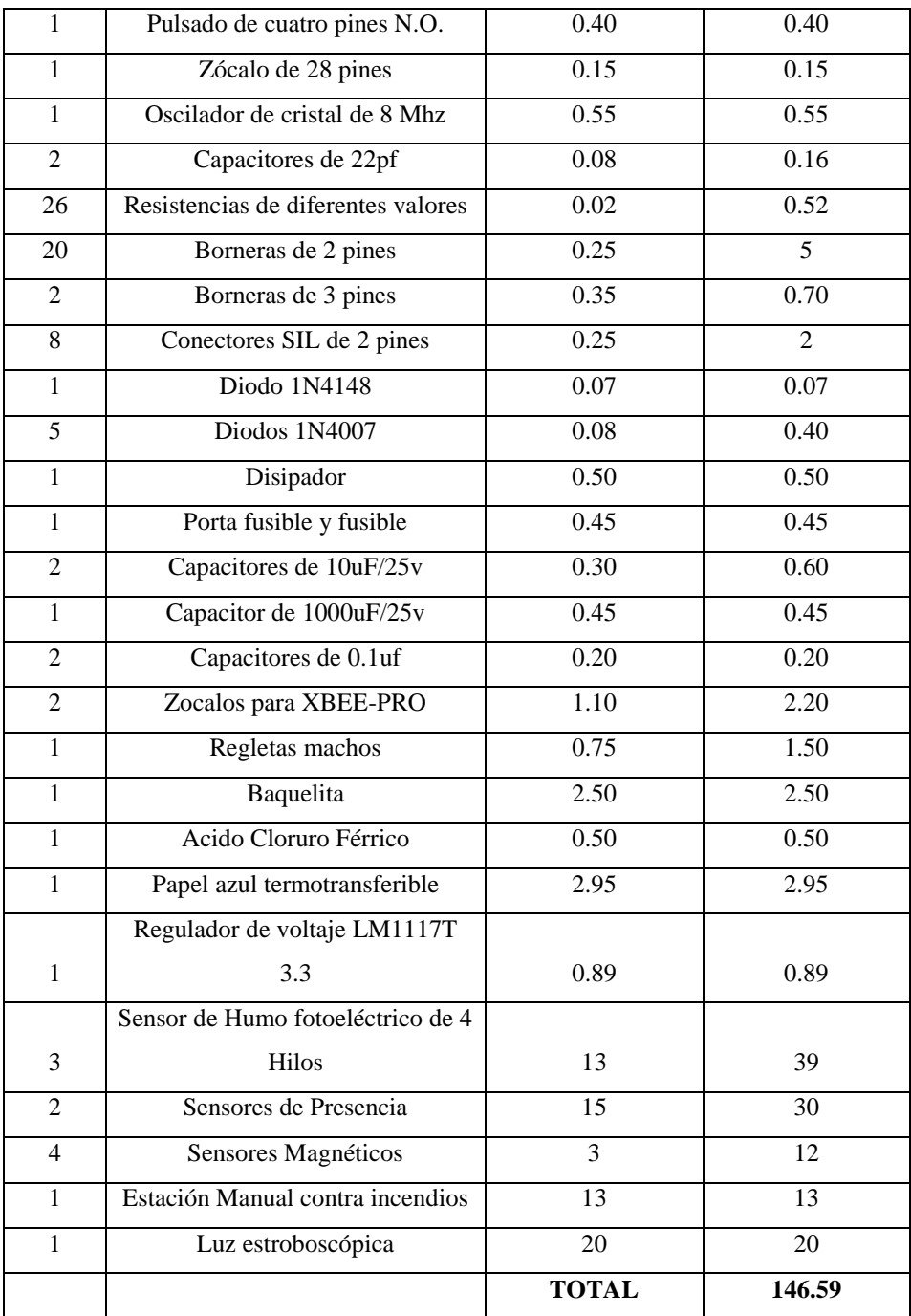

## **Tabla 22. Lista de precios de la tarjeta sensores 2**

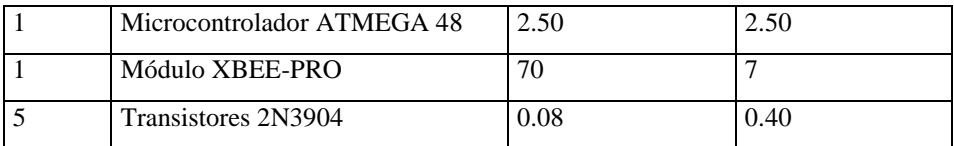

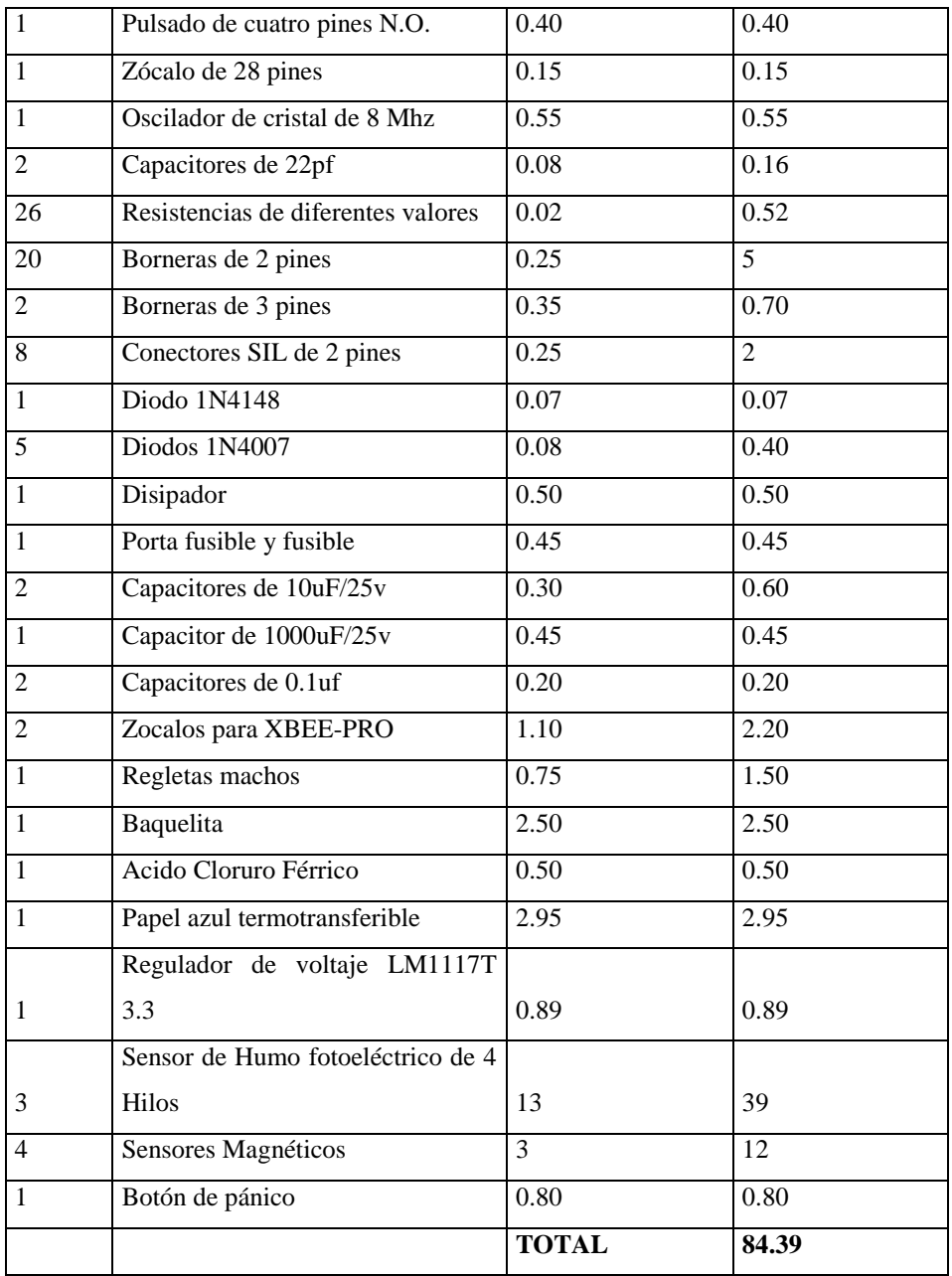

## **Tarjeta de la bodega**

## **Tabla 23.Lista de precios de la tarjeta bodega**

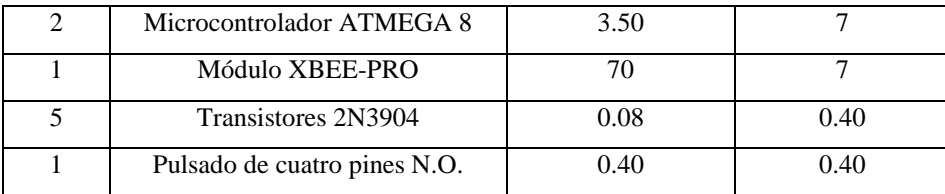

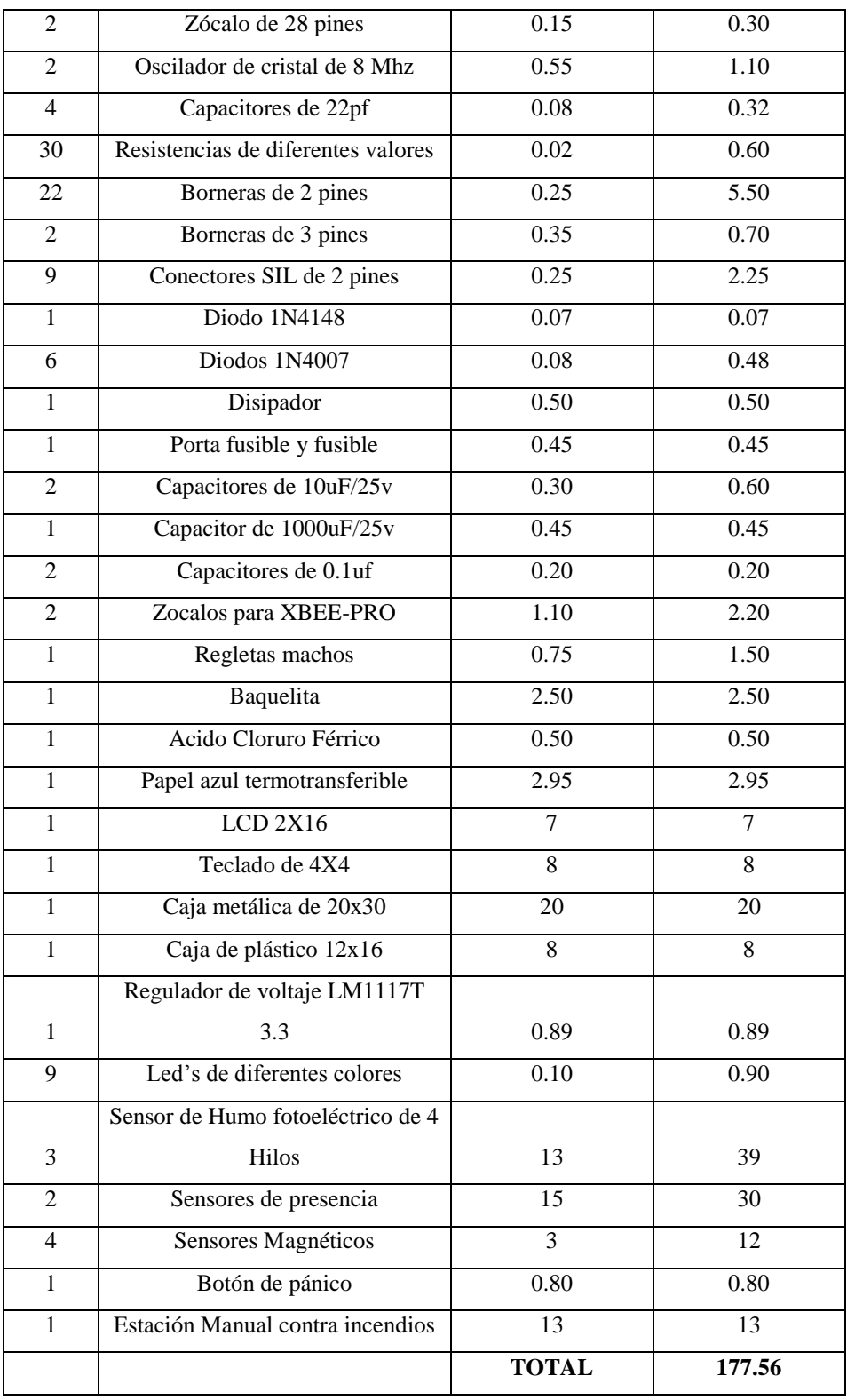

#### **Tabla Costo de materiales**

#### **Tabla 24. Costo de materiales totales**

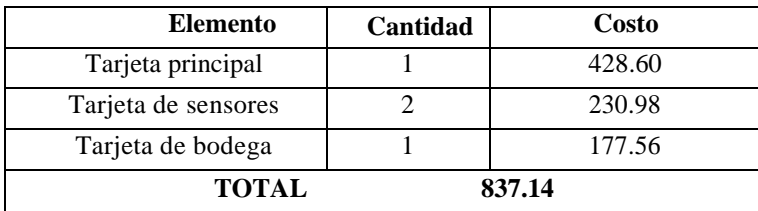

**Elaborado por: Mónica Flores & Ricardo Rosero**

### **3.1.4 Cálculo del Costo de fabricación de tarjetas**

Para la fabricación de tarjetas se tienen dos costos. Costo por diseño de las placas, el cual se lo realiza mediante un software de computadora. Costo por fabricación de las placas.

Para realizar el circuito impreso se lo puede realizar de dos maneras, la primera es él envíar a lugares que se encargan de fabricar la placa en base al diseño realizado o diseñar y construir utilizando recursos propios.

Se decide la fabricación de las placas de circuito impreso (PCB) para abaratar costos finales y por qué se tiene experiencia en la realización de circuitos impresos.

El costo por fabricación se lo detalla a continuación

## **Elaboración de Tarjetas**

**Tabla 25. Costo de elaboración de tarjetas**

| <b>Tarjetas</b>     | Cantidad de tarjetas | Costo |  |  |  |  |
|---------------------|----------------------|-------|--|--|--|--|
| Tarjeta principal   |                      | 25    |  |  |  |  |
| Tarjeta de sensores |                      |       |  |  |  |  |
| Tarjeta de bodega   |                      |       |  |  |  |  |
| <b>TOTAL</b><br>60  |                      |       |  |  |  |  |

**Elaborado por: Mónica Flores & Ricardo Rosero**

## **45,00 3.1.4 Cálculo del Costo de Armado del Circuito**

Para el cálculo del costo de armado de los circuitos se toma en cuenta el valor de mano de obra por hora como la complejidad en el momento de soldar, con lo cual se tiene la siguiente tabla.

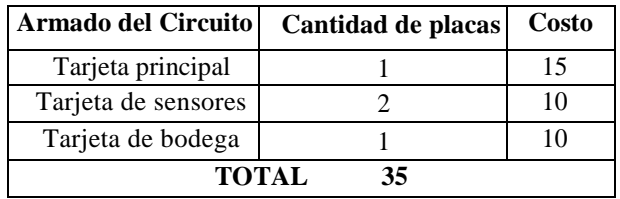

#### **Tabla 26 . Costo de armado del circuito**

**Elaborado por: Mónica Flores & Ricardo Rosero**

#### **3.1.5 Cálculo del costo de programación de los microcontroladores**

Para el cálculo del costo de programación de los microcontroladores se tiene que tomar en cuenta los siguientes factores. El tiempo de programación, el software de programación, el número de microcontroladores, si se sabe el software o se tiene que seguir un curso. Las pruebas realizadas con el microcontrolador, el costo por hora con cual se tiene la siguiente tabla

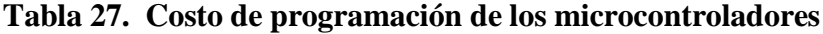

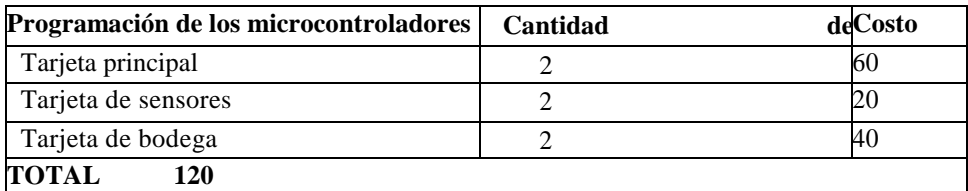

60 **Elaborado por: Mónica Flores & Ricardo Rosero**

#### **3.1.6 Cálculo de costo de instalación**

Para realizar el cálculo del costo de instalación se debe de tomar en cuenta los siguientes factores la infraestructura del local, la cantidad de equipos a instalar el número de días de la instalación, el número de personas para la instalación y el valor por hora de trabajo, con lo que se tiene la siguiente tabla.

**Tabla 28. Costo de instalación**

| Costo de instalación | Cantidad      | De | equipos | V | tarjetasCosto |    |
|----------------------|---------------|----|---------|---|---------------|----|
|                      | controladoras |    |         |   |               |    |
| Tarjeta principal    |               |    |         |   |               | 30 |
| Tarjeta de sensores  | 2             |    |         |   |               | 10 |
| Tarjeta de bodega    |               |    |         |   |               | 30 |
| <b>TOTAL</b><br>70   |               |    |         |   |               |    |

#### **3.1.7 Costo final del sistema**

Para realización del costo final se tomaron en cuanta los siguientes factores anteriormente detallados que son costo de elementos, costo de fabricación de placas (incluido su diseño), costo de armado del circuito, costo de programación de los microcontroladores, costo de instalación con lo que se tiene la siguiente tabla

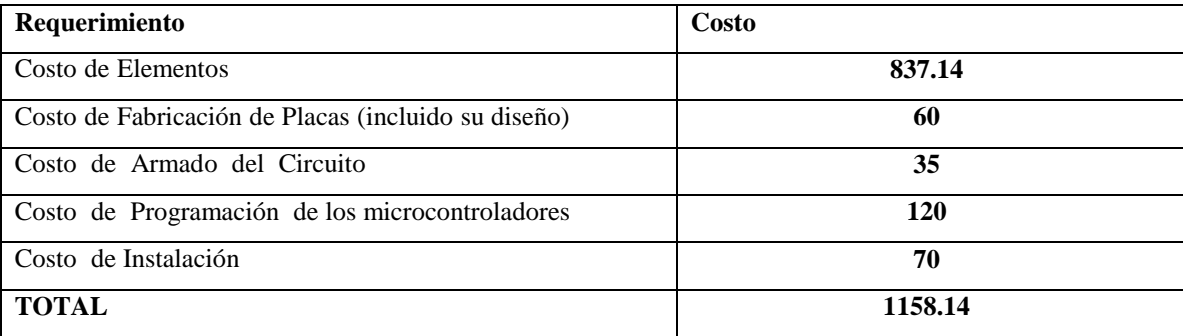

#### **Tabla 29. Costo final del sistema**

**Elaborado por: Mónica Flores & Ricardo Rosero**

El costo del sistema en total es de 1158.14 dólares, que son el resultado de las sumatoria de los requerimientos anteriormente analizados.

Se debe obtener una utilidad o beneficio que en nuestro caso es del 15% del valor real.

Costo final: = Costo real + 15% (costo real). COSTO FINAL: =  $$423.354 + 173.721$ 

#### **Costo final: \$ 1331.861**

#### **3.1.8 Análisis de costo de la empresa docceti shoes**

Los activos de la empresa Docceti Shoes son los siguientes:

#### **Tabla 30. Activos de la empresa de calzado Docceti Shoes**

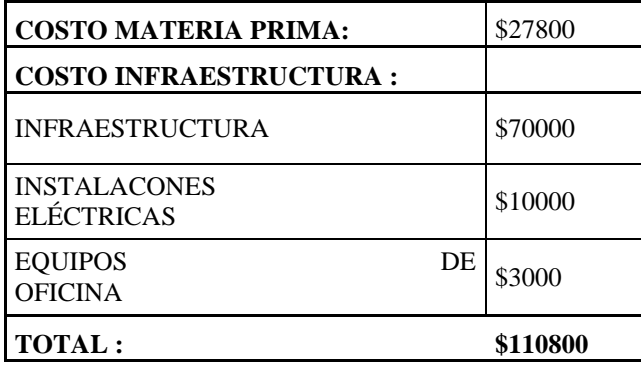

**Elaborado por: Mónica Flores & Ricardo Rosero**

#### **3.1.8.1 Calculo del costo beneficio:**

La relación de costo beneficio (B/C), también conocida como el índice neto de rentabilidad, es un cociente que se obtiene al dividir el valor actual de los ingresos totales netos o beneficios netos (VAI) entre el Valor actual de los costos de inversión o costos totales (VAC) de un proyecto.

En nuestro caso el Valor actual de ingresos (VAI) es el costo total de bienes de la empresa a proteger con nuestro sistema y el Valor actual de los costos de inversión (VAC) es el costo del sistema de seguridad a implementar.

#### **B/C = VAI / VAC**

**B/C=** 110800/1331, 861

#### $B/C= 83.1$

Según el análisis de costo beneficio (B/C), un proyecto o negocio es rentable cuando la relación costo beneficio es mayor que la unidad.

En nuestro caso el (B/C) es igual a 83.1, lo que indica que el proyecto implementado es un beneficio respecto al total de activos que tiene la empresa, o también con el 16.11% de inversión del total de activos de la empresa, se protege contra riesgo de incendio, riesgo de robos y monitoreo en tiempo real mediante mensaje de textos (SMS).

# **CAPÍTULO 4 PRUEBAS Y RESULTADOS**

#### **4.1 PRUEBAS**

#### **4.1.1 Introducción**

Las pruebas son de vital importancia en el ciclo de desarrollo del proyecto para verificar el correcto funcionamiento del hardware y software, consistiendo en la revisión final de los requerimientos, análisis y diseño para finalmente realizar la implementación. El objetivo de las pruebas es encontrar fallas o errores para luego hacer una depuración del sistema y así asegurar que el proyecto ha sido desarrollado de acuerdo a los requerimientos y que todos los errores han sido detectados.

En este punto se describirán los diferentes tipos de pruebas que se realizaron.

### **4.1.2 Pruebas de los diferentes sistemas**

Se realizaron las pruebas a cada sistema, con el fin de lograr una depuración al detectar posibles errores.

Para llevar a cabo las pruebas de los diferentes sistema se ha definido el siguiente formato:

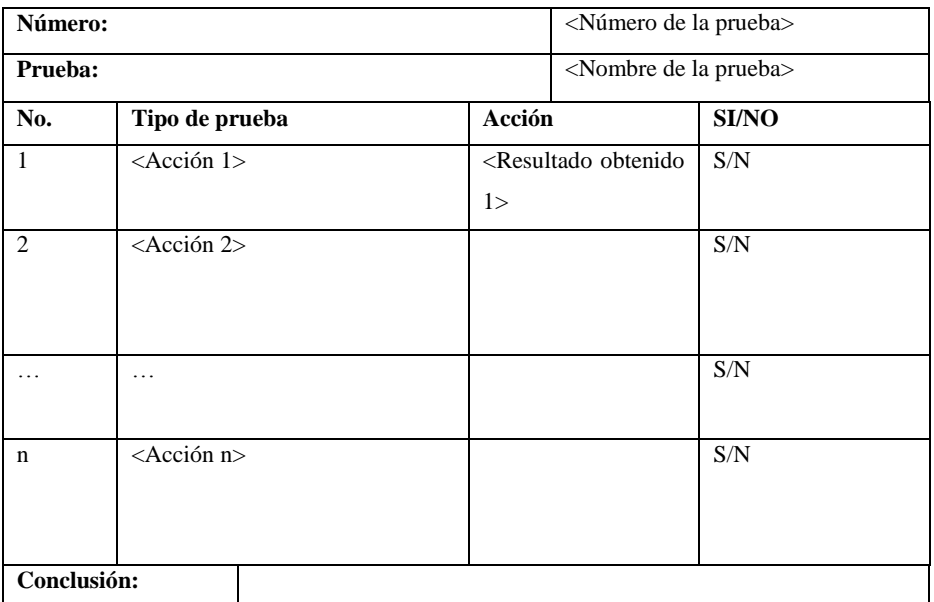

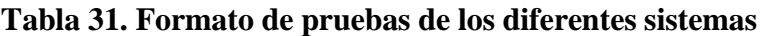

Para realizar las pruebas se ha dividido de manera individual a los sistemas que forma el proyecto que son:

- Sistema de Control Principal (Maestro)
- Sistema de Control de la Bodega (Esclavo 1)
- Sistema de Control de Sensores (Esclavo 2 y Esclavo 3)

Las pruebas se van a realizar a cada sistema de manera separada y una prueba final a todo el sistema completo

## **4.1.2.1 Pruebas del Sistema de Control Principal (Maestro)**

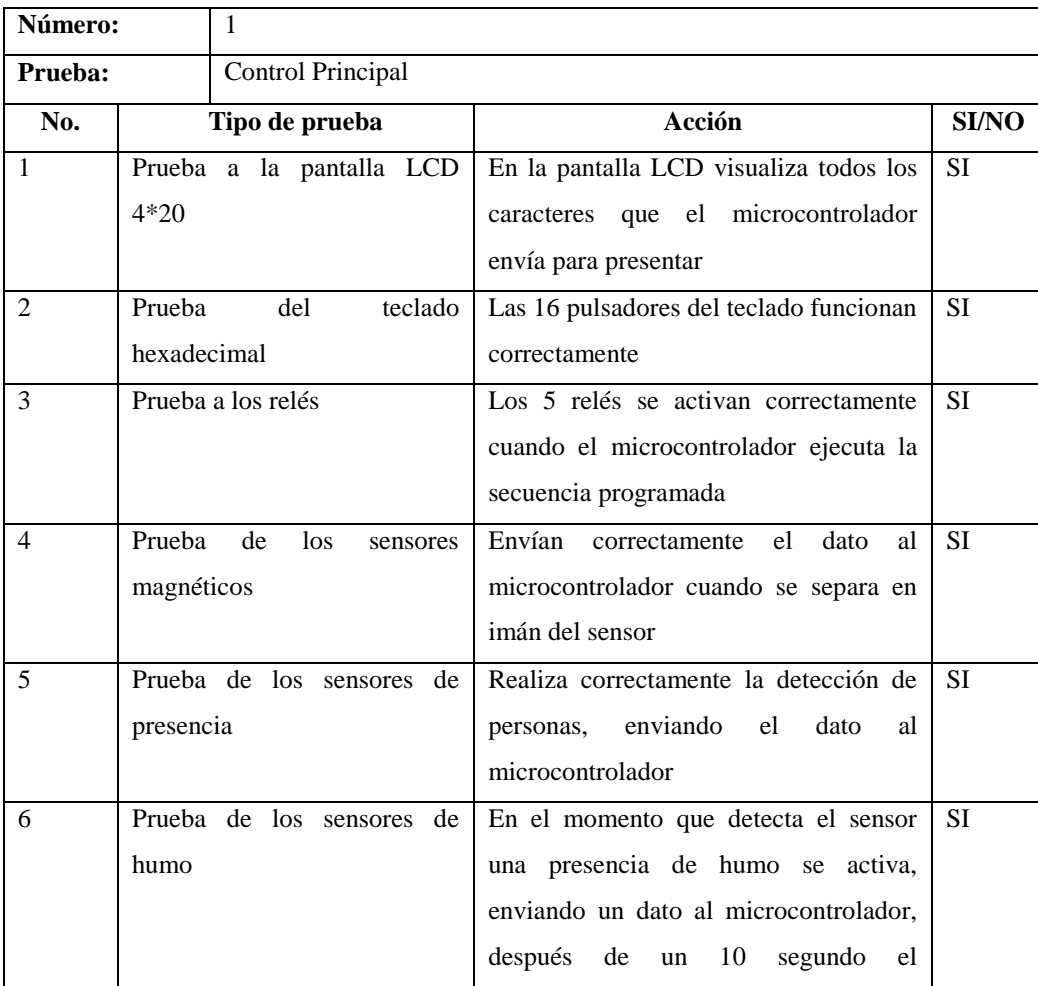

### **Tabla 32. Cuadro de Pruebas de la tarjeta principal**

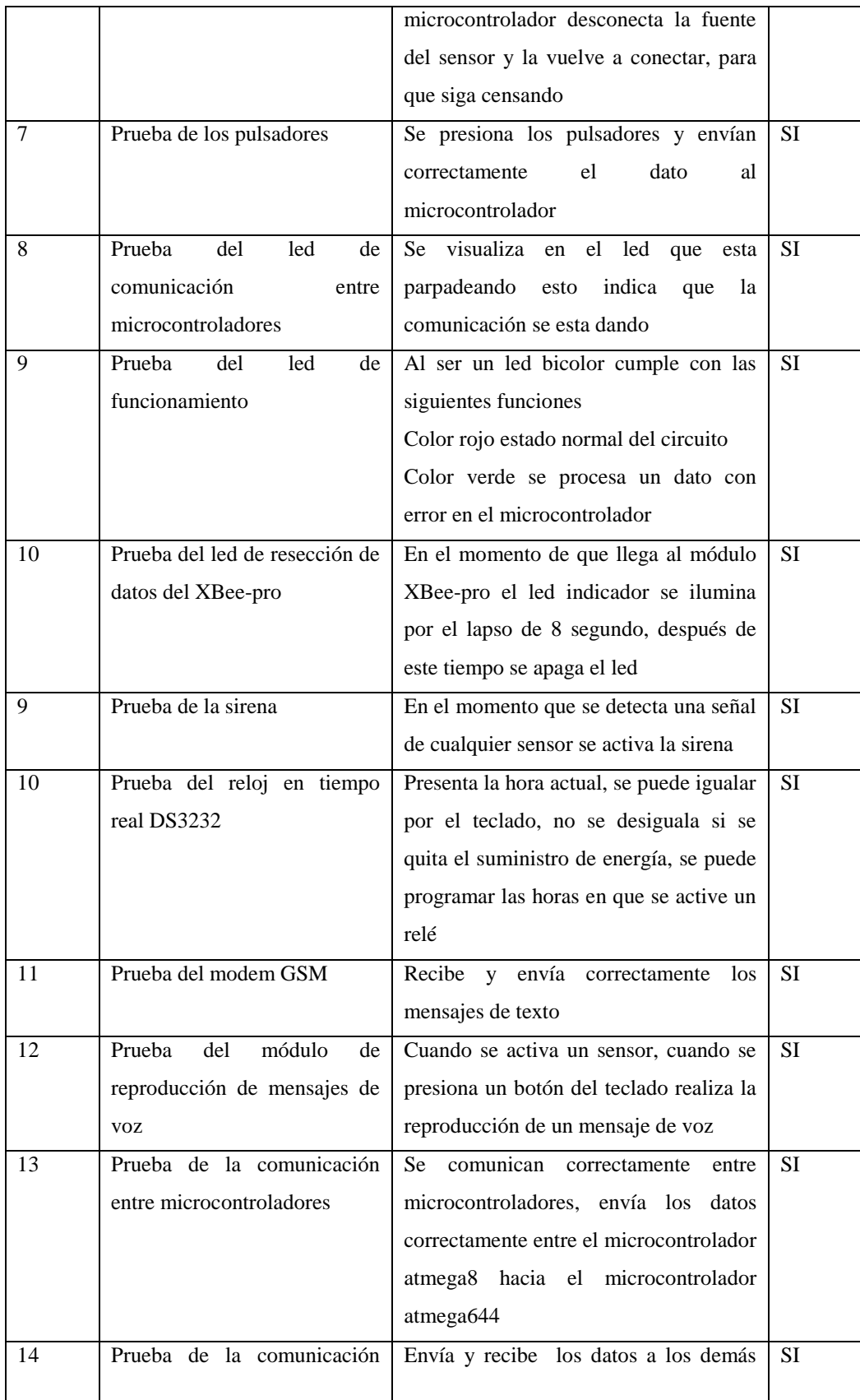

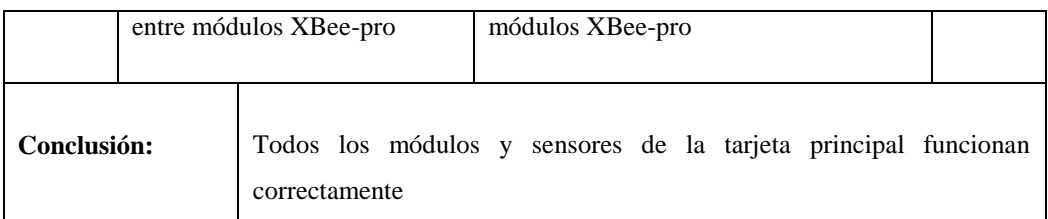

## **4.1.2.2 Pruebas del Sistema de Control de Bodega (Esclavo 1)**

## **Tabla 33 Cuadro de Pruebas de la tarjeta de Bodega (Esclavo 1)**

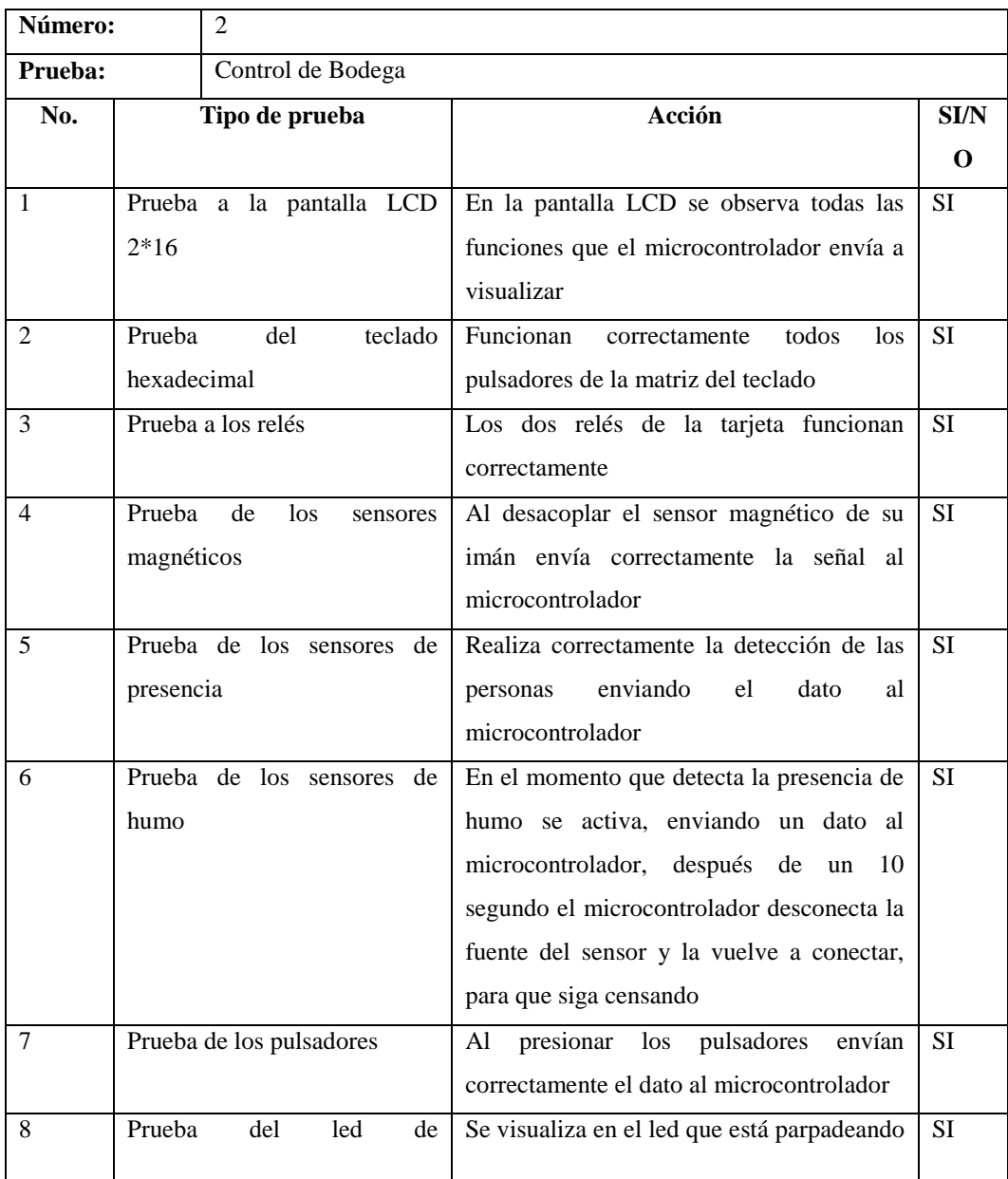

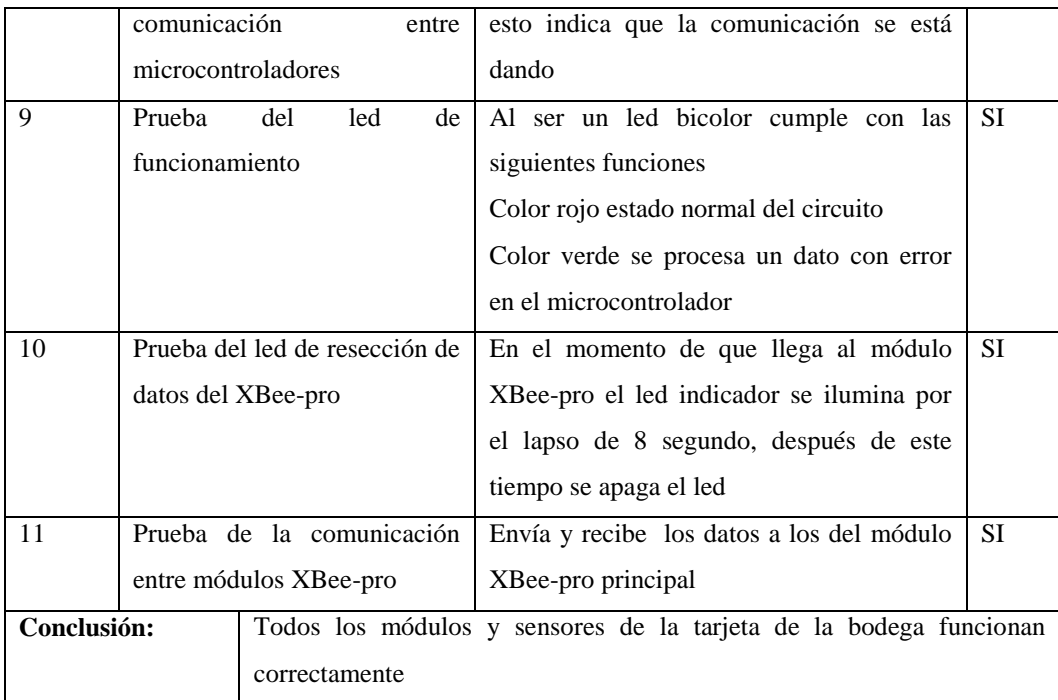

## **4.1.2.3 Pruebas del Sistema de Control de Sensores (Esclavo 2)**

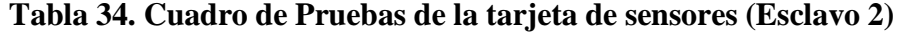

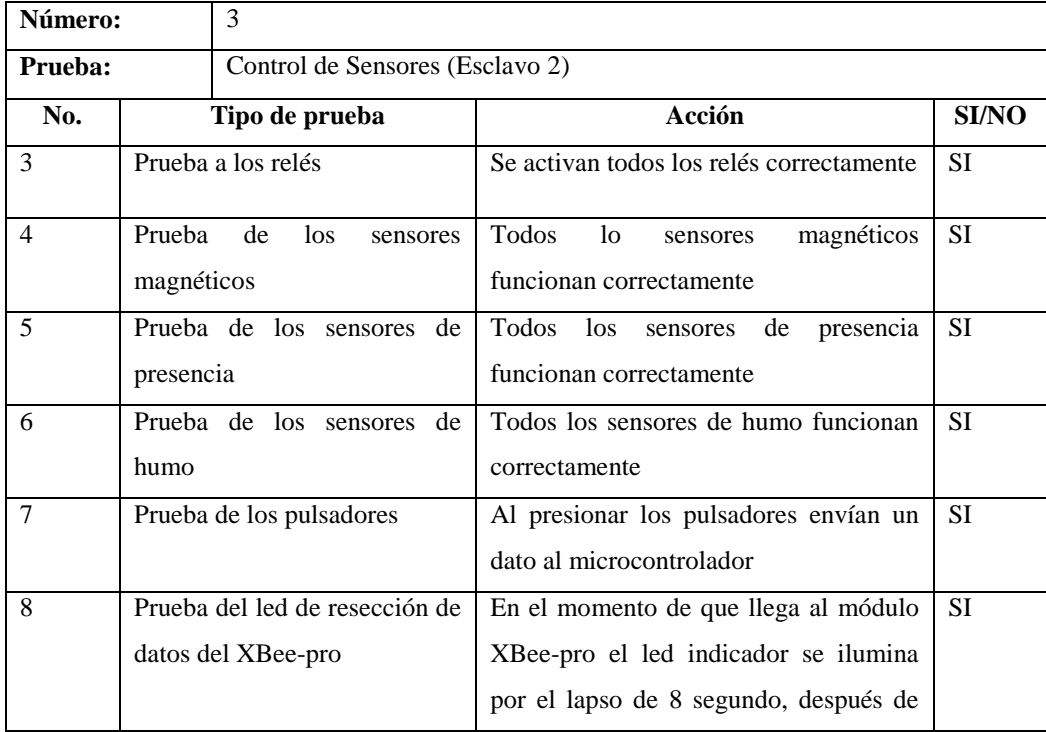

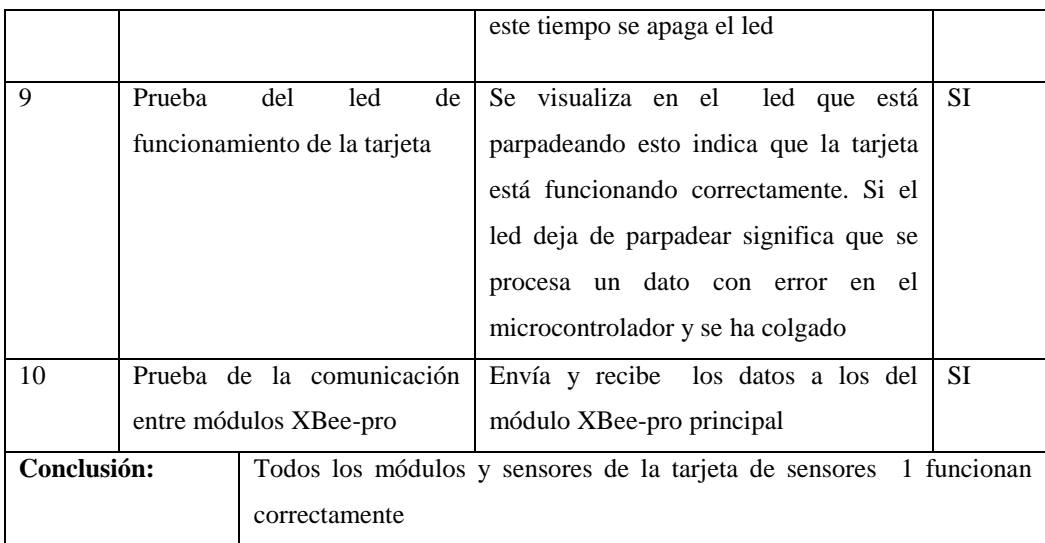

## **4.1.2.4 Pruebas del Sistema de Control de Sensores (Esclavo 3)**

## **Tabla 35. Cuadro de Pruebas de la tarjeta de sensores (Esclavo 3)**

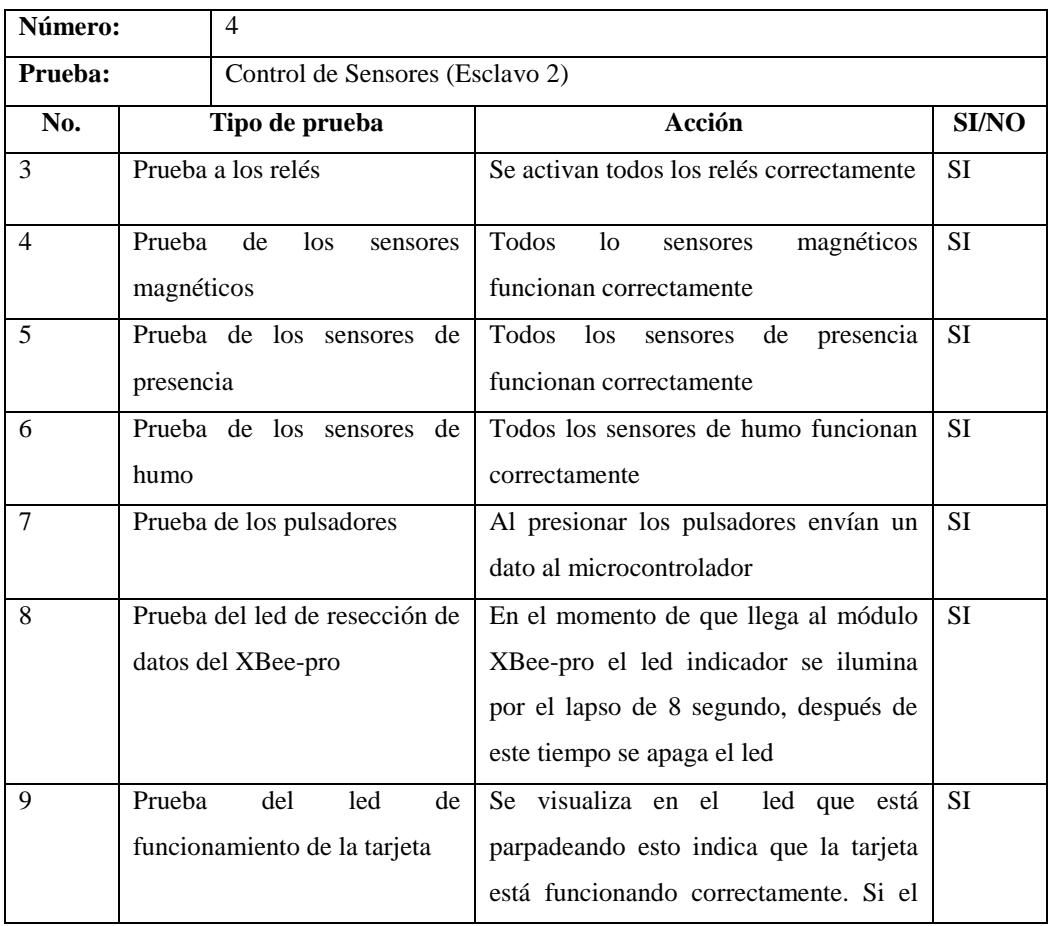

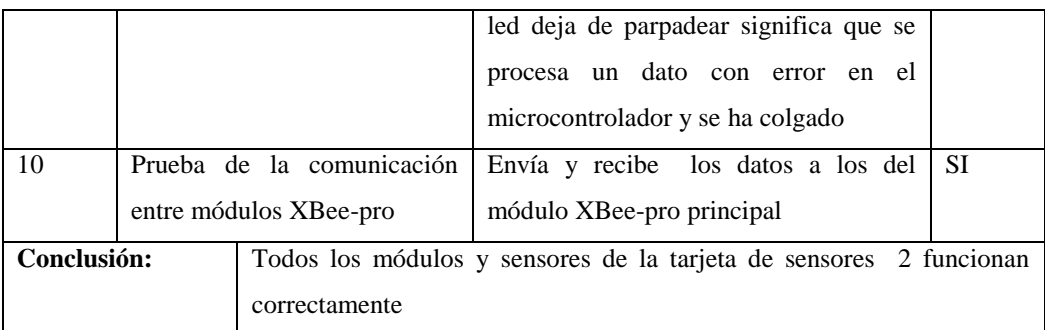

## **4.1.2.5 Pruebas del Sistema Completo**

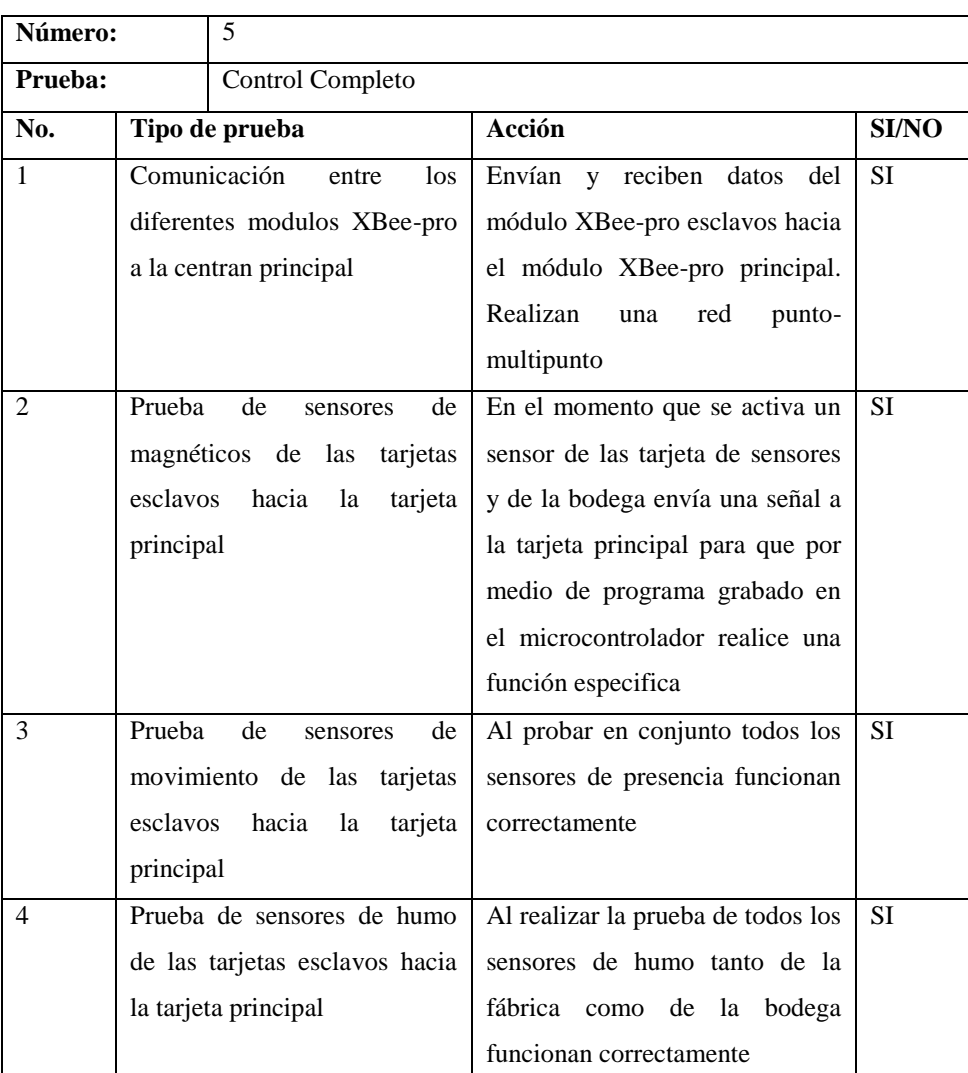

## **Tabla 36. Cuadro de Pruebas del sistema completo**

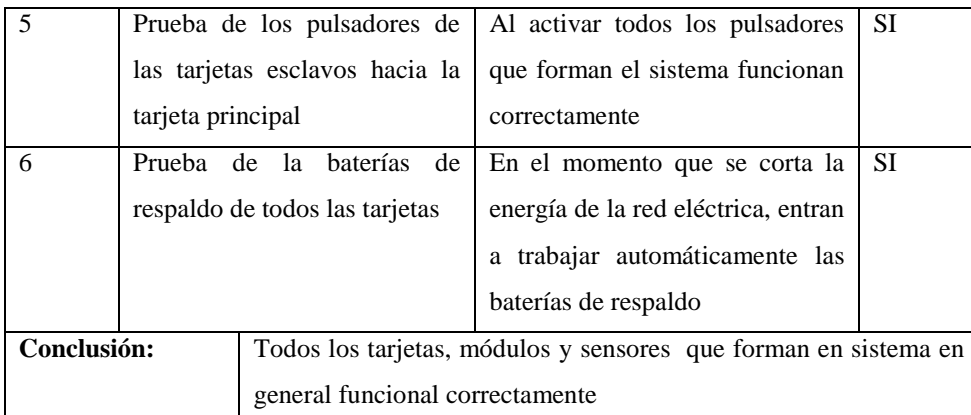

#### **CONCLUSIONES**

- Los objetivos y alcances planteados en el desarrollo de este proyecto, se cumplen. Se implementa un sistema de alarma, detección contra incendios y control de eventos por medio de mensajes de texto (SMS)
- En la actualidad el servicio de mensajes de texto (SMS) es muy utilizado en aplicaciones de monitoreo, debido a que prestan una solución de bajo costo, con lo que se puede tener el registro de condiciones de seguridad en el buzón de mensajes del número del teléfono celular asignado
- El tiempo de envió y resección de los mensajes de texto depende de la infraestructura de la operadora que está prestando el servicio GSM.
- Para que exista una correcta comunicación entre los módulos XBee y a mayor distancia es necesario que exista línea de vista, ya que cualquier obstáculo resta la distancia para transmitir. Si se emplean antenas direccionales es importante apuntar las antenas hacia la dirección precisa para obtener los mejores resultados.
- Para el diseño del sistema electrónico se seleccionó el microcontrolador de la familia ATMEGA, debido a que este microcontrolador posee una gran variedad de instrucciones para el manejo del puerto serial, frecuencia de trabajo, recursos auxiliares y tamaño de la memoria de programa que es el Atmega644 de 64 Kbytes memoria Flash y el microcontrolador Atmaega8 de 8 Kbytes memoria Flash
- La comunicación I2C, es un bus de comunicación que permite comunicar dispositivos electrónicos, a través de 2 líneas de señal (datos y reloj), lo que permite conectar los diferentes módulos tales como el modem GSM (ZTE 3006), reproductor mp3 (TDB 380), el reloj en tiempo real y los módulos XBee, satisfactoriamente con el microcontrolador principal atmega644.

#### **RECOMENDACIONES**

- Hay que tener cuidado en la fuente de energía eléctrica de los módulos XBee, ya que trabajan con 3.3 Vcc y los demás equipos y elementos con fuentes de 12 Vcc y 5 Vcc, por lo que es necesario la colocación de un regulador para obtener 3.3 Vcc
- El montaje y la implementación de este proyecto permitirán la aplicación del mismo en otras áreas como: Telemedicina, con la utilización del módulo de reproducción mp3 TDB380 se puede grabar mensajes de voz específicos, para establecer la comunicación con personas con discapacidad del habla
- Se recomienda la realización de una red exclusiva para la transmisión de datos de controladores lógicos programables (PLC'S) con módulos XBee para el control de procesos industriales
- A través del módulo GSM se puede hacer una aplicación para obtener señales del cuerpo humano como el número de latidos por minuto del corazón, la presión arterial y vía mensajes de texto llegue la situación del paciente al consultorio y pueda el médico dar un diagnóstico inicial al paciente, como también en el caso de pacientes delicados realizar un chequeo periódico
- Para lugares amplios, como por ejemplo una fábrica un condominio se recomienda la aplicación del módulo mp3 TDB 380, para que el momento que suceda un desastre natural, o un robo, un incendio. Se reproduzca de manera automática un mensaje de voz que permita guiar a las personas a una pronta evacuación, o saber el lugar exacto donde se produjo el robo, a indicar que ruta se debe de tomar en el momento que se produjo un incendio y no por tonos agudos como es actualmente.
- Es muy importante configurar de forma correcta los fusibles del microcontrolador, en el software Progisp 1.6.7, ya que si se lo hace de forma incorrecta el microcontrolador se bloquea y no funcionara.

#### **LISTA DE REFERENCIA**

- Escalona, A. S. (2004). *Fundamentos de los Sistemas de Comunicación Móvil.* México D.F.: Mc Graw - Hill.
- Espinosa, F. S. (2012). *Los microcontroladores AVR de Atmel.* Mexico: LIMUSA.
- Gambio, F. M. (2012). *Programacion de Microcontroladores AVR NIVEL INICIAL.* Argentina: Gambino Group.
- Seide, N. R. (2005). *802.11 (Wi-fi) Manual de Redes Inalámbricas .* México D.F.: Mc Graw Hill.
- ARENY, P. (2009). *Sensores y Acondicionamiento de señal .* España: Marcambo S.A.
- GERMAN, T. C. (2009). *PROTEUS Simulación de circuitos electrónicos y microcontroladores a través de ejemplos .* Díaz.
- SYSCOM. (2013). *Syscom*. Recuperado el 05 de noviembre de 2013, de Syscom: http://www.syscom.com.mx/que\_es\_alarma.htm
- Bluehack. (2005). *BLUEHACK: the Spanish Bluetooth Security Group*. Recuperado el 03 de septiembre de 2013, de BLUEHACK: the Spanish Bluetooth Security Group: http://bluehack.elhacker.net/proyectos/comandosat/comandosat.html
- Corporation, Z. (2007). *AT Command Manual for ZTE Corporation's ME3000 Module*. Recuperado el 23 de junio de 2013, de AT Command Manual for ZTE Corporation's ME3000 Module: http://download.maritex.com.pl/pdfs/wi/AT%20ZTE.pdf
- LASSER, G. (2010). *Seguridad LASSER*. Recuperado el 18 de octubre de 2013, de Seguridad LASSER: http://seguridadlasser.com/alarmas-para-el-hogar
- Ltda, I. M. (2013). *XBEE.CL Modulos de transmision Inalambrica* . Recuperado el 16 de agosto de 2013, de XBEE.CL Modulos de transmision Inalambrica: http://www.xbee.cl/index.html
- Puente, W. G. (2009). *Seguridad Electrónica*. Recuperado el 10 de octubre de 2013, de Seguridad Electrónica: http://www.electronica-electronics.com/Alarmas/index.html
- Inc, D. I. (1996). *Digi your M2M Expert*. Recuperado el 14 de octubre de 2013, de Digi your M2M Expert: [http://www.digi.com/products/wireless-wired-embedded-solutions/zigbee](http://www.digi.com/products/wireless-wired-embedded-solutions/zigbee-rf-modules/point-multipoint-rfmodules/xbee-series1-module#overview)[rf-modules/point-multipoint-rfmodules/xbee-series1-module#overview](http://www.digi.com/products/wireless-wired-embedded-solutions/zigbee-rf-modules/point-multipoint-rfmodules/xbee-series1-module#overview)

## **GLOSARIO DE TÉRMINOS**

## **A**

**Acoplamiento:** Conexión de la señal de salida de un circuito al punto de entrada de otro.

**Amperios:** Unidad de medida de la corriente eléctrica. Amplificador: Aumenta la amplitud o intensidad de un fenómeno.

**Asíncrono:** Se dice del proceso o del efecto que no ocurre en completa correspondencia temporal con otro proceso u otra causa.

**Automatización:** Proceso de mecanización para reducir la mano de obra.

## **B**

**Bidireccional:** Se orienta en dos direcciones.

**Buffer:** Lugar de almacenamiento temporal para adquisición o generación de datos.

**Bus:** Conjunto de líneas conductoras de señales utilizadas para la transmisión de datos entre los componentes de un sistema informático.

## **C**

**Compilador:** Programa que convierte el lenguaje informático empleado por el usuario en lenguaje propio del computador, del microprocesador o del microcontrolador.

**Comunicación:** Transmisión de señales mediante un código común al emisor y al receptor.

## **D**

**Digital:** En contraposición a 'analógico' (continuo), forma de representar la información con valores numéricos (discretos).

**Driver:** Conjuntos de rutinas para poder ejecutar un programa.

## **E**

**EEPROM:** Memoria de datos, se la utiliza para programación en el microcontrolador. Eficacia: Capacidad de lograr el efecto que se desea o se espera.

**Estándar:** Que sirve como tipo, modelo, norma, patrón o referencia. E/S ó I/O: Abreviaturas de Entrada-Salida.

## **F**

**Formato:** Conjunto de características técnicas y de presentación de una publicación periódica o de un programa de televisión o radio.

**Fototransistor:** Transistor sensible a la luz.

**Full-Duplex:** Comunicación dual, es decir al mismo tiempo (por ejemplo el teléfono).

## **H**

**Half-duplex:** Comunicación de una sola vía, es decir uno a la vez (por ejemplo radio motorola).

## **I**

**I2C:** Interface de circuito integrado-interno, se lo utiliza para comunicación del microcontrolador en modo maestro esclavo punto a punto.

**Inalámbrico:** Sistema eléctrico de comunicación carente de cables.

**INTCON:** Es un registro, que puede ser leído y escrito, el cual contiene varias habilitaciones, prioridades, y valores de banderas.

**Interconexión:** Unir, enlazar, establecer relación, poner en comunicación varios sistemas.

## **M**

**Memoria de datos:** Lugar destinado para el almacenamiento de datos.

**Memoria de programa:** Lugar destinado para el almacenamiento de la programación.

**Microchip:** Casa fabricante de elementos y dispositivos eléctricos y electrónicos.

**Microcontrolador:** dispositivo que tiene la capacidad de controlar o manejar diferentes periféricos por medio de una programación previa.

## **N**

**Normalización:** Regularizar o poner en orden lo que no lo estaba.

## **O**

**Oscilador**: Elemento que produce oscilaciones eléctricas.

## **P**

**Periférico:** Aparato auxiliar e independiente conectado a la unidad central de una computadora.

**Potencia:** Producto de intensidad de corriente por la diferencia de potencial. **Protocolo:** Conjunto de reglas que rigen una comunicación.

**Puerto:** Interfase de comunicación entre dispositivos.

**Pulsador:** Dispositivo eléctrico que cambia de estado al ser presionado.

### **R**

**Receptor:** Todo aparato capaz de recibir señales.

**Red de comunicaciones:** Enlace entre varios dispositivos.

**Registro:** Conjunto de datos relacionados entre sí, que constituyen una unidad de información en una base de datos.

**Reset:** retorna al estado inicial.

## **S**

**Sensibilidad:** Capacidad de respuesta a muy pequeñas variaciones, estímulos o causas.

**Síncrono:** Que se desarrolla en perfecta correspondencia temporal con otro proceso o causa.

**Sintonización:** Regular un circuito para que su frecuencia coincida con otro.

**Software:** Conjunto de programas, instrucciones y reglas informáticas para ejecutar ciertas tareas en una computadora.

**Subrutinas:** Programas para una función específica.

## **T**

**Temporizador**: Sistema de control de tiempo que se utiliza para abrir o cerrar un circuito en uno o más momentos determinados.

**Timer**: Registro de control configurable para generar tiempos. Trama: Conjunto de datos codificados con un propósito específico. Transmisor: Circuito capaz de emitir señales.

## **U**

**USART:** Módulo universal síncrono asíncrono de recepción y transmisión, también se lo conoce como una interface de comunicación serial.

**Anexo 1.Diagramas de las conexiones de los diferentes sensores en las plantas de la fábrica y bodega**

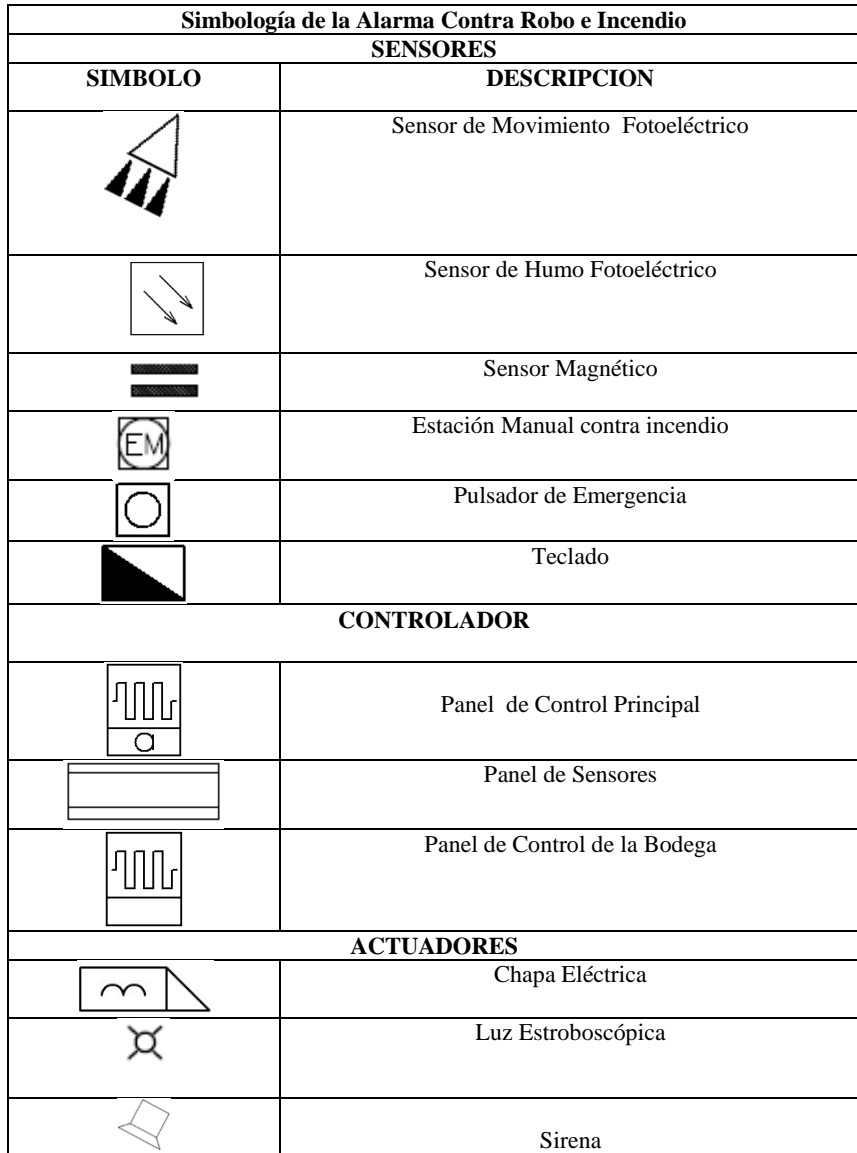

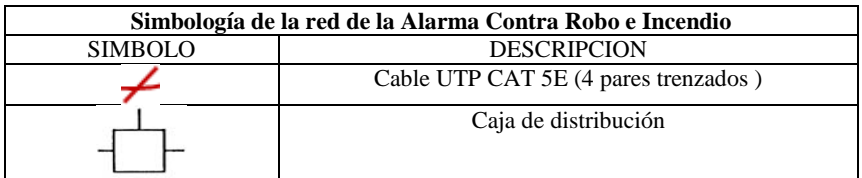

**Simbología de la alarma y control contra incendios**

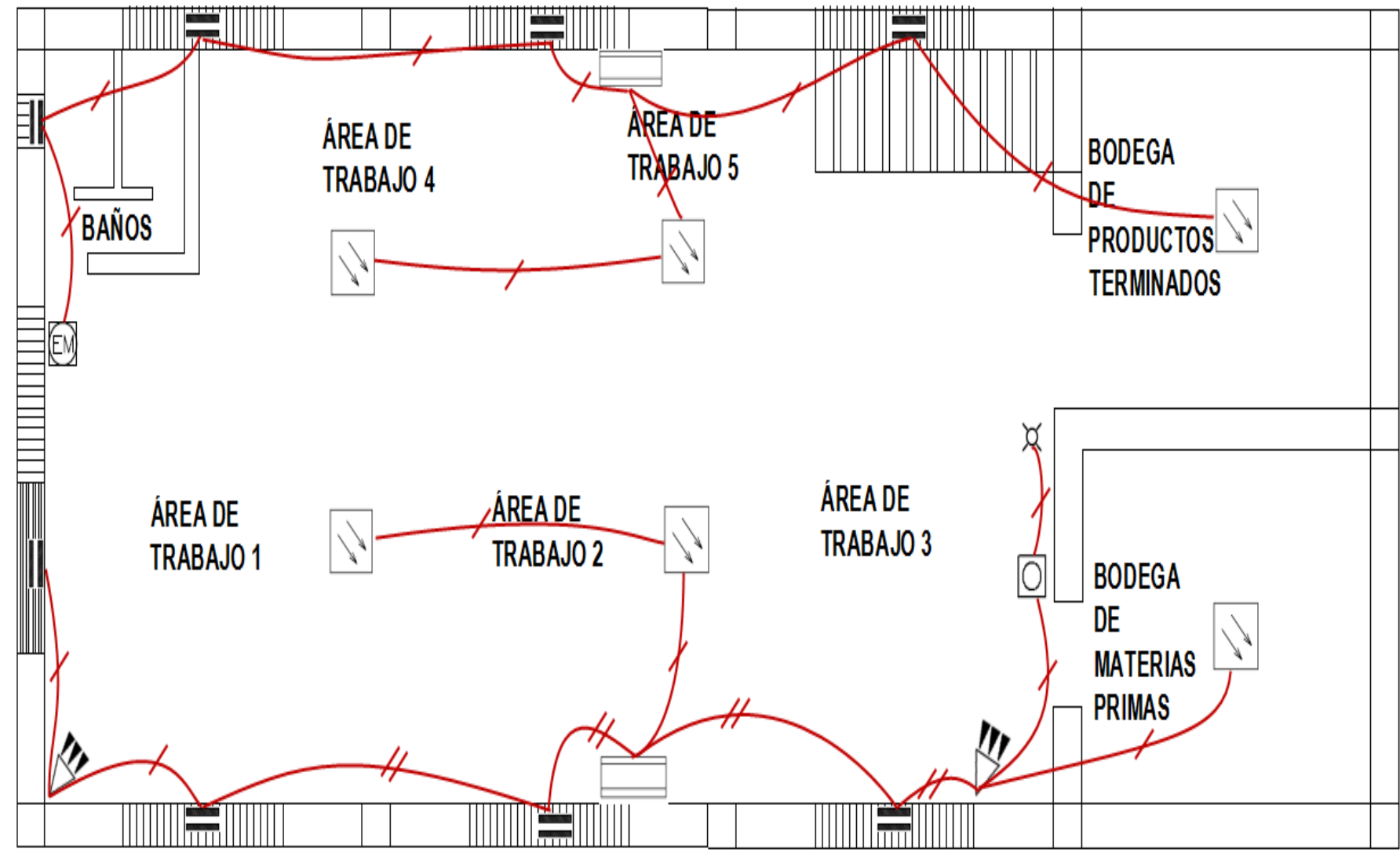

 **Ubicación de los Sensores y Centrales del Sistema de Seguridad y Contra Incendios de la Planta baja de la Fábrica**

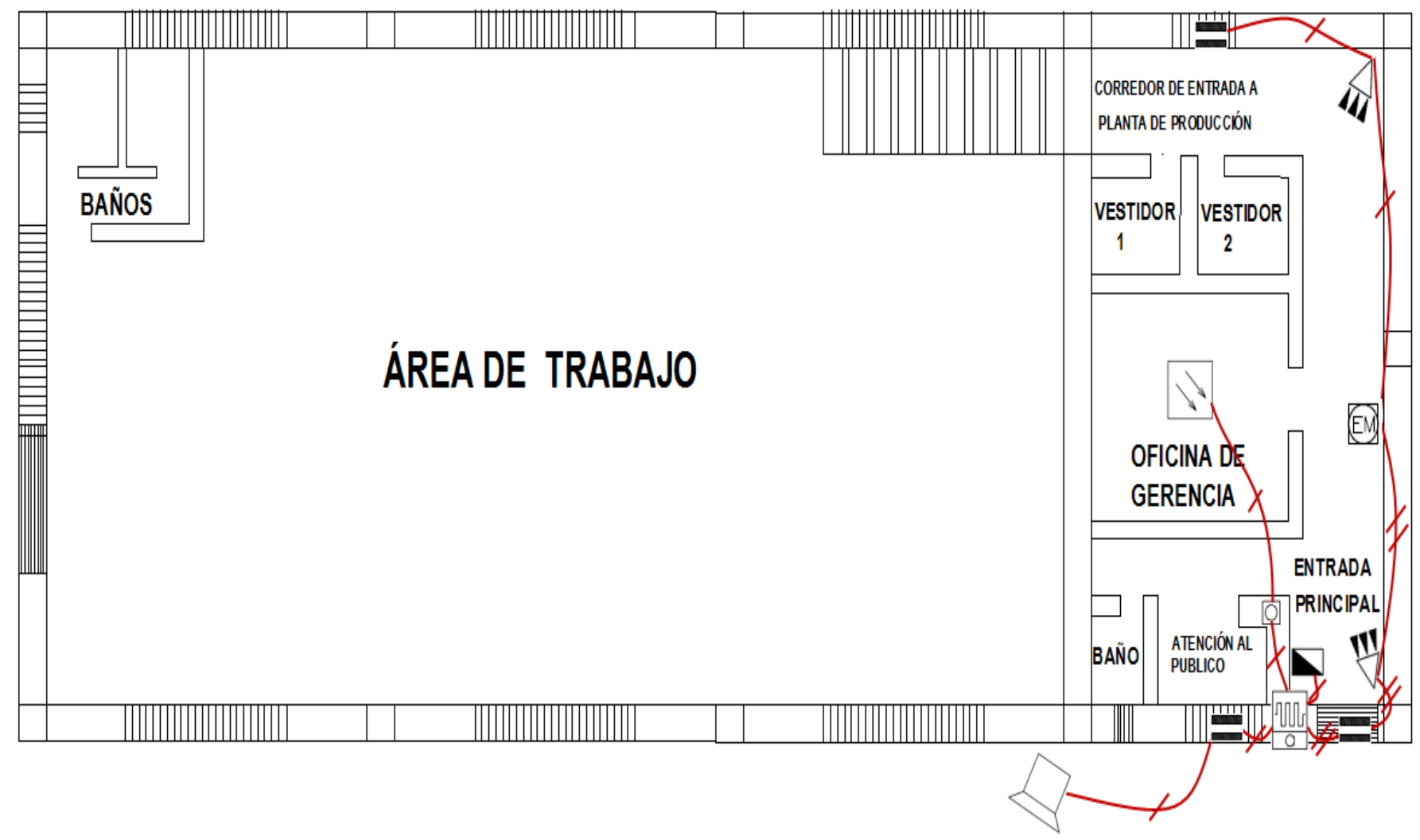

**Ubicación de los Sensores y Centrales del Sistema de Seguridad y Contra Incendios de la Planta alta de la Fábrica**

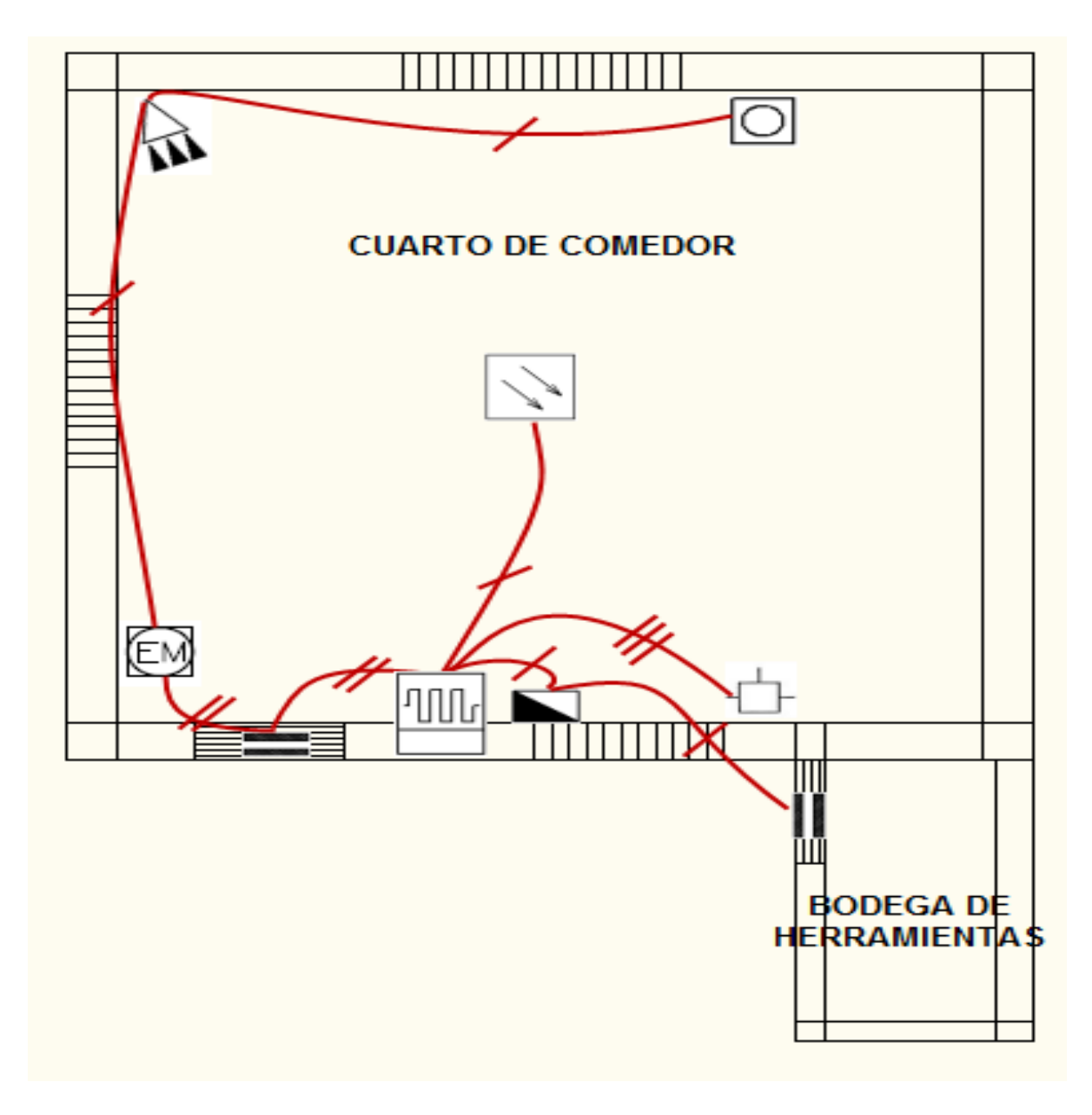

**Ubicación de los Sensores y Centrales del Sistema de Seguridad y Contra Incendios de la Planta baja de la Bodega**
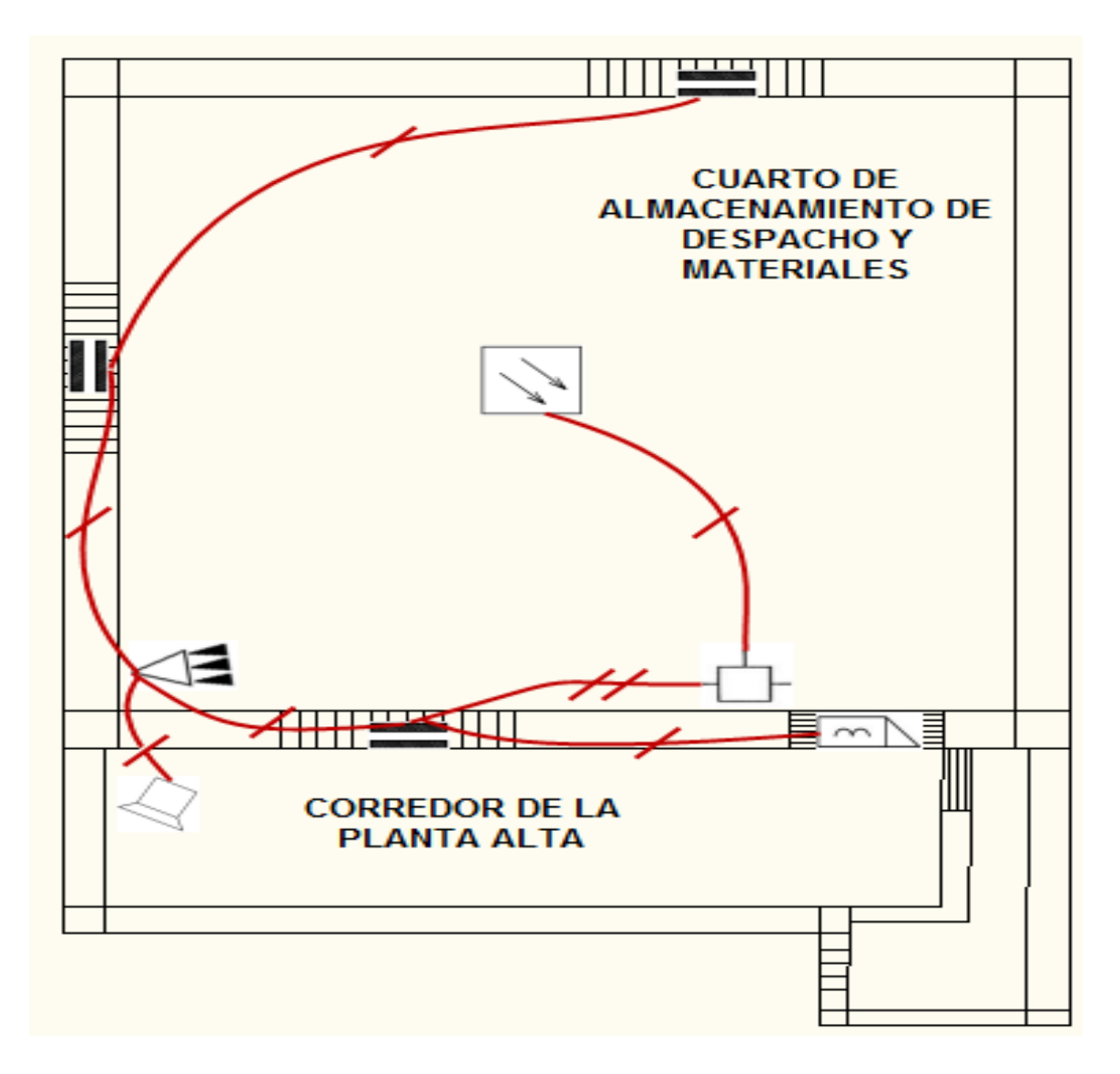

**Ubicación de los Sensores y Centrales del Sistema de Seguridad y Contra Incendios de la Planta alta de** 

**la Bodega**

**Elaborado por: Mónica Flores & Ricardo Rosero**

#### **Anexo 2. Módulos inalámbricos**

A continuación se presenta una tabla con los detalles de todos los módulos XBee y sus principales características.

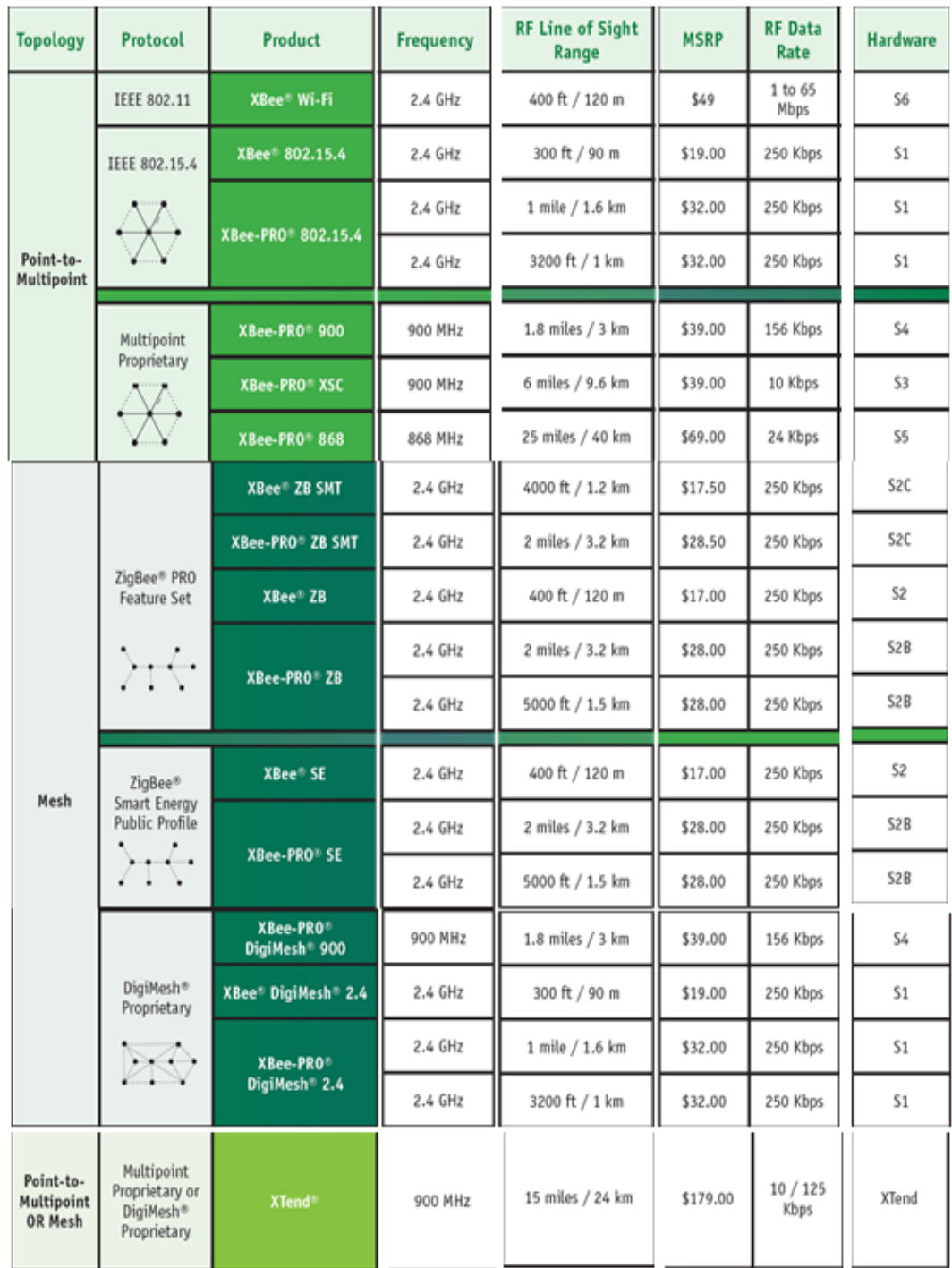

**Características Módulos XBee**.

# **PROTOCOLOS DE COMUNICACIONES INALAMBRICA**

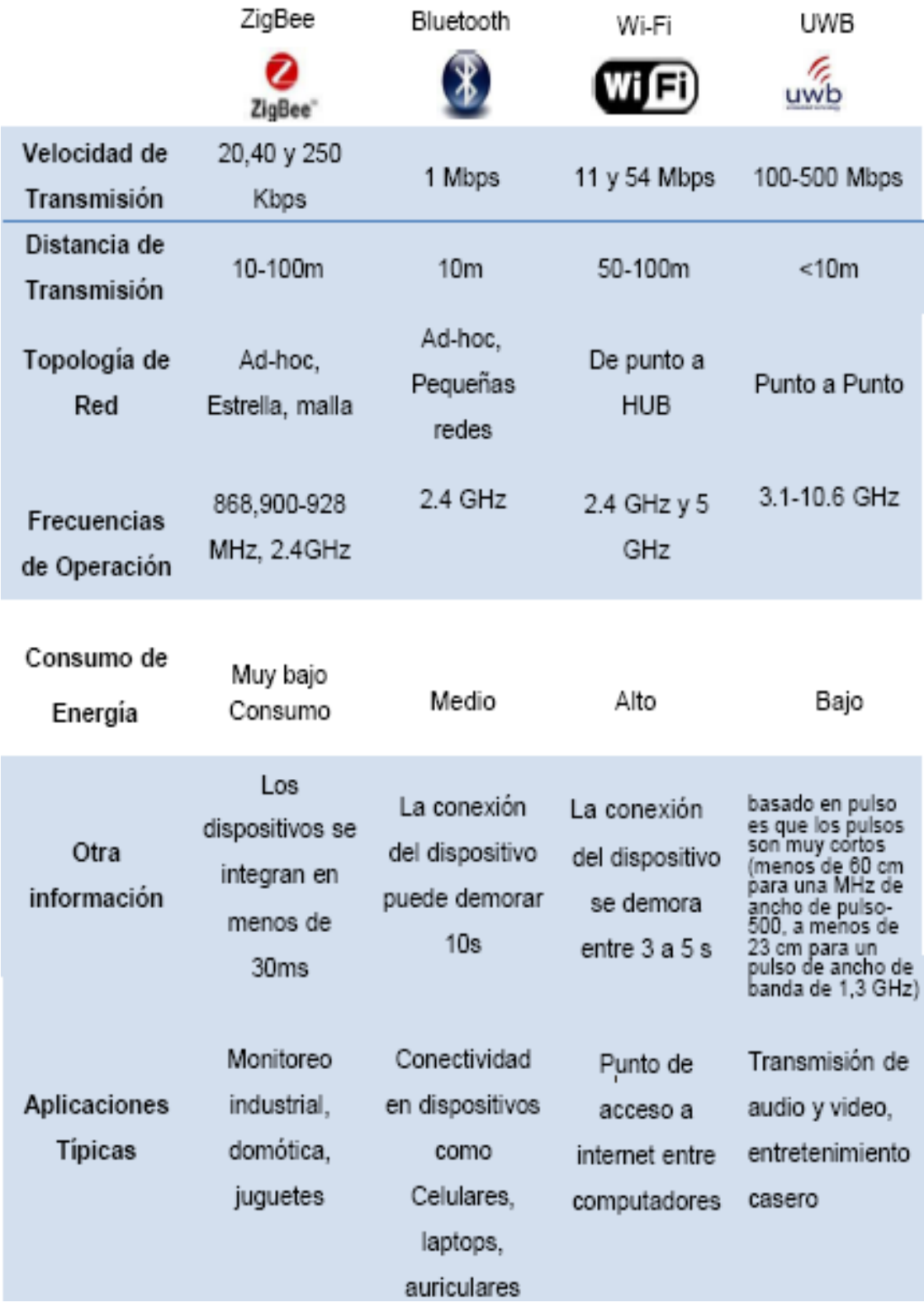

**Comparación de Protocolos para Comunicación Inalámbrica**.

#### **Anexo 3. Pasos para realizar el circuito impreso**

#### **Diseño del circuito esquemático y de pistas**

Cuando el circuito está funcionando a la perfección en el tablero de pruebas, se procede a la fabricación del circuito impreso (PCB).

Primeramente se dibuja o realiza el circuito esquemático, esto consiste en dibujar el circuito, utilizando los símbolos electrónicos en la computadora, utilizando programas como el Proteus, Workbench, Pspice, Eagle, Orcad etc.

Para la realización se utiliza el programa OrCAD Capture para Windows en el cual se desarrolla todos los diagramas esquemáticos y circuitales.

Las razones porque escogimos este programa son las siguientes.

- El programa se puede instalar en una computadora que tenga como sistema operativo Windows 95 hasta Windows Xp, no necesita de muchos recursos del sistema
- Si no existe un elemento en la librería se lo puede uno mismo crear y guardarlo en la librería para una próxima utilización
- El algoritmo del programa no es complejo sino amistoso con el usuario
- Fácil de manejo

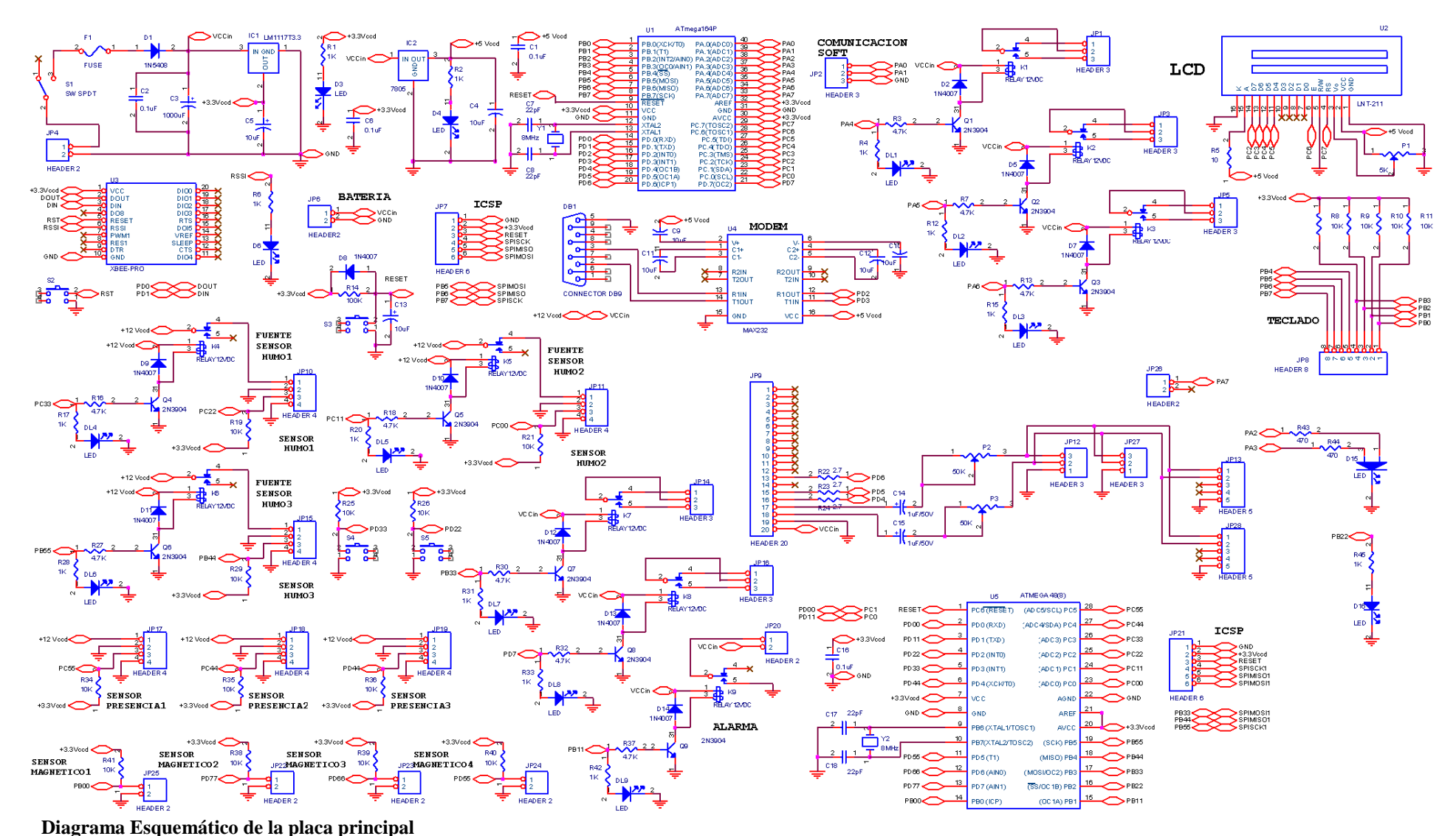

**Elaborado por: Mónica Flores & Ricardo Rosero**

Después de realizar el diagrama esquemático como se observa en la figura, se procede a realizar el trazado de las pistas para ello se utiliza el programa de **OrCAD layout,** en la pantalla de este programa, una vez que ya témenos todos los elementos se procede a ubicarlos de acuerdo a nuestra necesidad, teniendo en cuenta las medidas de la placa, las cuales son de 18cm de largo y 16cm de ancho.

Una vez que esté bien colocado los elementos dependiendo de los requerimientos de conexión con las demás placas, se procede a rutear y como resultado final se tiene el diagrama de pistas

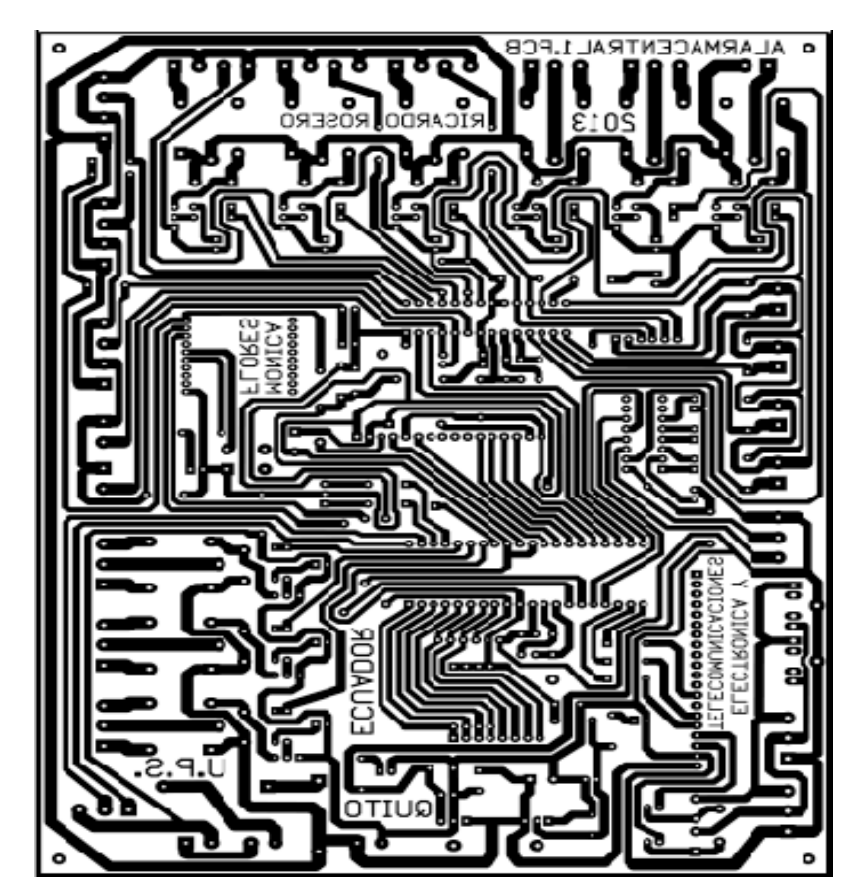

**Diagrama del Circuito Impreso Placa Principal Elaborado por: Mónica Flores & Ricardo Rosero**

Para imprimir el screen de elementos, se debe de tomar en cuenta que debe estar en efecto espejo y sin las pistas, es decir seleccionado Top Silk y Mirror, como se indica en la figura

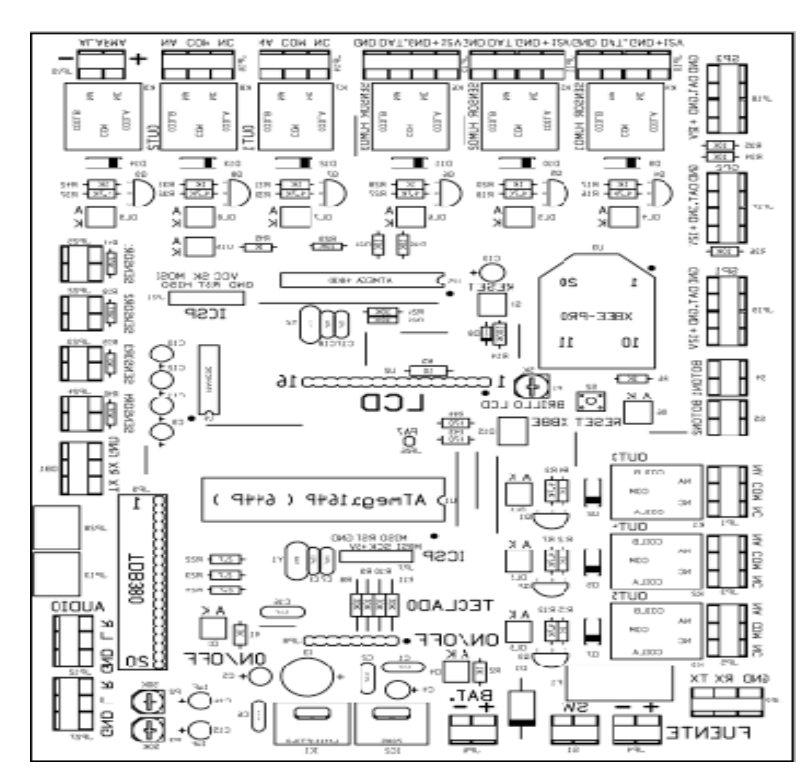

**Screen de los Elemento Placa Principal**

**Elaborado por: Mónica Flores & Ricardo Rosero**

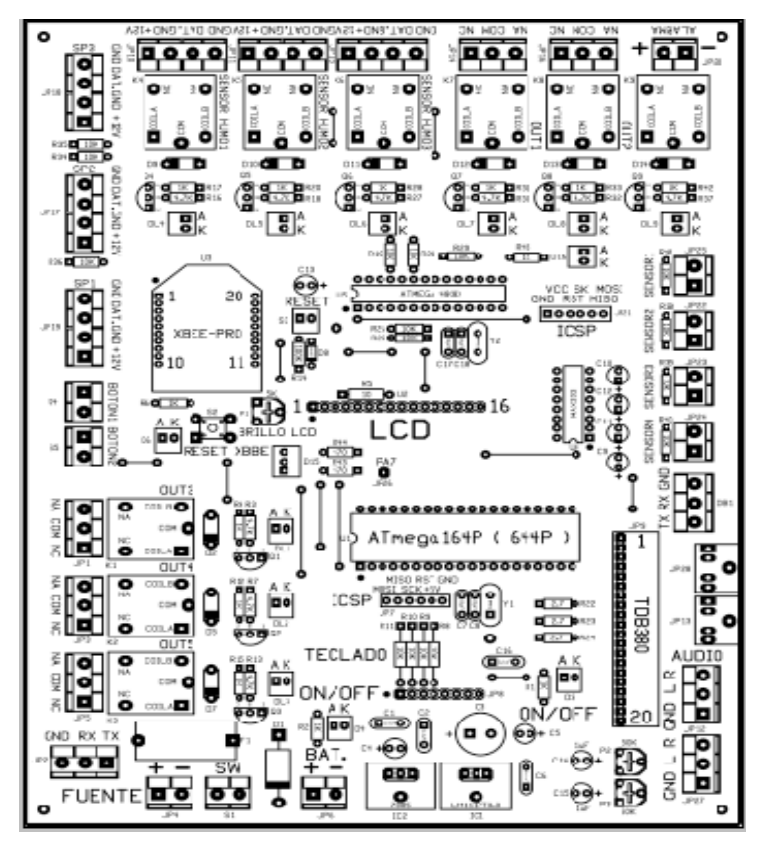

**Diagrama posicional de los elementos placa principal Elaborado por: Mónica Flores & Ricardo Rosero**

### **Transferencia del circuito a la baquelita**

Después de acabar de hacer el diseño se procede a imprimir el circuito de pistas en una impresora láser, y en un papel especial que puede ser papel termo transferible, blanco o azul.

Se cortar la placa de cobre a las medidas necesarias y limpiarla usando lana de acero muy fina. Frotarla en forma circular para no obtener ralladuras en todas direcciones. Evitar huellas de dedos.

Recortar el diseño impreso y colocarlo con el toner sobre el lado cobre de la placa de cobre.

Calentar la plancha al máximo y aplicarla sobre el papel alrededor de 5 minutos para fundir el toner y adherirlo al cobre.

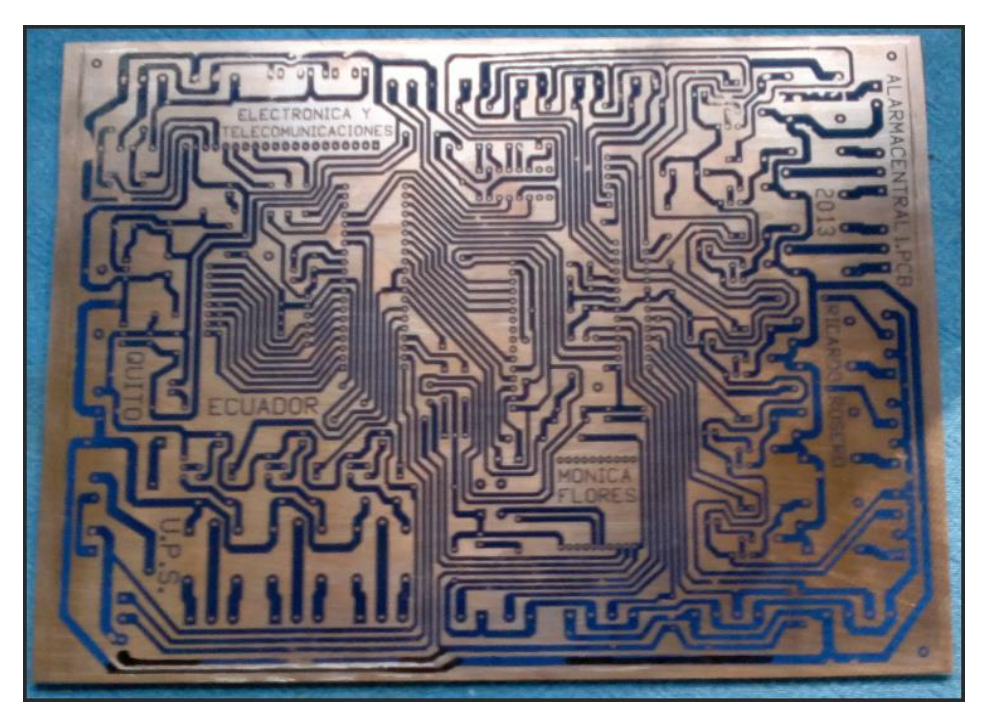

**Traspaso del diagrama en la placa de cobre Elaborado por: Mónica Flores & Ricardo Rosero**

Para retirar el cobre sobrante, es decir lo que no está protegido por el tóner, se necesita hacer un baño de cloruro férrico.

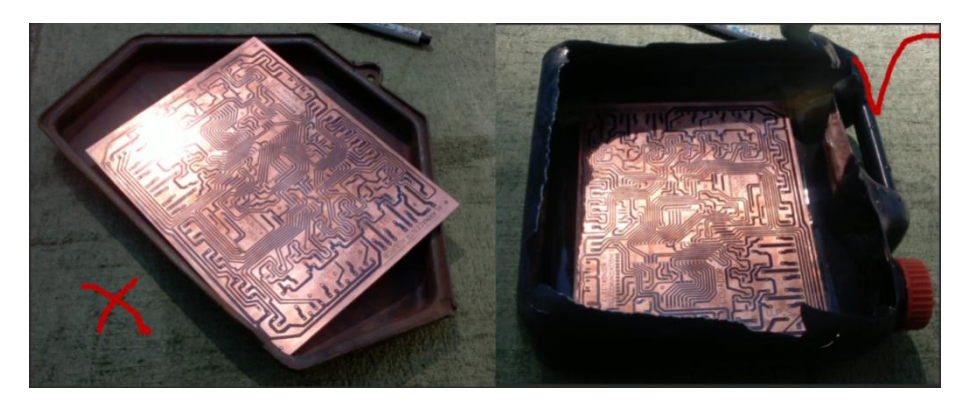

**Recipiente para el baño del circuito en cloruro férrico Elaborado por: Mónica Flores & Ricardo Rosero**

Se introduce la placa en la solución ya preparada, en un tiempo de 20 minutos aproximadamente (dependiendo de la concentración y de la temperatura).

Una vez que la solución termina de eliminar el cobre expuesto, se retira la placa y se lava con abundante agua, en esta fase se ven de color azul las pistas.

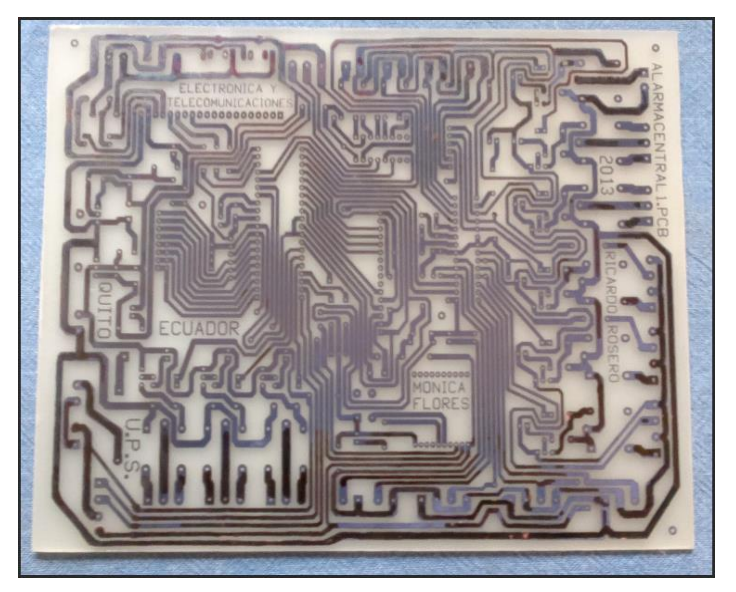

**Placa Principal sacada del ácido y lavada Elaborado por: Mónica Flores & Ricardo Rosero**

Luego para pasar el sreen de los elementos en el reverso de la placa de cobre, se tiene que seguir los siguientes pasos:

- Se imprime el circuito en acetato
- Se coloca al reverso de la placa de cobre

 Se calienta la plancha al máximo y aplicarla sobre el papel alrededor de 3 minutos para fundir el toner y adherirlo

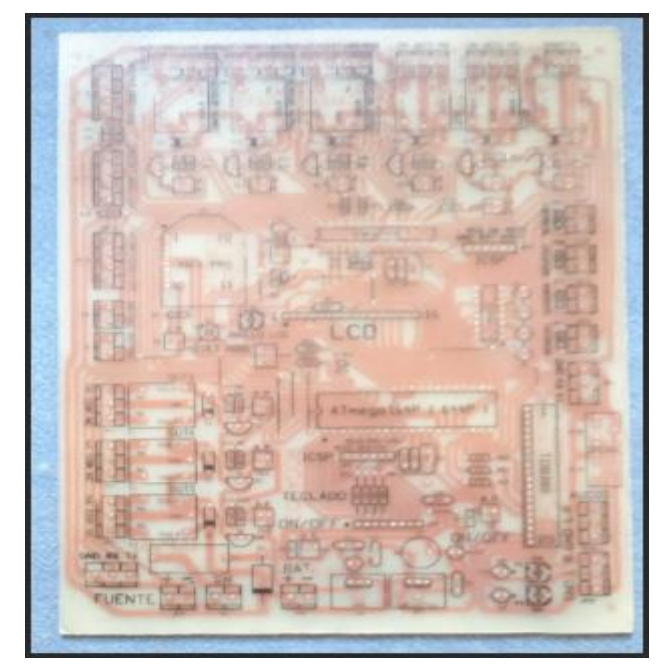

**Screen de Elementos Placa Principal Elaborado por: Mónica Flores & Ricardo Rosero**

El screen de elementos es el texto, información, datos y figuras que indican el valor y el tipo de elemento, como también el lugar donde se debe insertar.

Como último paso realizar la perforación de los huecos, en donde van a ir los elementos electrónicos, para después soldarlos.

### **Anexo 4.Diagramas Esquemáticos Y Circuitos Impresos**

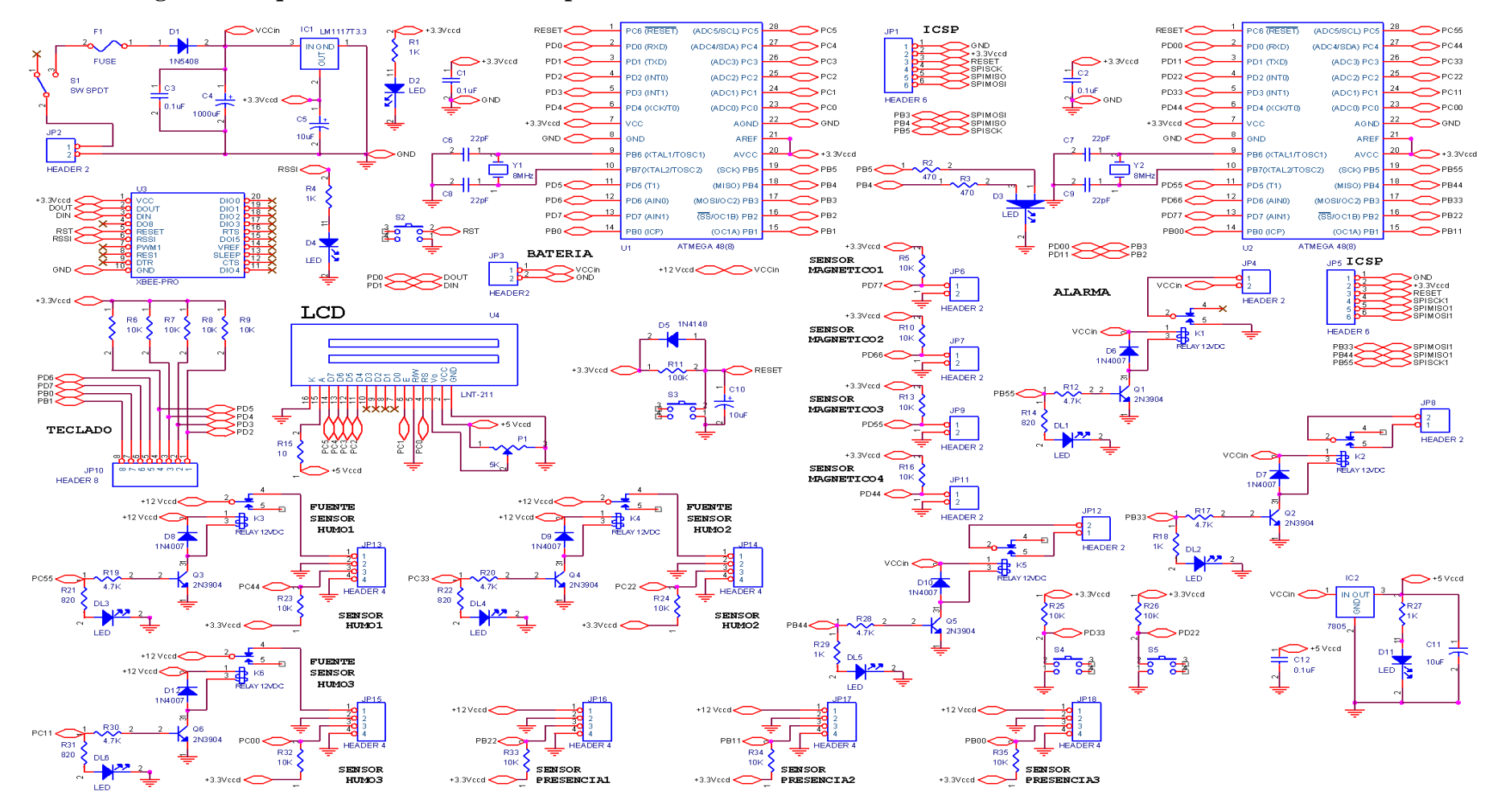

**Diagrama Esquemático de la Placa de la Bodega Elaborado por: Mónica Flores & Ricardo Rosero**

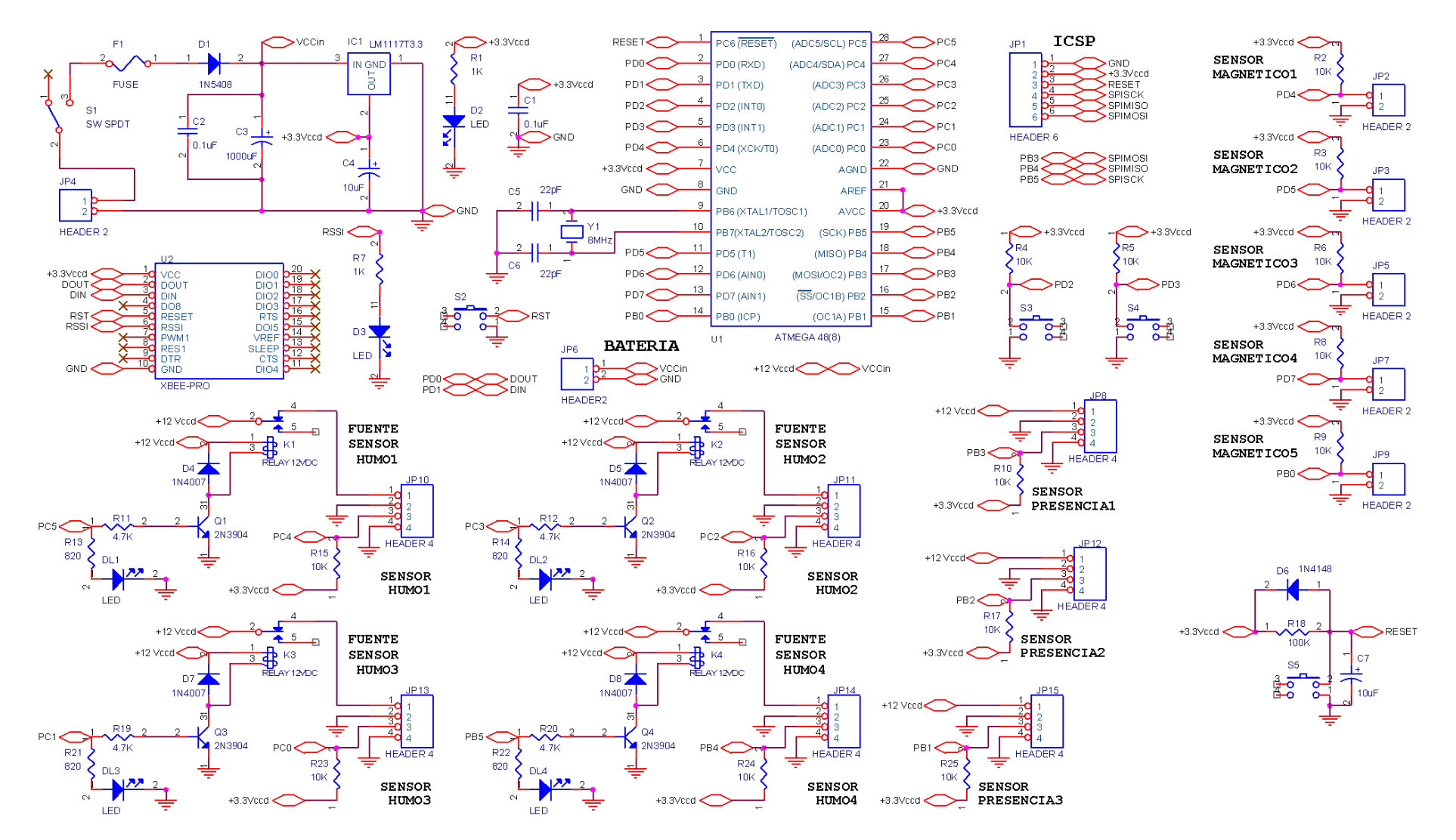

 **Diagrama Esquemático de la Placa de Sensores**

**Elaborado por: Mónica Flores & Ricardo Rosero**

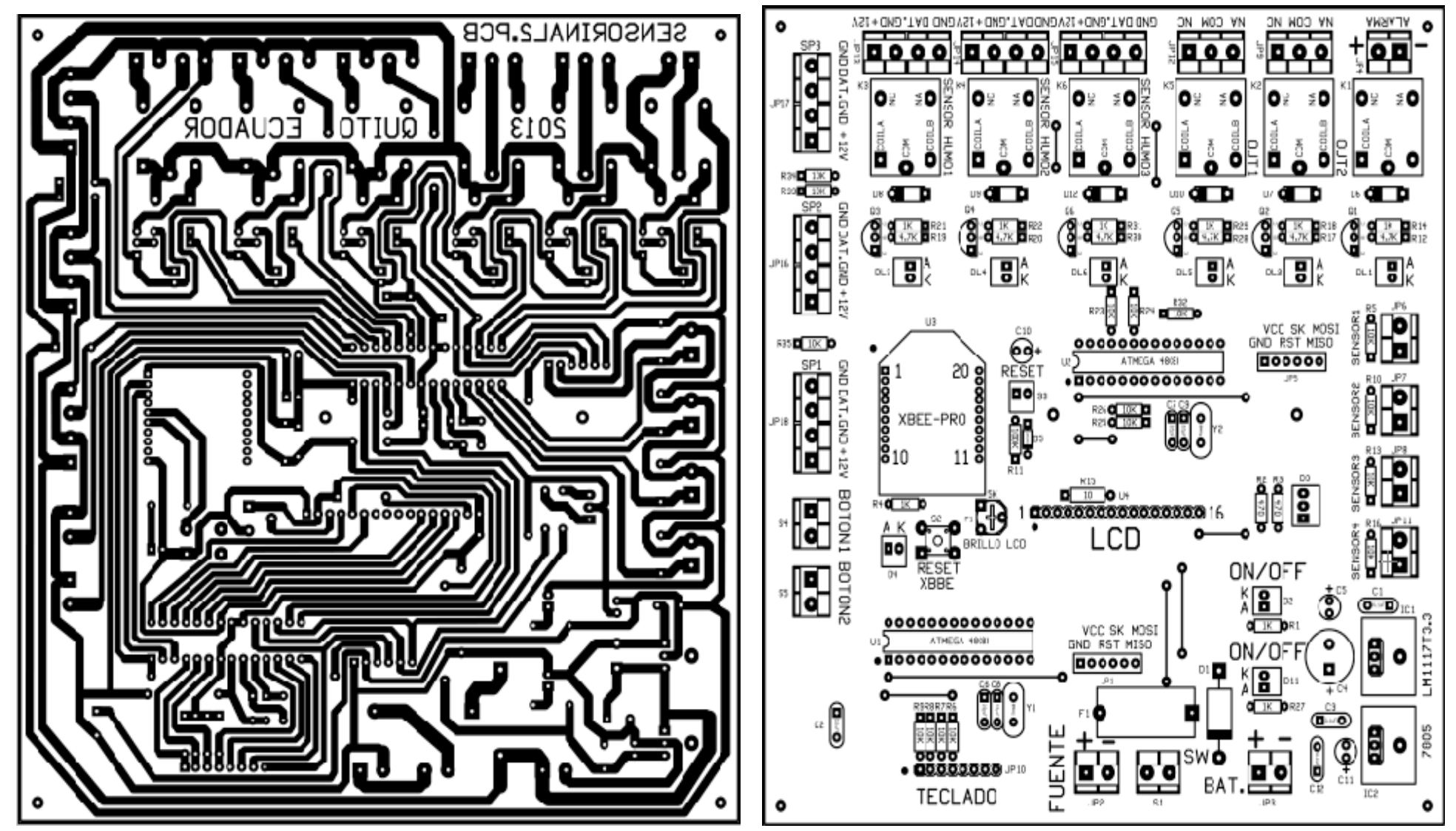

**Diagrama del Circuito Impreso Placa de la Bodega**

**Elaborado por: Mónica Flores & Ricardo Rosero**

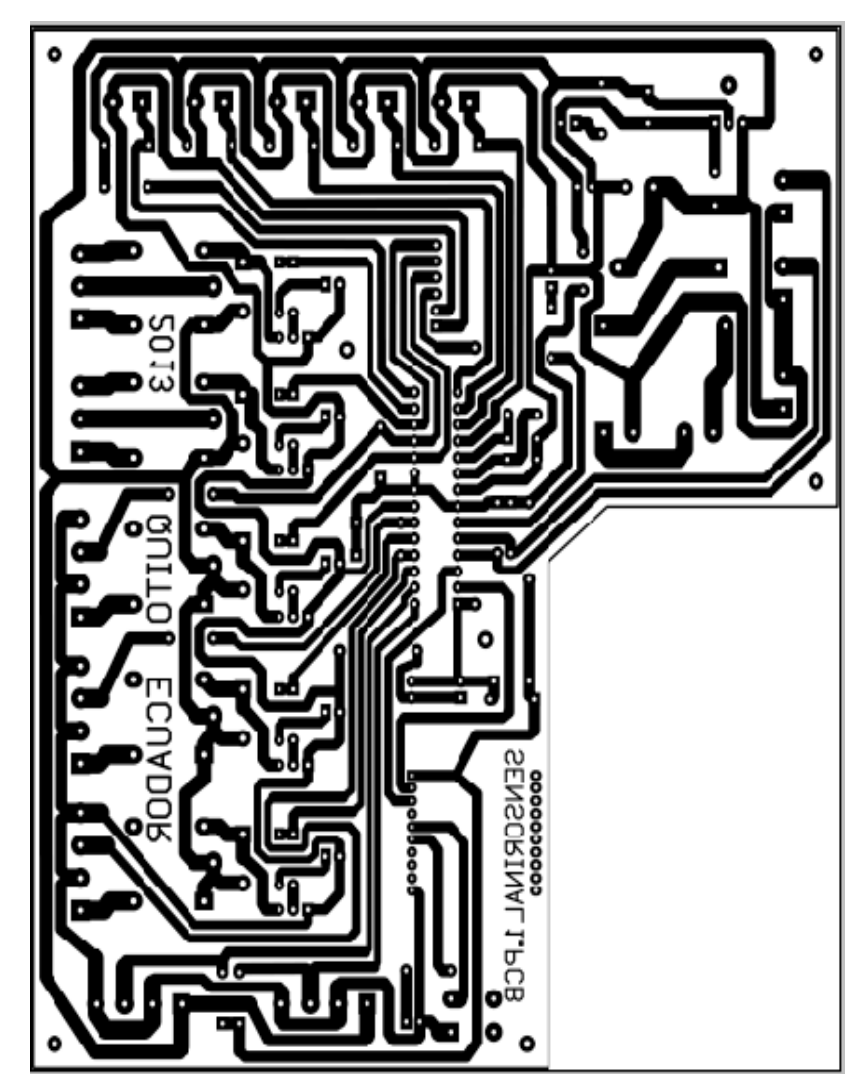

**Diagrama del Circuito Impreso Placa de los Sensores**

**Fuente los autores**

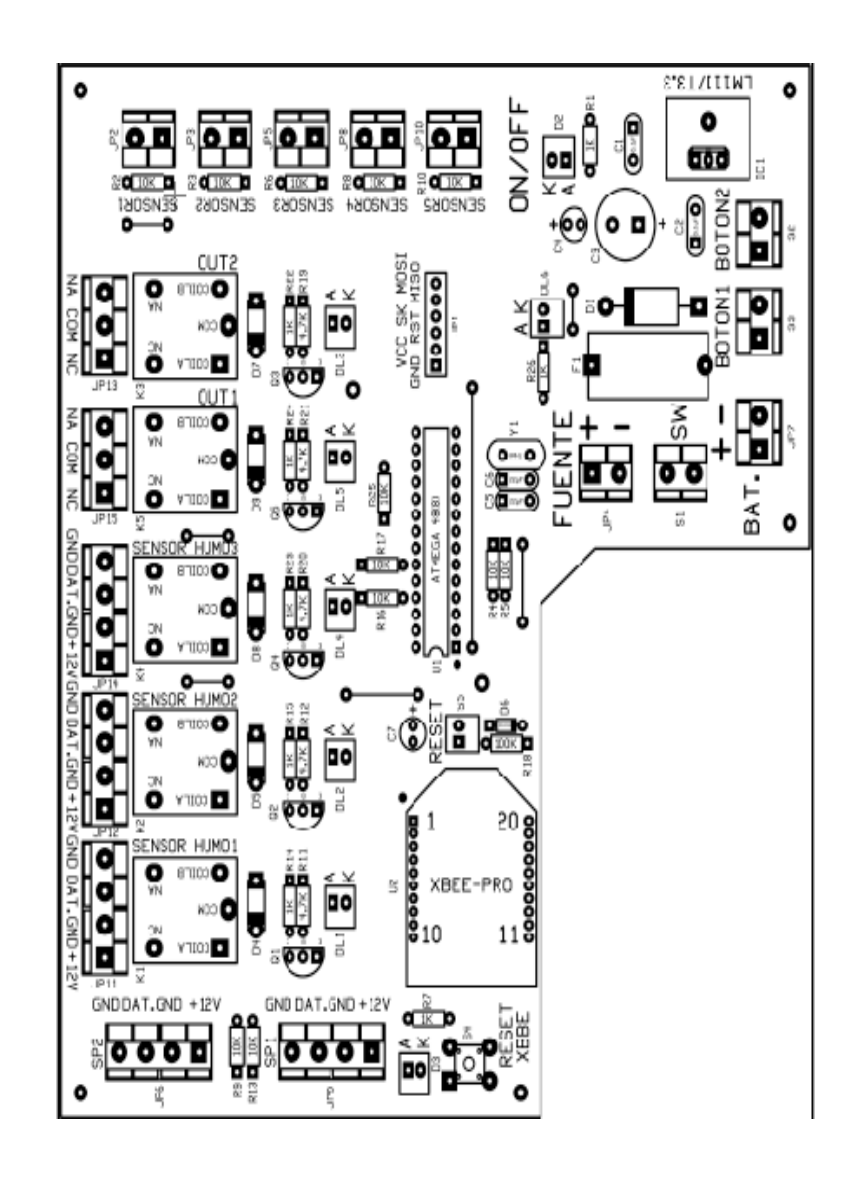

### **Anexo 5. Comparación entre un microcontrolador PIC y un AVR**

En la siguiente tabla se muestra la comparación entre el PIC más utilizado para realizar proyectos y los AVR que se van a utilizar en el presente proyecto

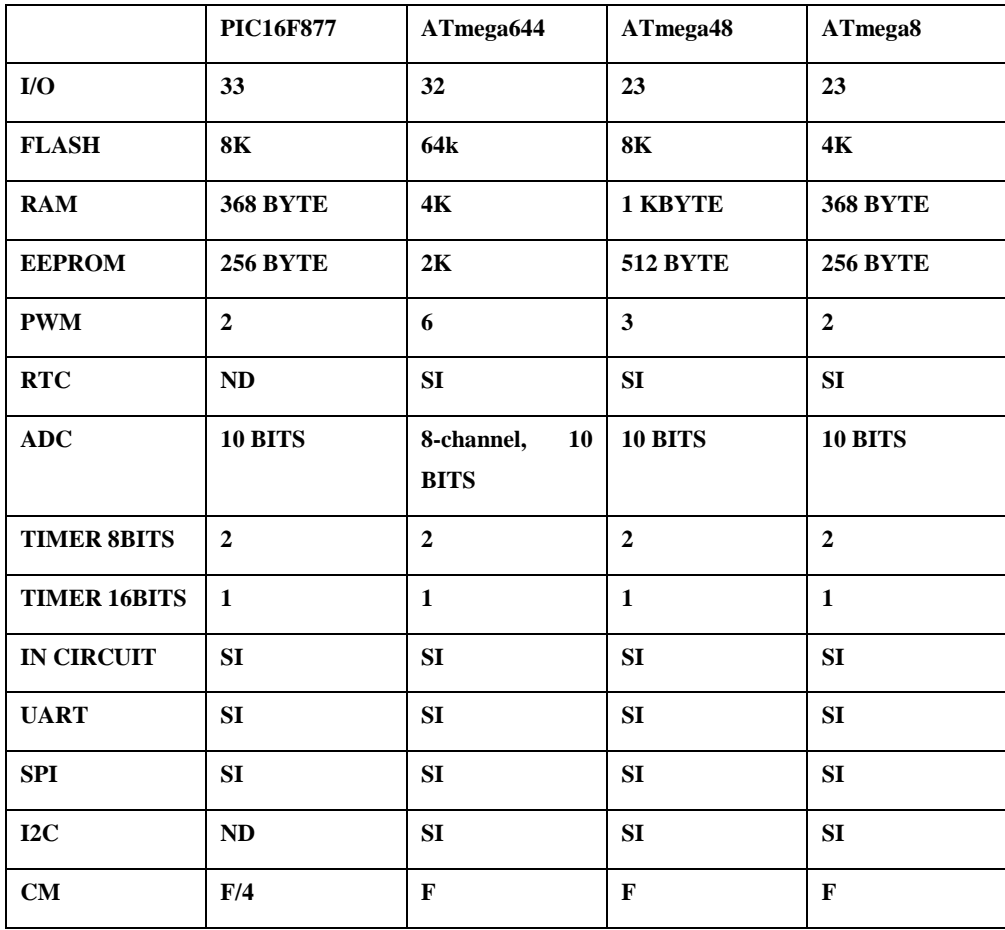

**Comparación entre un microcontrolador PIC y un AVR Elaborado por: Mónica Flores & Ricardo Rosero**

#### **Anexo 6.Configuración de los FUSES BITS**

#### **Grabación al microcontrolador ATMEGA644**

Se habilito los siguientes fuse bits como se indica a continuación

Ø Brown-out detection level at VCC=2.7 V; [BODLEVEL=1]

☑ Ext. Crystal/Resonator High Freq.; Start-up time: 16K CK + 64 ms; [CKSEL=1111 SUT=11]

JTAG Interface Enabled; [JTAGEN=0]

Serial program downloading (SPI) enabled; [SPIEN=0]

□ Int. RC Osc. 8 MHz; Start-up time: 6 CK + 64 ms; [CKSEL=0100 SUT=10]

Watchdog Timer always on; [WDTON=0]

**Configuración de los fuse bits del microcontrolador atmega644 Elaborado por: Mónica Flores & Ricardo Rosero**

#### **Grabación al microcontrolador ATMEGA8**

Se habilito los siguientes fuse bits como se indica a continuación

✔ Brown-out detection level at VCC=2.7 V; [BODLEVEL=1]

☑ Ext. Crystal/Resonator High Freq.; Start-up time: 16K CK + 64 ms; [CKSEL=1111 SUT=11]

JTAG Interface Enabled; [JTAGEN=0]

Serial program downloading (SPI) enabled; [SPIEN=0]

v Boot Flash section size=1024 words Boot start address=\$0000; [BOOTSZ=00] ; default value

Watchdog Timer always on; [WDTON=0]

**Configuración de los fuse bits del microcontrolador atmega8/48 Elaborado por: Mónica Flores & Ricardo Rosero**

- Luego de habilitar y deshabilitar los fuse bits , se procede a grabar los cambios WRITE, del espacio "lock value"
- Una vez grabado correctamente los fuse bits, saldrá un mensaje le "lock bits written sucesfully"
- Luego para poder cargar el archivo .HEX al microcontrolador, se presiona LOAD FLASH y se busca la carpeta en la cual se encuentra el archivo.

 Una vez cargado el archivo, se presiona AUTO y se espera que se termine el proceso

Se determina todas las configuraciones de los "fuse bits" mediante el uso de la respectiva hoja de datos del microcontrolador la cual puede ser descargada desde www.atmel.com , por ejemplo la tabla 4.11, indica las configuraciones de los fuse bits de CKSEL para determinar el tipo de oscilador que utilizara un microcontrolador Atmega644.

| Frequency Range <sup>(1)</sup> (MHz) | CKSEL31     | <b>Recommended Range for Capacitors</b><br>$C1$ and $C2$ (pF) |
|--------------------------------------|-------------|---------------------------------------------------------------|
| $0.4 - 0.9$                          | $100^{(2)}$ |                                                               |
| $0.9 - 3.0$                          | 101         | $12 - 22$                                                     |
| $3.0 - 8.0$                          | 110         | $12 - 22$                                                     |
| $8.0 - 16.0$                         | 111         | $12 - 22$                                                     |

**Tabla Configuración de fuses de oscilador**

# **Anexo 7. Tabla del código ASCII**

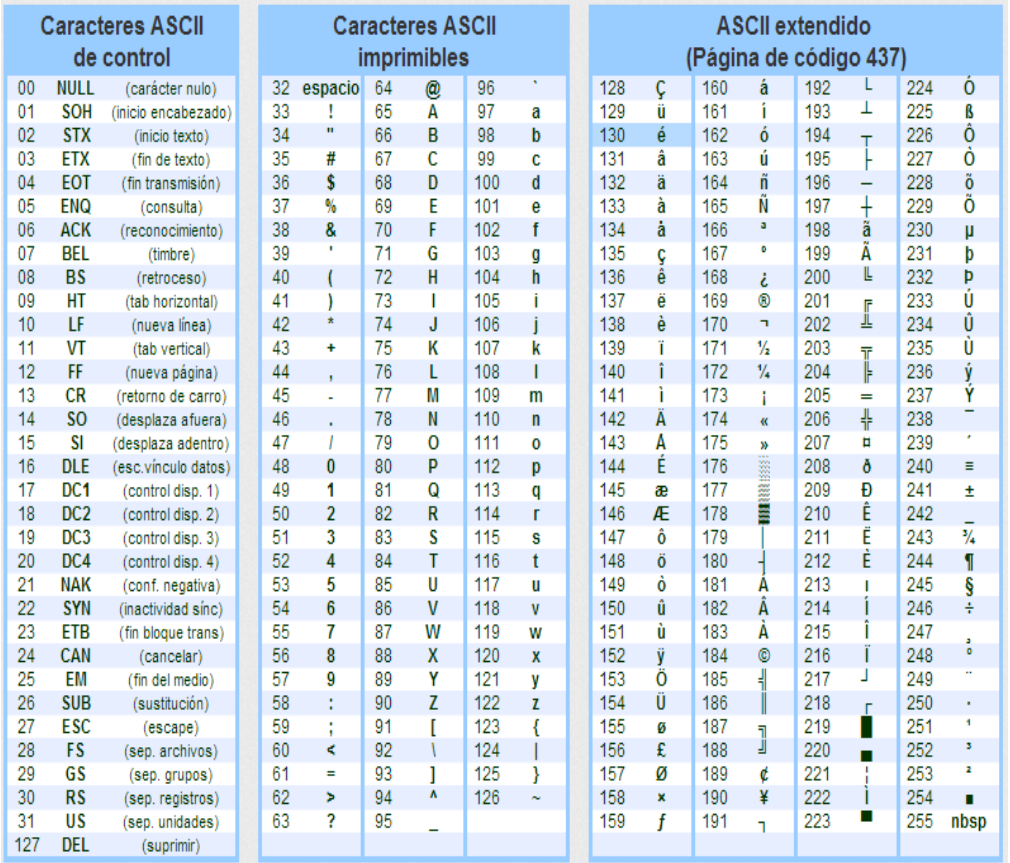

**Tabla Código ASCIL**

#### **Anexo 8. Pasos para la configuración del módulo XBee-pro**

#### *1)* **Descargar el programa XCTU.**

El XCTU es el programa donde se puede configurar los módulos XBee, este se puede descargar gratuitamente de la página de Digi, en la siguiente dirección http://www.digi.com/support/productdetail?pid=3352 Este programa funciona para Windows Windows 2000, XP, 2003, Vista, 7. Simplemente se baja el programa desde el internet y se lo instala

#### *2)* **Conectar el XBEE-PRO a la computadora**

Se conecta el módulo XBEE-PRO a la computadora, esto se lo puede realizar por medio de una tarjeta XBee Explorer serial, como se observa en la figura 4.25

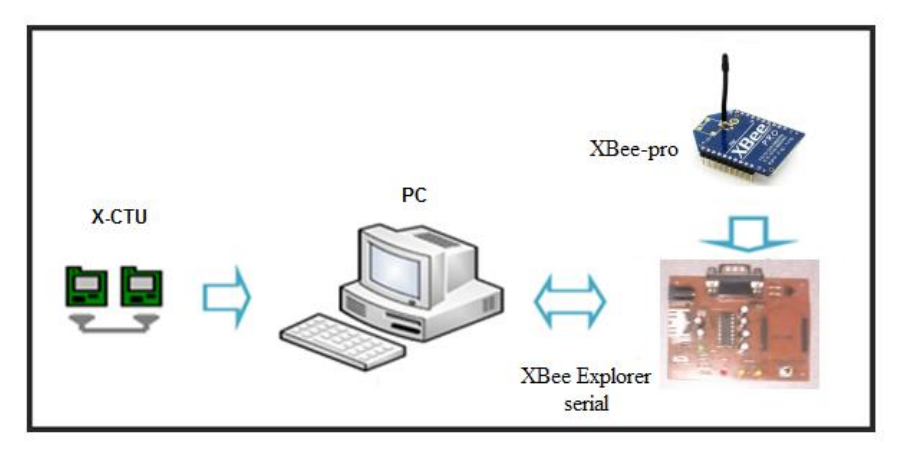

**Esquema de Conexión para la configuración de los módulos XBEE –PRO Elaborado por: Mónica Flores & Ricardo Rosero**

En la presente tesis se utilizó una tarjeta serial que se fabricó.

Esta tarjeta está construida para configurar los parámetros a través del puerto serial en donde se utiliza un conversor MAX232, que me permite transformar las señales digitales de voltajes TTL a valores aceptados por la interfaz RS-232, también tiene una fuente 3.3Vcc para la alimentación del módulo XBEE-PRO. Se utiliza además el conector serial DB9 con la siguiente configuración de pines como se muestra en la figura 4.26 para poder realizar la comunicación entre la computadora y el módulo XBEE-PRO

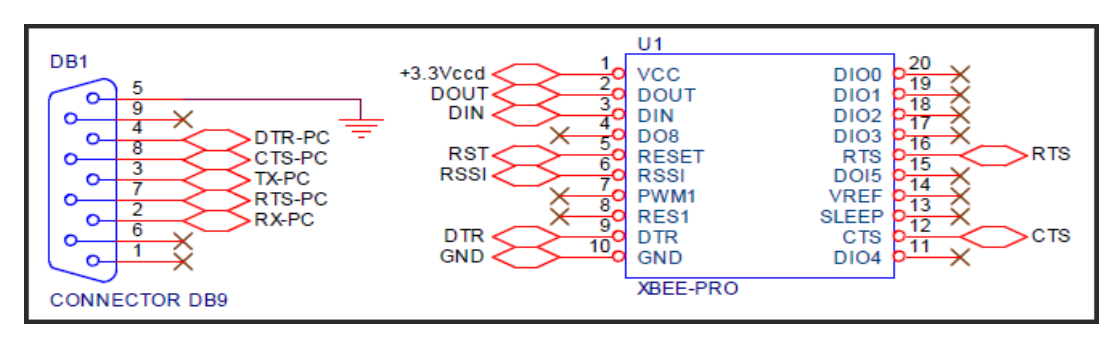

**Distribución de pines del conector DB9 y el módulo XBee Elaborado por: Mónica Flores & Ricardo Rosero**

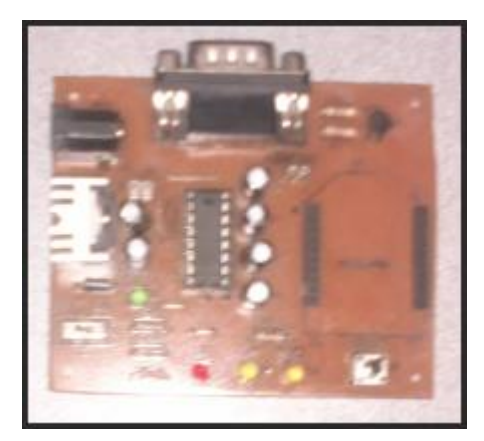

**Tarjeta de configuración de módulos Xbee PRO Elaborado por: Mónica Flores & Ricardo Rosero**

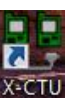

### *3)* **Ingresar al icono X-CTU que se encuentra en el Escritorio.**

En el momento de ingresar al programa, primero se inicializa el programa

X-CTU, indicando la siguiente imagen

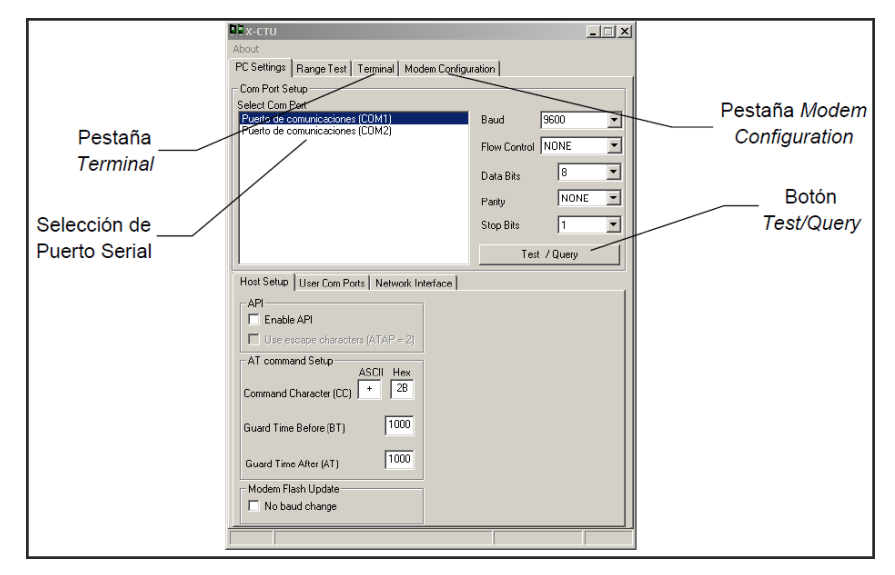

**Ventana principal de X-CTU.**

**Elaborado por: Mónica Flores & Ricardo Rosero**

En la pestaña inicial de PC Settings, se configura los siguientes parámetros

- Seleccionar puerto serial.
- La velocidad en nuestro caso a 9600 bps,
- La paridad que en nuestro caso es ninguna
- El control de flujo que en nuestro caso es ninguna.
- Para verificar presionar el botón que dice TEST y si la comunicación está bien aparecerá la siguiente ventana con la información del

modelo del modem XBEE que se usa y la versión del Firmware.

*4)* **hacer clip en test, del módulo Zigbee conectado en el explorador tenemos el siguiente cuadro de verificación al cual se pulsa "ok", como se muestra en la Figura 4.29**

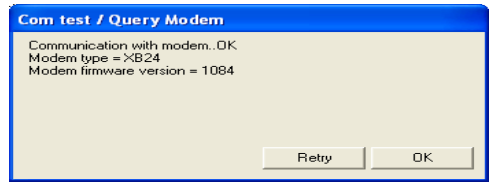

**Cuadro de verificación del módulo.**

**Elaborado por: Mónica Flores & Ricardo Rosero**

- *5)* **Hacer click en** *Modem Configuration***.**
- *6)* **Hacer click en** *Read***.**

Luego se puede entrar a la pestaña de "modem configuration", como se muestra en la Figura y se pulsa click en el boton "read" y el módulo entrará en modo de programación y nos mostrará todos los datos y configuraciones del mismo

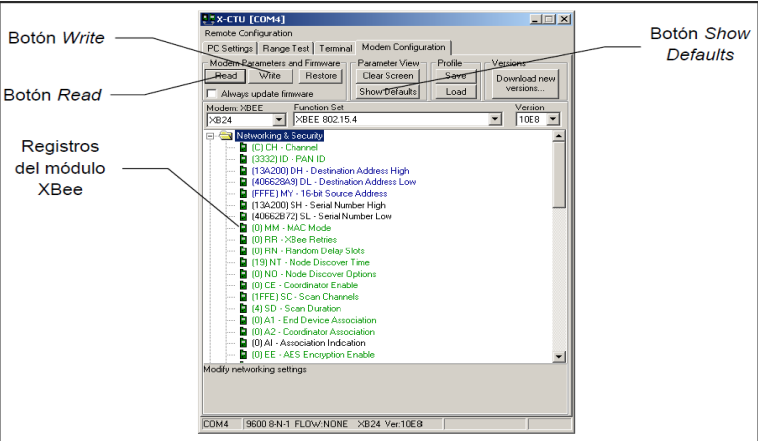

**Modem configuración Elaborado por: Mónica Flores & Ricardo Rosero**

En esta ventana se puede modificar cada uno de los parámetros que se desean

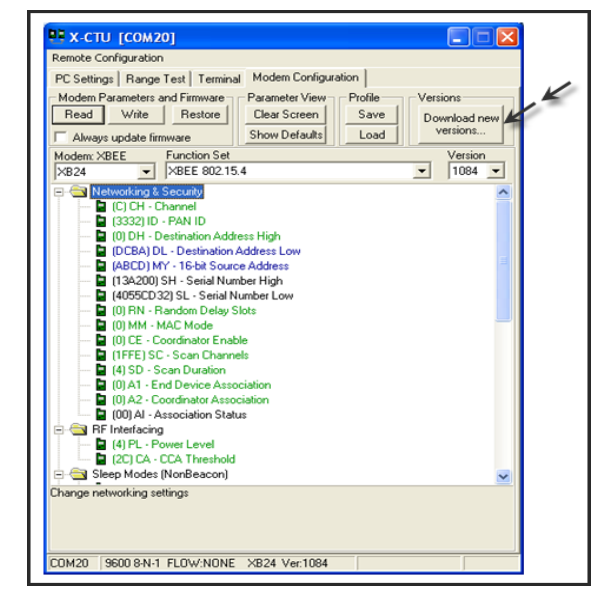

*7)* **Si es necesario se seleccionar la opción "Download new versions" para obtener los últimos firmware**. **Figura 4.31**

**Download new versions Elaborado por: Mónica Flores & Ricardo Rosero**

### **Configuración del módulo XBee para la red del proyecto**

#### **Configuración de la red punto multipunto**

En una topología punto multipunto se necesita un equipo Coordinador y uno o más equipos terminales. Esta configuración nos permite enviar datos del Coordinador a los equipos terminales y viceversa.

A continuación se detallan los pasos necesarios para configurar los equipos en este modo de operación.

#### **Equipo Coordinador**

- Insertar el equipo Xbee en el módulo de programación. Colocar el cable DB9 que permitirá la comunicación entre el Módem y la PC.
- Presionar "Read" para ver la configuración actual de los parámetros del módulo.
- Presionar "Show defaults" para volver a la configuración por defecto. Equipo Coordinador
- Los parámetros DH y MY deben ser 0 y el DL debe ser \$FFFF. Por otro, se debe configurar el parámetro CE a 1 para que opere como Maestro.

#### **Equipos Terminales**

- Los parámetros DH y DL deben ser 0. Cada esclavo debe tener un parámetro MY diferente uno con otro, pero es importante que ninguno sea igual a 0. Por otro lado, se debe configurar el parámetro CE a 0 para que opere como esclavo.
- Presionar "Write" para grabar los parámetros en la memoria.

#### **Anexo 9. Descripción del microcontrolador atmega 8**

**Features** • High-performance, Low-power AVR® 8-bit Microcontroller · Advanced RISC Architecture - 130 Powerful Instructions - Most Single-clock Cycle Execution - 32 x 8 General Purpose Working Registers - Fully Static Operation - Up to 16 MIPS Throughput at 16 MHz - On-chip 2-cycle Multiplier • Nonvolatile Program and Data Memories - 8K Bytes of In-System Self-Programmable Flash Endurance: 10,000 Write/Erase Cycles - Optional Boot Code Section with Independent Lock Bits In-System Programming by On-chip Boot Program True Read-While-Write Operation - 512 Bytes EEPROM Endurance: 100,000 Write/Erase Cycles - 1K Byte Internal SRAM - Programming Lock for Software Security • Peripheral Features - Two 8-bit Timer/Counters with Separate Prescaler, one Compare Mode - One 16-bit Timer/Counter with Separate Prescaler, Compare Mode, and Capture Mode - Real Time Counter with Separate Oscillator - Three PWM Channels - 8-channel ADC in TQFP and MLF package Six Channels 10-bit Accuracy Two Channels 8-bit Accuracy - 6-channel ADC in PDIP package Four Channels 10-bit Accuracy Two Channels 8-bit Accuracy - Byte-oriented Two-wire Serial Interface - Programmable Serial USART - Master/Slave SPI Serial Interface - Programmable Watchdog Timer with Separate On-chip Oscillator - On-chip Analog Comparator · Special Microcontroller Features - Power-on Reset and Programmable Brown-out Detection - Internal Calibrated RC Oscillator - External and Internal Interrupt Sources - Five Sleep Modes: Idle, ADC Noise Reduction, Power-save, Power-down, and Standby • I/O and Packages - 23 Programmable I/O Lines - 28-lead PDIP, 32-lead TQFP, and 32-pad MLF • Operating Voltages  $-2.7 - 5.5V$  (ATmega8L) - 4.5 - 5.5V (ATmega8)

· Speed Grades

- 0 - 8 MHz (ATmega8L)  $-0 - 16$  MHz (ATmega8) • Power Consumption at 4 Mhz, 3V, 25°C

- Active: 3.6 mA - Idle Mode: 1.0 mA - Power-down Mode: 0.5 µA

8-bit **AVR**<sup>®</sup> with 8K Bytes In-System Programmable **Flash** 

ATmega8 ATmega8L

# Preliminary

#### **Anexo 10. Descripción del microcontrolador atmega 644**

## **Features**

- . High-performance, Low-power Atmel<sup>®</sup> AVR® 8-bit Microcontroller
- Advanced RISC Architecture
	- 131 Powerful Instructions Most Single-clock Cycle Execution
	- 32 x 8 General Purpose Working Registers
	- Fully Static Operation
	- Up to 20 MIPS Throughput at 20MHz
- . High Endurance Non-volatile Memory segments
	- 64 Kbytes of In-System Self-programmable Flash program memory
	- 2 Kbytes EEPROM
	- 4 Kbytes Internal SRAM
	- Write/Erase cyles: 10,000 Flash/100,000 EEPROM(1)(3)
	- Data retention: 20 years at 85°C/100 years at 25°C<sup>(2)(3)</sup>
	- Optional Boot Code Section with Independent Lock Bits In-System Programming by On-chip Boot Program **True Read-While-Write Operation**
	- Programming Lock for Software Security
- JTAG (IEEE std. 1149.1 Compliant) Interface
	- Boundary-scan Capabilities According to the JTAG Standard
	- Extensive On-chip Debug Support
	- Programming of Flash, EEPROM, Fuses, and Lock Bits through the JTAG Interface
- Peripheral Features
	- Two 8-bit Timer/Counters with Separate Prescalers and Compare Modes - One 16-bit Timer/Counter with Separate Prescaler, Compare Mode, and Capture Mode
	- Real Time Counter with Separate Oscillator
	- Six PWM Channels
	- $-$  8-channel. 10-bit ADC
		- Differential mode with selectable gain at 1x, 10x or 200x
	- Byte-oriented Two-wire Serial Interface
	- One Programmable Serial USART
	- Master/Slave SPI Serial Interface
	- Programmable Watchdog Timer with Separate On-chip Oscillator
	- On-chip Analog Comparator
	- Interrupt and Wake-up on Pin Change
- · Special Microcontroller Features
	- Power-on Reset and Programmable Brown-out Detection
	- Internal Calibrated RC Oscillator
	- External and Internal Interrupt Sources
	- Six Sleep Modes: Idle, ADC Noise Reduction, Power-save, Power-down, Standby and Extended Standby
- VO and Packages
	- 32 Programmable VO Lines
	- 40-pin PDIP, 44-lead TQFP, and 44-pad QFN/MLF
- Speed Grades
	- ATmega644V: 0 4MHz @ 1.8V 5.5V, 0 10MHz @ 2.7V 5.5V
	- ATmega644: 0 10MHz @ 2.7V 5.5V, 0 20MHz @ 4.5V 5.5V
- Power Consumption at 1MHz, 3V, 25-C
	- Active: 240µA @ 1.8V, 1MHz
	- Power-down Mode: 0.1uA @ 1.8V

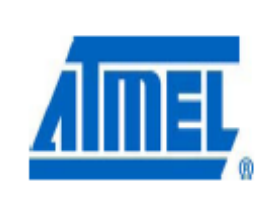

8-bit Atmel Microcontroller with 64K Bytes In-System Programmable Flash

# ATmega644/V

# **Anexo 11. Descripción del modem ZTE MG 3006**

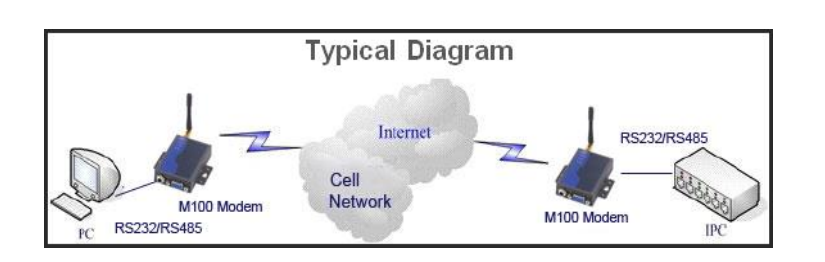

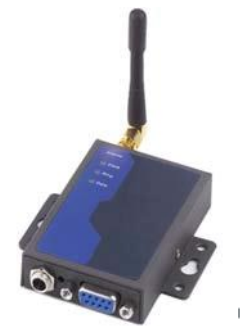

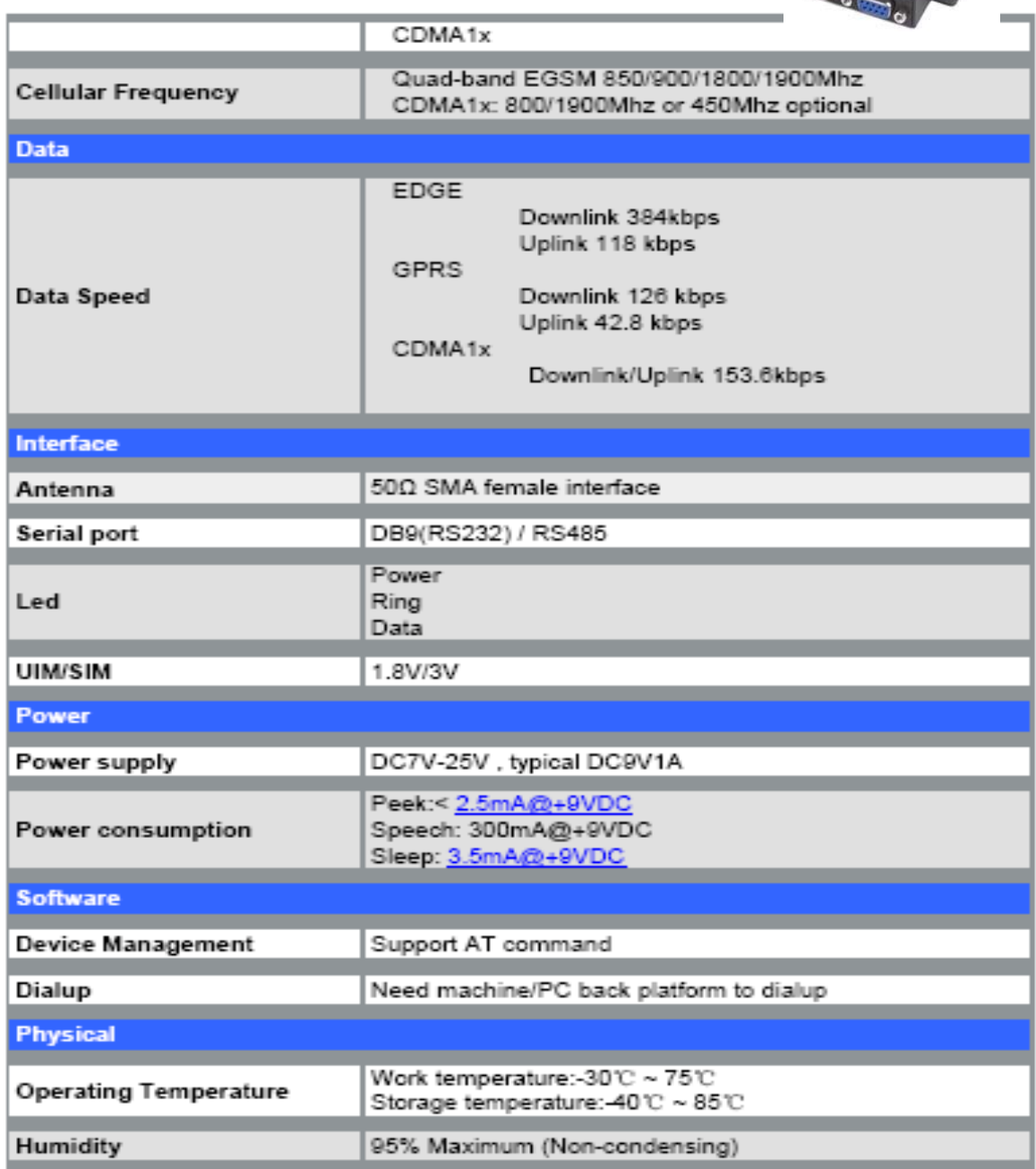

T,

τ τ

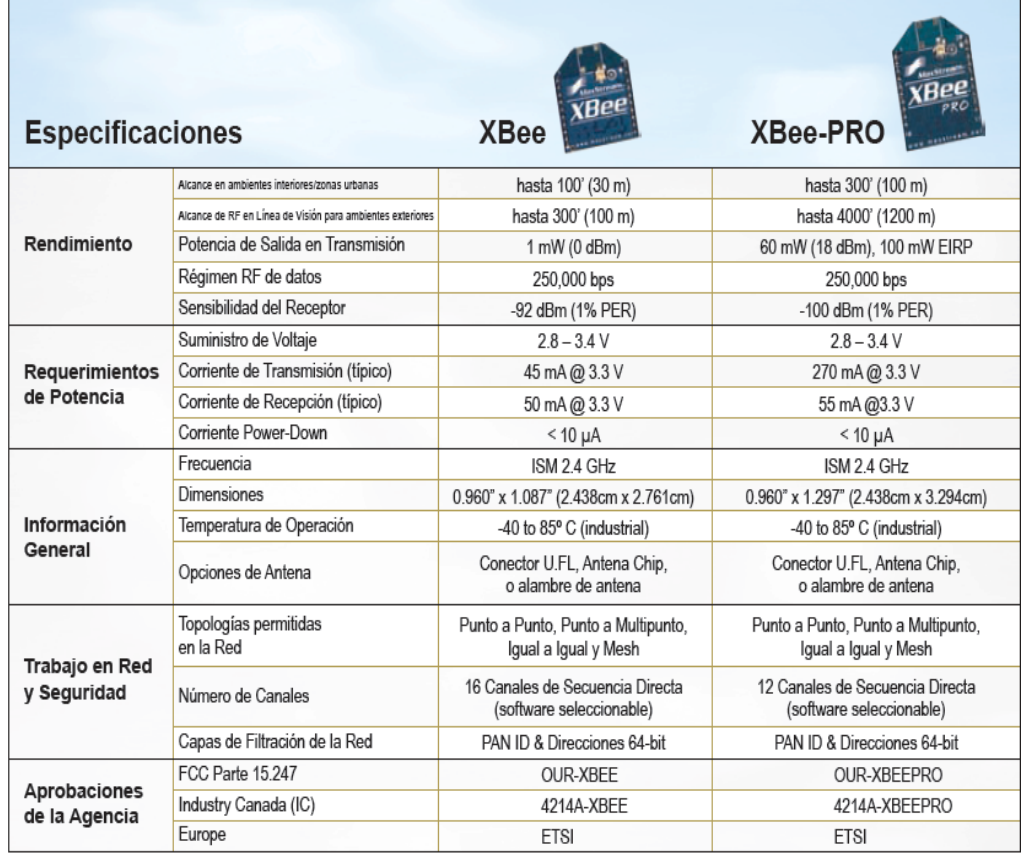

# Modulos de RF veršion OEM XBee & XBee-PRO 2.4 GHz

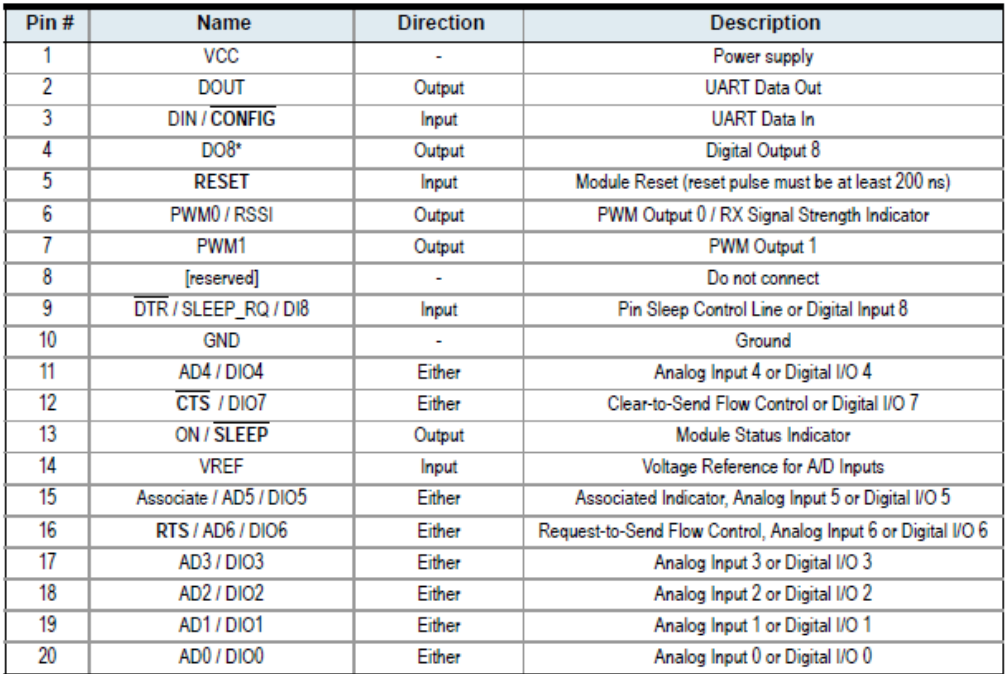

#### **Anexo 13. Módulo TDB 380**

### **Electrical Parameters**

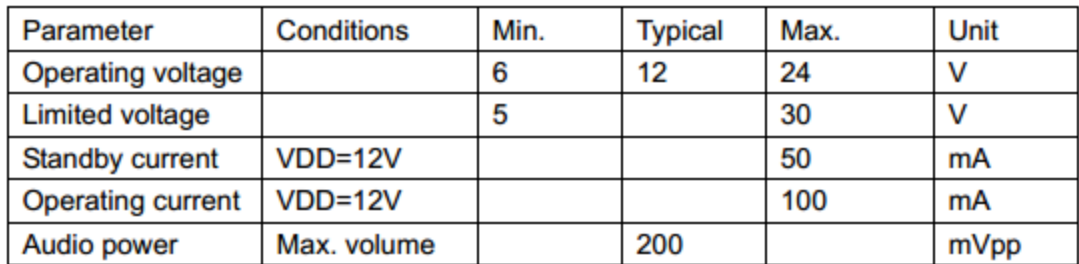

### **Pins Description**

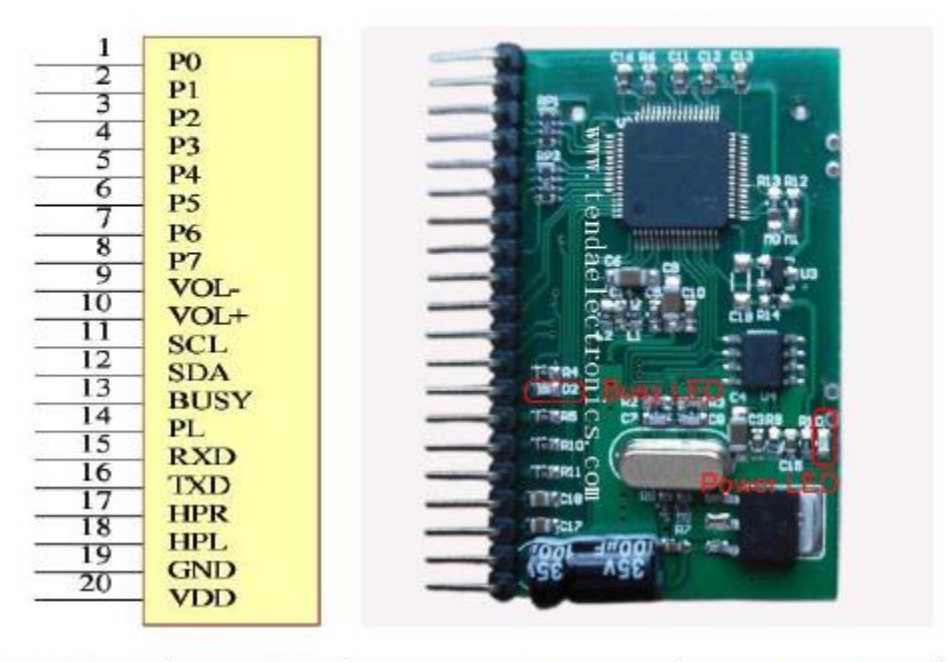

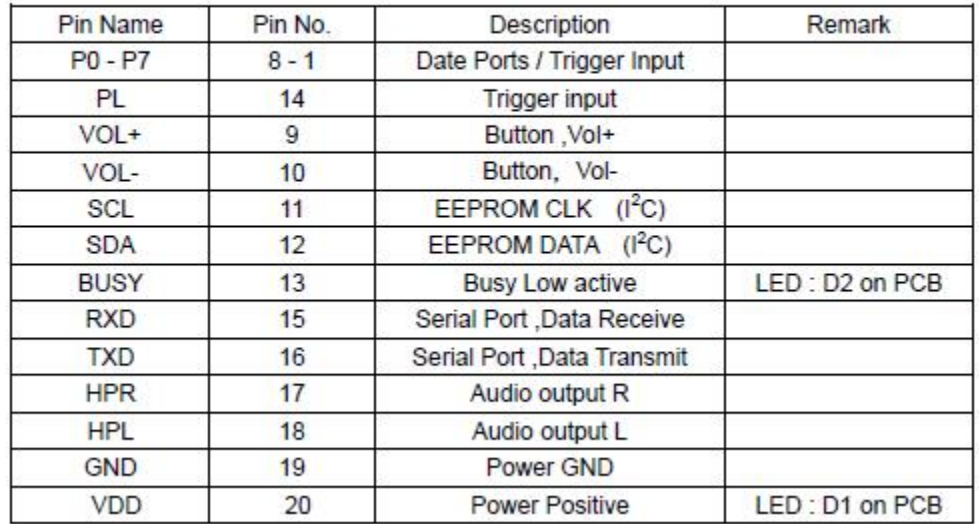

#### **Anexo 14. Reloj en tiempo real DS3232**

#### **General Description**

The DS3232 is a low-cost temperature-compensated<br>crystal oscillator (TCXO) with a very accurate, temperature-compensated, integrated real-time clock (RTC) and and compositions, magnetic contract contract and an analytic contract of battery-backed SRAM. Additionally, the<br>DS3232 incorporates a battery input and maintains accurate timekeeping when main power to the device is interrupted. The integration of the crystal resonator enhances the long-term accuracy of the device as well as reduces the piece-part count in a manufacturing line. The DS3232 is available in commercial and industrial temperature<br>ranges, and is offered in an industry-standard 20-pin, 300-mil SO package.

The RTC maintains seconds, minutes, hours, day, date, month, and year information. The date at the end of the month is automatically adjusted for months with fewer<br>than 31 days, including corrections for leap year. The<br>clock operates in either the 24-hour or 12-hour format<br>with an AMPM indicator. Two programmable time-ofday alarms and a programmable square-wave output are provided. Address and data are transferred serially<br>through an I<sup>2</sup>C bidirectional bus.

A precision temperature-compensated voltage reference and comparator circuit monitors the status of Vcc to detect power failures, to provide a reset output, and<br>to automatically switch to the backup supply when nec-<br>essary. Additionally, the RST pin is monitored as a pushbutton input for generating a µP reset.

Servers

**Applications** Utility Power Meters Telematics GPS

#### **Typical Operating Circuit**

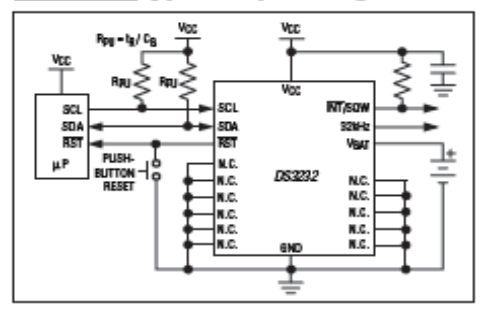

#### **Features**

- ↑ Accuracy ±2ppm from 0°C to +40°C
- Accuracy ±3.5ppm from -40°C to +85°C
- Battery Backup Input for Continuous<br>Timekeeping
- 
- Operating Temperature Ranges<br>Commercial: 0°C to +70°C<br>Industrial: -40°C to +85°C
- 236 Bytes of Battery-Backed SRAM
- + Low-Power Consumption
- **Beal-Time Clock Counts Seconds, Minutes,<br>Real-Time Clock Counts Seconds, Minutes,<br>Hours, Day, Date, Month, and Year with Leap Year**<br>Compensation Vaild Up to 2099
- Two Time-of-Day Alarms
- Programmable Square-Wave Output
- Fast (400kHz) 1<sup>2</sup>C Interface

 $\overline{IDP}$ 

- + 3.3V Operation<br>+ 3.3V Operation<br>+ Digital Temp Sensor Output: ±3°C Accuracy
- Register for Aging Trim<br>RST Input/Output ۰
- 
- 300-Mil, 20-Pin SO Package
- Underwriters Laboratories Recognized

#### **Ordering Information**

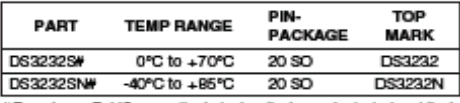

**Concides a Roris-compliant device that may include lead that is exempt under the Roris requirements. Lead this bill and that is exempt under the Roris requirements. Lead this is JESO97**<br>Category e3, and is compatible with

#### **Pin Configuration**

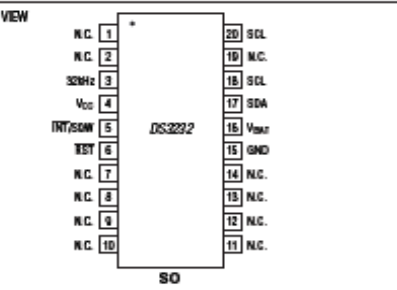

#### **Extremely Accurate I<sup>2</sup>C RTC with Integrated Crystal and SRAM**

#### ABSOLUTE MAXIMUM RATINGS

Operating Temperature Range

(noncondensing). -40°C to +85°C Note 1: Package thermal resistances were obtained using the method described in JEDEC specification JESD61-7, using a fourlayer board. For detailed information on package thermal considerations, refer to www.maxim-ic.com/thermal-tutorial

Stesses beyond thoselisbd under "Absolub Maximum Ratings" may cause permanent damage to the device. These are stress ratings criv, and functional<br>operation of the device at these or any other conditions beyond those indica

### RECOMMENDED OPERATING CONDITIONS

(TA = -40°C to +85°C, unless otherwise noted.) (Notes 2, 3)

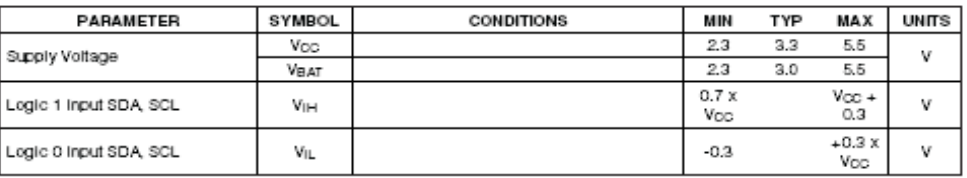

### **PANTALLA INICIAL**

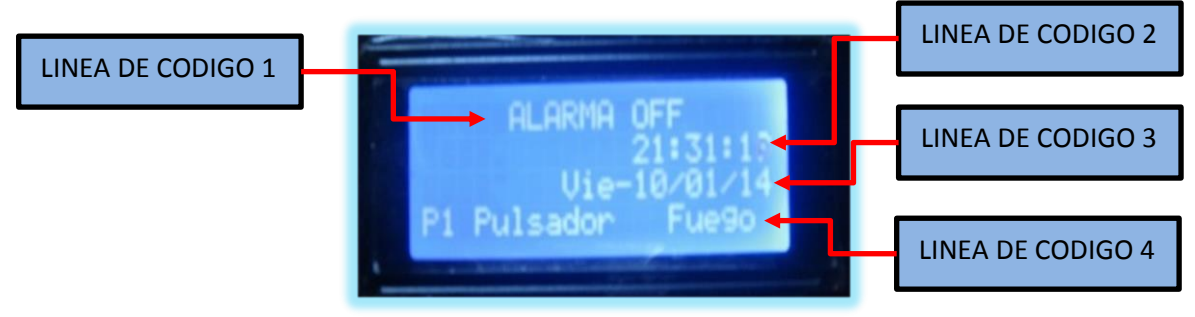

Línea de código 1: Indica el estado de la alarma Línea de Código 2: Muestra la hora en tiempo real Línea de Código 3: Muestra la fecha actual Línea de código 4: Indicador de los sensores de humo, de emergencia y de fuego cuando son activados.

1.- Presionar la tecla **A** para acceder al menú

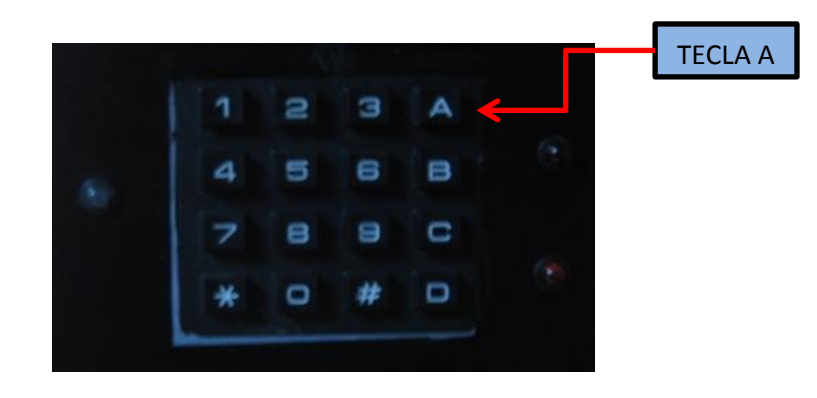

2.- Ingresar la clave de **4** dígitos 1234 y presionar la tecla **#**

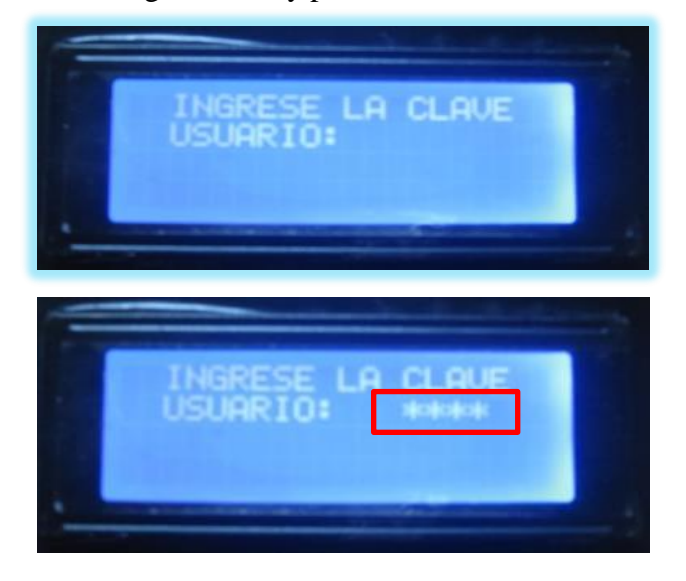

3.- Acceso a la Pantalla del menú principal

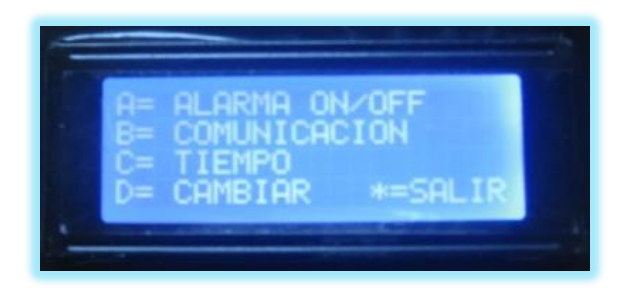

4.- Presionar la tecla A: OPCION Alarma ON/OFF

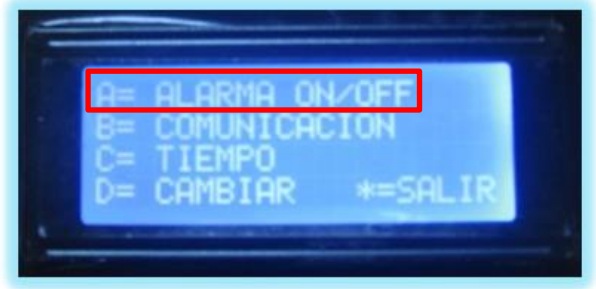

5.- Presionar la tecla A: Activar la fábrica y presiona la tecla \* para salir

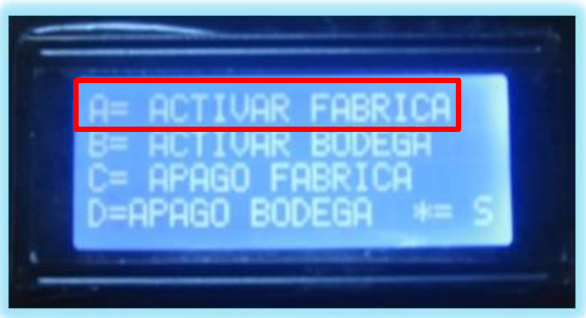

6.-Y empieza a contar 30 segundos antes de Activarse la Alarma

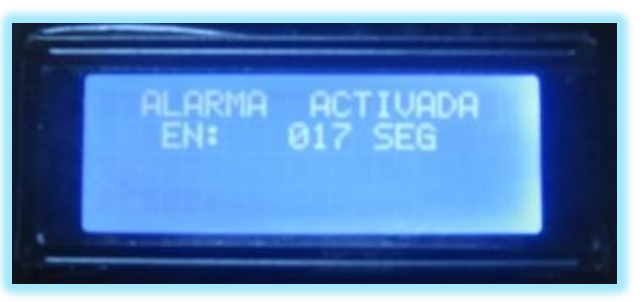

La ventana nos muestra los diferentes sensores

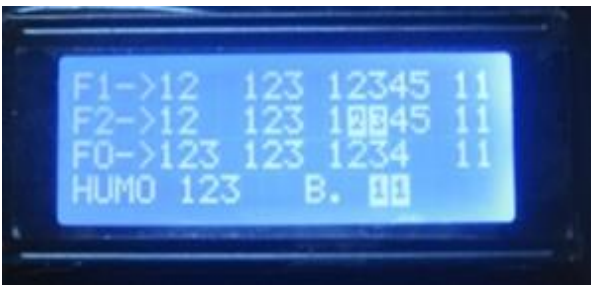

8.-Si desea activar la alarma de la bodega se presiona la opción Activar Bodega tecla B y presiona la tecla \* para salir

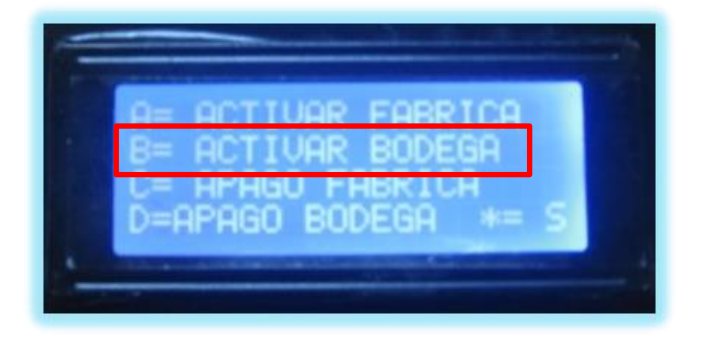

9.- Y empieza a contar 30 segundos antes de activarse la alarma

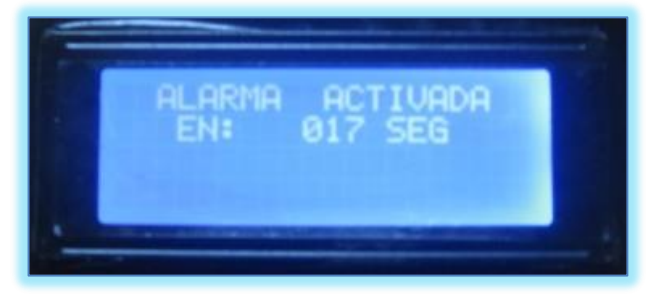

La ventana nos muestra los diferentes sensores

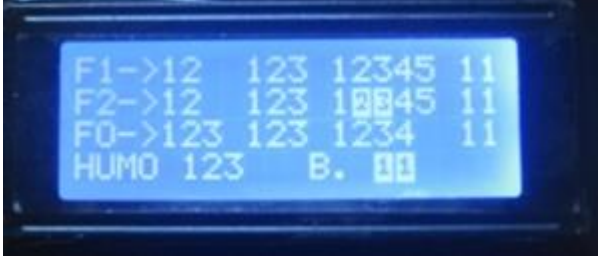

10.- Si desea desactivar la Fábrica presiona la tecla C y presiona la tecla \* para salir

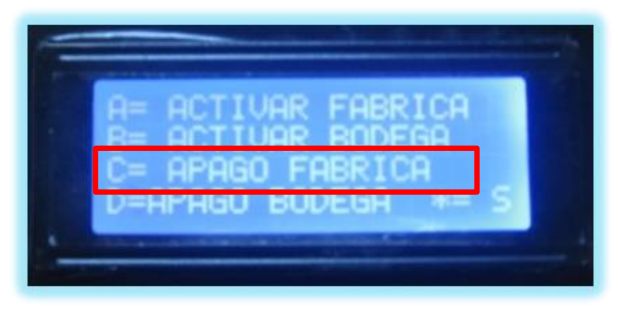

11.- Si desea desactivar la Bodega presiona la tecla D y presiona la tecla \* para salir

| ----                                                                                                    |
|----------------------------------------------------------------------------------------------------|
| l<br>I<br>E<br>۰<br>۰<br>۰<br>٠<br>×<br>₩<br>$\blacksquare$<br>$\blacksquare$<br>$\overline{a}$<br>m<br>ш<br>$-$<br>۰ |
| ۰<br>۰                                                                                                    |
| ÷                                                                                                    |

Opción Comunicación

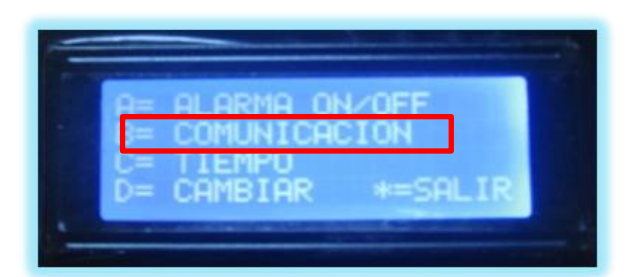

12.- En el presente menú podemos escoger la opción de Abrir la puerta con la tecla A, o resetear los pulsadores de la fábrica tecla B, o la opción Resetear los pulsadores de bodega Opción C, y por ultimo pulsamos la tecla \* para salir.

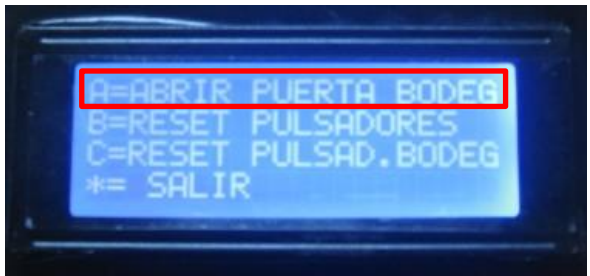

Opción tiempo presionar la tecla C

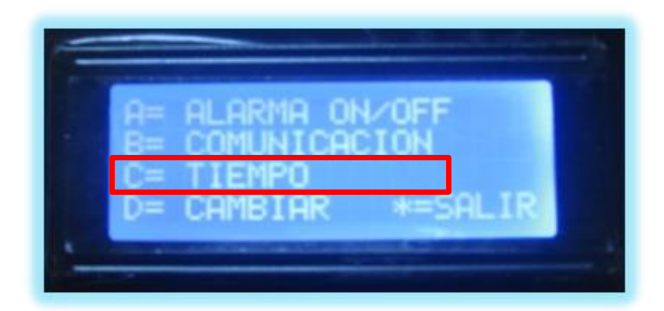

13.- Aparece un submenú donde se puede igualar el reloj en tiempo real presionar la tecla A

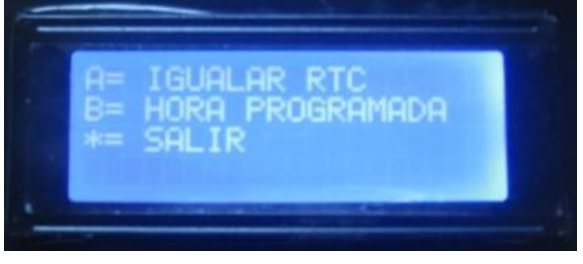

Con la tecla numero 1 incremento los números, con la tecla numero 2 decremento los números y con la tecla numero 3 cambio de posiciones, con la tecla D grabo y con la tecla \* Salgo.

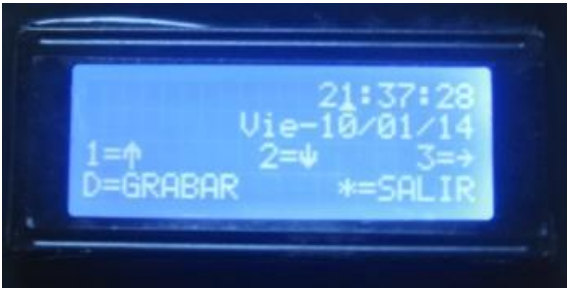

14.- Pulsar la tecla B para la opción hora programada: Esta opción nos permite poner una alarma (aviso) en 3 horas las que nosotros queramos que se active nuestra alarma.

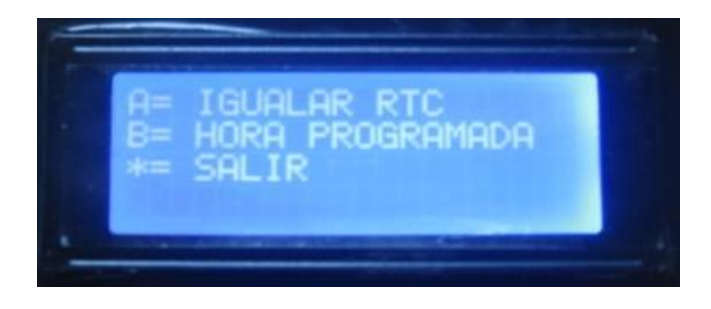

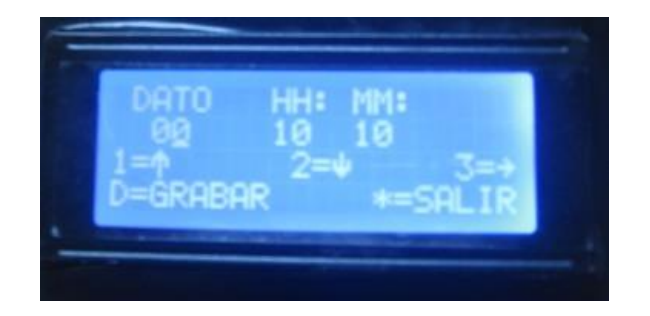

#### OPCION CAMBIAR: Presionar la tecla D

- **OFF** ACION
- 15.- Aparece un submenú donde nos muestra diferentes opciones a cambiar

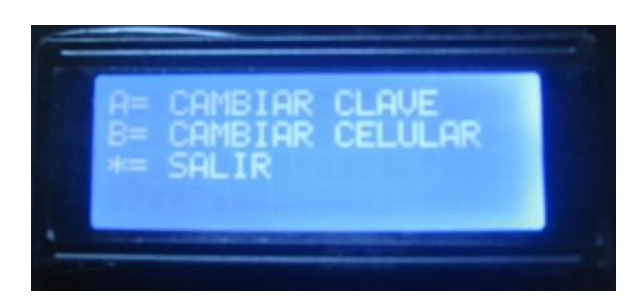

16.- Cambiar clave: hay que presionar la tecla A y solicita la cable anterior

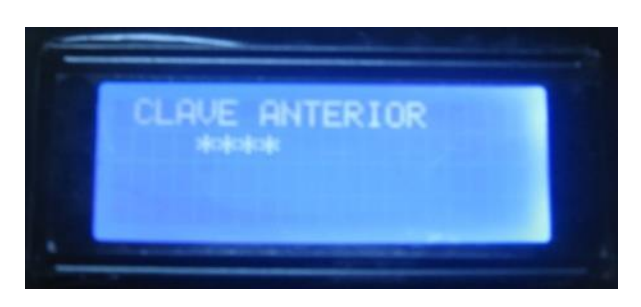

17.- Ingresar la nueva clave y se queda grabada.

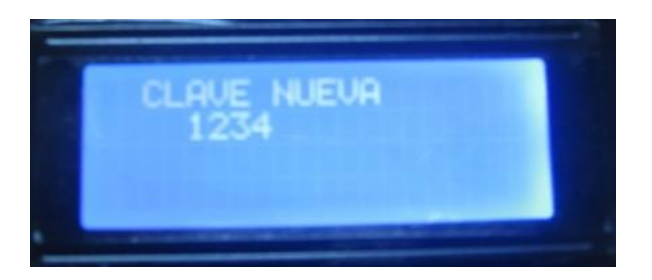

18.- Para cambiar el celular presionamos la tecla B

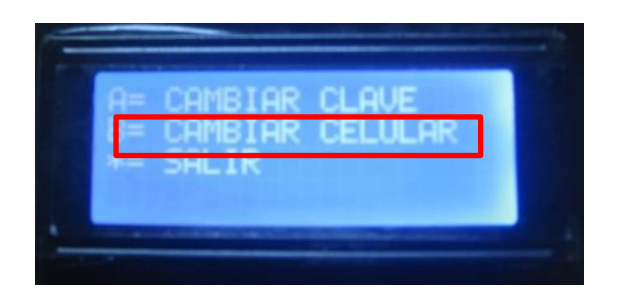

19.- Digitamos el nuevo celular de 10 dígitos seguido de la tecla # y se guarda con éxito.

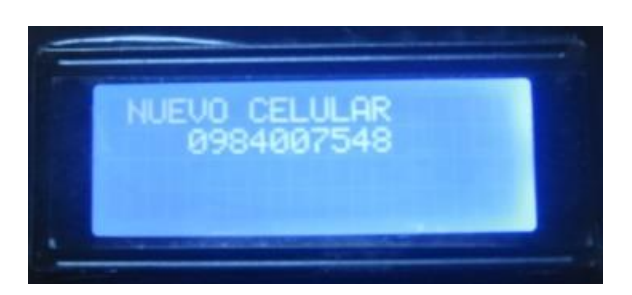